TBM

**System i** システム管理 パフォーマンス バージョン *6* リリース *1*

TBM

**System i** システム管理 パフォーマンス バージョン *6* リリース *1*

#### - ご注意! -

本書および本書で紹介する製品をご使用になる前に、 221 [ページの『特記事項』に](#page-226-0)記載されている情 報をお読みください。

本書は、IBM i5/OS (製品番号 5761-SS1) のバージョン 6、リリース 1、モディフィケーション 0 に適用されます。 また、改訂版で断りがない限り、それ以降のすべてのリリースおよびモディフィケーションに適用されます。 このバ ージョンは、すべての RISC モデルで稼働するとは限りません。また CISC モデルでは稼働しません。

IBM 発行のマニュアルに関する情報のページ

http://www.ibm.com/jp/manuals/

こちらから、日本語版および英語版のオンライン・ライブラリーをご利用いただけます。また、マニュアルに関する ご意見やご感想を、上記ページよりお送りください。今後の参考にさせていただきます。

(URL は、変更になる場合があります)

お客様の環境によっては、資料中の円記号がバックスラッシュと表示されたり、バックスラッシュが円記号と表示さ れたりする場合があります。

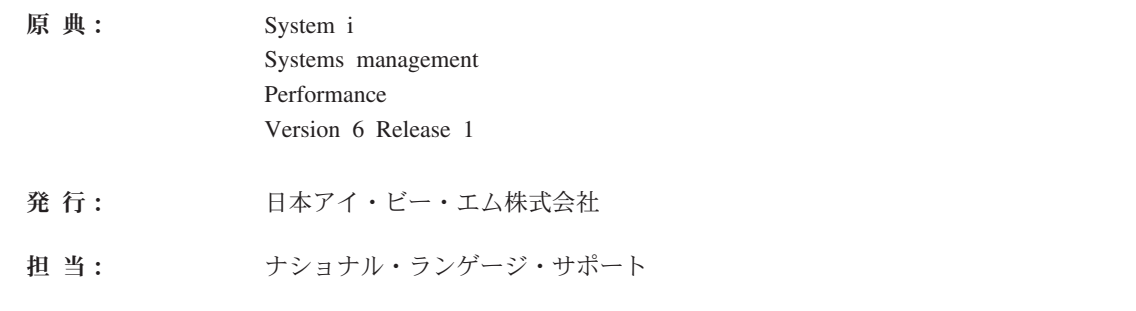

第1刷 2008.2

**© Copyright International Business Machines Corporation 1998, 2008. All rights reserved.**

# 目次

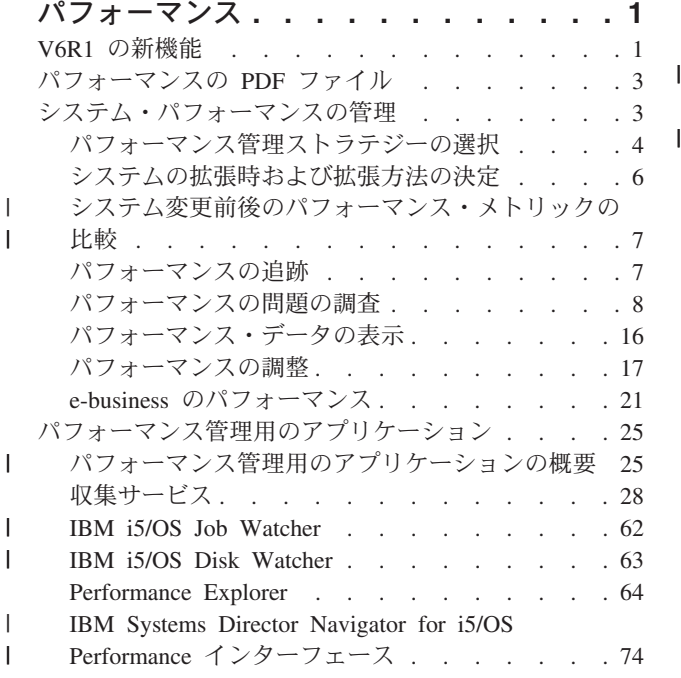

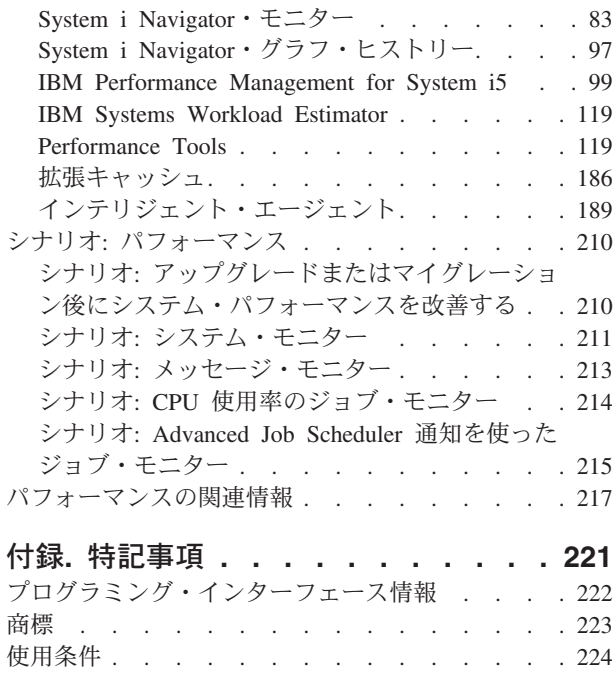

# <span id="page-6-0"></span>パフォーマンス

| システムのパフォーマンスのモニターおよび管理は、業務の変わりつつある要求と確実に歩調を合わせるた

めに重要です。 |

業務変更に対して有効な対応をするためには、システムも変更しなければなりません。システムの管理は、 一見するとほんのありきたりの、時間ばかりかかる仕事のようにも見えるかもしれません。しかし、投資 は、システムがより効率的に稼働して、それが業務に反映されることにより、速やかに効果を上げることに なります。それが効率的なのは、変更が計画に基づき管理されているためです。

| システムのパフォーマンスの管理は、システムのハードウェアとソフトウェアの完全な理解を必要とする複 雑な作業となる場合があります。 i5/OS® は、パフォーマンス管理の領域における業界首位の製品であり、 | | 他のシステムにはない多くの特性を備えています。これには比類のないパフォーマンス・メトリック、常時 オンの収集サービス、およびパフォーマンス・データのグラフィカル・ビューが含まれます。システム・パ | | フォーマンスに影響する多様なすべてのブロセスを理解することは挑戦となることがあり、パフォーマンス 上の問題の解決にはツールの大規模なスイートを効果的に使用することが求められますが、i5/OS が提供す |

| る機能は、ユーザーがこのジョブをさらに簡単に実行できるようにすることを意図しています。

このトピックでは、パフォーマンス管理と関連したタスクおよびツールを通じて説明します。

注**:** 以下のコード例を使用することによって、お客様は 219 [ページの『コードに関するライセンス情報お](#page-224-0) [よび特記事項』の](#page-224-0)条件に同意されたものとします。

#### 関連概念

実行管理機能

実行管理機能は、システム操作とシステム上の日常的ワークロードを制御するために必要なコマンドと 内部機能をサポートします。

#### **V6R1** の新機能

このトピックでは、このリリースでの新規または変更点について説明します。

#### **IBM Systems Director Navigator for i5/OS Performance** インターフェース

IBM® Systems Director Navigator for i5/OS Performance インターフェースを説明する、新規トピックが追 加されています。このインターフェースにより、収集サービス、IBM i5/OS Job Watcher、および IBM i5/OS Disk Watcher パフォーマンス・データを一箇所で表示および管理できます。パフォーマンス・デー タの処理方法については、『 74 ページの『[IBM Systems Director Navigator for i5/OS Performance](#page-79-0) インタ [ーフェース』』](#page-79-0)のトピックを参照してください。パフォーマンス・データの表示については、 74 [ページの](#page-79-0) 『[Investigate Data \(](#page-79-0)データの調査)』のトピックを参照してください。

#### 収集サービス

収集サービスは、IPL 時に自動的に開始されるようになりました。収集サービス・データは、IBM Systems Director Navigator for i5/OS Performance インターフェースから分析できます。パフォーマンス・データベ ース・コレクションの有効期限がサポートされるようになりました。

いくつかの新規データ・ファイルが追加され、多くの既存のファイルに変更と追加のフィールドが加えられ ました。詳しくは、[『収集サービス・データ・ファイル』](rzahxperfdatafiles1.htm)のトピックを参照してください。

#### **Performance Management Agent**

i5/OS 上で実行する IBM Performance Management for System i5™ オファリングの部分は、Performance Management Agent (PM Agent) と名付けられています。

PM Agent が収集サービスを開始することはなくなりました。データベース・コレクション・クリーンアッ プ機能は除去され、収集サービスに追加されました。これは構成可能です。

PM Agent CL コマンドには、新しい名前があります。

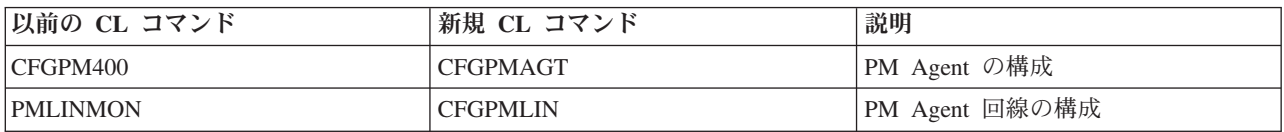

## **CL** コマンド

以前には Performance Tools (5761-PT1) ライセンス・プログラムの一部であった、CL コマンドを含むいく つかの機能 (WRKSYSACT や PRTPEXRPT など) は、i5/OS に移されました。いくつかのコマンドは、す べての収集 (収集サービス、Performance Explorer、IBM i5/OS Job Watcher、および IBM i5/OS Disk Watcher) からのデータをサポートするように更新されました。いくつかの一般的な CL コマンドのリスト については、[『パフォーマンス用の](rzahxos400cmd.htm) CL コマンド』のトピックを参照してください。

#### **IBM i5/OS Disk Watcher**

IBM i5/OS Disk Watcher データ収集サポートは、基本オペレーティング・システムで使用可能です。この リリースの新機能に IBM i5/OS Disk Watcher インターフェースがありますが、これは IBM i5/OS Disk Watcher データの分析および表示を提供します。これは現在、Performance Tools ライセンス・プログラム のオプション機能 (5761-PT1、オプション 1) として使用可能です。

IBM i5/OS Disk Watcher を説明する、新規トピックが追加されています。 IBM i5/OS Disk Watcher デー タは、IBM Systems Director Navigator for i5/OS Performance インターフェースから分析できます。詳しく は、『 63 ページの『[IBM i5/OS Disk Watcher](#page-68-0)』』のトピックを参照してください。

#### **IBM i5/OS Job Watcher**

IBM i5/OS Job Watcher パフォーマンス・ツールが使用可能になりました。 IBM i5/OS Job Watcher は、 i5/OS のパフォーマンス上の問題を診断するための有用なツールです。 IBM i5/OS Job Watcher データ収 集サポートは、基本オペレーティング・システムで使用可能です。 IBM i5/OS Job Watcher Web ベース・ インターフェース。これは IBM i5/OS Job Watcher データの分析および表示を提供し、Performance Tools ライセンス・プログラム (5761-PT1、オプション 3) の新規オプション機能として使用できるようになりま した。

iDoctor for System i5 ツールを過去に使用しており、それらについて質問がある場合は、[iDoctor for](http://www.ibm.com/eserver/iseries/support/i_dir/idoctor.nsf) [System i5 Web](http://www.ibm.com/eserver/iseries/support/i_dir/idoctor.nsf) サイトを参照してください。

IBM i5/OS Job Watcher を説明する、新規トピックが追加されています。 IBM i5/OS Job Watcher データ は、IBM Systems Director Navigator for i5/OS Performance インターフェースから分析できます。詳しく は、『 62 ページの『[IBM i5/OS Job Watcher](#page-67-0)』』のトピックを参照してください。

#### <span id="page-8-0"></span>新規情報や改訂情報を参照する方法

技術的な改訂箇所には、以下のマークを使います。

- 新規または変更された情報が始まる場所をマークする、 > マーク。
- 新規または変更された情報が終了する場所をマークする、《 マーク。

このリリースでの新機能または変更点に関する他の情報を調べるには、プログラム資料説明書を参照してく ださい。

# パフォーマンスの **PDF** ファイル

この情報の PDF ファイルを表示および印刷することができます。

- l パフォーマンス・トピックの PDF バージョンを表示またはダウンロードするには、パフォーマンスを選 択します。この PDF にはパフォーマンスの参照情報は含まれていません。  $\blacksquare$
- | パフォーマンスの参照情報の PDF バージョンを表示またはダウンロードするには、パフォーマンスの<mark>参</mark> 照情報 を選択します。 |

#### **PDF** ファイルの保存

表示または印刷のために PDF をワークステーションに保存するには、以下のようにします。

- 1. ブラウザーで PDF リンクを右クリックします。
- 2. PDF をローカルに保存するオプションをクリックします。
- 3. PDF を保存したいディレクトリーに進む。
- 4. 「保存」をクリックする。

#### **Adobe Reader** のダウンロード

これらの PDF を表示または印刷するには、Adobe® Reader がシステムにインストールされていることが必

要です。このアプリケーションは [Adobe Web](http://www.adobe.com/products/acrobat/readstep.html) サイト (www.adobe.com/products/acrobat/readstep.html) から無償でダウンロードできます。

#### 関連資料

217 [ページの『パフォーマンスの関連情報』](#page-222-0)

パフォーマンスのトピックと関連のある製品マニュアル および IBM Redbooks™ (PDF 形式)、Web サ イト、および information center トピックをここにリストします。 PDF は、どれでも表示または印刷す ることができます。

## システム・パフォーマンスの管理

パフォーマンスの管理を適切に行うことは、システムが効率的にリソースを使用し、サーバーがユーザー・ ニーズや業務ニーズに対して最良のサービスを提供することを確実にします。さらに、効果的なパフォーマ ンス管理は、システム内の変更に迅速に対応することを可能にし、高価なアップグレードや保守費用を先送 りすることにより、コストを節約することができます。

パフォーマンス管理は、現在の機能を測定し、傾向を認識し、適当な調整を行うことによってご使用のコン ピューター・システムの使用率を最適化し、エンド・ユーザーを満足させ、応答時間またはジョブ・スルー プットなどの管理要件を満たすために必要です。パフォーマンス管理は、業務の効率を保ち、通常の業務活 動の延期を避けるために必要です。したがって、パフォーマンスの管理は、日常の操作の一部です。

<span id="page-9-0"></span>システムのパフォーマンスに影響のある要素を理解することは、問題に対応し、より良い長期計画を作成す るのに役立ちます。効果的な計画により、開発によるパフォーマンスの問題の可能性を回避し、現在および 増大するワークロードを処理するシステム能力を確保することができます。

#### 関連情報

[Three-In-One Benchmark](http://www.ibm.com/servers/eserver/iseries/hardware/threeinone)

IBM Three-In-One Benchmark については、Three-In-One Benchmark の Web サイトを参照してくださ  $\mathcal{U}^{\mathcal{A}}$ 

#### パフォーマンス管理ストラテジーの選択

よいパフォーマンス管理ストラテジーを開発することは、システムのパフォーマンスを管理するのに役立ち ます。

パフォーマンス管理ストラテジーは、ユーザーがパフォーマンスの管理に費やすことのできる時間的な余裕 がどれくらいあるかに大きく依存します。小さな会社で働いている場合は、ユーザーはさまざまな異なるビ ジネスの局面を管理することがあり、パフォーマンスの管理に多くの時間を費やすことができません。多く の大きな企業では、システムの調整を行い、効率的に動作するようにするため、パフォーマンスの専門家を 採用します。

| 異なる業務ニーズには、異なるパフォーマンス管理ストラテジーが必要です。基本的なパフォーマンス管理 | ストラテジーを決定し、どのパフォーマンス・アブリケーションを使用するかを識別するには、ユーザーの 企業を、小規模、中規模、大規模の 3 つのカテゴリーに分類します。ビジネス・リソースはそれぞれのサ | | イズによってさまざまで、管理戦略もそれに応じて異なります。|

#### 中小規模ビジネス

| 中小規模ビジネスでは多くの場合、パフォーマンスの管理に費やすことのできるリソースは、大規模ビジネ | スの場合よりも少なくなります。そのため、可能であればなるべく自動化します。パフォーマンス・テータ のコンパイルおよびレポートの生成を行う IBM にデータを直接送信するために、Performance Management | for System i5 (PM for System i5) を使用します。これは時間の節約になるだけでなく、ユーザーのサーバ | ーにアップグレードが必要な場合、IBM が提案することもできます。 |

中小規模ビジネスで推奨されるパフォーマンス・アプリケーションを以下にリストします。

- l IBM Systems Director Navigator Performance インターフェース: パフォーマンス・データの表示および 管理を行います。 |
	- v 収集サービス: 今後の分析のために、ユーザーが定義した間隔でサンプル・データを収集します。
	- v Performance Management for System i5: システム・パフォーマンス・データの収集、アーカイブ、およ び分析を自動化します。
	- v Performance Tools: システム・パフォーマンス情報の取得、分析、および保守を行います。
	- System i™ ナビゲーター・モニター: システム・パフォーマンスのグラフィカル表現を監視し、事前定義 されたイベントまたは状態に対して自動応答します。

#### 中規模ビジネス

ほとんどの場合、中規模ビジネスは中小規模ビジネスに比較して、多くのリソースをパフォーマンスの管理 に費やすことができます。それでも、可能な限り自動化することが望ましく、PM for System i5 を使用す ることによって利益が得られます。

中規模ビジネスで推奨されるパフォーマンス・アプリケーションを以下にリストします。

- l IBM Systems Director Navigator Performance インターフェース: パフォーマンス・データの表示および 管理を行います。 |
	- v 収集サービス: 今後の分析のために、ユーザーが定義した間隔でサンプル・データを収集します。
	- v Performance Management for System i5: システム・パフォーマンス・データの収集、アーカイブ、およ び分析を自動化します。
	- v Performance Tools: システム・パフォーマンス情報の取得、分析、および保守を行います。
	- v System i ナビゲーター・モニター: システム・パフォーマンスのグラフィカル表現を監視し、事前定義 されたイベントまたは状態に対して自動応答します。

## 大規模ビジネス

大規模ビジネスでは、パフォーマンスの管理にリソースを費やすことができます。

大規模ビジネスで推奨されるパフォーマンス・アプリケーションを以下にリストします。

- l IBM Systems Director Navigator Performance インターフェース: パフォーマンス・データの表示および 管理を行います。 |
	- v 収集サービス: 今後の分析のために、ユーザーが定義した間隔でサンプル・データを収集します。
	- v Performance Management for System i5: システム・パフォーマンス・データの収集、アーカイブ、およ び分析を自動化します。
	- v Performance Tools: システム・パフォーマンス情報の取得、分析、および保守を行います。
- | IBM i5/OS Job Watcher: 特定のジョブまたはスレッド・リソースに関する詳細な情報を収集します。
- | IBM i5/OS Disk Watcher: ディスク・パフォーマンス・データに関する詳細な情報を収集します。
	- v Performance Explorer: 特定のアプリケーションまたはシステム・リソースに関する詳細な情報を収集しま す。
	- Performance Trace Data Visualizer (PTDV): Java™ アプリケーションからトレース・データを表示しま す。

#### 関連概念

74 ページの『[IBM Systems Director Navigator for i5/OS Performance](#page-79-0) インターフェース』 IBM Systems Director Navigator for i5/OS Performance インターフェースにより、多様なパフォーマン ス情報を一箇所にまとめることで、パフォーマンス・データを表示および管理できます。

28 [ページの『収集サービス』](#page-33-0)

収集サービスは、システム管理データの収集の手段を備えます。これはシステム・データの基本コレク ターです。

62 ページの『[IBM i5/OS Job Watcher](#page-67-0)』

IBM i5/OS Job Watcher は、システム上の一部またはすべてのジョブ、スレッド、およびタスクについ てのジョブ・データの収集を行えます。これは、ジョブ関連パフォーマンス問題の診断に使用される、 コール・スタック、SQL ステートメント、待機の対象のオブジェクト、Java JVM 統計、待機統計など を提供します。

63 ページの『[IBM i5/OS Disk Watcher](#page-68-0)』

IBM i5/OS Disk Watcher は、ディスク関連のパフォーマンス上の問題を診断するためのディスク・パフ ォーマンス・データの収集を行います。

97 ページの『System i Navigator[・グラフ・ヒストリー』](#page-102-0)

グラフ・ヒストリーは、指定した期間に渡って収集サービスによって収集されたパフォーマンス・デー タをグラフィカルに表示します。

<span id="page-11-0"></span>99 ページの『[IBM Performance Management for System i5](#page-104-0)』

IBM Performance Management for System i5 (PM for System i5) オファリングは、システム・パフォー マンス・データの収集、保存、および分析を自動化し、システム資源およびキャパシティーを管理する のに役立つ報告書を戻します。

64 ページの『[Performance Explorer](#page-69-0)』

Performance Explorer は、特定のアプリケーション、プログラムまたはシステム資源に関するより詳細 な情報を収集し、特定のパフォーマンス上の問題を詳しく洞察します。これには、複数のタイプおよび レベルのトレースを実行する機能と、明細報告書を実行する機能が含まれます。

74 ページの『[Performance Trace Data Visualizer](#page-79-0)』

Performance Trace Data Visualizer for iSeries™ は、PEX データベース・ファイルにある Performance Explorer 収集データの処理、分析、および表示のためのツールです。

#### 関連資料

119 ページの『[Performance Tools](#page-124-0)』

Performance Tools ライセンス・プログラムには、オペレーティング・システムで使用可能な基本パフォ ーマンス・ツールの機能を補足または拡張する、数多くの補足機能があります。

83 ページの『[System i Navigator](#page-88-0)・モニター』

モニターは、システムのパフォーマンスについての現行情報を表示します。特定のイベントの発生時に 事前定義アクションを実行するために、モニターを使用することもできます。

#### システムの拡張時および拡張方法の決定

業務ニーズが変化するにつれて、ご使用のシステムも変更しなければなりません。変更の準備を行うには、 現行システムをモデル化し、システム、構成、またはワークロードが変更された場合に何が起こるかを知り たいと思われることでしょう。

業務ニーズが発展するのに従って、システム・ニーズも発展します。将来のシステム・ニーズおよび成長を 計画するには、システム、構成、またはワークロードが変更された場合に何が起きるかを判断する必要があ ります。このプロセスはトレンド分析と呼ばれ、毎月行うべきです。システムをリソース・キャパシティー の指針に近づけるにつれ、このデータをさらに頻繁に収集したいと思うかもしれません。

トレンド分析は、対話式およびバッチ環境で別々に行うべきです。会社でいくつかの大規模なアプリケーシ ョンが使用されているのであれば、そのアプリケーションのトレンド分析を行いたいと思うでしょう。追跡 することが重要だと思われるその他の環境は、月末に処理することになります。トレンド分析データを一環 して収集するのは重要なことです。システムのワークロードのピークが午前 10 時から午後 2 時の間で、 この時間のトレンド分析データを収集した場合は、このデータを別の時間に取得したデータと比較してはな りません。

キャパシティー・プランニングおよびパフォーマンス分析というジョブを正しく実行するには、パフォーマ ンス・データの収集、分析、保守、および保存を行う必要があります。 IBM は、キャパシティー・プラン ニング、リソース見積もり、およびサイジングに役立ついくつかのツールを提供しています。

#### I • IBM Performance Management for System i5

| . IBM Systems Workload Estimator

#### 関連概念

99 ページの『[IBM Performance Management for System i5](#page-104-0)』

IBM Performance Management for System i5 (PM for System i5) オファリングは、システム・パフォー マンス・データの収集、保存、および分析を自動化し、システム資源およびキャパシティーを管理する のに役立つ報告書を戻します。

<span id="page-12-0"></span>119 ページの『[IBM Systems Workload Estimator](#page-124-0)』

IBM Systems Workload Estimator は、System i、System p™、および System x™ 用の Web ベースのサ イズ変更ツールです。このツールを使用して、新規システムのサイズ変更、アップグレードから既存の システムへのサイズ変更、または複数のシステムの統合のサイズ変更を実行できます。

#### 関連資料

4 [ページの『パフォーマンス管理ストラテジーの選択』](#page-9-0)

よいパフォーマンス管理ストラテジーを開発することは、システムのパフォーマンスを管理するのに役 立ちます。

# □ システム変更前後のパフォーマンス・メトリックの比較

| システム変更前およびシステム変更後のパフォーマンス・メトリックの比較は、トラブルシューティングお よび計画の両方のために重要な情報を提供します。 |

| 新しいアブリケーションの追加、またはシステムのアップグレードを実行するなど、システム構成に大きな | 変更を加える前には、一連のシステム・パフォーマンス・メトリックを設定するべきです。正確なシステ | ム・パフォーマンス・メトリックを維持することは、トラブルシューティングに必要不可欠な情報です。少 | なくとも、システム・パフォーマンス・メトリックは収集サービスからの現行の収集オブジェクトを含んで いるべきです。 |

#### 関連概念 |

- 28 [ページの『収集サービス』](#page-33-0) |
- 収集サービスは、システム管理データの収集の手段を備えます。これはシステム・データの基本コレク ターです。 |  $\blacksquare$

#### パフォーマンスの追跡

時間をかけてシステム・パフォーマンスを追跡すると、ユーザーのシステムの発展を計画することが可能に なり、パフォーマンス上の問題の原因を切り分けて、原因を識別するのに役立つデータを得ることができま す。どのアプリケーションを使用するのか、また定期的にパフォーマンス・データを収集する方法を確認し てください。

システム・パフォーマンスを追跡すると、傾向を見極めて、システム構成の調整とシステムのアップグレー ドの時期と方法について最良の選択をする手掛かりとすることができます。 さらに、問題が発生したとき には、パフォーマンス上の問題の原因の範囲を絞り込み、適切な解決策を見つけるために、その前後のパフ ォーマンス・データを手に入れることは不可欠です。

システムには、パフォーマンスの傾向を追跡し、パフォーマンス・データのヒストリー・レコードを保持す るいくつかのアプリケーションがあります。こうしたアプリケーションのほとんどは収集サービスが収集し たデータを使用します。収集サービスを使用して、以下の領域で傾向を監視できます。

- v システム・リソースの使用状況の傾向。この情報を使用して、システム構成の変更やアップグレードを 計画し、明確に調整することができます。
- 構成中の物理的構成要素に対するストレスの識別
- v ピーク時と通常時、対話型ジョブとバッチ・ジョブのシステム・リソース使用量のバランス
- v 構成変更。収集サービスのデータを使用して、ユーザー・グループの追加、対話型ジョブの増加、およ びその他の変更の影響を正確に予測することができます。
- v システム上の他の活動に問題を引き起こしている恐れのあるジョブの識別
- v 使用可能な通信回線の使用率レベルと傾向。

<span id="page-13-0"></span>以下のツールがシステム・パフォーマンスをモニターするのに役立ちます。

- | IBM Systems Director Navigator Performance インターフェース
- | 収集サービス
- I IBM Performance Management for System i5

関連概念

74 ページの『[IBM Systems Director Navigator for i5/OS Performance](#page-79-0) インターフェース』 IBM Systems Director Navigator for i5/OS Performance インターフェースにより、多様なパフォーマン ス情報を一箇所にまとめることで、パフォーマンス・データを表示および管理できます。

28 [ページの『収集サービス』](#page-33-0)

収集サービスは、システム管理データの収集の手段を備えます。これはシステム・データの基本コレク ターです。

97 ページの『System i Navigator[・グラフ・ヒストリー』](#page-102-0) グラフ・ヒストリーは、指定した期間に渡って収集サービスによって収集されたパフォーマンス・デー タをグラフィカルに表示します。

99 ページの『[IBM Performance Management for System i5](#page-104-0)』

IBM Performance Management for System i5 (PM for System i5) オファリングは、システム・パフォー マンス・データの収集、保存、および分析を自動化し、システム資源およびキャパシティーを管理する のに役立つ報告書を戻します。

#### 関連資料

22 [ページの『ネットワーク・パフォーマンス』](#page-27-0)

多くの場合、ネットワーク設計、ハードウェア資源、およびトラフィック・プレッシャーは、 e-business アプリケーションのパフォーマンスに大きな影響を与えます。 ネットワーク・パフォーマン スの最適化の方法とサーバーの通信資源の調整の方法については、このトピックを参照してください。

#### パフォーマンスの問題の調査

パフォーマンス上の問題の識別、および解決に役立つさまざまな選択可能なオプションがあります。パフォ ーマンス上の問題の原因を見つけるのに役立つ、使用可能なツールおよびレポートの使用方法について確認 してください。

| パフォーマンスを収集または分析するツールの多くはトレース・データとサンブル・データのいずれかを使 | 用します。収集サービスはさまざまなシステム・リソース上で定期的にサンブル・データを収集します。い くつかのツールがこのサンプル・データを分析し、それに基づいて報告し、これを使用してシステム・リソ ースの使用状況の全体像をつかみ、多くの共通なパフォーマンスに関する質問に答えることができます。 | IBM i5/OS Job Watcher および IBM i5/OS Disk Watcher もサンプル・データを収集します。より詳細なパ | Ⅰ フォーマンス情報については、いくつかのツールがトレース・レベルのデータを生成します。しばしば、ト | レース・レベルのデータは、システム上のジョブとアブリケーションの動作とリソース使用量について詳細 な情報を提供してくれます。 Performance Explorer およびパフォーマンス追跡開始 (STRPFRTRC) コマン | ドがトレース・データを生成する 2 つの共通ツールです。 | |

たとえば、システムの実行が遅い場合、System i ナビゲーター・モニターを使用して問題を探します。 | CPU 使用率が高いことが分かれば、異常に大量のリソースを使用しているように見えるジョブを識別でき | るかもしれません。そうすれば、構成を変更することによって、問題を正せるかもしれません。しかしなが | Ⅰ ら、問題によっては追加情報が必要です。そのジョブのパフォーマンスについて詳細な情報を得るため、希 望するジョブに対して IBM i5/OS Job Watcher 収集を開始し、サーバー上でのそのジョブの動作について | | 詳細な情報を集め、もしかすると問題を引き起こしているブログラムに変更を加えることができます。

## パフォーマンスの問題の識別

パフォーマンス上の問題の識別に関係した共通ステップを考えます。

パフォーマンスの問題を識別しようとする際には、ハードウェア構成がそのワークロードをサポートするの に適切かどうかについて評価することが重要になります。 CPU の能力は充分ですか ? 主記憶域はさまざ まなアプリケーションを処理するのに充分ですか ? これらの疑問に対して、たとえばキャパシティー・モ デル化技法を使用してまず回答を出しておくと、あとで不必要な作業をしないで済みます。

問題の症状と達成目標を理解することにより、分析担当者は問題の原因を説明できる仮説を立てることがで きます。分析担当者は、システム・パフォーマンスと関連するデータを収集および検討するために、i5/OS および Performance Tools ライセンス・プログラムで使用可能なコマンドおよびツールを使用することがで きます。

データを検討することは、問題をさらに定義し、仮説が妥当であるか却下すべきものであるかを判断するの に役立ちます。 1 つまたは複数の明白な原因が分離されると、ソリューションを提案することができま す。一度に 1 つのソリューションを処理するようにすると、プログラムを再設計してテストすることが可 能です。分析担当者のツールは多くの場合、ソリューションの効果を測定し、副次作用があるかどうかにつ いても探し出すことができます。

最適なパフォーマンスを達成するには、重要なシステム・リソースの相互の関係を知り、それらのリソース (つまり CPU、ディスク、主記憶装置、および通信の場合のリモート回線)の間のバランスがとれるよう にしなければなりません。 これらのリソースは、それぞれがパフォーマンス低下の原因となる可能性があ ります。

システム・パフォーマンスを改善することは、それが対話式スループット、対話式応答時間、バッチ・スル ープット、あるいはそれらの組み合わせに対する改善であっても、単に活動レベルまたはプール・サイズを 調整することからアプリケーション・コード自体を変更することまで、多くの形態を取ることが考えられま す。 この場合、活動レベルは、処理装置を獲得するために同時に競合し得るジョブの最大数を指定するサ ブシステムの 1 つの特性です。

## □ 共通のパフォーマンスの問題の識別と解決

| 多くのさまざまなパフォーマンス上の問題がシステムの共通域にしばしば影響します。 共通域の問題 (た Ⅰ とえば、バックアップおよびリカバリー) を調査し、解決する方法を学習します。

| システムでパフォーマンスの問題が発生すると、しばしば最初に影響を受けるのはシステムのある領域で す。 このようなシステム領域のパフォーマンスを調査するのに使用可能ないくつかの方法について、次の 表を参照してください。 | |

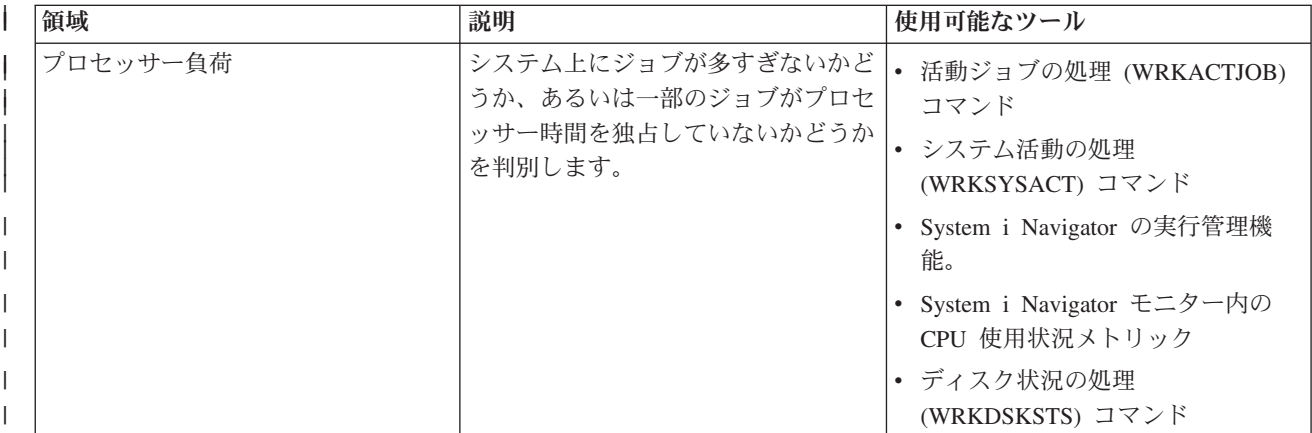

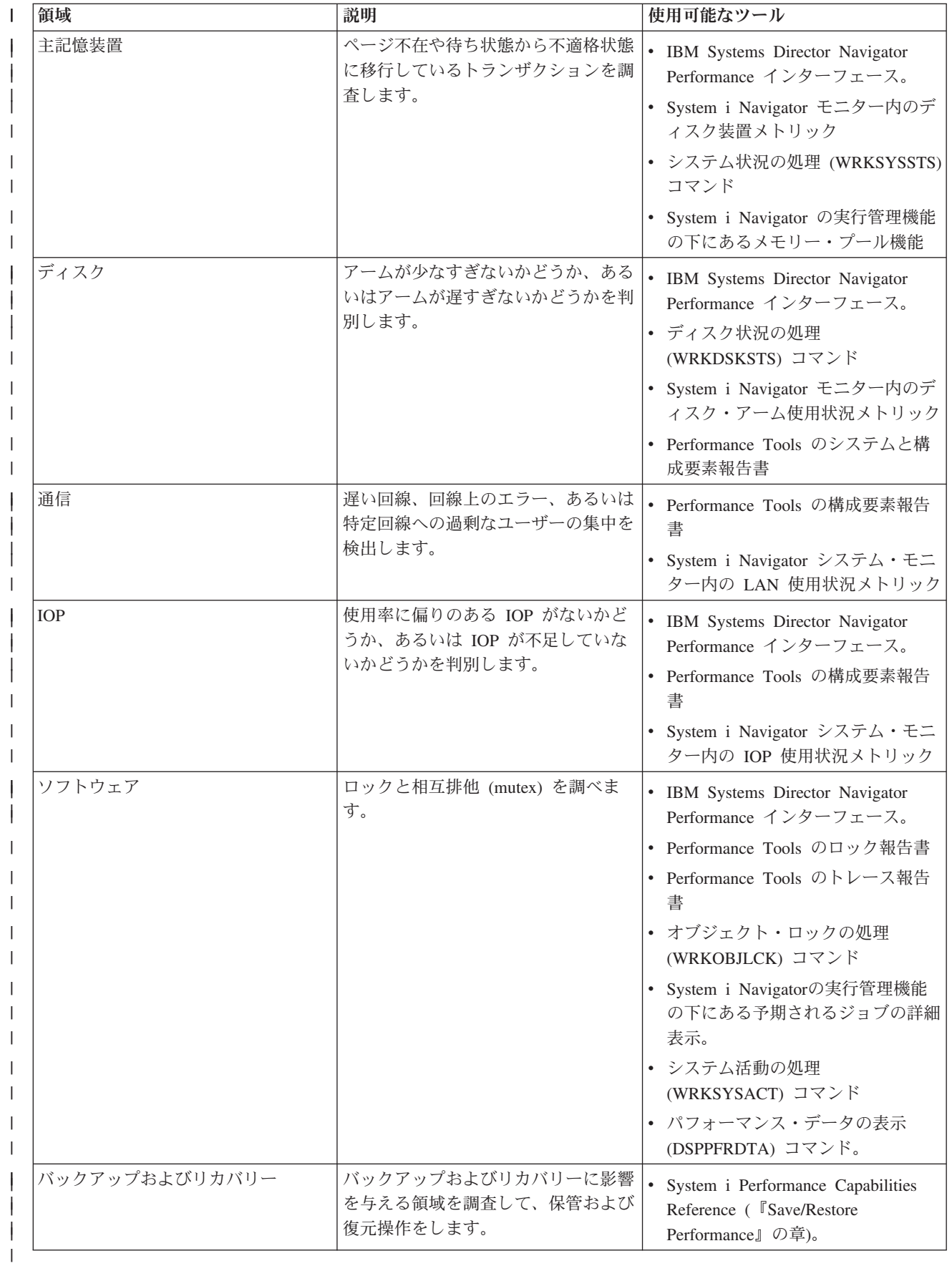

#### 関連概念 |

74 ページの『[IBM Systems Director Navigator for i5/OS Performance](#page-79-0) インターフェース』 |

IBM Systems Director Navigator for i5/OS Performance インターフェースにより、多様なパフォーマン |

- ス情報を一箇所にまとめることで、パフォーマンス・データを表示および管理できます。 |
- 実行管理機能  $\blacksquare$
- iSeries ナビゲーターの実行管理機能について詳しくは、『実行管理機能』のトピックを参照してくださ い。 | |

#### 関連資料 |

- 85 [ページの『モニターのメトリック』](#page-90-0) |
- 効果的なシステム・パフォーマンスのモニターを行うためには、どのような視点からシステム・パフォ ーマンスをモニターするかを決めなければなりません。マネージメント・セントラルには、メトリック と呼ばれるさまざまなパフォーマンスの測定法がありますが、このメトリックを使用するとシステム・ パフォーマンスのさまざまな局面を正確に示すことができます。 | | | |
- バックアップおよびリカバリーに関するよくある質問 |
- 一般的なバックアップおよびリカバリーに関する質問については、『バックアップおよびリカバリーに 関するよくある質問』のトピックを参照してください。 | |

#### 関連情報 |

- [パフォーマンス用の](rzahxos400cmd.htm) CL コマンド |
- System i Performance Capabilities Reference (『Save/Restore Performance』の章) |
- バックアップとリカバリー関連のパフォーマンスに関する情報については、『Save/Restore |
- Performance』の章を参照してください。 |

#### システム・パフォーマンス・データの収集 |

データの収集は、パフォーマンスを改善するための重要なステップです。 |

| パフォーマンス・データを収集するとき、応答時間やスループットを理解するために使用できるシステムに 関する情報を収集します。 データを収集することは、ユーザーの作業を行うために関係のあるシステム、 | | または一連のシステムのパフォーマンス状況を把握する手段です。データ収集により、後に行われるすべて | の比較および分析に備えた、コンテキストや開始点が提供されます。 初めてデータ収集を使用する時、ユ | 一ザーは将来の改善に対するベンチマークと、現在のパフォーマンスを改善する出発点を手にすることにな | ります。 調整を行い、応答時間を改善し、システムが最高のパフォーマンスを得るのを助けるために収集 するパフォーマンス・データを使用することができます。パフォーマンス上の問題の分析は、多くの場合 | 「何か変わったのか」という単純な質問から始まります。パフォーマンス・データはその質問に答えるのに 役立ちます。 | |

データにアクセスし、収集できる 4 つのコレクターがあります。 |

- | 収集サービス
- | Job Watcher
- | Disk Watcher
- | Performance Explorer
- 関連概念 |
- 28 [ページの『収集サービス』](#page-33-0) |
- 収集サービスは、システム管理データの収集の手段を備えます。これはシステム・データの基本コレク |
- ターです。 |
- <span id="page-17-0"></span>62 ページの『[IBM i5/OS Job Watcher](#page-67-0)』 |
- IBM i5/OS Job Watcher は、システム上の一部またはすべてのジョブ、スレッド、およびタスクについ |
- てのジョブ・データの収集を行えます。これは、ジョブ関連パフォーマンス問題の診断に使用される、 |
- コール・スタック、SQL ステートメント、待機の対象のオブジェクト、Java JVM 統計、待機統計など を提供します。 | |
- 63 ページの『[IBM i5/OS Disk Watcher](#page-68-0)』 |
- IBM i5/OS Disk Watcher は、ディスク関連のパフォーマンス上の問題を診断するためのディスク・パフ ォーマンス・データの収集を行います。 | |
- 64 ページの『[Performance Explorer](#page-69-0)』 |
- Performance Explorer は、特定のアプリケーション、プログラムまたはシステム資源に関するより詳細 |
- な情報を収集し、特定のパフォーマンス上の問題を詳しく洞察します。これには、複数のタイプおよび |
- レベルのトレースを実行する機能と、明細報告書を実行する機能が含まれます。 |

#### システム・リソース使用状況についての情報の収集

いくつかのツールは、中央演算処理装置 (CPU)、ディスク・スペース、対話式能力、および多くのほかの 要素のようなリソースがどう使用されているかをモニターします。問題のある領域を識別するのにこれらの ツールを使用できます。

システムとアプリケーションが使用可能なリソースを使用している状態をモニターおよび追跡するのに役立 つツールが数多くあります。この情報を問題分析の出発点として使用し、傾向を識別し、キャパシティー・ プランニングとシステムの成長を管理するのに役立ててください。

以下のトピックを参照して、これらのツールをいつどのように使うかを調べてください。

- | IBM Systems Director Navigator Performance インターフェース
- l System i Navigator モニター
- l パフォーマンス用の CL コマンド
- I IBM Performance Management for System i5

#### 関連概念

74 ページの『[IBM Systems Director Navigator for i5/OS Performance](#page-79-0) インターフェース』 IBM Systems Director Navigator for i5/OS Performance インターフェースにより、多様なパフォーマン ス情報を一箇所にまとめることで、パフォーマンス・データを表示および管理できます。

99 ページの『[IBM Performance Management for System i5](#page-104-0)』

IBM Performance Management for System i5 (PM for System i5) オファリングは、システム・パフォー マンス・データの収集、保存、および分析を自動化し、システム資源およびキャパシティーを管理する のに役立つ報告書を戻します。

#### 関連資料

83 ページの『[System i Navigator](#page-88-0)・モニター』

モニターは、システムのパフォーマンスについての現行情報を表示します。特定のイベントの発生時に 事前定義アクションを実行するために、モニターを使用することもできます。

#### 関連情報

[パフォーマンス用の](rzahxos400cmd.htm) CL コマンド

#### アプリケーションのパフォーマンスについての情報の収集

いくつかの理由でアプリケーションの実行が遅くなることがあります。 i5/OS に組み込まれているいくつ かのツールや他のライセンス・プログラムを使用してもっと情報を得ることができます。

アプリケーションのパフォーマンスについての情報の収集は、システム・パフォーマンスについての情報の 収集と大きく異なります。アプリケーション情報の収集は Performance Explorer、Performance Trace Data Visualizer、および Job Watcher のようなパフォーマンス・アプリケーションによってのみ行えます。別の 方法として、ジョブ・モニターを使用して個々のサーバーのパフォーマンスを追跡したり、 Performance Tools を使用してサーバーのジョブを追跡および分析することにより、アプリケーション・パフォーマンス の概要を取得することもできます。

注**:** アプリケーションのパフォーマンス・データを収集するとシステムのパフォーマンスに目立って影響が 出る場合があります。収集を開始する前に、他の収集オプションをすべて試したか確認してください。

パフォーマンス・トレースの開始 (STRPFRTRC) コマンドは、マルチプログラミングおよびトランザクシ |

ョン・データを収集します。このコマンドを実行後、トレース・ダンプ (DMPTRC) コマンドでデータをデ |

| ータベース・ファイルにエクスポートできます。|

#### 関連概念

62 ページの『[IBM i5/OS Job Watcher](#page-67-0)』

IBM i5/OS Job Watcher は、システム上の一部またはすべてのジョブ、スレッド、およびタスクについ てのジョブ・データの収集を行えます。これは、ジョブ関連パフォーマンス問題の診断に使用される、 コール・スタック、SQL ステートメント、待機の対象のオブジェクト、Java JVM 統計、待機統計など を提供します。

64 ページの『[Performance Explorer](#page-69-0)』

Performance Explorer は、特定のアプリケーション、プログラムまたはシステム資源に関するより詳細 な情報を収集し、特定のパフォーマンス上の問題を詳しく洞察します。これには、複数のタイプおよび レベルのトレースを実行する機能と、明細報告書を実行する機能が含まれます。

74 ページの『[Performance Trace Data Visualizer](#page-79-0)』

Performance Trace Data Visualizer for iSeries は、PEX データベース・ファイルにある Performance Explorer 収集データの処理、分析、および表示のためのツールです。

#### 関連資料

83 ページの『[System i Navigator](#page-88-0)・モニター』

モニターは、システムのパフォーマンスについての現行情報を表示します。特定のイベントの発生時に 事前定義アクションを実行するために、モニターを使用することもできます。

119 ページの『[Performance Tools](#page-124-0)』

Performance Tools ライセンス・プログラムには、オペレーティング・システムで使用可能な基本パフォ ーマンス・ツールの機能を補足または拡張する、数多くの補足機能があります。

パフォーマンス・トレースの開始 (STRPFRTRC) コマンド

マルチプログラミング・レベル (MPL) およびトランザクション・トレース・データを収集するには、 『パフォーマンス・トレースの開始 (STRPFRTRC) コマンド』を参照してください。

23 ページの『i5/OS における Java [パフォーマンス』](#page-28-0)

i5/OS には、システム上の Java のアプリケーションやサービスのパフォーマンスを最適化するための 構成オプションと資源がいくつかあります。 Java 環境について、および Java ベースのアプリケーシ ョンで可能な限り最高のパフォーマンスを得る方法については、このトピックを参照してください。

関連情報

D. [Performance Trace Data Visualizer](http://www.alphaworks.ibm.com/tech/ptdv)

Performance Trace Data Visualizer については、Performance Trace Data Visualizer の Web サイトを参 照してください。

トレース・データのダンプ**:**

トレースのダンプ (DMPTRC) コマンドは、内部トレース表内の情報をデータベース・ファイルに書き込み ます。

負荷のかかったシステムや、高優先順位の (対話式の) ジョブで、活動がピークに達しているときにトレー ス・データをダンプするのは好ましい方法ではありません。トレース・ダンプを後で行うこともできます が、データの存在を忘れないうちにダンプしておきたいものです。もし、何らかの理由でトレース表がクリ アされるようなことがあれば、トレース・データが失われてしまうからです。しかし、ダンプをわずかに遅 らせて、DMPTRC コマンドを使用してバッチ・ジョブでトレースをダンプすれば、ユーザーのパフォーマ ンスを維持することが可能です。

トレース・データをダンプするには、次のコマンドを実行します。

DMPTRC MBR *(member-name)* LIB *(library-name)*

コマンドを実行する際には、データの保管先としてメンバー名とライブラリー名を指定する必要がありま す。収集サービスを使用して、トレース情報の収集と同時に、サンプル・ベースのデータの収集を行うこと ができます。これと同じように、サンプル・データとトレース・データを一緒に収集する場合には、それら のデータを保管するメンバーの名前が一致している必要があります。つまり、CRTPFRDTA TOMBR およ び TOLIB パラメーターで指定した名前と、 DMPTRC MBR および LIB パラメーターで指定した名前が 一致していなければなりません。

#### 関連概念

28 [ページの『収集サービス』](#page-33-0)

収集サービスは、システム管理データの収集の手段を備えます。これはシステム・データの基本コレク ターです。

#### 関連資料

トレースのダンプ (DMPTRC) コマンド

内部トレース表内の情報をデータベース・ファイルに書き込むには、『トレースのダンプ (DMPTRC) コマンド』を参照してください。

メモリーのダンプ**:**

主記憶域情報のダンプ (DMPMEMINF) コマンドは、主記憶域のページに関する情報をファイルにダンプし ます。

記憶域データをダンプするには、次のコマンドを実行します。

DMPMEMINF OUTFILE(MYLIBRARY/DMPMEMFILE)

ダンプを表示するコマンドは、以下の SQL に類似しています。

SELECT count(\*),POOL, OBJNAME, LIBNAME FROM mylibrary/dmpmemfile group BY POOL, OBJNAME, LIBNAME order by 1 desc

#### 関連資料

主記憶域情報のダンプ (DMPMEMINF) コマンド 主記憶域のページに関する情報をファイルにダンプするには、『主記憶域情報のダンプ (DMPMEMINF) コマンド』を参照してください。

# シナリオ**:** アップグレードまたはマイグレーション後にシステム・パフォーマンスを改善 する

このシナリオは、システムをアップグレードまたは移行したところ、以前よりも実行速度が遅くなったよう に思える、というものです。このシナリオはパフォーマンス上の問題を識別して修正するのに役立ちます。

#### 状態

最近システムを最新のリリースにアップグレードしたとします。 アップグレードが完了し、通常操作を再 開した後は、システム・パフォーマンスは著しく低下しています。パフォーマンス上の問題の原因を突き止 め、システムを通常レベルに復元したいとします。

#### 詳細

オペレーティング・システムのアップグレード後にパフォーマンスの低下を招く問題がいくつかあります。 i5/OS および Performance Tools ライセンス・プログラム (5761-PT1) に組み込まれているパフォーマンス 管理ツールを使用して、パフォーマンス上の問題についての詳細情報を入手し、疑わしい問題を可能性のあ る原因へと絞り込むことができます。

- 1. CPU 使用率を調べる。アップグレード後に、ジョブは、必要なリソースの一部にアクセスできなくなる 場合があります。これは、許容できないほどの量の CPU 資源が 1 つのジョブで消費されるという結果 を招く場合があります。
	- v WRKSYSACT、WRKSYSSTS、WRKACTJOB、または System i Navigator のシステム・モニターを使 用して、CPU の合計使用率を検出する。
	- v CPU 使用率が高い (例: 90% を超えている) 場合は、アクティブ・ジョブが使用している CPU の量 を調べる。 1 つのジョブで 30% を超える CPU 資源が消費されている場合は、欠落ファイルを呼び 出しているか、オブジェクトが欠落していることが考えられます。その場合は、ベンダーに連絡して ベンダー提供のプログラムを入手するか、ジョブの所有者またはプログラマーに連絡して追加プログ ラムを入手してください。
- 2. STRPFRTRC コマンドでパフォーマンス・トレースを開始してから、システムおよびコンポーネント報 告書を使用して、以下の考えられる問題を識別し、訂正します。
	- v マシン・プールの 1 秒あたりのページ不在率が 10 より高い場合は、マシン・プールに割り当てる メモリーを増やして、不在率がこのレベルより低くなるようにする。
	- v ディスク使用率が 40% を超えている場合は、待ち時間およびサービス時間を調べる。これらの値が 許容範囲内の場合は、優先順位を管理するためのワークロードを削減しなければならない場合があり ます。
	- IOP 使用率が 60% を超えている場合は、 IOP を追加し、いくらかのディスク資源を割り当てる。
	- v ユーザー・プールのページ不在率が許容できないほど高い場合は、パフォーマンスを自動的に調整す ることができます。
- 3. ジョブ要約報告書を実行して、占有ロック競合報告書を参照する。占有またはロック競合数が高い場合 は、公開アクセス・パス・サイズを 1TB に設定してください。占有またはロック競合がユーザー・プ ロファイルで起こっている場合で、参照されたユーザー・プロファイルが多くのオブジェクトを所有し ている場合は、そのプロファイルが所有するオブジェクトの数を減らしてください。

#### 関連概念

19 [ページの『パフォーマンスの自動的な調整』](#page-24-0)

ほとんどのユーザーの場合は、自動的にパフォーマンス調整を行うようにシステムをセットアップでき ます。出荷される時点の新しいシステムには、あらかじめ、自動的に調整を行うように構成が行われて います。

<span id="page-21-0"></span>関連資料

STRPFRTRC コマンド

マルチプログラミング・レベル (MPL) およびトランザクション・トレース・データを収集するには、 『パフォーマンス・トレースの開始 (STRPFRTRC) コマンド』を参照してください。

#### 関連情報

[Performance Tools](rzahxreportperftools.htm) 報告書

Performance Tools 報告書には、ある時間帯に収集されたデータの情報が示されます。この報告書を使用 して、システム資源のパフォーマンスと使用状況についての追加情報を得ることができます。

# パフォーマンス・データの表示

パフォーマンス・データを収集した後に、ユーザーの目的に合った最も適切なツールを使用してデータを表 示する方法を確認してください。

パフォーマンス・データを表示すると、システムのパフォーマンスをより正確に分析するのに役立ちます。 パフォーマンス・データはさまざまな方法で表示できますが、状況によって特定のパフォーマンス・アプリ ケーションが適している場合があります。ほとんどのアプリケーションは、収集サービスを使用して収集さ れたデータか、パフォーマンス・トレースから収集されたデータを表示します。データにアクセスする最善 の方法は、パフォーマンス上の問題を解決しようとしているのか、今後の成長を考慮してシステム・パフォ ーマンスをモニターするのか、傾向を見分けるのかによって異なります。

#### 近況リアルタイム・パフォーマンス・データを表示する

現在または最近のパフォーマンス情報を表示するには、以下のツールを使用します。

- | IBM Systems Director Navigator Performance インターフェース
- | パフォーマンス用の CL コマンド
- v Performance Tools プラグイン |
- l System i ナビゲーター・モニター

## ヒストリー・パフォーマンス・データを表示する

システム上に保管されているデータを表示するには、以下のツールを使用します。

- | IBM Systems Director Navigator Performance インターフェース
- I IBM Performance Management for System i5
- v Performance Tools プラグイン |
- | System i ナビゲーター・グラフ・ヒストリー

#### 関連概念

74 ページの『[IBM Systems Director Navigator for i5/OS Performance](#page-79-0) インターフェース』

IBM Systems Director Navigator for i5/OS Performance インターフェースにより、多様なパフォーマン ス情報を一箇所にまとめることで、パフォーマンス・データを表示および管理できます。

28 [ページの『収集サービス』](#page-33-0)

収集サービスは、システム管理データの収集の手段を備えます。これはシステム・データの基本コレク ターです。

99 ページの『[IBM Performance Management for System i5](#page-104-0)』

IBM Performance Management for System i5 (PM for System i5) オファリングは、システム・パフォー マンス・データの収集、保存、および分析を自動化し、システム資源およびキャパシティーを管理する のに役立つ報告書を戻します。

<span id="page-22-0"></span>97 ページの『System i Navigator[・グラフ・ヒストリー』](#page-102-0) グラフ・ヒストリーは、指定した期間に渡って収集サービスによって収集されたパフォーマンス・デー タをグラフィカルに表示します。

#### 関連タスク

121 ページの『[Performance Tools](#page-126-0) プラグイン』

システム資源の使用率のデータを System i Navigator で見ることができます。データの表示、そのデー タのグラフ化および報告書への要約を行うことができます。この機能の利用方法については、このトピ ックを参照してください。

#### 関連資料

83 ページの『[System i Navigator](#page-88-0)・モニター』

モニターは、システムのパフォーマンスについての現行情報を表示します。特定のイベントの発生時に 事前定義アクションを実行するために、モニターを使用することもできます。

#### 関連情報

[パフォーマンス用の](rzahxos400cmd.htm) CL コマンド

#### パフォーマンスの調整

パフォーマンス上の問題を識別したなら、問題を修正するためにシステムを調整します。

パフォーマンス調整の主な目的は、システム資源を最も効率的に使用することです。パフォーマンス調整 は、システムのパフォーマンスを調整する 1 つの方法であり、手動で、あるいは自動的に行うことができ ます。システムを調整するためのオプションはたくさんあります。それぞれのシステム環境はどれも固有な ものであるため、そのパフォーマンスを観察して、その環境にとって最良の調整を施すことが必要です。言 い換えれば、パフォーマンス・モニターを定期的に実行する必要があります。

IBM では、ディスクから読み取られる物理入出力要求の数を減らすことによって入出力サブシステムとシ ステム応答時間の両方を向上させるツールも提供しています。拡張キャッシュを使用して、現在のシステム のパフォーマンスを向上させることができます。

さらに、プロセスおよびスレッドがメモリーおよびプロセッサー資源の類縁性を改善するための、いくつか のチューニング・オプションを考慮する必要があるかもしれません。

#### 関連概念

186 [ページの『拡張キャッシュ』](#page-191-0)

ディスク使用量データを収集し、それらの統計を使用してキャッシュを作成し、ディスクの物理入出力 要求を効果的に削減することにより、拡張キャッシュの使用でシステム・パフォーマンスを改善できま す。

#### 関連資料

スレッド類縁性システム値

2 次スレッドが初期スレッドと同じプロセッサーとメモリーのグループの類縁性を持つかどうかを指定 するには、『スレッド類縁性システム値』を参照してください。

プロセッサー・マルチタスキング・システム値

プロセッサー・マルチタスキングをオン、オフ、またはシステムにより決定のいずれかに指定するに は、『プロセッサー・マルチタスキング・システム値』を参照してください。

#### 基本システム調整の実行

システムのパフォーマンスを調整するには、初期調整値をセットアップし、システム・パフォーマンスを監 視し、値を検討し、調整対象を判別する必要があります。

パフォーマンスの調整を開始するには、まず、初期マシン・プール・サイズと初期ユーザー・プール・サイ ズを決定することによって、初期調整値を設定する必要があります。その後、システム・パフォーマンスの 監視を開始できます。

#### 初期調整値を設定する

初期調整値の設定には、効果的にシステムを調整するために、最初にシステム・プール・サイズと活動レベ ルを構成するステップが含まれます。初期値は推定値に基づいています。したがって、システムが活動状態 にある間に、推定値をさらに調整しなければならない場合があります。初期調整値は、以下のステップで設 定します。

• 初期マシン・プール・サイズを決定する

マシン・プールを、10 フォールト/秒以下に調整する。

• 初期ユーザー・プール・サイズを決定する

すべてのユーザー・プールに対するフォールトの合計が、プロセッサー時間にプロセッサーの使用率 (%) を乗じた値より小さくなるように、ユーザー・プールを調整する。 たとえば、4 つのプロセッサー が 50 % の使用率 (4 \* 50 = 200) で実行しているシステムでは、フォールトを 200 フォールト/秒より 小さくなるように設定する。

#### システム・パフォーマンスを監視する

システム・パフォーマンスを監視するために、システム状況の処理 (WRKSYSSTS)、ディスク状況の処理 (WRKDSKSTS)、および活動ジョブの処理 (WRKACTJOB) コマンドを使用できます。 各監視期間につい て、パフォーマンスの目標値に照らしてシステム・パフォーマンスの測定値を考察および評価する必要があ ります。

- 1. 不規則なシステム活動を除去する。重度のパフォーマンス低下の原因となりうる不規則な活動には、た とえば、対話式プログラム・コンパイル、通信エラー・リカバリー手順 (ERP)、 QUERY ファイルのオ ープン (OPNQRYF)、アプリケーション・エラー、サインオフ活動などがあります。
- 2. WRKSYSSTS、WRKDSKSTS、WRKACTJOB、および WRKSYSACT CL コマンドを使用して、パフォ | ーマンス・データを表示する。 |
	- 3. システムのデータ収集を最低 5 分行う。
	- 4. パフォーマンスの目標値に照らしてパフォーマンスの測定値を評価する。通常の測定値は以下のとおり です。
		- v 対話式スループットおよび応答時間。これは WRKACTJOB 画面に表示されます。
		- v バッチ・スループット。活動状態のバッチ・ジョブの補助入出力 (AuxIO) 値と CPU 使用率 (CPU%) 値を監視します。
		- スプール・スループット。活動状態の書き出しプログラムの補助入出力 (AuxIO) 値と CPU 使用率 (CPU%) 値を監視します。
	- 5. 期待に沿わないパフォーマンス・データがある場合は、システムを新しいデータに基づいて調整する。 以下の点に気を付けてください。
		- v すべての重要なパフォーマンス測定値を測定および比較する。
		- v 調整の実施と評価を同時に行う。

#### パフォーマンスを検討する

<span id="page-24-0"></span>適切な調整値を設定したなら、システムが順調に機能しつづけるようにするために、定期的に調整値を検討 する必要があります。継続調整には、システム・パフォーマンスの各面の監視と、推奨されるガイドライン への調整が含まれます。

意味のある統計を収集するには、標準的な活動レベルの時にシステム・パフォーマンスを監視する必要があ ります。たとえば、システムでジョブが実行されていない間に収集される統計は、システム・パフォーマン スを評価する点ではほとんど価値がありません。最大限の努力を払ってもパフォーマンスが納得のいくもの ではない場合は、現在の構成の能力を評価する必要があります。目標を達成するために、以下を考慮してく ださい。

- プロセッサーのアップグレード
- v 記憶装置およびコントローラーの追加
- v 主記憶装置の追加
- アプリケーションの修正

上記の 1 つ以上の方法を適用することによって、目標を達成できます。適切な方法を適用した後に、まだ 目標を達成できない場合は、実行する作業の種類にとって現実的な目標を設定しているかどうかを判断する 必要があります。

#### 調整対象を判別する

システム・パフォーマンスが低下して調整が必要な場合は、パフォーマンス上の問題の原因を突き止めて具 体的な訂正を行う必要があります。

#### 関連資料

8 [ページの『パフォーマンスの問題の調査』](#page-13-0)

パフォーマンス上の問題の識別、および解決に役立つさまざまな選択可能なオプションがあります。パ フォーマンス上の問題の原因を見つけるのに役立つ、使用可能なツールおよびレポートの使用方法につ いて確認してください。

#### パフォーマンスの自動的な調整

ほとんどのユーザーの場合は、自動的にパフォーマンス調整を行うようにシステムをセットアップできま す。出荷される時点の新しいシステムには、あらかじめ、自動的に調整を行うように構成が行われていま す。

システム資源を効果的に使用するために、システムはパフォーマンス値を自動的に設定できます。以下を行 うことによって、システム・パフォーマンスを自動的に調整するようにシステムをセットアップできます。

- 記憶域プール・サイズと活動レベルの調整
- v 記憶域プール・ページングの調整

#### 記憶域プール・サイズと活動レベルの調整

QPFRADJ システム値を使用して、記憶域プールと活動レベルの自動調整を制御します。この値は、システ ムがシステム再始動 (IPL) 時に値を調整するのか、再始動後に定期的に調整するのかを指示します。

パフォーマンスを IPL 時に調整する、動的に調整する、または IPL 時にも動的にも調整するようにシステ ムをセットアップできます。

v システム再始動 (IPL) 時にのみ調整を行うようシステムをセットアップするには、 System i Navigator で、「構成およびサービス」 → 「システム値 **(System Values)**」 → 「パフォーマンス **(Performance)**」 を選択する。 「メモリー・プール」タブをクリックして、「メモリー・プールと活動レベルを自動的に

調整する **(Automatically adjust memory pools and activity levels)**」の下で「システム再始動時 **(At system restart)**」を選択します。 これは、QPFRADJ システム値を 1 に設定することと同じです。

- v 記憶域プールの調整をシステム再始動 (IPL) 時に行い、再始動後に記憶域プールの調整を定期的に行う ようシステムをセットアップするには、 System i Navigatorで、「構成およびサービス」 → 「システム 値 **(System Values)**」 → 「パフォーマンス **(Performance)**」を選択する。 「メモリー・プール」タブを クリックして、「メモリー・プールと活動レベルを自動的に調整する **(Automatically adjust memory pools and activity levels)**」の下で「システム再始動時 **(At system restart)**」と「再始動後定期的に **(Periodically after restart)**」を選択します。 これは、QPFRADJ システム値を 2 に設定することと同じ です。
- v 記憶域プールの調整をシステム再始動 (IPL) 時に行わず、再始動後に定期的に行うようシステムをセッ トアップするには、System i Navigator で、「構成およびサービス」 → 「システム値 **(System Values)**」 → 「「パフォーマンス **(Performance)**」を選択する。「メモリー・プール」タブをクリックして、「メモ リー・プールと活動レベルを自動的に調整する **(Automatically adjust memory pools and activity levels)**」の下で「再始動後定期的に **(Periodically after restart)**」を選択します。 これは、QPFRADJ シ ステム値を 3 に設定することと同じです。

記憶域プール値は、システム再始動 (IPL) 時に初期値にリセットされることはありません。

#### 記憶域プール・ページングの調整

システムによって提供される動的調整は、システムのパフォーマンスを改善するために、共用プールのプー ル・サイズと活動レベルを自動的に調整します。この調整は、使用率が最も低い記憶域プールから、より多 くの記憶域があることで利点があるプールに記憶域を移動することによって行われます。この調整では、プ ール内のスレッドの数のバランスを取るために、プールに割り振られた記憶域を使用して、活動レベルの設 定も行われます。システムを調整するために、調整プログラムは、スレッドの数に基づいて計算されるガイ ドラインを使用します。

動的調整が有効になっている場合は、以下のパフォーマンス値が適切な設定値に自動的に変更されます。

- マシン (\*MACHINE) メモリー・プール・サイズ (QMCHPOOL システム値)
- v ベース (\*BASE) メモリー・プール活動レベル (QBASACTLVL システム値)
- v 共用プール \*INTERACT のプール・サイズと活動レベル
- 共用プール \*SPOOL のプール・サイズと活動レベル
- v 共用プール \*SHRPOOL1-\*SHRPOOL60 のプール・サイズと活動レベル

動的調整が有効になっている (QPFRADJ システム値が 2 または 3 に設定されている) 場合は、プロファ イル QSYS の下で実行されるジョブ QPFRADJ はシステム上で活動状態として表示されます。

#### 関連情報

メモリー・プール メモリー・プールについては、『メモリー・プール』のトピックを参照してください。

#### 同時マルチスレッド化使用時の決定

同時マルチスレッド化により、プロセスの共用機能が可能になり、2 つのアプリケーション、または同じア プリケーションの 2 つのスレッドを同時に実行できます。

オペレーティング・システムが非常に多くの数のタスクを並行して実行しているような印象があっても、従 来、対称マルチプロセッサー (SMP) 内の各プロセッサーは、どんなときでも一度に 1 つのタスクの命令 ストリームを実行します。 QPRCMLTTSK システム値は、個々の SMP プロセッサーが並行して複数の命 令ストリームを実行できるかどうかを制御します。各命令ストリームは、個別のタスクまたはスレッドに所 <span id="page-26-0"></span>属します。可能な場合、個々のプロセッサーは、同時に複数のタスクを実行します。この使用の効果とし て、システムのパフォーマンス・キャパシティーが増加したり、またはマルチスレッド化されたアプリケー ションの応答が改善されたりすることがあります。複数の命令ストリームを同時に実行しても、指定された タスクのパフォーマンスを改善することにはなりません。任意のパフォーマンスに関する推奨事項を適用し た場合でも、結果は環境によって異なります。

マルチスレッド化が実行される方法はハードウェア・モデルに依存するので、パフォーマンス・キャパシテ ィーの増加は異なります。 一部のモデルは、同時マルチスレッド化 (SMT) と呼ばれる概念を用いたこの アプローチをサポートします。このアプローチは、一部の Intel® プロセッサーではハイパースレッド化と 呼ばれ、プロセッサー機能を共用して各タスクの命令を同時に実行します。旧式のプロセッサーは、ハード ウェア・マルチスレッド化 (HMT) というアプローチを使用します。ハードウェア・マルチスレッド化アプ ローチでは、ハードウェアは任意の長期間の処理遅延イベント、たとえばキャッシュ・ミスなどの間で切り 替えを行います。モデルの中には、マルチスレッド化のどの方法もサポートせず、したがって QPRCMLTTSK システム値にパフォーマンス効果がないものもあります。

QPRCMLTTSK システム値は共用プロセッサー・リソースの並列使用を可能にするので、パフォーマンス の増加はアプリケーションおよびモデルにかなり依存します。これを使用することで、どの程度パフォーマ ンスの向上が期待できるかのガイドラインについては、 *System i Performance Capabilities Reference* を参 照してください。場合によっては、このシステム値を使用不可にしたほうが効率の良いアプリケーションも あります。

#### 関連資料

QPRCMLTTSK システム値

プロセッサー・マルチタスキングをオン、オフ、またはシステムにより決定のいずれかに指定します。

#### 関連情報

System i Performance Capabilities Reference PDF

QPRCMLTTSK システム値を使用することで期待できるパフォーマンス向上のガイドラインについて は、「System i Performance Capabilities Reference」を参照してください。

# **e-business** のパフォーマンス

e-business 環境のパフォーマンスの管理には、システム管理者にとっての新しい問題がいくつか伴います。

サーバーの日常的な調整に加え、管理者は e-business トランザクションをサポートしているハードウェア とサービスもモニターして最適化する必要があります。

#### 関連情報

[Domino for iSeries sizing and performance tuning](http://www.redbooks.ibm.com/abstracts/sg245162.html)

Domino for iSeries のパフォーマンスの情報については、IBM Redbooks 資料の「Domino for iSeries の サイジングとパフォーマンス・チューニング」を参照してください。

#### クライアント・パフォーマンス

多くの場合、システム管理者が e-business ネットワークのクライアント・サイドの制御を行うことはほと んどありませんが、ここでの推奨事項を基に、クライアント装置が e-business 環境に合わせて最適化され ていることを確認することができます。

Web ブラウザーを搭載している PC から成るクライアントは多くの場合、管理者が直接制御を行うことが 最も少ない e-business 構成要素になります。 しかし、この構成要素は Web アプリケーションのエンドツ ーエンドの応答時間にも大きく影響します。

<span id="page-27-0"></span>高パフォーマンスが得られるようにするには、クライアント PC を次のようにする必要があります。

- v 十分なメモリー容量にします。複雑なフォームとグラフィックス、および資源集中アプレットを使用す るインターフェースによって、クライアントのプロセッサーに対しても要求が行われる場合がありま す。
- v 高速で最適化されたネットワーク接続を使用します。クライアント PC 上の通信アダプターの多くが、 それらのネットワーク環境に合わせて最適化されないまま機能していることがあります。詳しくは、ご 使用の通信ハードウェアの資料を参照してください。
- v 必要なテクノロジーを完全にサポートしているブラウザーを使用します。また、ブラウザーのサポート とパフォーマンスは、 Web インターフェースを設計するときの主要な関心事にすべきことです。

#### ネットワーク・パフォーマンス

多くの場合、ネットワーク設計、ハードウェア資源、およびトラフィック・プレッシャーは、 e-business アプリケーションのパフォーマンスに大きな影響を与えます。 ネットワーク・パフォーマンスの最適化の 方法とサーバーの通信資源の調整の方法については、このトピックを参照してください。

多くの場合、ネットワークは Web アプリケーションの応答時間において主要な役割を果たします。その 上、ネットワーク構成要素に対するパフォーマンスの影響はたいていは複雑で測定が困難です。ネットワー ク・トラフィックと使用可能帯域幅はたびたび変化することがあり、システム管理者が直接制御できない作 用の影響を受けるためです。しかし、ご使用のサーバーの通信資源のモニターと調整に使用できる資源がい くつかあります。

詳しくは、以下のトピックを参照してください。

#### 関連概念

74 ページの『[IBM Systems Director Navigator for i5/OS Performance](#page-79-0) インターフェース』

IBM Systems Director Navigator for i5/OS Performance インターフェースにより、多様なパフォーマン ス情報を一箇所にまとめることで、パフォーマンス・データを表示および管理できます。

7 [ページの『パフォーマンスの追跡』](#page-12-0)

時間をかけてシステム・パフォーマンスを追跡すると、ユーザーのシステムの発展を計画することが可 能になり、パフォーマンス上の問題の原因を切り分けて、原因を識別するのに役立つデータを得ること ができます。どのアプリケーションを使用するのか、また定期的にパフォーマンス・データを収集する 方法を確認してください。

#### 関連資料

83 ページの『[System i Navigator](#page-88-0)・モニター』

モニターは、システムのパフォーマンスについての現行情報を表示します。特定のイベントの発生時に 事前定義アクションを実行するために、モニターを使用することもできます。

#### 関連情報

System i Performance Capabilities Reference PDF

「Performance Capabilities Reference」には、ご使用のサーバーを最適なパフォーマンスに構成したり調 整するときに役立つ詳細な情報、報告書、および例が記載されています。特に通信資源の計画と管理に ついて、第 5 章『Communications Performance』を参照してください。

#### [SystemiNetwork.com](http://www.iseriesnetwork.com/resources/artarchive/index.cfm)

この Web サイトには、ネットワーク計画と資源を最適化するための多数の情報資源があります。特 に、『Cultivate your AS/400 Networks』と『8 tools for better network performance』を参照してくださ い。

#### <span id="page-28-0"></span>**i5/OS** における **Java** パフォーマンス

i5/OS には、システム上の Java のアプリケーションやサービスのパフォーマンスを最適化するための構成 オプションと資源がいくつかあります。 Java 環境について、および Java ベースのアプリケーションで可 能な限り最高のパフォーマンスを得る方法については、このトピックを参照してください。

Java は多くの場合、Web ベース・アプリケーションに最適な言語です。しかし Java アプリケーションで 最適なパフォーマンスを得るには、 i5/OS 環境と Java アプリケーションの両方で幾らかの最適化が必要 な場合があります。

i5/OS における Java 環境と、 Java パフォーマンスの分析と改善のための有効なヒントとツールについて は、以下の情報資源を利用してください。

#### 関連概念

74 ページの『[IBM Systems Director Navigator for i5/OS Performance](#page-79-0) インターフェース』 IBM Systems Director Navigator for i5/OS Performance インターフェースにより、多様なパフォーマン ス情報を一箇所にまとめることで、パフォーマンス・データを表示および管理できます。

#### Tuning Java program performance

Java ベースのアプリケーションで最高のパフォーマンスを得るのに役立つ、いくつかの重要な構成の選 択とツールがあります。

#### 関連資料

12 [ページの『アプリケーションのパフォーマンスについての情報の収集』](#page-17-0) いくつかの理由でアプリケーションの実行が遅くなることがあります。 i5/OS に組み込まれているいく つかのツールや他のライセンス・プログラムを使用してもっと情報を得ることができます。

#### 関連情報

System i Performance Capabilities Reference

「Performance Capabilities Reference」には、ご使用のサーバーを最適なパフォーマンスに構成したり調 整するときに役立つ詳細な情報、報告書、および例が記載されています。特に Java アプリケーション のパフォーマンスの最適化と Java プログラミングでのパフォーマンスのヒントについて、第 7 章 『Java Performance』を参照してください。

[Java and WebSphere Performance on IBM eServer iSeries Servers](http://www.redbooks.ibm.com/abstracts/sg246256.html?Open)

Java および WebSphere のパフォーマンスを最高にするための、およびパフォーマンス・データの収集 と分析を行うための稼働環境の計画および構成の方法については、この IBM Redbooks 資料をお読みく ださい。

[WebSphere J2EE Application Development for the IBM eServer iSeries Server](http://www.redbooks.ibm.com/abstracts/sg246559.html?Open)

この IBM Redbooks 資料には、J2EE の概要と、 サーバーに J2EE アプリケーションを正しくインプ リメントするのに役立つ提案と例が記載されています。

#### **IBM HTTP Server** パフォーマンス

IBM HTTP サーバーは多くの場合 e-business パフォーマンスの重要な部分です。 IBM は、このサーバー を最大限に生かすことができるオプションと構成の選択項目をいくつか用意しています。

IBM HTTP Server for i5/OS は、Web ベース・アプリケーションのエンドツーエンドのパフォーマンスで | 重要な役割を果たします。またいくつかの機能によって Web サーバーのパフォーマンスの効果的なモニタ | ーと改善が可能になりました。 Fast Response Caching Accelerator (FRCA) を使用することによって、特に | 大部分が静的な環境では、 HTTP サーバーのパフォーマンスを大幅に向上させることができる場合があり |

ます。 IBM HTTP Server for i5/OS はさらに、Web Performance Monitor および Web Performance Advisor | を提供します。 |

HTTP サーバーのパフォーマンスを最大限に高める方法については、以下の情報資源を参照してください。

#### 関連概念

74 ページの『[IBM Systems Director Navigator for i5/OS Performance](#page-79-0) インターフェース』 IBM Systems Director Navigator for i5/OS Performance インターフェースにより、多様なパフォーマン ス情報を一箇所にまとめることで、パフォーマンス・データを表示および管理できます。

#### 関連情報

[収集サービス・データ・ファイル](rzahxqapmhttpb.htm): QAPMHTTPB [収集サービス・データ・ファイル](rzahxqapmhttpd.htm): QAPMHTTPD

#### IBM HTTP Server for i5/OS

HTTP Server on i5/OS のセットアップ、構成、および管理については、このトピックを参照してくださ い。このトピックにはさらに、Web Performance Monitor、Web Performance Advisor、および Fast Response Caching Accelerator (FRCA) の説明も含まれています。

System i Performance Capabilities Reference

「Performance Capabilities Reference」には、システムを最適なパフォーマンスに構成したり調整すると きに役立つ詳細な情報、報告書、および例が記載されています。特に、HTTP サーバーのパフォーマン スの仕様、計画に関する情報、およびパフォーマンスのヒントについて、第 6 章『Web Server and Web Commerce』を参照してください。

[IBM HTTP Server \(powered by Apache\): An Integrated Solution for IBM eServer iSeries servers](http://www.redbooks.ibm.com/abstracts/sg246716.html?Open) HTTP Server (Powered by Apache) for i5/OS の詳細な説明については、この IBM Redbooks 資料を参 照してください。一般的な使用シナリオで HTTP Server を構成する例が含まれています。

# [AS/400 HTTP Server Performance and Capacity Planning](http://www.redbooks.ibm.com/abstracts/sg245645.html?Open)

パフォーマンスの調整と計画における HTTP サーバーの影響については、この IBM Redbooks 資料を 参照してください。この資料には、パフォーマンス管理ツールを使用して Web サーバーのパフォーマ ンス・データを収集、解釈、およびそれに対応する場合の提案も記載されています。

## **WebSphere** パフォーマンス

WebSphere® Application Server は、最適な e-business アプリケーション配置環境です。 WebSphere 環境で のパフォーマンスの計画と最適化の方法については、このトピックを参照してください。

WebSphere 環境で、システムのパフォーマンスを管理する場合、管理者にとって、いくつかの課題があり ます。 Web ベースのトランザクションによって消費される資源は多くなることがあり、しかもそこで消費 される資源はいつもの通信ワークロードとは異なる場合があります。

WebSphere 環境での最適パフォーマンスの計画方法およびシステム資源の調整方法については、以下のト ピックと情報資源を参照してください。

#### 関連情報

[収集サービス・データ・ファイル](rzahxqapmwasapp.htm): QAPMWASAPP [収集サービス・データ・ファイル](rzahxqapmwascfg.htm): QAPMWASCFG [収集サービス・データ・ファイル](rzahxqapmwasejb.htm): QAPMWASEJB [パフォーマンス・データ・ファイル](rzahxqapmwasrsc.htm): QAPMWASRSC [収集サービス・データ・ファイル](rzahxqapmwassvr.htm): QAPMWASSVR

<span id="page-30-0"></span>[WebSphere Application Server Performance](http://www.ibm.com/software/webservers/appserv/was/performance.html) の Web サイト

この Web サイトには、WebSphere Application Server の各バージョンの、パフォーマンスに関する多数 の有用なヒントと推奨事項を含む情報資源があります。この情報資源は、サーブレット、Java Server Pages (JSPs)、および Enterprise JavaBeans (EJBs) を使用する環境では特に有用です。

[DB2 UDB/WebSphere Performance Tuning Guide](http://www.redbooks.ibm.com/abstracts/sg246417.html?Open)

この IBM Redbooks 資料には、WebSphere 環境と DB2 環境のそれぞれの概要が記載されており、パフ ォーマンス上の共通の問題に対する提案、例、およびソリューションが示されています。これらを基に WebSphere と DB2 のパフォーマンスを最適化することができます。

[Java and WebSphere Performance on IBM eServer iSeries Servers](http://www.redbooks.ibm.com/abstracts/sg246256.html?Open)

Java および WebSphere のパフォーマンスを最高にするための、およびパフォーマンス・データの収集 と分析を行うための稼働環境の計画および構成の方法については、この IBM Redbooks 資料をお読みく ださい。

[WebSphere V3 Performance Tuning Guide](http://www.redbooks.ibm.com/abstracts/sg245657.html?Open)

この IBM Redbooks 資料には、WebSphere V3 のパフォーマンスを最適化するための推奨事項と例が詳 細に示されています。

System i Performance Capabilities Reference

「Performance Capabilities Reference」には、ご使用のサーバーを最適なパフォーマンスに構成したり調 整するときに役立つ詳細な情報、報告書、および例が記載されています。特に、WebSphere Application Server 特有のパフォーマンス上のヒントについて、第 6 章『Web Server and Web Commerce』を参照 してください。

# パフォーマンス管理用のアプリケーション

パフォーマンス管理用の多くのアプリケーションには、複数の機能があります。以下のトピックでは、各パ フォーマンス管理アプリケーションの詳細が説明されています。

# □ パフォーマンス管理用のアプリケーションの概要

| パフォーマンスの管理では、さまざまな特殊アプリケーションを使用する必要があります。 これらのアプ | リケーションのそれぞれは、システム・パフォーマンスに特定の洞察を提供します。

| 以下の図は、主なパフォーマンス・アプリケーションを表しています。雲の形は、収集可能なシステム内に

| 存在するすべてのデータを表しています。データにアクセスし、収集できる 4 つのコレクターがありま

す。最終的に、コレクターにより収集されたデータは、一連のデータベース・ファイル内に保管されます。 |

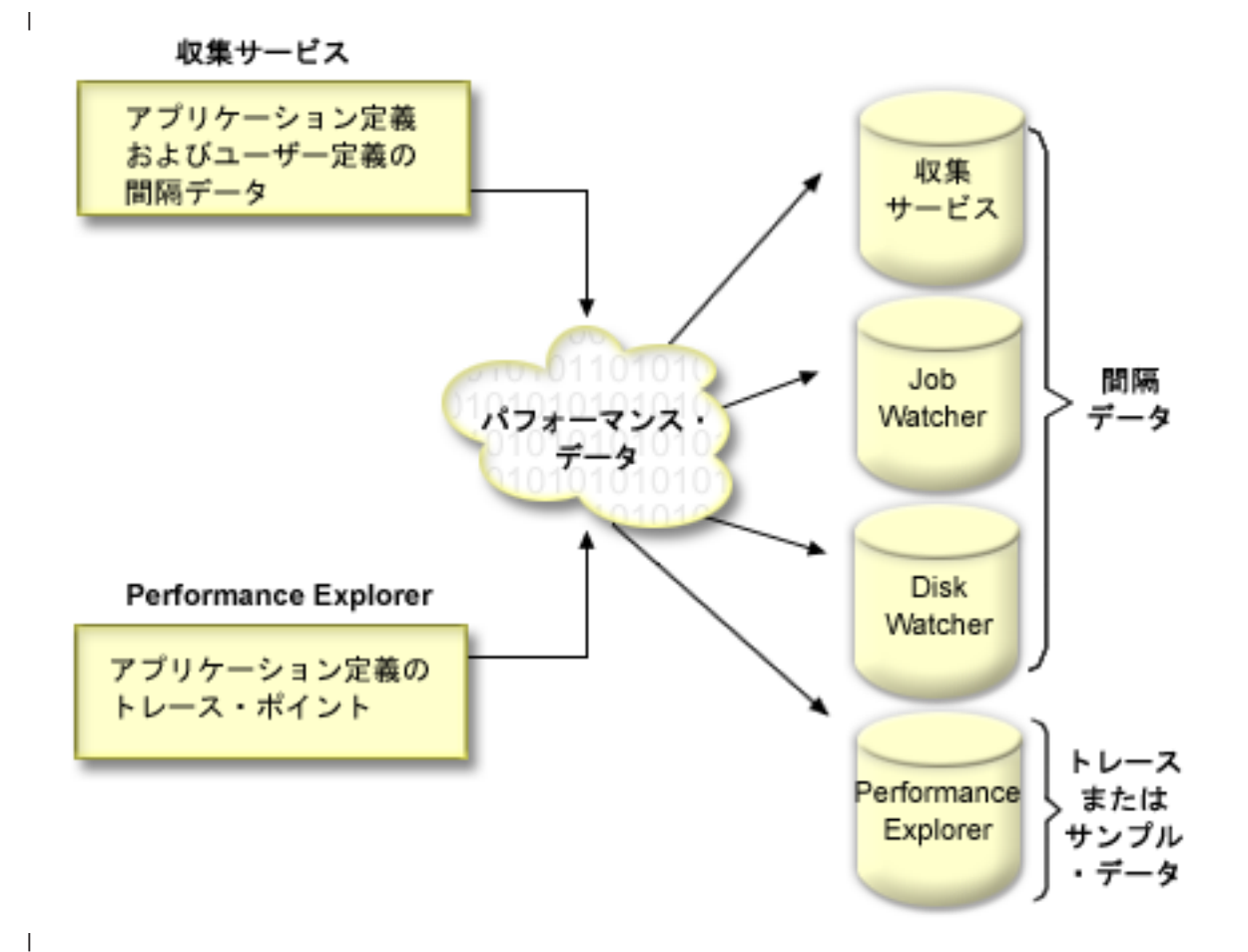

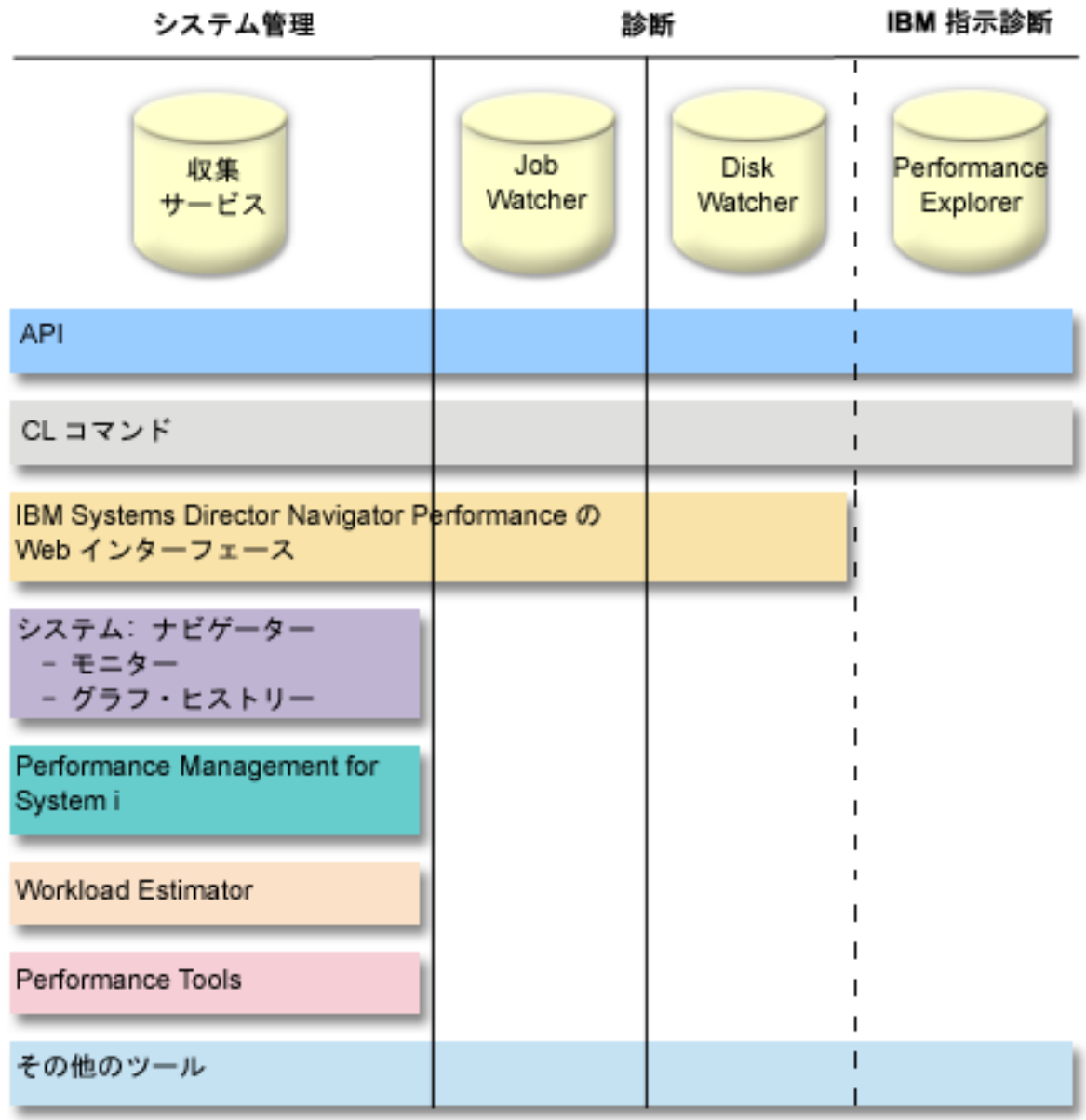

|

| | | | |

| | |

|

| 各コレクターには固有の特性があります。

収集サービス |

収集サービスは、システム管理データの収集の手段を備えます。これはシステム・データの基本コ レクターです。システムの状況を把握するために、このサービスを継続的に実行できます。収集サ ービス・データは管理収集オブジェクト内に保管され、変換されてデータベース・ファイル内に置 かれます。収集される間隔データは、アプリケーション定義またはユーザー定義のいずれかの間隔 データで指定されます。

#### **IBM i5/OS Job Watcher** |

IBM i5/OS Job Watcher は、システム上の一部またはすべてのジョブ、スレッド、タスクについて |

のジョブ・データの収集を行えます。これは、ジョブ関連パフォーマンス問題の診断に使用され

る、コール・スタック、SQL ステートメント、待機の対象のオブジェクト、Java JVM 統計、待機 統計などを提供します。

#### <span id="page-33-0"></span>**IBM i5/OS Disk Watcher** |

IBM i5/OS Disk Watcher は、ディスク関連のパフォーマンス上の問題を診断するためのディス ク・パフォーマンス・データの収集を行います。 | |

#### **Performance Explorer** |

Performance Explorer は、問題を診断するためのプログラムおよびアプリケーション・レベルでの 詳細データの収集を行います。アプリケーションでの作業の流れもトレースするので、パフォーマ ンス上の難しい問題を診断するために使用することもできます。 Domino®、NetServer™、または WebSphere サーバーなどがあるアプリケーション定義の Performance Explorer トレース・ポイント により、収集されるデータが指定されます。これは IBM の指示に従って使用されるように意図さ れています。 Performance Explorer データは管理収集オブジェクト内に保管され、変換されてデー タベース・ファイル内に置かれます。 | | | | | | |

どのデータベース・ファイルに含まれているパフォーマンス・データでも、API または CL コマンドでア | Ⅰ クセスできます。一部のデータベース・ファイルに含まれているパフォーマンス・データの場合、『パフォ | ーマンス管理用のアプリケーション』のトピックに説明されている多様なツールの 1 つ以上を使用して調 査および分析できます。 |

## 収集サービス

収集サービスは、システム管理データの収集の手段を備えます。これはシステム・データの基本コレクター です。

収集サービスは、システムのさまざまな分野ごとに使用されるシステム・リソースの相対的な量を示すデー タを収集します。収集サービスを使用して、以下のことを行うことができます。

- v 収集オブジェクトを容易に管理する。
- v 最小のシステム・オーバーヘッドを使用してパフォーマンス・データを継続および自動的に収集する。
- v どのようなデータを収集するか、またデータをどのように使用するかを制御する。
- v データを変換することなく、リリース間でパフォーマンス・データを移動する。
- パフォーマンス・データ・ファイルを作成する。
- v ユーザー定義パフォーマンス・データを収集するためのプログラムを収集サービスに統合する。

#### 関連概念

iSeries ナビゲーター

パフォーマンス・データの収集および管理に System i ナビゲーターを使用する方法については、 『System i ナビゲーター』のトピックを参照してください。

34 [ページの『収集サービスに関連した時間帯の考慮事項』](#page-39-0)

パフォーマンス・データを検討して分析する際、収集が行われた現地の実時間は重要な要素となりま す。

65 ページの『[Performance Explorer](#page-70-0) の概念』

Performance Explorer は、指定されたシステムのプロセスまたは資源についての詳細情報を収集しま す。このトピックでは Performance Explorer の動作と最適な使用方法を説明しています。

#### 関連タスク

100 [ページの『](#page-105-0)PM Agent の活動化』

PM Agent はオペレーティング・システムの付属製品であり、収集機能を利用するには活動化する必要 があります。

#### 関連資料

パフォーマンス収集開始 (STRPFRCOL) コマンド

データ収集の開始方法については、『パフォーマンス収集開始 (STRPFRCOL) コマンド』を参照してく ださい。

Performance Management APIs

パフォーマンス・データの収集および管理に Performance Management API を使用する方法について は、『Performance Management API』のトピックを参照してください。

#### 関連情報

[パフォーマンス・データ・ファイル](rzahxperfdatafiles1.htm)

パフォーマンス・データが含まれているファイルの情報については、『パフォーマンス・データ・ファ イル』のトピックを参照してください。

#### 収集サービスの動作方法

収集サービスであれば、データは収集ごとに単一の収集オブジェクトに入れられ、そこからデータベース・ ファイルのさまざまな集合を必要に応じて作成することができます。

| 単一収集オブジェクト内にパフォーマンス・データを保管すると、パフォーマンス・データの収集時にシス | テムのオーバーヘッドを低く抑えることができます。収集中にデータベース・ファイルを作成することを選 択した場合、収集サービスは、低い優先順位 (50) のバッチ・ジョブを使用してこれらのファイルを更新し | | ます。この低い収集オーバーヘッドにより、詳細なパフォーマンス・データを短い間隔で継続的に収集する | ことが可能になります。収集サービスを使用すれば、パフォーマンス・データの収集と保存に関してネット | ワーク規模のシステム・ポリシーを設け、そのポリシーを自動的に実装することができます。 これらの管 | 理収集オブジェクトが保管されている限り、必要が生じた場合でも、収集したデータから過去のパフォーマ ンスに関連したイベントを振り返り、詳細なレベルまでそれを分析することができるのです。 |

次の図は、以下の収集サービス要素の概要を示しています。

#### ユーザー・インターフェース

収集サービスの異なる要素にアクセスできる複数の方法が用意されています。例えば、CL コマン ド、API、System i Navigator・インターフェース、および IBM Systems Director Navigator Performance インターフェースを使用できます。 | | |

#### 一般プロパティー

一般プロパティーは、収集がどのように実行されるかを定義し、自動収集属性を制御します。

#### データ・カテゴリー

データ・カテゴリーは、収集するデータのタイプを識別します。各カテゴリーを別々に構成し、収 集するデータと、データ収集の頻度を制御することができます。

#### 収集プロファイル

収集プロファイルは、特定のカテゴリー構成を保管および活動化するための手段を提供します。

#### パフォーマンス・コレクター

パフォーマンス・コレクターは、一般プロパティーとカテゴリー情報を使用して、パフォーマン ス・データの収集を制御します。パフォーマンス・コレクターは手動で開始および停止できます し、自動的に実行されるよう構成することもできます。

#### 収集オブジェクト

収集オブジェクト \*MGTCOL は、大量のパフォーマンス・データを保持するための効果的なスト レージ・メディアとしての機能を果たします。

#### パフォーマンス・データの作成 **(CRTPRFDTA)** コマンド

CRTPFRDTA コマンドは、管理収集オブジェクトに保管されているデータを処理し、パフォーマン ス・データベース・ファイルを生成します。

#### パフォーマンス・データベース

データベース・ファイルには、 CRTPFRDTA コマンドによって処理されるデータが保管されま す。このファイルは、時間間隔データが入っているパフォーマンス・データ・ファイル、構成デー タ・ファイル、およびトレース・データ・ファイルというカテゴリーに分けることができます。

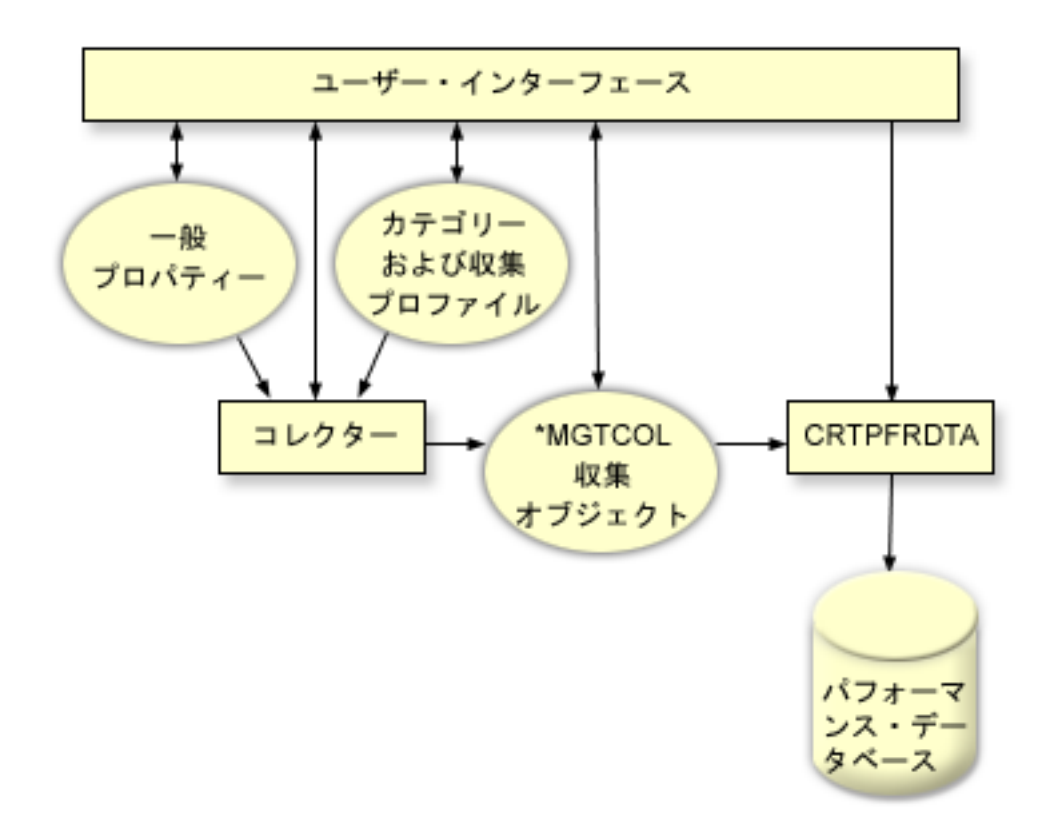

#### 収集サービスのデータからのデータベース・ファイルの作成

この情報は、収集サービス・データからデータベース・ファイルを手動または自動で作成するために使用し ます。

収集サービスは、収集されたデータを管理収集オブジェクトに保管します。このデータを使用するには、ま ず、データをデータベース・ファイルの特別なセットの中に入れる必要があります。データ収集時に自動的 にデータベース・ファイルが作成されるようにするには、ただ「収集サービスの開始」ダイアログから「デ ータベース・ファイルの作成」を選択します。また、既存の管理収集オブジェクトからデータをエクスポー トしたいときに、後からデータベース・ファイルを作成することもできます。

データベース・ファイルは、いろいろなオプションで作成できます。

- 収集サービスを使用してパフォーマンス・データを収集する場合、データが収集されるにつれて自動的 にデータベース・ファイルが作成されるようにすることができます。
- v 収集された後のデータが保管されている管理収集オブジェクトからデータベース・ファイルを作成でき ます。パフォーマンス・データの作成 (CRTPFRDTA) コマンドを使用すると、管理収集 (\*MGTCOL) オ
ブジェクトに保管されているパフォーマンス情報から一連のパフォーマンス・データベース・ファイル を作成できます。これには、System i Navigator のインターフェースを使用することもできますし、 CRTPFRDTA コマンドを使用しても構いません。

l • PM Agent を活動化することができます。これは収集時にデータベース・ファイルを作成します。

作成したデータベース・ファイルは、パフォーマンス報告を生成するために、IBM Systems Director |

Navigator for i5/OS Performance インターフェースや他のアプリケーションで使用できます。その際には、 |

まず 1 つのシステムでパフォーマンス・データの収集を行い、それからその管理収集 (\*MGTCOL) オブジ |

| ェクトを別のシステムに移して、パフォーマンス・データ・ファイルの生成とパフォーマンス報告の生成を

| 行います。このようにすることで、ソース・システムのパフォーマンスには影響を与えることなく、別のシ

ステムでパフォーマンス・データを分析できます。 |

## データベース・ファイルではなく管理収集オブジェクトにデータを保管する理由

なぜ、報告書の実行に必要なデータベース・ファイルではなく管理収集オブジェクトにデータを保管する必 要があるのでしょうか。それは、管理収集オブジェクトとデータベース・ファイルを別個に管理して、パフ ォーマンス・データの収集間隔は短く (例: 5 分間隔) しておき、データベース・ファイルはもっと長いサ ンプリング間隔 (例: 15 分間隔) で作成するということができるからです。

さまざまなデータ・カテゴリー、さまざまな時間範囲、さまざまなサンプリング間隔を指定することによっ て、 1 つの管理収集オブジェクトから、さまざまな目的のための異なるデータベース・ファイルのセット を作成できます。

たとえば、全カテゴリーのセット (すべてのデータ、または「標準 **+** プロトコル」プロファイル) につい て、 5 分間隔で 24 時間、パフォーマンス・データを収集するようにできますが、その 1 つの管理収集オ ブジェクトから、さまざまな目的のためのさまざまなデータベース・ファイルのセットを作成することがで きます。通常の 1 日ごとのパフォーマンス報告を実行するためのデータベース・ファイルのセットを 1 つ 作成できます。それらのファイルには、サンプリング間隔を 15 分とした全カテゴリーのデータを含めるこ とができます。特定のパフォーマンス上の問題を分析する場合には、データベース・ファイルの別のセット を作成できます。それらのファイルには、分析の対象となる単一のカテゴリーで、24 時間以内の特定の期 間、そしてサンプリング間隔を 5 分に細分したデータだけを含めることができます。

さらに、単一の管理収集オブジェクトにより、データは多数のファイルとしてではなく、単一のオブジェク トとして管理することができます。この単一の収集オブジェクトによって、リリース間でパフォーマンス・ データをデータ変換せずに移動することができます。収集オブジェクトを保持していれば、パフォーマンス に関連したイベントを振り返って、収集できた範囲での詳細な分析が行えます。

#### 関連タスク

79 [ページの『データベース・ファイルの作成』](#page-84-0) データベース・ファイルを作成するには、以下のステップを実行します。

#### 関連資料

パフォーマンス・データ作成 (CRTPFRDTA) コマンド

パフォーマンス・ファイルの作成の情報については、『パフォーマンス・データ作成 (CRTPFRDTA) コ マンド』を参照してください。

# データ収集のカスタマイズ

収集サービスを使用してパフォーマンス・データを収集するときは、どのようなデータを収集するか、また どれほどの頻度で収集するかを制御します。

これは、提供されているコレクション・プロファイルから選択できます。「標準」プロファイルは、一般に Performance Tools によって必要とされるカテゴリーに対応します。ただし通信データは例外です。「標準 **+** プロトコル」プロファイルは、一般に Performance Tools によって必要とされるすべてのカテゴリーに対 応し、これには通信データも含まれます。あるいは、「カスタム」を選択して、独自にカスタマイズしたプ ロファイルを作成することもできます。使用可能なプロファイルは他にもいくつかあります。詳細な説明に ついては、オンライン・ヘルプを参照してください。 プロファイルのカスタマイズにおいては、システム CPU、ローカル応答時間、ディスク装置、IOP (入出力処理装置) などを、使用できるデータ・カテゴリー のリストから選択できます。

データを収集する頻度は、収集するデータの各カテゴリーごとに指定できます。多くのカテゴリーでは、デ フォルトの収集間隔を選択できます。これは、15 秒から60 分の範囲の事前設定値から設定できます。 (推 奨される設定値は 15 分です。)

- 注**:** デフォルト値に何らかの特定時間が設定されている場合、以下のカテゴリーを除くすべてのカテゴリー | はこの特定時間を使用します。 |
- v \*CUSTOM プロファイルでセットアップできる明示的な時間間隔。 |
- v 少なくとも 5 分ごとに収集する必要がある、ディスク・ストレージ、入出力処理機構、および通信 関連のカテゴリーなどの、間隔制限があるカテゴリー。 | |

収集されたデータは、コレクションと呼ばれる管理収集オブジェクト (タイプ \*MGTCOL) に保管されま す。管理収集オブジェクトが大きくなりすぎるのを防ぐため、収集作業は一定の間隔でサイクルとして実行 されるようにしてください。収集のサイクル とは、元の収集オブジェクトへのデータ収集が停止すると同 時に、新しい収集オブジェクトを作成してそこにデータを保管し始める、ということです。このサイクル間 隔は、データの用途に応じて 1 から 24 時間の範囲で自由に指定できます。

#### 関連タスク

78 [ページの『収集サービスの構成』](#page-83-0) 収集サービスを構成するには、以下のようにします。

#### 収集サービス収集プロファイル**:** |

収集サービス収集プロファイルの説明です。収集プロファイルでは、収集対象を定義します。 |

- | 最小 最も一般的に使用されるセットのパフォーマンス・データ。これは推奨される最小データ収集で あり、以下のカテゴリーが含まれます。 |
- システム・バス: このカテゴリーには、各システム・バスの操作に関するデータが入ります。 |
- 記憶域プール: このカテゴリーには、記憶域プール構成データおよび記憶域プール操作データが入り ます。 | |
- ハードウェア構成: このカテゴリーには、システムのハードウェア・リソース情報が入ります。この カテゴリーには、ハードウェア・リソースの表示 (DSPHDWRSC) コマンドで獲得されるものと同じ データが入ります。複数のインスタンスが検出される場合、このデータの最初のインスタンスだけが データベースに報告されます。 | | | |
- システム CPU: このカテゴリーには、各プロセッサーのシステム CPU 使用量に関するデータが入り ます。 | |
- システム・レベル・データ: このカテゴリーには、システム全体のベースで使用される一般システ ム・データが入ります。 | |
- ジョブ MI: このカテゴリーには、システム内のすべてのアクティブ・タスク、ジョブ、およびスレッ ドに関する情報が入ります。収集対象のデータは、マシン・インターフェース (MI) により提供され ます。 | | |
- ジョブ OS: このカテゴリーには、システム内のすべてのアクティブ・ジョブに関する情報が入りま す。収集対象のデータは、オペレーティング・システムにより提供されます。 | |
- ディスク・ストレージ: このカテゴリーには、システム・ストレージ・ユニット・データが入りま す。これには、基本ストレージ・ユニット情報およびディスク・ドライブの操作データが含まれま す。 | | |
- IOP: このカテゴリーには、システムの入出力プロセッサー (IOP) に関するデータが入ります。これに は、アダプター・リソースによる IOP バス使用および IOP 使用率に関するデータが含まれます。 | |
- l 標準 Performance Tools for i5/OS のツールにより一般に必要とされるデータ・カテゴリーです (通信 プロトコル・データを除く)。標準プロファイルのデータ・カテゴリーには、最小プロファイル内のすべ てのカテゴリーに加え、以下が含まれます。 | |
- 記憶域プール調整: このカテゴリーには、各システム記憶域プールのプール調整構成データが入りま す。 | |
- サブシステム: このカテゴリーには、活動サブシステムおよびサブシステム・プールに関するデータ が入ります。複数のインスタンスが検出される場合、このデータの最初のインスタンスだけがデータ ベースに報告されます。 | | |
- SNADS トランザクション: このカテゴリーには、システム内のアクティブ SNADS ジョブに固有の トランザクション境界情報が入ります。 | |
- ローカル応答時間: このカテゴリーには、5254 制御装置に接続されているワークステーションの応答 時間情報が入ります。応答時間データはワークステーションごとに報告され、一連の応答時間バケッ トに保管されます。 | | |
- APPN: このカテゴリーには、システムの APPN サポートに関するデータが入ります。記録されたデ ータには、一般情報と、トランザクション・タイプおよび作業活動に応じて分類されたデータの両方 が含まれます。 | | |
- SNA: このカテゴリーには、システムの SNA サポートに関するデータが含まれます。データは各活 動 T2 タスクごとに報告され、制御装置、タスク、およびセッション情報で構成されます。 | |
- TCP/IP ベース: このカテゴリーには、TCP/IP のシステム全体のパフォーマンス情報が入ります。 |

| | |

- ユーザー・トランザクション: このカテゴリーには、IBM 定義トランザクションではなく、アプリケ ーション定義のトランザクションのデータが含まれます。ユーザーは固有のユーザー定義トランザク ションを作成することができます。
- Domino: このカテゴリーは、Domino for i5/OS ライセンス・プログラムがシステムにインストールさ れている場合に、プロファイルに組み込まれます。 | |
- IBM HTTP Server (powered by Apache): このカテゴリーは、IBM HTTP Server for i5/OS ライセン ス・プログラムがシステムにインストールされている場合に、プロファイルに組み込まれます。 | |
- WebSphere Application Server: このカテゴリーは、IBM WebSphere Application Server ライセンス・プ ログラムがシステムにインストールされている場合に、プロファイルに組み込まれます。 |  $\blacksquare$
- Java: このカテゴリーには、IBM Technology for Java (J9) VM およびスレッドのデータが入ります。 |
- 論理区画: このカテゴリーには、収集サービスが稼働している区画に IBM Director Server (xxxx-DR1) ライセンス・プログラムがインストールされている場合、適格な区画から収集されるパフォーマン ス・データが入ります。データを他の区画から収集するには、IBM Director Agent (xxxx-DA1) ライセ ンス・プログラムがそれらの他の区画にインストールされていなければならず、かつサーバーがそれ らの他の区画に対して許可されていなければなりません。 | | | |  $\blacksquare$
- l 標準 + プロトコル Performance Tools for i5/OS のツールにより一般に必要とされるデータ・カテゴリ ーです (通信プロトコル・データを含む)。「標準 + プロトコル」プロファイル内のデータ・カテゴリー には、標準プロファイル内のすべてのカテゴリーに加え、以下が含まれます。 | |
- ネットワーク・サーバー: このカテゴリーには、ネットワーク・サーバーに関する情報が入ります。 統合 xSeries® サーバーの場合は、CPU 使用状況のデータが報告されます。ホスト区画 (物理リソー スを提供する区画) 上の仮想入出力アダプターの場合は、それがゲスト区画に代わって提供している 仮想装置サポートのために、この区画内で実行された入出力活動に関するデータが提供されます。 | | | |
- 通信ベース: このカテゴリーには、使用可能な (オンに変更されている) 各通信回線ごとの基本プロト コル情報が入ります。 | |
- 通信端末: このカテゴリーには、特定の通信回線の端末情報が入ります。データは、使用可能な (オン に構成されている) 各端末ごとに報告されます。このデータをサポートするプロトコルは、トークン リング、イーサネット、DDI、フレーム・リレー、および X.25 です。 | | |
- 通信 SAP: このカテゴリーには、特定の通信回線のサービス・アクセス・ポイント (SAP) 情報が入り ます。データは、使用可能な (オンに構成されている) 回線内に構成されている各 SAP ごとに報告さ れます。このデータをサポートするプロトコルは、トークンリング、イーサネット、DDI、およびフ レーム・リレーです。 | | | |
- データ・ポート・サービス: このカテゴリーには、データ・ポート・サービスから入手されたパフォ ーマンス・データが入ります。データ・ポート・サービスは、ソース・システムと、iSeries クラスタ ー環境内の任意数の指定済みターゲット・システムの 1 つとの間で、大容量データの転送をサポート するライセンス内部コードです。データ・ポート・サービスは、独立したリモート補助記憶域プール (ASP) のミラーリングなど、ライセンス内部コード・クライアントによって使用されます。 | | |
- TCP/IP インターフェース: このカテゴリーには、アクティブなそれぞれの TCP/IP インターフェース の情報が入ります。 | |
- | 拡張キャパシティー・プランニング 拡張キャパシティー・プランニング・プロファイルのデータ・カ テゴリーには、「標準+プロトコル」プロファイルのすべてのカテゴリーに加え、「PEX データ - プロ セッサー効率」データ・カテゴリーがあります。「PEX データ - プロセッサー効率」データ・カテゴリ ーには、Performance Explorer (PEX) データの命令当たりの循環数が入ります。データは、キャパシティ ー・プランニング能力を向上させるため、または他の目的のために収集できます。このカテゴリーを使 用する時には、以下の特別な考慮事項が適用されます。 | |  $\blacksquare$ | |
- Performance Explorer 定義 QPMIPEXPEI が作成されます。 Performance Explorer 定義がすでに存在し ている場合には、それが削除されて、再作成されます。 | |
- このカテゴリーでは、Performance Explorer (PEX) 収集 (セッション ID: QPMINTPEXD) を開始する ために、収集サービスが必要です。この収集は、他の Performance Explorer の収集と競合する場合が あります。 | | |
- 収集したデータの妥当性に影響することがあるため、QPMINTPEXD セッションは手動で終了または 開始しないでください。 | |
- このカテゴリーの収集を停止すると、セッション QPMINTPEXD の Performance Explorer 収集も終了 します。 |  $\blacksquare$
- | カスタム ユーザー定義プロファイル。収集するカテゴリーを選択します。

#### 収集サービスに関連した時間帯の考慮事項**:**

| |

パフォーマンス・データを検討して分析する際、収集が行われた現地の実時間は重要な要素となります。

たとえば、1 日のピークとなる時にどのようなデータが収集されたのかを検討すれば、システムが処理した 最も大きなワークロードを判断することができます。パフォーマンス・データを収集するシステムの中に、 異なった時間帯に置かれているシステムがある場合は、これらの点について考慮する必要があります。

- v システム・グループに対して収集サービスを開始するときは、グループ内のすべてのシステムで同時に 収集サービスを開始する必要があります。一部のシステムが別の時間帯にあるために生じるシステム時 間や日付の設定のずれは、一切考慮されません。
- v マネージメント・セントラル・スケジューラーを使用して収集サービスを開始する場合、スケジューラ ーは、マネージメント・セントラルのセントラル・システムになっているマシンのシステム時間と日付 に基づいてタスクを開始します。
- v 各エンドポイント・システムの管理収集オブジェクトは、そのエンドポイント・システムと、使用する セントラル・システムの QTIME および QUTCOFFSET (協定世界時オフセット) システム値に基づいた 開始および終了の時刻を反映します。このエンドポイント・システムとセントラル・システムが異なる 時間帯にあり、両方のシステムでこれらのシステム値が正しく設定されている場合、収集オブジェクト に報告される開始および終了の時刻は、エンドポイント・システムがある時間帯での実時間になりま す。つまり、開始および終了の時刻は、エンドポイント・システムの QTIME の値を、それらのイベン トが起きた実際の時刻として反映します。
- v パフォーマンスの収集をスケジューリングする場合には、標準時から夏時間へ、あるいは夏時間から標 準時への境界を通過することが考えられます。そのような場合は、開始時刻をスケジューリングする際 に、この時間のずれを考慮に入れる必要があります。このことを考慮に入れないでスケジューリングを 行ってしまうと、実際の開始と終了の時刻が、期待していたよりも 1 時間早く、または 1 時間遅くな ってしまう可能性があります。これらに加えて、管理収集オブジェクトに報告される開始と終了の時刻 もこの時間のずれの影響を受けるため、夏時間の開始と終了に合わせて QUTCOFFSET システム値を調 整する必要があります。

#### 関連概念

日付と時間システム値: 時刻

QTIME システム値の情報については、『日付と時間システム値: 時刻』のトピックを参照してくださ  $\mathcal{U}^{\lambda}$ 

日付と時間システム値: 協定世界時 (UTC) からのオフセット

QUTCOFFSET システム値の情報については、『日付と時間システム値: 協定世界時 (UTC) からのオフ セット』のトピックを参照してください。

# 収集サービスのユーザー定義カテゴリーのインプリメント

収集サービスのユーザー定義カテゴリー機能によって、アプリケーションはパフォーマンス・データ収集を 収集サービスに統合することができます。

この機能では、データ収集プログラムを作成して登録し、それを収集サービスと統合することによって、デ ータをアプリケーションから収集できます。そして、収集サービスは収集間隔ごとにデータ収集プログラム を呼び出し、収集オブジェクトにデータを保管します。収集オブジェクトに保管されているデータにアクセ スするには、以下にリストする収集オブジェクト API を使用する必要があります。データには、そのデー タが収集されている間にリアルタイムでアクセスでき、また、収集オブジェクトが保持されている限りアク セスできます。

この機能をインプリメントするには、以下のようにします。

- 1. 収集サービスで新しいカテゴリー用のパフォーマンス・データ収集プログラムを作成します。
- 2. 収集プログラムのジョブ記述を作成します。 QGPL のジョブ記述 QPMUSRCAT は 1 つの例ですが、 デフォルト値や勧告事項を示すものではありません。
- 3. 新しいカテゴリーを登録して、データ収集プログラムを指定します。
	- v 登録: QypsRegCollectorDataCategory
	- v 登録取り消し: QypsDeregCollectorDataCategory

カテゴリーを登録すると、それは収集サービスによって使用可能な収集カテゴリーのリストに含められ ます。

- 4. カテゴリーを収集サービス・プロファイルに追加し、収集サービスを循環させます。
- 5. 収集オブジェクトを照会するプログラムを作成します。
	- v 活動状態の収集オブジェクト名の検索: QpmRtvActiveMgtcolName (リアルタイムでの収集オブジェク トの照会にのみ使用されます)
	- v 収集オブジェクト属性の検索: QpmRtvMgtcolAttrs
	- v 収集オブジェクトのオープン: QpmOpenMgtcol
	- v 収集オブジェクトのクローズ: QpmCloseMgtcol
	- v 収集オブジェクト・リポジトリーのオープン: QpmOpenMgtcolRepo
	- v 収集オブジェクト・リポジトリーのクローズ: QpmCloseMgtcolRepo
	- v 収集オブジェクト・データの読み取り: QpmReadMgtcolData

これで、カスタマイズした収集プログラムは各収集間隔ごとに実行し、収集されたデータがコレクション・ オブジェクト内にアーカイブされるようになります。

さらに、これらの API の Java バージョンもインプリメントできます。必要な Java クラスは、Integrated File System (IFS) ディレクトリー QIBM/ProdData/OS400/CollectionServices/lib の ColSrv.jar に組み込まれ ています。 Java アプリケーションには、そのクラスパスにこのファイルが含まれていなければなりませ ん。 Java インプリメンテーションについての詳細は、 [javadocs](colobj_Javadoc_zip.zip) を .zip ファイル形式でダウンロードして ください。

#### リアルタイムでの収集オブジェクトの照会

アプリケーションで、収集オブジェクトをリアルタイムで照会する必要がある場合は、照会を収集サービス と同期する必要があります。そうするには、アプリケーションでデータ・キューを作成し、それを収集サー ビスに登録する必要があります。一度登録されると、コレクターによって各収集間隔ごとと収集サイクルの 終了に通知が送信されるようになります。アプリケーションは、データ・キューを保守する必要がありま す。保守には、終了時のデータ・キューの除去と異常終了の処理が含まれます。データ・キューを登録およ び登録取り消しするには、以下の API を参照してください。

- コレクター通知の追加: QypsAddCollectorNotification
- v コレクター通知の除去: QypsRmvCollectorNotification

# 関連資料

#### QpmCloseMgtcol API

管理収集オブジェクトのクローズ (QpmCloseMgtcol) API は、管理収集オブジェクトのオープン (QpmOpenMgtcol) API により以前にオープンされた管理収集オブジェクトをクローズします。

#### QpmCloseMgtcolRepo API

管理収集オブジェクト・リポジトリーのクローズ (QpmCloseMgtcolRepo) API は、管理収集オブジェク ト・リポジトリーのオープン (QpmOpenMgtcolRepo) API により以前にオープンされた管理収集オブジ ェクトのリポジトリーをクローズします。

#### QpmOpenMgtcol API

管理収集オブジェクトのオープン (QpmOpenMgtcol) API は、処理のために指定の管理収集オブジェク トをオープンし、ハンドルをそのオープンした管理収集オブジェクトに戻します。

#### QpmOpenMgtcolRepo API

管理収集オブジェクト・リポジトリーのオープン (QpmOpenMgtcolRepo) API は、処理のために指定の 管理収集オブジェクトのリポジトリーをオープンします。

#### <span id="page-42-0"></span>QpmReadMgtcolData API

管理収集オブジェクト・データの読み取り (QpmReadMgtcolData) API は、管理収集オブジェクトのリ ポジトリー内の特定のレコードについての情報を戻します。

#### QpmRtvActiveMgtcolName API

活動状態の管理収集オブジェクト名の検索 (QpmRtvActiveMgtcolName) API は、活動状態の管理収集オ ブジェクトのオブジェクト名とライブラリー名を戻します。

#### QpmRtvMgtcolAttrs API

管理収集オブジェクト属性の検索 (QpmRtvMgtcolAttrs) API は、管理収集オブジェクトの属性および管 理収集オブジェクトのリポジトリーについての情報を戻します。

### QypsAddCollectorNotification API

コレクター通知の追加 (QypsAddCollectorNotification) API は、収集イベントについて指定のデータ待ち 行列に通知を提供するコレクターに登録します。

#### QypsDeregCollectorDataCategory API

コレクター・データ・カテゴリーの登録取り消し (QypsDeregCollectorDataCategory) API は、マネージ メント・セントラルの収集サービス機能からユーザー定義のデータ・カテゴリーを除去します。

#### QypsRmvCollectorNotification API

コレクター通知の除去 (QypsRmvCollectorNotification) API は、特定のデータ待ち行列および収集イベン トのコレクターから通知登録を除去します。

#### QypsRegCollectorDataCategory API

コレクター・データ・カテゴリーの登録 (QypsRegCollectorDataCategory) API は、マネージメント・セ ントラルの収集サービス機能の 1 つ以上のコレクター定義に、ユーザー定義のデータ・カテゴリーを追 加します。

## 収集プログラムに関する勧告事項と要件**:**

収集サービスはデータ収集プログラムを、収集サービスを開始するときに 1 回、各収集間隔ごとに 1 回、 そして収集サイクルの終了にもう 1 回呼び出します。

データ収集プログラムは任意のデータ収集を実行し、そのデータを収集サービスによって用意されているデ ータ・バッファーに戻さなければなりません。収集サービスはデータ・バッファーの提供に加えて、データ 収集プログラムが収集間隔の間にいくつかの状態情報を保持することのできる作業域を用意しています。

データ収集プログラムはできるだけ速くデータを収集し、最小限の書式設定を実行します。このプログラム はデータ処理やソートは実行しません。ユーザー定義カテゴリーのデータはデータベース・ファイルには変 換されませんが、収集サービスが各収集間隔の終了に自動的に パフォーマンス・データの作成 (CRTPFRDTA) コマンドを実行して、収集オブジェクトのデータをデータベース・ファイルに追加できま す。データ収集プログラムが収集間隔以内にそのタスクを完了できない場合は、それに順応して CRTPFRDTA コマンドは実行されません。

注**:** このコード例を使用することによって、お客様は 219 [ページの『コードに関するライセンス情報およ](#page-224-0) [び特記事項』の](#page-224-0)条件に同意されたものとします。

データ収集プログラムは以下のいくつかの環境で作成できます。

- v OPM 言語用の \*PGM。この環境は、収集オブジェクトの照会には使用できず、パフォーマンスを低下さ せる可能性があります。しかし、これより古いプログラミング言語ではサポートされます。
- v \*SRVPGM。サービス・プログラムのエントリー・ポイント。これは ILE 言語用です。

v \*JVAPGM。必要な Java クラスは ColSrv.jar に含まれています。このファイルは、 QIBM/ProdData/OS400/CollectionServices/lib の IFS にあります。 API の Java インプリメンテーション の説明については、 [javadocs.zip](colobj_Javadoc_zip.zip) ファイルをダウンロードして index.html をオープンしてください。

収集サービスは、以下の要求をデータ収集プログラムに送信します。

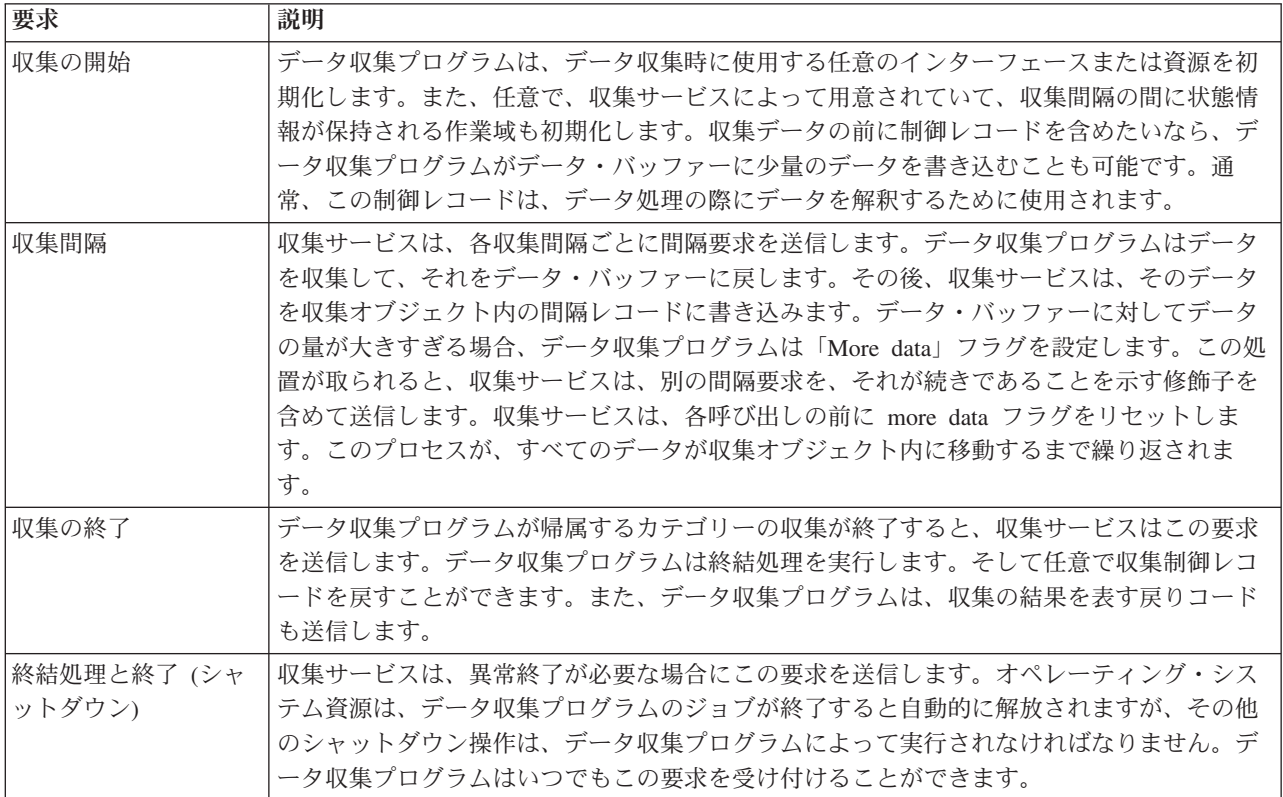

これらのパラメーター、作業域、データ・バッファー、および戻りコードの詳細については、 QSYSINC にあるヘッダー・ファイル QPMDCPRM を参照してください。

## 収集オブジェクト内のデータ・ストレージ

収集オブジェクトには、各データ収集カテゴリー用のリポジトリーがあります。このリポジトリーは、収集 サービスによって、そのカテゴリーの収集が開始するときに作成されます。各リポジトリーは、以下のレコ ードによって構成されます。

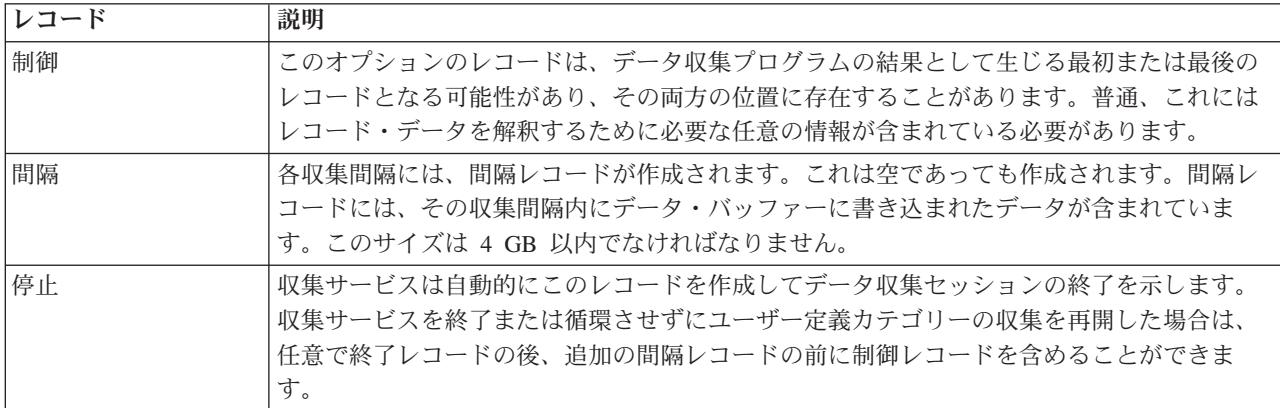

#### 例**:** ユーザー定義カテゴリーのインプリメント**:**

ここでのサンプル・プログラムは、提供されている API を使用してカスタマイズしたデータ収集を収集サ ービスに統合する方法を示しています。

# 例*:* データ収集プログラム*:*

このプログラム例はいくつかのテスト・データを収集してデータ・バッファーに保管し、それを収集サービ スは収集オブジェクトにコピーします。

注**:** このコード例を使用することによって、お客様は 219 [ページの『コードに関するライセンス情報およ](#page-224-0) [び特記事項』の](#page-224-0)条件に同意されたものとします。

**C++** サンプル・コード

```
#include "string.h" // memcpy(), memset(), strlen()
#include "stdio.h" // printf()
                                      \frac{1}{2} data collection program interface
#include "time.h"
extern "C"
void DCPentry( Opm DC Parm t *request, char *dataBuffer,
                                                       char *workArea, int *returnCode )
{
 static char testData[21] = "Just some test stuff";
 int i;
/* Print contents of request structure */
 printf( "DCP called with parameters:¥n" );
 printf( " format name: ¥"%8.8s¥"; category name: ¥"%10.10s¥";¥n",
          request->formatName, request->categoryName );
 printf( " rsvd1: %4.4X; req type: %d; req mod: %d; buffer len: %d;¥n",
         *(short *)(request->rsvd1), request->requestType,
         request->requestModifier, request->dataBufferLength);
 printf( " prm offset: %d; prm len: %d; work len: %d; rsvd2: %8.8X;¥n",
         request->parmOffset, request->parmLength, request->workAreaLength,
          *(int *) (request->rsvd2) );printf( " rec key: ¥"%8.8s¥"; timestamp: %8.8X %8.8X;¥n",
         request->intervalKey,
         *(int *)(request->intervalTimestamp),
          *(int *) (request->intervalTimestamp + 4) );printf( " return len: %d; more data: %d; rsvd3: %8.8X %8.8X;\n",
         request->bytesProvided, request->moreData,
         *(int *)(request->rsvd3),
         *(int *) (request->rsvd3 + 4) );switch ( request->requestType )
  {
  /* Write control record in the beginning of collection */
   case PM_DOBEGIN:
     printf( "doBegin(%d)¥n", request->requestModifier );
     switch ( request->requestModifier)
      {
       case PM_CALL_NORMAL:
           memcpy( dataBuffer, testData, 20);
           *(int \cdot)workArea = 20;
           request->moreData = PM_MORE_DATA;
           request->bytesProvided = 20;
         break;
       case PM_CALL_CONTINUE:
```

```
if (*(int *)workArea < 200)
         {
           memcpy( dataBuffer, testData, 20 );
           *(int *)workArea += 20;
           request->moreData = PM_MORE_DATA;
           request->bytesProvided = 20;
         }
         else
         {
           *(int *)workArea = 0;
           request->moreData = PM_NO_MORE_DATA;
           request->bytesProvided = 0;
         }
         break;
       default:
         *returnCode = -1;
         return;
     }
     break;
/* Write control record in the end of collection */
   case PM_DOEND:
     printf( "doEnd(%d)¥n", request->requestModifier );
     switch ( request->requestModifier)
     {
       case PM_CALL_NORMAL:
           memcpy( dataBuffer, testData, 20 );
           *(int *)workArea = 20;
           request->moreData = PM_MORE_DATA;
           request->bytesProvided = 20;
         break;
       case PM_CALL_CONTINUE:
         if (*(int *)workArea < 200)
         {
           memcpy( dataBuffer, testData, 20 );
           *(int *)workArea += 20;
           request->moreData = PM_MORE_DATA;
           request->bytesProvided = 20;
         }
         else
         \left\{ \right.*(int \cdot)workArea = 0;
           request->moreData = PM_NO_MORE_DATA;
           request->bytesProvided = \overline{0};
         }
         break;
       default:
         *returnCode = -1;
         return;
     }
     break;
/*Write interval record */
   case PM_DOCOLLECT:
     printf( "doCollect(%d)¥n", request->requestModifier );
     for ( i = 0; i < 10000; i++ )
       dataBuffer[i] = i % 256;
     request->bytesProvided = 10000;
     switch ( request->requestModifier)
     {
       case PM_CALL_NORMAL:
           *(time t *)(workArea + 4) = time(NULL);
           *(int *)workArea = 1;
           request->moreData = PM_MORE_DATA;
```

```
break;
        case PM_CALL_CONTINUE:
          *(int^{\rightarrow})workArea += 1;
          if (*(int *)workArea < 20)
            request->moreData = PM_MORE_DATA;
          else
          {
            *(time t *)(workArea + 8) = time(NULL);
            printf( "doCollect() complete in %d secs (%d bytes transferred)¥n",
                    *(time t *)(workArea + 8) - *(time t *)(workArea + 4), 10000 * 20);request->moreData = PM_NO_MORE_DATA;
          }
          break;
        default:
          *returnCode = -1;
          return;
      }
      break;
 /* Clean-up and terminate */case PM_DOSHUTDOWN:
      printf( "doShutdown¥n" );
      *returnCode = 0;
      return;
      break;
    default:
      *returnCode = -1;
      return;
      break;
  }
}/* DCPentry() */
```
## 関連概念

37 [ページの『収集プログラムに関する勧告事項と要件』](#page-42-0)

収集サービスはデータ収集プログラムを、収集サービスを開始するときに 1 回、各収集間隔ごとに 1 回、そして収集サイクルの終了にもう 1 回呼び出します。

# 例*:* データ収集プログラムを登録するためのプログラム*:*

このサンプル・プログラムは、前の例のデータ収集プログラムを収集サービスに登録します。実行すると、 収集サービスのデータ収集カテゴリーのリストに、このデータ収集プログラムが表示されます。

注**:** このコード例を使用することによって、お客様は 219 [ページの『コードに関するライセンス情報およ](#page-224-0) [び特記事項』の](#page-224-0)条件に同意されたものとします。

```
C++ サンプル・コード
```
| | | | | | | | | | |

```
#include "stdlib.h"
|
#include "stdio.h"
|
  #include "string.h"
  #include "qypscoll.h"
  int main( int argc, char *argv[] )
  {
       int CCSID = 0;
       int RC = 0;Qyps_USER_CAT_PROGRAM_ATTR *pgmAttr;
       Qyps_USER_CAT_ATTR catAttr;
       char collectorName[11] = "*PFR
       char categoryName\begin{bmatrix} 11 \end{bmatrix} = "TESTCAT ";
\mathbf{I}
```

```
char collectorDefn[11] = "*CUSTOM "; /* Register to *CUSTOM profile only */
  if (\text{argc} > 2)
  {
     int len = strlen(argv[2]);
    if ( len > 10 ) len = 10;
    memset( categoryName, ' ', 10 );
    memcpy( categoryName, argv[2], len );
  }
  if ( \arg c < 2 || \arg v[1] == 'R' )
  {
     pgmAttr = (Qyps_USER_CAT_PROGRAM_ATTR *)malloc( 4096 );
    memset( pgmAttr, 0x00, sizeof(pgmAttr) );
     pgmAttr->fixedPortionSize = sizeof( Qyps_USER_CAT_PROGRAM_ATTR );<br>memcpy( pgmAttr->programType, "*SRVPGM ", 10 );
     memcpy( pgmAttr->programType, "*SRVPGM ", 10 );
     memcpy( pgmAttr->parameterFormat, "PMDC0100", 8 );
     memcpy( pgmAttr->ownerUserId, "USERID ", 10 );
    memcpy( pgmAttr->jobDescription, "QPMUSRCAT QGPL ^{\prime} ", 20);
    memcpy( pgmAttr->qualPgmSrvpgmName, "DCPTEST LIBRARY ", 20);
     pgmAttr->workAreaSize = 123;
     pgmAttr->srvpgmEntrypointOffset = pgmAttr->fixedPortionSize;
     pgmAttr->srvpgmEntrypointLength = 8;
     pgmAttr->categoryParameterOffset = pgmAttr->srvpgmEntrypointOffset +
                                         pgmAttr->srvpgmEntrypointLength;
     pgmAttr->categoryParameterLength = 10;
/* Set entry point name */
    memcpy( (char *)(pgmAttr) + pgmAttr->srvpgmEntrypointOffset,
             "DCPentry", pgmAttr->srvpgmEntrypointLength ); /* Set parameter string */
     memcpy( (char *)(pgmAttr) + pgmAttr->categoryParameterOffset,
             "1234567890", pgmAttr->categoryParameterLength );
    memset( &catAttr, 0x00, sizeof(catAttr) );
     catAttr.structureSize = sizeof( Qyps_USER_CAT_ATTR );
     catAttr.minCollectionInterval = 0;
     catAttr.maxCollectionInterval = 0;
     catAttr.defaultCollectionInterval = 30; /* Collect at 30 second interval */
     memset( catAttr.qualifiedMsgId, ' ', sizeof(catAttr.qualifiedMsgId) );
    memcpy( catAttr.categoryDesc,
             "12345678901234567890123456789012345678901234567890", sizeof(catAttr.categoryDesc) );
     QypsRegCollectorDataCategory( collectorName,
                                   categoryName,
                                    collectorDefn,
                                    &CCSID,
                                    (char*)pgmAttr,
                                    (char*)&catAttr,
                                    &RC
                                   );
  }
  else
  if( argc >= 2 && *argv[1] == 'D' )
     QypsDeregCollectorDataCategory( collectorName, categoryName, &RC );
  else
    printf("Unrecognized option¥n");
```

```
}/* main() */
```
| | | | | | | | | | | | | | | | | | | | | | | | | | | | | | | | | | | | | | | | | | | | | | | | | | | | | | | | | |

# 例*:* 収集オブジェクトを照会するためのプログラム*:*

このサンプル・プログラムは、QIBM/ProdData/OS400/CollectionServices/lib ディレクトリー・パスの ColSrv.jar ファイルに入って出荷されている Java クラスを使用して収集オブジェクト内に保管されている データを照会する方法を示しています。

注**:** このコード例を使用することによって、お客様は 219 [ページの『コードに関するライセンス情報およ](#page-224-0) [び特記事項』の](#page-224-0)条件に同意されたものとします。

# **Java** サンプル・コード

```
import com.ibm.iseries.collectionservices.*;
```

```
class testmco2
{
  public static void main( String argv[] )
  {
    String objectName = null;
    String libraryName = null;<br>String repoName = null;
             repoName = null;MgtcolObj mco = null;
    int repoHandle = 0;
    int argc = argv.length;
   MgtcolObjAttributes
             attr = null;MgtcolObjRepositoryEntry
             repoE = null;MgtcolObjCollectionEntry
             collE = null;int i,j;
    if ( argc < 3 )
    {
     System.out.println("testmco2 objectName libraryName repoName");
     System.exit(1);
    }
    objectName = argv[0];libraryName = argv[1];repoName = argv[2];if ( ! objectName.equals( "*ACTIVE" ) )
     mco = new MgtcolObj( objectName, libraryName );
    else
     try
      {
       mco = MgtcolObj.rtvActive();
      } catch ( Exception e)
      {
        System.out.println("rtvActive(): Exception " + e );
       System.exit(1);
      }
    System.out.println("Object name = " + mco.getName() );
    System.out.println("Library name = " + mco.getLibrary() );
    try
    {
     attr = mco.rtvAttributes( "MCOA0100" );
    } catch ( Exception e)
    {
     System.out.println("rtvAttributes(): MCOA0100: Exception " +
e );
     System.exit(1);
    }
    System.out.println("MCOA0100: Object " + mco.getLibrary() + "/" + mco.getName() );
    System.out.println(" size = " + attr.size + " retention = " + attr.retentionPeriod +
                       " interval = " + attr.dftInterval + " time created = " + attr.timeCreated +
                       " time updated = " + attr.timeUpdated );
    System.out.println(" serial="+ attr.logicalPSN + " active="+ attr.isActive +
                       " repaired = " + attr.isRepaired + " summary = " + attr.sumStatus +
                       " repo count = " + attr.repositoryCount );
    if ( attr.repositoryInfo != null )
```

```
for(i = 0; i < attr.repositoryCount; i++)
     \left\{ \right.repoE = attr.repositoryInfo[ i ];
        System.out.println(" name="+ repoE.name + " category="+ repoE.categoryName +
             " size = " + repoE.size );
        for(j = 0; j < repoE.collectionInfo.length; j++)
        {
          collE = repoE.collectionInfo[ j ];<br>System.out.println(" start
                                           \frac{1}{\sqrt{1-\frac{1}{\sqrt{1-\frac{1" interval = " + collE.interval );
        }
     }
   try
   {
     attr = mco.rtvAttributes( "MCOA0200" );
   } catch ( Exception e)
   {
     System.out.println("rtvAttributes(): MCOA0200: Exception " + e );
     System.exit(1);
   }
   System.out.println("MCOA0200: Object " + mco.getLibrary() + "/" + mco.getName() );
   System.out.println(" size = " + attr.size + " retention = " + attr.retentionPeriod +
                          " interval = " + attr.dftInterval + " time created = " + attr.timeCreated +
                          " time updated = " + attr.timeUpdated );
   System.out.println(" serial="+ attr.logicalPSN + " active="+ attr.isActive +
                          " repaired="+ attr.isRepaired + " summary="+ attr.sumStatus +
                          " repo count="+ attr.repositoryCount );
   if ( attr.repositoryInfo != null )
     for(i = 0; i < attr. repository Count; i++)
      {
repoE = attr.repositoryInfo[ i ];
System.out.println(" name="+ repoE.name + " category="+ repoE.categoryName +
     " size = " + repoE.size );
for( j = 0; j < repoE.collectionInfo.length; j++){
  collE = repoE.collectionInfo[j];System.out.println(" startTime = " + collE.startTime + " endTime = " + collE.endTime +
        " interval = + collE.interval );
}
     }
   if ( repoName.equals("NONE") )
        return;
   try
   {
     mco.open();
   } catch ( Exception e)
   {
     System.out.println("open(): Exception " + e );
     System.exit(1);
   }
   try
   {
     repoHandle = mco.openRepository( repoName, "MCOD0100" );
   } catch ( Exception e)
   {
     System.out.println("openRepository(): Exception " + e );
     mco.close();
     System.exit(1);
   }
   System.out.println("repoHandle = " + repoHandle );
   MgtcolObjReadOptions readOptions = new MgtcolObjReadOptions();
```

```
MgtcolObjRecInfo recInfo = new MgtcolObjRecInfo();
  readOptions.option = MgtcolObjReadOptions.READ_NEXT;
  readOptions.recKey = null;
  readOptions.offset = 0;
  readOptions.length = 0;
  while ( recInfo.recStatus == MgtcolObjRecInfo.RECORD OK )
  {
    try
    {
      mco.readData( repoHandle, readOptions, recInfo, null );
    } catch ( Exception e)
    {
      System.out.println("readData(): Exception " + e );
      mco.close();
      System.exit(1);
    }
    if( recInfo.recStatus == MgtcolObjRecInfo.RECORD_OK )
    {
      System.out.print("Type = " + recInfo.recType );
      System.out.print(" Key = " + recInfo.reckey);
      System.out.println(" Length = " + recInfo.recLength );
    }
  }/* while ... */
  mco.closeRepository( repoHandle );
  mco.close();
\frac{1}{*} main() */
```
}/\* class testmco2 \*/

# 収集オブジェクトの管理

収集サービスを使用してパフォーマンス・データを収集する場合、それぞれの収集の結果は 1 つのオブジ ェクトの中に保管されます。

システムから収集オブジェクトを削除できます。手動で削除されないオブジェクトは、有効期限の満了後、 収集サービスによって自動的に削除されます。

| 収集サービスは、構成済み収集ライブラリー内に存在する、有効期限が切れた管理収集オブジェクトだけを 削除します。 |

有効期限の満了日に達した循環済み収集オブジェクトは、次に収集サービスが開始された時点で削除されま す。有効期限は、管理収集オブジェクトに関連付けられています。それで、その管理収集オブジェクトが別 のライブラリーに移動されていても、有効期限が満了すれば、収集サービスはそのオブジェクトを削除しま す。

各管理収集オブジェクトの有効期限の満了日は、そのコレクション・オブジェクトの「プロパティー」の中 に示されます。その「プロパティー」ページで日付を変更するだけで、オブジェクトがシステムに存在する 時間をもっと長くすることができます。収集サービスによってその管理収集オブジェクトが自動的に削除さ れることを望まない場合は、「永続」を指定してください。

#### 関連タスク

74 [ページの『収集の管理』](#page-79-0)

IBM Systems Director Navigator for i5/OS を使用して、パフォーマンス・データを表示し、パフォーマ ンス収集を管理します。

# <span id="page-51-0"></span>ユーザー定義トランザクション

収集サービスおよび Performance Explorer は、ユーザーのアプリケーションで定義するパフォーマンス・ データを収集します。

備えられている API を用いるならば、収集サービスを使用してトランザクション・データを定期的にスケ ジュールされているサンプル・データに統合することができ、さらに Performance Explorer を実行するこ とによりトランザクションに関するトレース・レベルのデータを取得できます。

詳細記述および使用上の注意については、以下の API の説明を参照してください。

- v トランザクションの開始 (QYPESTRT, qypeStartTransaction) API
- v トランザクションの終了 (QYPEENDT, qypeEndTransaction) API
- v トランザクションのログ (QYPELOGT, qypeLogTransaction) API (Performance Explorer のみによる使用)
- v トレース・ポイントの追加 (QYPEADDT, qypeAddTracePoint) API (Performance Explorer のみによる使 用)
- 注**:** アプリケーションを一度装備するだけで構いません。収集サービスおよび Performance Explorer は同じ API 呼び出しを使用して、さまざまなタイプのパフォーマンス・データを収集します。

# ユーザー定義トランザクション・データを収集サービスに統合する

収集サービスの構成で、ユーザー定義トランザクションを収集用カテゴリーとして選択することができま す。収集サービスはその後、すべての収集間隔においてトランザクション・データを収集し、そのデータを 収集オブジェクトに保管します。パフォーマンス・データの作成 (CRTPFRDTA) コマンドは、このデータ をユーザー定義トランザクション・パフォーマンス・データベース・ファイル QAPMUSRTNS にエクスポ ートします。 収集サービスは、トランザクション・タイプに基づいてデータを編成します。必要な数のト ランザクション・タイプを指定することができますが、収集サービスは、最初の 15 のトランザクション・ タイプのみを報告します。 それ以外のトランザクション・タイプのデータは、\*OTHER トランザクショ ン・タイプとして結合および保管されます。 すべての収集間隔において、収集サービスは、それぞれの固 有のジョブのトランザクション・タイプごとに 1 つのレコードを作成します。詳細記述については、『ト ランザクションの開始 API』にある使用上の注意を参照してください。

収集サービスは、トランザクション応答時間などの一般トランザクション・データを収集します。トランザ クションのために使用される SQL ステートメントの数、またはその他の増分測定機能のような、アプリケ ーションの特定のデータを追跡することのできるオプションのアプリケーション定義によるカウンターを、 最大 16 まで組み込むこともできます。 アプリケーションは、トランザクション開始 API を使用して新 規トランザクションの開始を示す必要があり、収集サービスにトランザクション・データを引き渡すため に、対応するトランザクション終了 API を組み込む必要があります。

## **Performance Explorer** によるユーザー定義トランザクションのトレース情報の収集

Performance Explorer セッションの時に、トランザクションの開始、終了、およびログ API を使用して、 トレース・レコードを作成することができます。 Performance Explorer は、現行のスレッドのシステム・ リソース使用状況 (CPU 使用率、入出力、捕獲/ロック活動など) を、それらのトレース・レコードに保管 します。 加えて、アプリケーション固有のパフォーマンス・データを組み込む選択をするならば、その 後、それらの各 API にある Performance Explorer にそれを送信することができます。さらに、トレース・ ポイント追加 API を使用して、 Performance Explorer がトレース・データを収集する必要があるアプリケ ーション固有のイベントを識別します。

トランザクションのための Performance Explorer セッションを開始するには、 Performance Explorer 定義 の (OSEVT) パラメーターで \*USRTRNS を指定します。 ENDPEX コマンドを入力した後、Performance Explorer は、アプリケーションによって提供されたデータを、 QAYPEMIUSR Performance Explorer デー タベース・ファイルの QMUDTA フィールドに書き込みます。開始、終了、およびすべてのログ・レコー ドのためにシステムにより備えられたパフォーマンス・データは、 QAYPEMIUSR および QAYPETIDX データベース・ファイルに保管されます。

#### 関連概念

64 ページの『[Performance Explorer](#page-69-0)』

Performance Explorer は、特定のアプリケーション、プログラムまたはシステム資源に関するより詳細 な情報を収集し、特定のパフォーマンス上の問題を詳しく洞察します。これには、複数のタイプおよび レベルのトレースを実行する機能と、明細報告書を実行する機能が含まれます。

#### 関連資料

QYPESTRT, qypeStartTransaction API

QYPEENDT, qypeEndTransaction API

QYPELOGT, qypeLogTransaction API

QYPEADDT, qypeAddTracePoint API

パフォーマンス・データ作成 (CRTPFRDTA) コマンド

#### 関連情報

[パフォーマンス・データ・ファイル](rzahxqapmusrtns.htm): QAPMUSRTNS

## **C++** の例 **:** ユーザー定義トランザクションを収集サービスに統合する**:**

この C++ のプログラム例では、トランザクション開始およびトランザクション終了 API を使用して、ユ ーザー定義のトランザクション・パフォーマンス・データを収集サービスに統合する方法を示しています。

注**:** このコード例を使用することによって、お客様は 219 [ページの『コードに関するライセンス情報およ](#page-224-0) [び特記事項』の](#page-224-0)条件に同意されたものとします。

```
//**********************************************************************
// tnstst.C
//
// This example program illustrates the use
// of the Start/End Transaction APIs (qypeStartTransaction,
// qypeEndTransaction).
//
//
// This program can be invoked as follows:
// CALL lib/TNSTST PARM('threads' 'types' 'transactions' 'delay')
// where
// threads = number of threads to create (10000 max)
// types = number of transaction types for each thread<br>// transactions = number of transactions for each transaction
         transactions = number of transactions for each transaction
// type
// delay = delay time (millisecs) between starting and
// ending the transaction
//
// This program will create "threads" number of threads. Each thread
// will generate transactions in the same way. A thread will do
// "transactions" number of transactions for each transaction type,
// where a transaction is defined as a call to Start Transaction API,
// then a delay of "delay" millisecs, then a call to End Transaction
// API. Thus, each thread will do a total of "transactions" * "types"
// number of transactions. Each transaction type will be named
// "TRANSACTION TYPE nnn" where nnn ranges from 001 to "types". For
// transaction type n, there will be n-1 (16 max) user-provided
```

```
// counters reported, with counter m reporting m counts for each
// transaction.
//
// This program must be run in a job that allows multiple threads
// (interactive jobs typically do not allow multiple threads). One
// way to do this is to invoke the program using the SBMJOB command
// specifying ALWMLTTHD(*YES).
//
//**********************************************************************
#define MULTI THREADED
// Includes
#include "pthread.h"
#include "stdio.h"
#include "stdlib.h"
#include "string.h"
#include "qusec.h"
#include "lbcpynv.h"
#include "qypesvpg.h"
// Constants
#define maxThreads 10000
// Transaction pgm parm structure
typedef struct
{
  int types;
 int trans;
  int delay;
} tnsPgmParm_t;
// Error code structure
typedef struct
{
 Qus_EC_t error;
 char Exception_Data[100];
} error_code_t;
//**********************************************************************
//
// Transaction program to run in each secondary thread
//
//**********************************************************************
void *tnsPgm(void *parm)
{
 tnsPgmParm t *p = (t \nimplies t *)parm;char tnsTyp[] = "TRANSACTION TYPE XXX";
  char pexData[] = "PEX";unsigned int pexDataL = sizeof(pexData) - 1;
 unsigned long long colSrvData[16] = \{1, 2, 3, 4, 5, 6, 7, 8,9,10,11,12,13,14,15,16};
 unsigned int colSrvDataL;
 char tnsStrTim[8];
 struct timespec ts = \{0, 0\};
 error code t errCode;
  _DPA_Template_T target, source; // Used for LBCPYNV MI instr
 unsigned int typCnt;
 unsigned int tnsCnt;
 int rc;
```

```
// Initialize error code
 memset(&errCode, 0, sizeof(errCode));
 errCode.error.Bytes_Provided = sizeof(errCode);
  // Initialize delay time
  ts.tv sec = p->delay / 1000;
  ts.tv_nsec = (p->delay % 1000) * 1000000;
  // Loop doing transactions
  for (tnsCnt = 1; tnsCnt \leq p->trans; tnsCnt++){
    for (typCnt = 1; typCnt \leq p->types; typCnt++){
     // Set number field in transaction type
      source.Type = _T_UNSIGNED;
      source.Length = 4;
     source.reserved = 0;
      target.Type = T ZONED;target.Length = 3;
     target.reserved = 0;
     LBCPYNV(tnsTyp + 17, &target, &typCnt, &source);
     // Set Coll Svcs data length in bytes
     colSrvDataL = (typCnt \le 16) ? (typCnt - 1) : 16;
      (typCnt - 1) : 16;
     colSrvDataL = colSrvDataL * 8;// Call Start Transaction API
     qypeStartTransaction(tnsTyp,
                           (unsigned int *)&tnsCnt,
                           pexData,
                           (unsigned int *)&pexDataL,
                           tnsStrTim,
                           &errCode);
     // Delay specified amount
     rc = phread delay np(8ts);
     // Call End Transaction API
     qypeEndTransaction(tnsTyp,
                         (unsigned int *)&tnsCnt,
                         pexData,
                         (unsigned int *)&pexDataL,
                         tnsStrTim,
                         (unsigned long long *)&colSrvData[0],
                         (unsigned int *)&colSrvDataL,
                         &errCode);
   }
 }
 return NULL;
}
//**********************************************************************
//
// Main program to run in primary thread
//
//**********************************************************************
void main(int argc, char *argv[])
{
 // Integer version of parms
  int threads; // # of threads
  int types; // # of types
```

```
int trans; // # of transactions
int delay; // Delay in millisecs
pthread_t threadHandle[maxThreads];
tnsPgmParm_t tnsPgmParm;
int rc;
int i;
// Verify 4 parms passed
if (argc != 5)
{
 printf("Did not pass 4 parms¥n");
  return;
}
// Copy parms into integer variables
threads = atoi(ary[1]);types = atoi(argv[2]);trans = atoi(argv[3]);delay = atoi(argv[4]);
// Verify parms
if (threads > maxThreads)
{
 printf("Too many threads requested¥n");
  return;
}
// Initialize transaction pgm parms (do not modify
// these while threads are running)
tnsPgmParm.types = types;
tnsPgmParm.trans = trans;
tnsPgmParm.delay = delay;
// Create threads that will run transaction pgm
for (i=0; i < threads; i++){
  // Clear thread handle
 memset(&threadHandle[i], 0, sizeof(pthread_t));
  // Create thread
  rc = pthread create(&threadHandle[i], // Thread handle
                     NULL, \sqrt{} Default attributes
                     tnsPgm, // Start routine
                     (void *)&tnsPgmParm); // Start routine parms
 if (rc != 0)
    printf("pthread_create() failed, rc = %d¥n", rc);
}
// Wait for each thread to terminate
for (i=0; i < threads; i++){
  rc=pthread_join(threadHandle[i], // Thread handle
                 NULL); // No exit status
}
```

```
\} /* end of Main */
```
**Java** の例 **:** ユーザー定義トランザクションを収集サービスに統合する**:**

この Java のプログラム例では、トランザクション開始およびトランザクション終了 API を使用して、ユ ーザー定義のトランザクション・パフォーマンス・データを収集サービスに統合する方法を示しています。

注**:** このコード例を使用することによって、お客様は 219 [ページの『コードに関するライセンス情報およ](#page-224-0) [び特記事項』の](#page-224-0)条件に同意されたものとします。

import com.ibm.iseries.collectionservices.PerformanceDataReporter;

```
// parameters:
// number of TXs per thread
// number of threads
// log|nolog
// enable|disable
// transaction seconds
public class TestTXApi
{
 static TestTXApiThread[] thread;
 static private String[] TxTypeString;
 static private byte[][] TxTypeArray;
 static private String TxEventString;
  static private byte[] TxEventArray;
  static
  {
    int i;
    // initialize transaction type strings and byte arrays
      TxTypeString = new String[20];
      TxTypeString[ 0] = "Transaction type 00";
      TxTypeString[1] = "Transaction type 01";TxTypeString[ 2] = "Transaction type 02";
      TxTypeString[3] = "Transaction type 03";TxTypeString[4] = "Transaction type 04";
      TxTypeString[ 5] = "Transaction type 05";
      TxTypeString \begin{bmatrix} 6 \end{bmatrix} = "Transaction type 06";
      TxTypeString[7] = "Transaction type 07";
      TxTypeString\begin{bmatrix} 8 \end{bmatrix} = "Transaction type 08";
      TxTypeString[ 9] = "Transaction type 09";
      TxTypeString[10] = "Transaction type 10";TxTypeString[11] = "Transaction type 11";TxTypeString[12] = "Transaction type 12";
      TxTypeString[13] = "Transaction type 13";TxTypeString[14] = "Transaction type 14";
      TxTypeString[15] = "Transaction type 15";
      TxTypeString[16] = "Transaction type 16";
      TxTypeString[17] = "Transaction type 17";
      TxTypeString[18] = "Transaction type 18";TxTypeString[19] = "Transaction type 19";
      TxTypeArray = new byte[20][;
      for ( i = 0; i < 20; i++)try
        {
          TxTypeArray[i] = TxTypeString[i].getBytes("Cp037");
        } catch(Exception e)
        {
          System.out.println("Exception 4^{\circ} + e + "4^{\circ} when converting");
        }
 }/* static */
  public static void main( String[] args )
  {
    int numberOfTXPerThread;
    int numberOfThreads;
    boolean log;
```

```
boolean enable;
   int secsToDelay;
     // process parameters
     if (args.length \ge 5)
try
       {
         numberOfTXPerThread = Integer.parseInt( args[0]);<br>numberOfThreads = Integer.parseInt( args[1]);
                             = Integer.parseInt( args[1] );
         if ( args[2].equalsIgnoreCase( "log" ) )
    log = true;else
         if ( args[2].equalsIgnoreCase( "nolog" ) )
           log = false;
         else
         {
           System.out.println( "Wrong value for 3rd parameter!" );
           System.out.println( "¥tshould be log|nolog" );
           return;
         }
         if ( args[3].equalsIgnoreCase( "enable" ) )
    enable = true;
         else
         if ( args[3].equalsIgnoreCase( "disable" ) )
           enable = false;
         else
         {
           System.out.println( "Wrong value for 4th parameter!" );
           System.out.println( "\tshould be enable|disable" );
           return;
         }
         secsToDelay = Integer.parseInt( args[4]);
       } catch (Exception e)
       {
         System.out.println( "Oops! Cannot process parameters!" );
         return;
       }
     else
     {
       System.out.println( "Incorrect Usage." );
       System.out.println( "The correct usage is:" );
       System.out.println( "java TestTXApi numberOfTXPerThread numberOfThreads
   log|nolog enable|disable secsToDelay");
       System.out.println("¥tlog will make the program cut 1 log transaction per start / end pair");
       System.out.println("\tdisable will disable performance collection to minimize overhead");
       System.out.print("¥nExample: ¥"java TestTXApi 10000 100 log enable 3¥" will call " );
       System.out.println("cause 10000 transactions for each of 100 threads");
       System.out.println("with 3 seconds between start and end of transaction");
       System.out.println("Plus it will place additional log call and will enable reporting." );
       return;
     }
     System.out.println( "Parameters are processed:" );
     System.out.println( "\tnumberOfTxPerThread = " + numberOfTXPerThread );
     System.out.println( "\thumberOfThreads = " + numberOfThreads );
     System.out.println( "¥tlog = " + log );
     System.out.println( "\tenable = " + enable );
     System.out.println( "\tsecsToDelay = " + secsToDelay );
   // cause initialization of a PerformanceDataReporter class
     {
       PerformanceDataReporter pReporter = new PerformanceDataReporter();
pReporter.enableReporting();
```

```
}
   TestTXApi t = new TestTXApi( );
     System.out.println( "¥nAbout to start ..." );
     t.prepareTests( numberOfTXPerThread, numberOfThreads, log, enable, secsToDelay );
    long startTime = System.currentTimeMillis();
     t.runTests( numberOfThreads );
     // wait for threads to complete
     for ( int i = 0; i < number0fThreads; i++)try
        {
         thread[i].join( );
         catch(Exception e)
        {
         System.out.println( "***Exception 4^{n}" + e + "4^{n} while joining thread " + i );
        }
   long endTime = System.currentTimeMillis();
     System.out.println( "¥nTest runtime for"+( numberOfTXPerThread * numberOfThreads) +
                          " TXs was " + ( endTime - startTime ) + " msec" );\}/* main() */private void prepareTests( int numberOfTxPerThread,
                            int numberOfThreads, boolean log,
boolean enable, int secsToDelay )
 {
   System.out.println( "Creating " + numberOfThreads + " threads");
   thread = new TestTXApiThread[numberOfThreads];
    for ( int i = 0; i < number0fThreads; i++)thread[i] = new TestTXApiThread( i, numberOfTxPerThread,
                                      log, enable, secsToDelay );
 }/* prepareTests() */
 private void runTests( int numberOfThreads )
  {
    for ( int i = 0; i < number0fThreads; i++)thread[i].start( );
 \}/* runTests() */
 private class TestTXApiThread extends Thread
  {
   private int ordinal;
   private int numberOfTxPerThread;
   private boolean log;
   private boolean enable;
   private int secsToDelay;
   private PerformanceDataReporter pReporter;
   private long timeStamp[];
   private long userCounters[];
     public TestTXApiThread( int ordinal, int numberOfTxPerThread,
                               boolean log, boolean enable, int secsToDelay )
      {
       super();
       this.ordinal = ordinal;
       this.numberOfTxPerThread = numberOfTxPerThread;
```

```
this.log = log;this.enable = enable;
       this.secsToDelay = secsToDelay;
        pReporter = new PerformanceDataReporter( false );
        if ( enable )
          pReporter.enableReporting();
        timeStamp = new long[1];
        userCounters = new long[16];
        for ( int i = 0; i < 16; i++)userCounters[i] = i;}/* constructor */
     public void run()
     {
       int i;
            for ( i = 0; i < numberOfTxPerThread; i++){
              pReporter.startTransaction( TxTypeArray[i%20], i, TxTypeArray[i%20], 20, timeStamp );
// pReporter.startTransaction( TxTypeArray[i%20], i, TxTypeString[i%20], timeStamp );
              if ( log )
                pReporter.logTransaction( TxTypeArray[i%20], i, TxTypeArray[i%20], 20 );
// pReporter.logTransaction( TxTypeArray[i%20], i, TxTypeString[i%20] );
              if (secsToDelay > 0)
                try
                {
                 Thread.sleep(secsToDelay * 1000);
                } catch(Exception e) { }
              pReporter.endTransaction( TxTypeArray[i%20], i, TxTypeArray[i%20], 20, timeStamp,
                                     userCounters );
// pReporter.endTransaction( TxTypeArray[i%20], i, TxTypeString[i%20], timeStamp,
// userCounters );
            }
```
 $\}/*$  run()  $*/$ 

```
}/* class TestTXApiThread */
```
}/\* class TestTXApi \*/

# 区画を介したパフォーマンス・データの収集

収集サービスは IBM Director Multiplatform と共に使用することで、実行するオペレーティング・システム に関係なく、サーバー区画から、使用可能なプロセッサーの CPU 使用量および数についてのデータを受け 取ることができます。

IBM Performance Management for System i5 (PM for System i5) が提供する分析の 1 つは、システムの成 長を作図して、アップグレードが必要になる時期を判別することです。区画に分割されていないシステムの 場合、これは簡単なプロセスです。しかし、システムが複数の i5/OS 区画に分割されている場合、データ は各区画から個別に IBM に届くため、システム・パフォーマンス全体の信頼できるビューを形成すること がより難しくなります。区画が AIX® または Linux® を実行している場合、または i5/OS がオフになって いる場合、データは送信されず、システム全体のビューの形成はほとんど不可能になります。

これらの問題に対処するため、IBM Director Multiplatform を使用する収集サービスは、実行するオペレー ティング・システムに関係なく、サーバー区画から、使用可能なプロセッサーの CPU 使用量および数につ いてのデータを受け取ることができるようになりました。 PM Agent は、IBM に配送される前にデータを 要約します。 CPU 使用率の区画をまたいだビューが提供されているため、ユーザーも IBM も、システ

ム・リソースの管理作業をよりよく実行することができます。これには、プロセッサーの現行セット全体で ワークロードを平衡化すること、必要なときにプロセッサーを追加購入したり、より高速なプロセッサーを 購入するためのプランを立てることが含まれます。

以下の図は、論理区画を介した CPU 使用率データの収集を行う方法を示します。セントラル・システムで は、\*LPAR カテゴリーを選択した収集サービスを実行している i5/OS 区画に、IBM Director Server がイ ンストールされています。他の区画から IBM Director Server がパフォーマンス・データを収集するために は、それらの区画のそれぞれに IBM Director Agent がインストールおよび構成されていなければなりませ ん。それぞれの区画には、収集サービスの Director Multiplatform 拡張機能がインストールされていなけれ ばなりません。

IBM Director Server は、一定の間隔で、それ自体も含めた各区画ごとに CPU 使用率データを検索し、そ のデータを収集サービスの \*MGTCOL オブジェクトに保管します。その後、データは処理され、 QAPMLPAR データベース・ファイルに書き込まれます。最後に、PM Agent はデータを収集および集約 し、IBM に伝送する準備をします。

この図では、データを送信するようセットアップしたマネージメント・セントラルと IBM Electronic Service Agent™ (ESA) を、IBM Director Server および収集サービスと同じ区画にあるものとして示されて いますが、実際には、IBM への送信メカニズムを完全に別個のシステム上で実行し、なおかつ PM Agent から区画をまたいだデータを収集し、通常どおり IBM に送信するようにセットアップすることができま す。

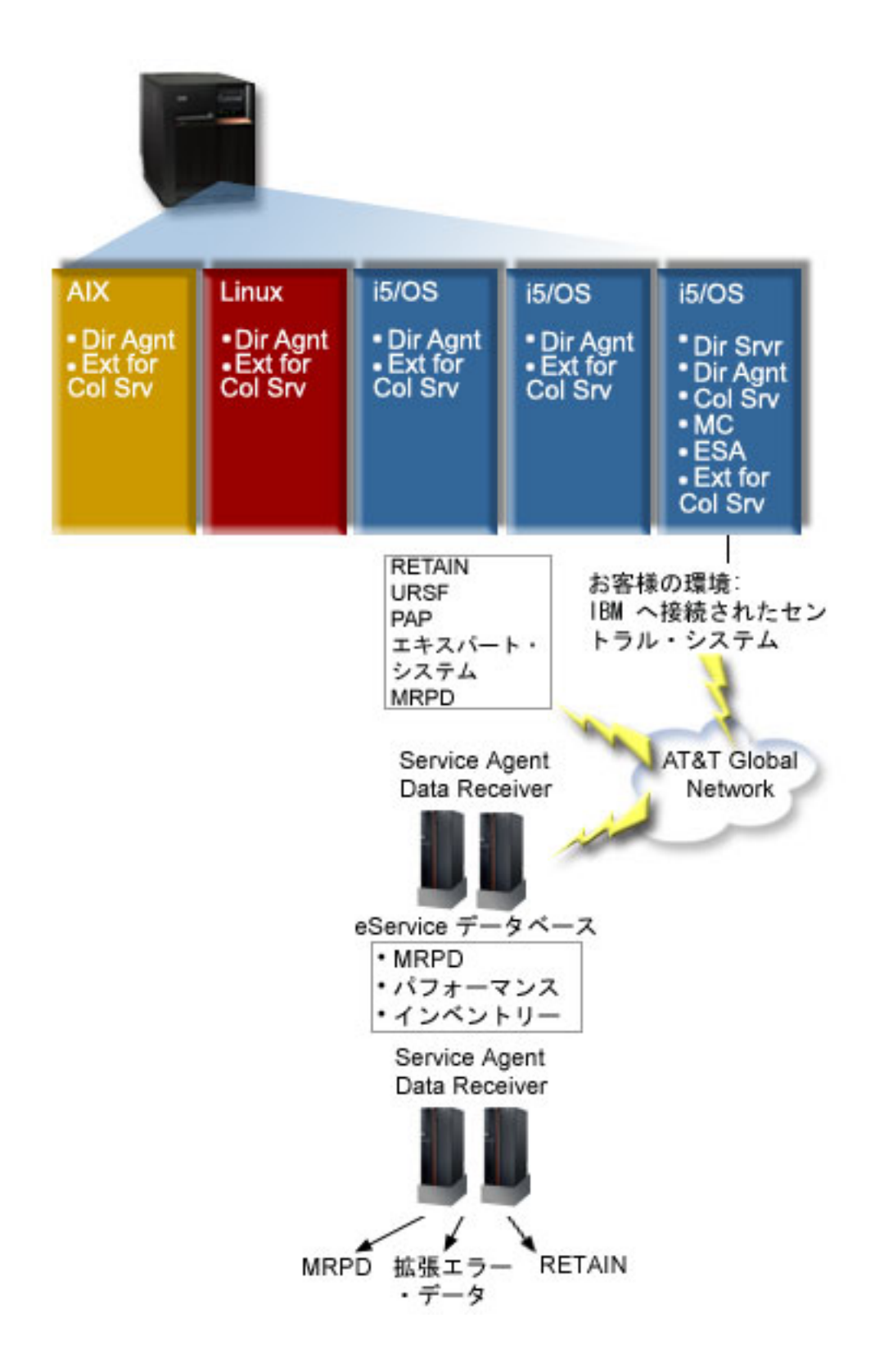

注

|

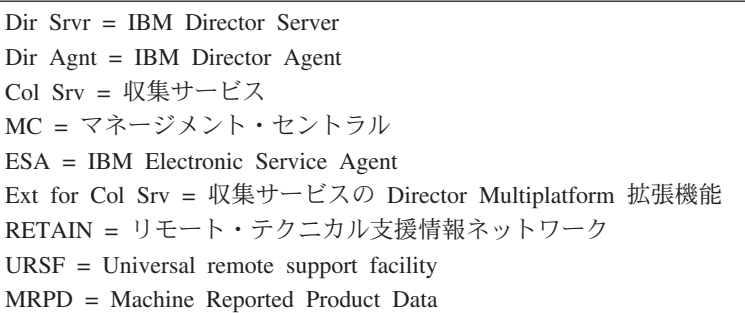

## 複数の論理区画にまたがるデータ収集のセットアップ

次の手順は、論理区画を介してパフォーマンス・データを収集するために完了する必要のステップの概要を 示します。

- 1. 同じ物理システム上のすべての論理区画について、IP ネットワークが適切に構成されているか確認し ます。
- 2. パフォーマンス・データ収集の対象となる各論理区画で実行されているオペレーティング・システム が、サポートされているものであることを確認します。サポートされているオペレーティング・システ ムは、以下のとおりです。
- v i5/OS、バージョン 5 リリース 4 以降
	- AIX 5L™ バージョン 5.3
	- Red Hat Enterprise Linux AS, version 3.0, for IBM PowerPC®
	- v SUSE LINUX Enterprise Server 8 for IBM pSeries® and IBM iSeries
	- SUSE LINUX Enterprise Server 9 for IBM pSeries and IBM iSeries
	- 3. 管理サーバーとして動作する論理区画に、以下の収集サービス修正が適用されていることを確認しま す。
		- SI12971
		- v SI13838 (SI16328 に置き換えられています)
		- v SI15131 (SI16499 に置き換えられています)
		- v SI16328 (Linux サポート)
		- SI16499 (AIX サポート)

Linux オペレーティング・システム用収集サービス区画間サポートの最新の情報については、情報 APAR II13986 を参照してください。

最新の PTF 修正については、[Fix Central](http://www.ibm.com/eserver/support/fixes/fixcentral/main/iseries) をご覧ください。

- 4. Virtualization Engine™ を使用して、管理サーバーとして動作させる i5/OS 区画上で、IBM Director Server をインストールします。 管理サーバーを、管理対象システム、デバイス、および収集サービス と通信する、中央制御点と考えます。 Virtualization Engine インストール・ウィザードが完了すると、 IBM Director Server および IBM Director Agent が、管理サーバーとして動作させる i5/OS 区画にイ ンストールされます。
- 5. IBM Director Server による管理を望む論理区画に、IBM Director Agent をインストールします。これ らの論理区画は、IBM Director Server のインストール先論理区画と同じ物理システム上になければな りません。
- 6. Director Multiplatform 管理コンソールとして動作させるシステム上に IBM Director Console をインス トールします。
- 7. 必要な構成ステップとして、以下のことを実行します。
	- a. 管理区画で、ユーザーを i5/OS に対して許可します。
	- b. 各論理区画で、Director Multiplatform を始動します。
	- c. 管理コンソールで、IBM Director コンソールを始動します。
	- d. IBM Director コンソールの「Group Contents (グループ・コンテンツ)」ペインで右クリックして、 「**New (**新規**)**」 → 「**IBM Director Systems (IBM Director** システム**)**」を選択することにより、パ フォーマンスをモニターする論理区画をそれぞれ追加します。
	- e. 各区画を追加した後、論理区画を管理するためのアクセスを要求します。 「Group Contents (グル ープ・コンテンツ)」ペインで区画を右クリックして、「**Request Access (**アクセスの要求**)**」を選択 します。
- 8. IBM Director バージョン 5.20 以降が区画にインストールされている場合、このステップはスキップし てください。 i5/OS 管理区画上で、収集サービスに必要なファイルを収集サービスのディレクトリー から該当する Director Multiplatform ディレクトリーにコピーすることにより、収集サービスの Director Multiplatform 拡張機能をインストールします。収集サービスのファイルは、 ColSrvLparDataExt.TWGExt、ColSrvLparDataSubagt.TWGSubagent、および ColSrvDir.jar です。収集サ ービスのファイルをコピーするには、以下のコマンドを使用します。

```
CPY
OBJ('/qibm/proddata/os400/collectionservices/lib/ColSrvLparDataExt.TWGExt')
    TODIR('/qibm/userdata/director/classes/extensions')
```

```
CPY
```

```
OBJ('/qibm/proddata/os400/collectionservices/lib/ColSrvLparDataSubagt.TWGSubagent')
    TODIR('/qibm/userdata/director/classes/extensions')
```

```
CPY
```

```
OBJ('/qibm/proddata/os400/collectionservices/lib/ColSrvDir.jar')
    TODIR('/qibm/userdata/director/classes')
```
- 9. IBM Director バージョン 5.20 以降が区画にインストールされている場合、このステップはスキップし てください。管理区画にある収集サービスのファイルを、パフォーマンス・データを収集する予定の i5/OS 区画に配布します。これは、ファイル転送プロトコル (FTP) にバイナリー・オプションを指定 することによって、またはドライブをマッピングしてファイルをファイル・システムにコピーすること によって、あるいはその他の配布メカニズムによって実行できます。 i5/OS 管理区画上のファイルに は、/qibm/proddata/os400/collectionservices/lib ディレクトリー内でアクセスできます。
	- a. ColSrvLparDataExt.TWGExt を、管理対象の i5/OS 区画上の Director Multiplatform の拡張機能のデ ィレクトリー /qibm/userdata/director/classes/extensions に配布します。
	- b. ColSrvLparDataSubagt.TWGSubagent を、管理対象の i5/OS 区画上の Director Multiplatform の拡張 機能のディレクトリー /qibm/userdata/director/classes/extensions に配布します。
	- c. ColSrvDir.jar を、管理対象の i5/OS 区画上の Director Multiplatform のクラス・ディレクトリー /qibm/userdata/director/classes に配布します。
- 10. IBM Director バージョン 5.20 以降が区画にインストールされている場合、このステップはスキップし てください。各 Linux 区画上に、収集サービスの Director Multiplatform 拡張機能をインストールする には、収集サービス RPM ファイルである ColSrvDirExt.rpm をインストールします。
	- a. 管理区画にある収集サービスの RPM ファイルを、パフォーマンス・データを収集する予定の Linux 区画に配布します。これは、ファイル転送プロトコル (FTP) にバイナリー・オプションを指 定することによって、またはドライブをマッピングしてファイルをファイル・システムにコピーす

ることによって、あるいはその他の配布メカニズムによって実行できます。 i5/OS 管理区画ディレ クトリー内の RPM ファイル /qibm/proddata/os400/collectionservices/lib/ColSrvDirExt.rpm にアクセス するには、Qshell を使用することができます。

- b. 各 Linux 区画上で、RPM ファイルが存在するディレクトリーから以下のコマンドを実行します。 rpm -Uhv --force ColSrvDirExt.rpm
- 11. IBM Director バージョン 5.20 以降が区画にインストールされている場合、このステップはスキップし てください。各 AIX 区画に、収集サービスの Director Multiplatform 拡張機能をインストールするに は、収集サービスのパッケージである aix-ColSrvDirExt.bff をインストールします。
	- a. 管理サーバーにある収集サービスのパッケージ・ファイルを、パフォーマンス・データを収集する 予定の AIX 区画に配布します。これは、ファイル転送プロトコル (FTP) にバイナリー・オプショ ンを指定することによって、またはドライブをマッピングしてファイルをファイル・システムにコ ピーすることによって、あるいはその他の配布メカニズムによって実行できます。 i5/OS 管理区画 ディレクトリー内のパッケージ・ファイル /qibm/proddata/os400/collectionservices/lib/aix-ColSrvDirExt.bff にアクセスするには、Qshell を使用することができます。
	- b. 各 AIX 区画上で、BFF ファイルが存在するディレクトリーから以下のコマンドを実行します。 installp -Fac -d aix-ColSrvDirExt.bff ColSrvDirExt
- 12. IBM Director Console で、区画を右クリックして、「**Perform Inventory Collection (**インベントリー収 集の実行**)**」を選択し、それぞれの区画上で収集インベントリーを更新します。
- 13. PM Agent を活動化します。 |
- 14. パフォーマンス収集開始 (STRPFRCOL) コマンドを使用して、収集サービスを開始します。 |
- STRPFRCOL CYCCOL(\*YES) |

次のツールを使用して、区画にわたってパフォーマンス・データを追跡できます。

- 収集サービス
- PM for System i5
- IBM Systems Workload Estimator

#### 関連概念

TCP/IP の構成

99 ページの『[IBM Performance Management for System i5](#page-104-0)』

IBM Performance Management for System i5 (PM for System i5) オファリングは、システム・パフォー マンス・データの収集、保存、および分析を自動化し、システム資源およびキャパシティーを管理する のに役立つ報告書を戻します。

マネージメント・セントラル

# 関連タスク

100 [ページの『](#page-105-0)PM Agent の活動化』

PM Agent はオペレーティング・システムの付属製品であり、収集機能を利用するには活動化する必要 があります。

サーバーの区分化 (Partitioning the server)

102 [ページの『エクストリーム・サポートでの](#page-107-0) Service Agent による PM Agent データの送信 (ユニバ [ーサル・コネクション](#page-107-0))』

PM Agent は、収集サービスを使用して、所有権の付いていないパフォーマンス・データおよびキャパ シティー・データをサーバーから収集します。このデータを収集した後、エクストリーム・サポートで Electronic Service Agent を使用して、IBM にデータを送信することができます。

# 関連情報

[パフォーマンス・データ・ファイル](rzahxqapmlpar.htm): QAPMLPAR

IBM Director Server のインストール

IBM Director Agent のインストール

IBM Director Console のインストール

■ i5/OS のユーザーの許可

■ IBM Director Console の開始

■ IBM Director の開始

Virtualization Engine

[Domino 6 for iSeries Best Practices Guide \(Workload Estimator\)](http://www.redbooks.ibm.com/abstracts/sg246937.html)

# ジョブ、タスク、またはスレッドの待機統計の検索

ジョブ、タスク、またはスレッドの実行中には、そのプロセスを待機させる条件が発生します (たとえば、 システムがロックを解決している間や、必要なオブジェクトの保留中)。

収集サービスは、プロセス待機の時間の原因と所要時間のデータを収集できます。このデータは、収集サー ビスのデータベース・ファイル QAPMJOBWT および QAPMJOBWTD に報告されます。

注**:** QAPMJOBWTD ファイルに Query を出すためには、ジョブの CCSID は、システムにインストール済 みの 1 次言語の CCSID に設定する必要があります (65535 バイナリー・データにではありません)。

ジョブの待機統計を表示する別のツールとして、IBM i5/OS Job Watcher があります。 IBM i5/OS Job | Watcher は、選択した一連のジョブ、スレッド、およびライセンス内部コード (LIC) プログラム・タスク | についてのリアルタイム情報を戻します。指定した時間間隔で、IBM i5/OS Job Watcher は、1 つのスレッ | ド (ジョブ単位) からすべてのスレッド (ジョブ単位) まで、どこからでもサンプルを採取します。 IBM | l i5/OS Job Watcher は、ジョブ、タスク、およびスレッドの詳細な待機統計を含めて、 多様なパフォーマ ンス・データを収集します。 |

| 待ち状態データを累積する、32 の待ちバケットがあります。これらの静的待ちバケットは、収集サービス および IBM i5/OS Job Watcher により使用され、待ち状態データの継続的ビューを提供します。収集サー ビスでは、これらのバケットからのデータは、ファイル QAPMJOBWT および QAPMJOBWTG で報告さ | れます。 Job Watcher では、これらのバケットからのデータは QAPYJWTDE および QAPYJWSTS で報 | 告されます。 ||

# 関連概念

62 ページの『[IBM i5/OS Job Watcher](#page-67-0)』

IBM i5/OS Job Watcher は、システム上の一部またはすべてのジョブ、スレッド、およびタスクについ てのジョブ・データの収集を行えます。これは、ジョブ関連パフォーマンス問題の診断に使用される、 コール・スタック、SQL ステートメント、待機の対象のオブジェクト、Java JVM 統計、待機統計など を提供します。

# 関連情報

[パフォーマンス・データ・ファイル](rzahxqapmjobwt.htm): QAPMJOBWT [パフォーマンス・データ・ファイル](rzahxqapmjobwtd.htm): QAPMJOBWTD [パフォーマンス・データ・ファイル](rzahxqapmjobwtg.htm): QAPMJOBWTG

A jobs life

実行管理機能ジョブ属性 (Work management job attributes)

# 収集サービスによるディスク使用量の理解

収集サービスが消費するディスク・リソース量は、使用する設定によってかなり異なります。

一例として、収集サービスが毎日使用され、真夜中に循環し、各 \*MGTCOL オブジェクトに 1 日分のデ ータ収集が入れられると想定します。次に、収集サービスのデフォルト・プロパティーを使用して、 1 日 分のデータ収集の基本サイズを確立します。標準に、15 分の間隔値を持つプロトコル・プロファイルを足 すと、 \*MGTCOL オブジェクトに 500 MB のデータを収集できます。 デフォルト・プロパティーを使っ て実際に 1 日ごとに収集されるサイズは、システム・サイズおよび使用量によってかなり異なります。 500 MB の例は、頻繁に使用されるハイエンド・システムを表すと考えられます。

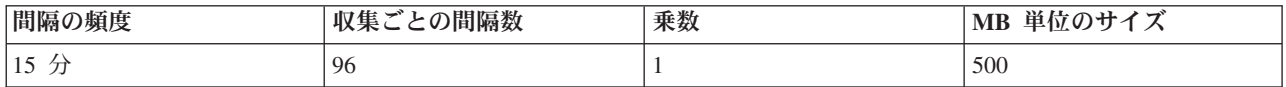

1 日分のデータのサイズは、収集期間ごとに収集される間隔の数に対して、直接的に比例します。たとえ ば、間隔の頻度を 15 分から 5 分に変更すると、間隔の回数は 3 の係数分増え、サイズも同じ係数分増え ます。

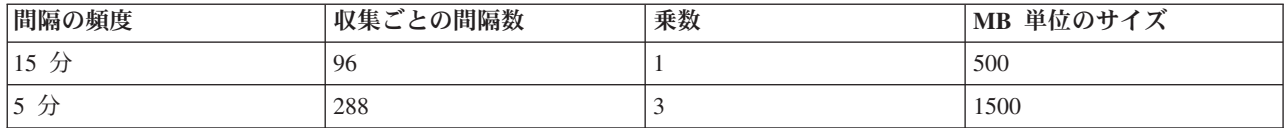

この例を継続し、以下の表に、プロトコル・プロファイルを加えたデフォルト標準を使って、各間隔の頻度 で収集サービスが 1 日ごとに作成する 1 つの \*MGTCOL オブジェクトのサイズを示します。

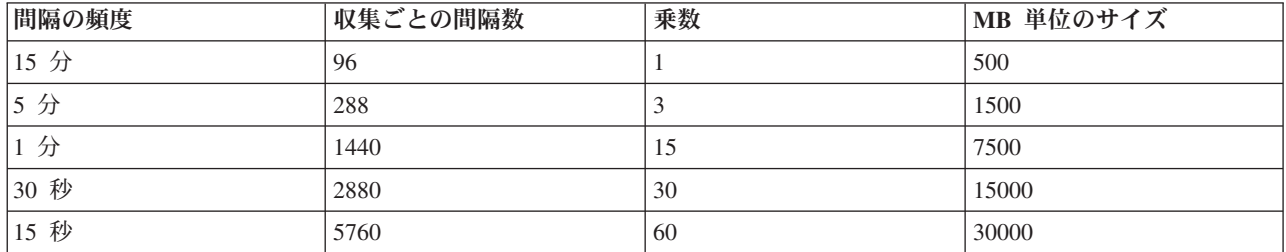

この例で、\*MGTCOL オブジェクトのサイズは、収集の比率によって 500 MB から 30 GB まで変化しま す。 15 分のデフォルト収集間隔およびプロトコル・プロファイルをベースとして追加した標準を使用して から、上記の表からの乗数を使用して他の収集間隔でのディスク使用量を判別すると、作成される \*MGTCOL オブジェクトを実際に観察することによって、1 日の収集間隔に応じた特定のシステムのディ スク使用量を予測できます。たとえば、\*MGTCOL オブジェクト・サイズを観察した結果、 1 日の収集に 応じたオブジェクトのサイズが 15 分の間隔の場合 50 MB だと分かったら、 15 秒の間隔でデータを収 集する場合、収集サービスが 3 GB のサイズで \*MGTCOL オブジェクトを作成すると予期できます。

注**:** 15 秒程度の頻繁な収集間隔を考慮する場合には、注意が必要です。収集間隔が頻繁な場合、システ ム・パフォーマンスに悪影響を及ぼす恐れがあります。

## <span id="page-67-0"></span>保存期間

保存期間も、収集サービスが消費するディスク・リソースの量に重要な役割を果たします。デフォルト保存 期間は 1 日です。しかし、このデフォルト値を指定した場合、実際には、 \*MGTCOL オブジェクトは、 作成日を過ぎてから、収集の 3 日目に削除されることになります。 したがって、収集の 3 日目には、以 前に収集された 2 日分のデータと、当日のデータがシステム上に存在します。上記の表を使用すると、こ れは 3 日目以降、間隔が 15 分なら 1 GB から 1.5 GB のディスクが、間隔が 15 秒なら 60 から 90 GB のディスクが、システム上で消費されることに相当します。

保存期間を基にしたディスク使用量を計算するための公式は、次のとおりです。 (日数単位の保存期間 + 2.5) \* 1 日の収集のサイズ = 合計ディスク使用量

注**:** 2.5 は前の収集データの 2 日分、および当日の平均です (2 日 + 1/2 日)。

上記の表と公式を使用すると、2 週間の保存期間の場合、例のシステムでは、間隔が 15 分なら 8.25 GB のディスク使用量、間隔が 15 秒なら 495 GB です。

受け入れ可能な収集間隔および指定されたシステムの保存期間を知るため、収集サービスによるディスク使 用量を理解することは重要です。これを知っておくことによって、ディスク使用量がシステム問題を起こさ ないようにすることができます。システム・モニターまたはジョブ・モニターが、モニター用のデータをグ ラフ化するためのカテゴリーの収集間隔をオーバーライドできることを忘れずに考慮してください。システ ム管理者は注意して、モニターのデータ収集の間隔が原因でデータ消費が過剰にならないようにすべきで す。

# **ARM** パフォーマンス・データの収集

Application Response Measurement (ARM) パフォーマンス・データを収集するのに、収集サービスを使用で きます。

ARM API は、ARM トランザクション用のパフォーマンス・データを収集します。(ARM API は、Open Group により開発された API で、アプリケーション・トランザクションの進行を アプリケーションが報 告できるようにします。) これらのトランザクションは、QAPMARMTRT および QAPMUSRTNS データ ベース・ファイルにおいて報告されます。

Enterprise Workload Manager (EWLM) は、堅固なパフォーマンス管理ツールで、お客様はビジネス環境で 実行される処理のパフォーマンスを表示できます。さらに、EWLM により、特定の処理に対してパフォー マンス・ゴールを割り当てることができます。これは、オペレーティング・システムのプロセスと分離し て、トランザクションをアプリケーション・レベルでモニターすること、または 1つの区画が実行する処理 を全体で 1 つのエンティティーとしてモニターすることを可能にします。 EWLM は、ミドルウェアやサ ード・パーティーのソフトウェア・ベンダーが、アプリケーションに Open Group の Application Response Measurement 4.0 (ARM) API を装備するように推奨しています。EWLM は、ARM アプリケーションから 詳細なパフォーマンス・データを収集するために ARM API を使用しています。

ARM API についてさらに詳しく知るためには、[www.theopengroup.org/arm](http://www.theopengroup.org/arm) にある Open Group の Web サ イトにアクセスしてください。

# **IBM i5/OS Job Watcher** |

| IBM i5/OS Job Watcher は、システム上の一部またはすべてのジョブ、スレッド、およびタスクについての ジョブ・データの収集を行えます。これは、ジョブ関連パフォーマンス問題の診断に使用される、コール・ | スタック、SQL ステートメント、待機の対象のオブジェクト、Java JVM 統計、待機統計などを提供しま | す。 |

l IBM i5/OS Job Watcher は、サンプリング機能において、リフレッシュごとに終了間隔の差分情報を計算す るという点で、CL コマンド WRKACTJOB および WRKSYSACT と似ています。監視されるジョブ、ス | | レッド、またはタスクから収集されるデータは、侵入的ではない方法でそれが実行されます。

IBM i5/OS Job Watcher は、IBM Systems Director Navigator for i5/OS Performance インターフェースまた | は CL コマンドにより、構成および管理できます。 |

#### 関連タスク |

81 ページの『[IBM i5/OS Job Watcher](#page-86-0) の管理』 |

IBM Systems Director Navigator for i5/OS を使用して、IBM i5/OS Job Watcher を管理します。 |

#### 関連資料 |

- Job Watcher 定義の追加 (ADDJWDFN) |
- Job Watcher 収集中に収集するパフォーマンス・データの指定については、『Job Watcher 定義の追加 |
- (ADDJWDFN) コマンド』を参照してください。  $\blacksquare$
- Job Watcher の終了 (ENDJW) |
- Job Watcher 収集の終了については、『Job Watcher の終了 (ENDJW) コマンド』を参照してくださ |
- い。 |
- Job Watcher 定義の除去 (RMVJWDFN) |
- システムからの Job Watcher 定義の除去については、『Job Watcher 定義の除去 (RMVJWDFN) コマン |
- ド』を参照してください。 |
- Job Watcher の開始 (STRJW) |
- Job Watcher 収集の開始については、『Job Watcher の開始 (STRJW) コマンド』を参照してください。 |

# **IBM i5/OS Disk Watcher** |

l IBM i5/OS Disk Watcher は、ディスク関連のパフォーマンス上の問題を診断するためのディスク・パフォ | ーマンス・データの収集を行います。

l IBM i5/OS Disk Watcher により、ディスク装置に対する入出力操作の関連したデータと、どのオブジェク | ト、ファイル、ブロセス、スレッド、およびタスクがアクセス中かを判別するための、頻繁に必要とされる ランタイム・データを入手できます。このツールは、WRKDSKSTS、WRKSYSSTS、および WRKSYSACT | などのツールの提供内容を上回る仕方でデータについて明らかにします。 Disk Watcher は、ディスク入出 | 力データを関連タスクおよびオブジェクト名と共に収集するために、短期間および長期間のトレースを使用 | するメカニズムを提供します。 |

| このツールは、次のように使用できる可能性があります。

- | マルチパス・ディスク装置上の入出力操作のパフォーマンスの評価
- | 入出力キューイングのパフォーマンスの評価
- | データを装置間で再展開することによりどのようにパフォーマンスが向上するかの判別
- l · デバイス、IOA、またはバスの最適な配置の判別

IBM i5/OS Disk Watcher は、IBM Systems Director Navigator for i5/OS Performance インターフェースま | たは CL コマンドにより、構成および管理できます。 |

- 関連タスク |
- 79 ページの『[IBM i5/OS Disk Watcher](#page-84-0) の管理』 |
- IBM Systems Director Navigator for i5/OS を使用して、IBM i5/OS Disk Watcher を管理します。 |
- 関連資料 |
- <span id="page-69-0"></span>Disk Watcher 定義の追加 (ADDDWDFN) |
- システムからの Disk Watcher 定義の追加については、『Disk Watcher 定義の追加 (ADDDWDFN) コ |
- マンド』を参照してください。 |
- Disk Watcher の終了 (ENDDW) |
- Disk Watcher 収集の終了については、『Disk Watcher の終了 (ENDDW) コマンド』を参照してくださ  $\mathcal{U}$ | |
- Disk Watcher 定義の除去 (RMVDWDFN) |
- システムからの Disk Watcher 定義の除去については、『Disk Watcher 定義の除去 (RMVDWDFN) コ マンド』を参照してください。 | |
- Disk Watcher の開始 (STRDW) |
- Disk Watcher 収集の開始については、『Disk Watcher の開始 (STRDW) コマンド』を参照してくださ い。 | |
- 関連情報 |
- Disk Watcher [データ・ファイル](rzahxdwdatafiles.htm) |

# **Performance Explorer**

Performance Explorer は、特定のアプリケーション、プログラムまたはシステム資源に関するより詳細な情 報を収集し、特定のパフォーマンス上の問題を詳しく洞察します。これには、複数のタイプおよびレベルの トレースを実行する機能と、明細報告書を実行する機能が含まれます。

Performance Explorer はデータ収集ツールであり、これを使用すると、収集サービスを使用したデータの収 集や一般的な傾向分析では特定できないパフォーマンスの問題の原因を特定することに役立ちます。 Performance Explorer を使用する理由として次の 2 つがあります。

- v パフォーマンス上の問題を問題の原因になっている、システム資源、アプリケーション、プログラム、 プロシージャー、またはメソッドに分離する。
- v アプリケーションのパフォーマンスを分析する。

資料 AS/400® Performance Explorer Tips and Techniques は、 Performance Explorer 機能の追加の例、およ び Performance Explorer 拡張トレース・サポートの例を 提供します。

Performance Explorer は、一般的なパフォーマンスのモニターを行うツールを使用しても特定できないパフ ォーマンスの問題の原因を見つけるのに役立つツールです。コンピューター環境がサイズと複雑さの両面で 拡大すると、当然パフォーマンス分析も同様に複雑になります。 Performance Explorer は、複合したパフ ォーマンスの問題に関するデータを収集することにより、そのような複雑さの拡大に対処しています。

注**:** Performance Explorer は、他のツールで試行した後に使用するツールです。このツールは、パフォーマ ンスの問題に関与する要因を容易に切り分けることができる特定の形式のデータを収集しますが、その データを収集するときはシステムのパフォーマンスに著しい影響を与えることがあります。

このツールは、自身のプログラムのパフォーマンスの理解や改良に関心があるアプリケーション開発者を対 象に設計されています。これはまた、パフォーマンス管理を十分理解しているユーザーが、複合したパフォ ーマンスの問題を識別して切り分ける場合にも役立ちます。

## 関連概念

46 [ページの『ユーザー定義トランザクション』](#page-51-0)

収集サービスおよび Performance Explorer は、ユーザーのアプリケーションで定義するパフォーマン ス・データを収集します。

# 関連情報

[AS/400 Performance Explorer Tips and Techniques](http://www.redbooks.ibm.com/abstracts/sg244781.html)

Performance Tools (PDF)

# **Performance Explorer** の概念

Performance Explorer は、指定されたシステムのプロセスまたは資源についての詳細情報を収集します。こ のトピックでは Performance Explorer の動作と最適な使用方法を説明しています。

Performance Explorer は、詳細なパフォーマンス分析が必要な人に役立ちます。 Performance Explorer を使 用すると、次のことが可能です。

- v ユーザー、ジョブ、ファイル、オブジェクト、スレッド、タスク、プログラム、モジュール、プロシー ジャー、ステートメント、または命令アドレスのレベルまで下りて、システムにおけるパフォーマンス 上の問題の原因を判別できます。
- ユーザーが開発したソフトウェア、およびシステム・ソフトウェアに関するパフォーマンス情報を収集 できます。
- v システム上の他の操作のパフォーマンスに影響を与えずに、ある特定のジョブの詳細な分析を行えま す。
- v データの収集元でないシステム上で、そのデータを分析できます。たとえば、ネットワークの管理対象 システムでデータを収集した場合、そのデータをセントラル・サイト・システムに送信して分析するこ とができます。

Performance Explorer は、収集サービスのように、あとで分析を行うためのデータを収集します。しかし収 集するデータのタイプは大きく異なります。収集サービスは、システム資源の消費を最小限にして、一定の スケジュール間隔で広範囲のシステム・データを収集します。一方、Performance Explorer は、トレース・ レベルのデータを収集するセッションを開始します。このトレースによって、アプリケーション、ジョブ、 またはスレッドが消費する資源についての詳細情報が大量に生成されます。具体的には、Performance Explorer を使用して、システム生成のディスク入出力、プロシージャー呼び出し、Java メソッド呼び出 し、ページ不在、および他のトレース・イベントのような領域についての特定の疑問を解くことができま す。Performance Explorer でパフォーマンスの問題の切り分けを効率的に行えるのは、これが非常に限定さ れた非常に詳細な情報を収集することができるためです。たとえば、収集サービスを使用すると、ディスク 記憶域が急速に消費されているということが分かります。 Performance Explorer を使用すると、ディス ク・スペースの消費が多すぎるプログラムやオブジェクトとその理由を特定することができます。

Performance Explorer が実行しているとき、それは収集に必要なファイルだけを作成します。

注**:** Performance Explorer のデータと収集サービスのデータを同時に収集することができます。

## **Performance Explorer** の動作

次に示す図は、Performance Explorer での典型的なパスを示したものです。これらのステップのそれぞれの 詳細は、 『Performance Explorer の構成』を参照してください。この図は基本動作サイクルを示してお り、次のステップで構成されます。

- 1. Performance Explorer のデータ収集を定義します。特定のイベントについての比較値を指定することに よりフィルターを追加して、収集するデータの量を制限することもできます。
- 2. Performance Explorer を開始して、定義に基づいたデータの収集を行います。
- 3. ユーザーのプログラム、コマンド、またはワークロードを実行します。
- 4. 収集を終了します。収集されたデータは一連のデータベース・ファイルに保管されます。

5. データベース・ファイルから報告書を作成して印刷します。

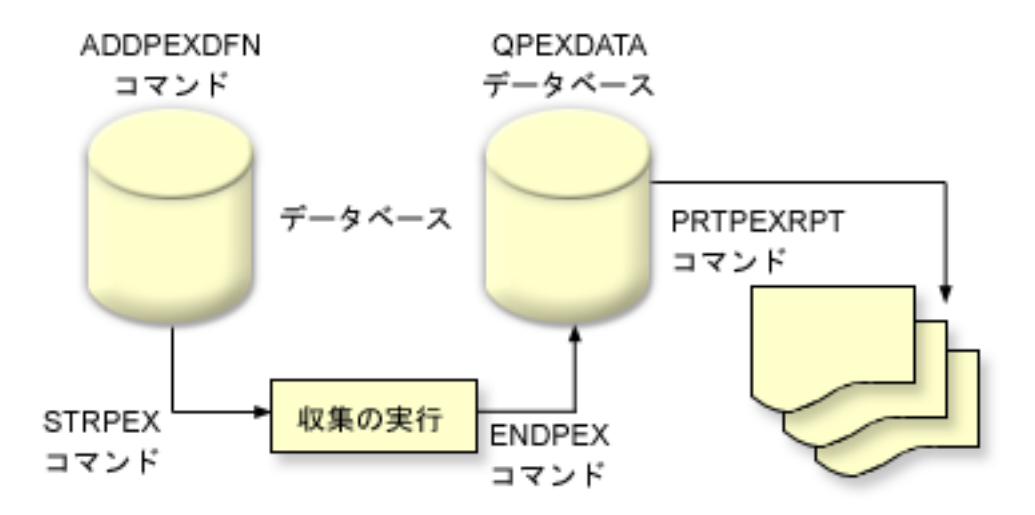

Performance Explorer についての詳細は、 Performance Explorer に関する次のトピックを参照してくださ  $\mathcal{U}^{\lambda}$ 

## 関連概念

28 [ページの『収集サービス』](#page-33-0)

収集サービスは、システム管理データの収集の手段を備えます。これはシステム・データの基本コレク ターです。

# 関連タスク

72 ページの『[Performance Explorer](#page-77-0) の構成』

詳細なトレース情報を収集するには、トレース対象のアプリケーション・プロセスと最適に連動できる ように Performance Explorer を調整する必要があります。

#### **Performance Explorer** の定義**:**

Performance Explorer が収集するデータとその収集方法を決定するパラメーターと条件は、 Performance Explorer の定義を使用して構成して保管します。このトピックではそれらの定義の使用方法を説明し、簡単 な定義のサンプルを示しています。

Performance Explorer データを収集するには、収集するデータについて Performance Explorer に通知する必 要があります。これは、 PEX 定義の追加 (ADDPEXDFN) コマンドを使用して Performance Explorer 定義 を作成することにより行えます。 定義が完了し、保管された後、作業のサイクルの次のタスクを続行する ことができます。

新しい定義の作成前に、必要な情報の種類、および必要な詳細事項の量を考慮してください。 Performance Explorer は、次のタイプのデータ収集を提供します。

# 統計タイプ定義

CPU を過剰に使用していたり、数多くのディスク入出力操作を実行しているアプリケーション、および IBM プログラムまたはモジュールを識別します。通常、統計タイプは、潜在的なパフォーマンス・ボトル ネックをさらに調査すべきプログラムを識別するのに使用します。

• i5/OS プログラム、プロシージャー、および MI 複合指示の最初のオーダー分析に適しています。
- 呼び出しの数を指定する
- インラインおよび累積 CPU 使用量の両方をマイクロ秒単位で指定する
- 同期および非同期入出力のインラインおよび累積数を指定する
- 実行される呼び出しの数を指定する
- v 短い、または長い実行に合うように作動します。
- v 収集されるデータのサイズは、すべての実行に対してかなり小さく、一定しています。
- v ILE プロシージャーのランタイム収集オーバーヘッドは、 呼び出しの頻度のための問題である可能性 があります。ランタイムのレベルが下がっても、収集される統計は正確です。これは Performance Explorer が、データからほとんどの収集オーバーヘッドを除去するためです。
- v 組み合わされた、または個別にされたデータ域を使用します。ADDPEXDFN コマンドの MRGJOB パ ラメーターは、すべてのプログラム統計が 1 つのデータ域に累積されるか、それとも個別にされるか (例: 各ジョブごとに 1 つのデータ域) を指定します。

統計は、階層方式または水平方式のどちらかで構造化されます。

- v 階層構造は、ツリー中の各ノードが、ジョブまたはタスクによって実行されるプログラム・プロシージ ャーを表す呼び出しツリー形式に統計を編成します。
- 水平構造は、統計を、プログラムまたはプロシージャーそれぞれが統計の独自のセットを持つように、 単純リストに編成します。

この例は、MYSTATS という名前の Performance Explorer 統計定義の例で、プログラムまたはプロシージ ャー・レベルごとに CPU およびディスク資源使用量を示します。

ADDPEXDFN DFN(MYSTATS) /\* The name of the definition.  $*/$ TYPE(\*STATS) /\* The type of definition  $*/$ JOB(\*ALL) /\*All Jobs \*/ TASKS(\*ALL) /\*All tasks \*/ DTAORG(\*FLAT) /\* Do not keep track of who calls who  $*/$ 

### プロファイル・タイプ定義

ソース・プログラム・ステートメント番号に基づき、CPU 使用率を過度に消費する高水準言語 (HLL) プ ログラム、モジュール、プロシージャー、およびステートメントを識別します。

- v プログラム・プロファイル (ADDPEXDFN コマンドで TYPE(\*PROFILE) および PRFTYPE(\*PGM) を指 定する)
	- 特定のジョブ内の一連のプログラムで、時間がかかっている部分の明細を提供します。
	- プログラム、モジュール、プロシージャー、ステートメント、または指示によって、データを要約で きます。
	- 実行の長さに関係なく、収集のサイズはかなり小さく、一定です。
	- 16 MI プログラムの制限とは、これを 2 番目のオーダー分析ツールとして使用するべきであるとい うことです。
	- サンプル間隔を変更することにより、オーバーヘッドが変更されます。ベンチマークには、 2 ミリ秒 の間隔が最初の選択として適しています。
	- 指定されるプログラムの数、または指定されるプログラムのサイズのため、画面区画サイズには制限 がありません。

この例は、PGMPROF という名前の Performance Explorer プログラム・プロファイル定義の例で、特定 のプロシージャーの使用量を示します。

ADDPEXDFN DFN(PGMPROF) /\* The name of the definition. \*/ TYPE(\*PROFILE) /\* The type of definition  $*/$ JOB(\*ALL) /\*All Jobs \*/ PGM((MYLIB/MYPGM MYMODULE MYPROCEDURE)) /\* The name of the program to monitor. \*/ INTERVAL(1) /\* 1-millisecond samples will be taken.  $*/$ 

- v ジョブ・プロファイル (ADDPEXDFN コマンドで、TYPE(\*PROFILE) および PRFTYPE(\*JOB) を指定す る)
	- 一連のジョブまたはタスクの収集で、時間がかかっている部分の明細を提供します。
	- 収集のサイズは比較的小さいですが、一定ではありません。サイズは、実行が長くなればなるほど大 きくなります。
	- システム上のすべてのジョブおよびタスクのプロファイルを作成できるか、または収集されるデータ の範囲を数個のジョブまたは対象となるタスクだけに絞ることができます。
	- サンプル間隔を変更することにより、オーバーヘッドが変更されます。ベンチマークには、 2 ミリ秒 の間隔が最初の選択として適しています。

この例は、ALLJOBPROF という名前の Performance Explorer ジョブ・プロファイル定義の例で、すべて のジョブの使用量を示します。

ADDPEXDFN DFN(ALLJOBPROF) /\* The name of the definition. \*/ TYPE(\*PROFILE) /\* The type of definition \*/ PRFTYPE(\*JOB) /\* A job profile type will be monitored. \*/ JOB(\*ALL) /\*All Jobs \*/ TASKS(\*ALL) /\*All tasks \*/ INTERVAL(1) /\* 1-millisecond samples will be taken.  $*/$ 

### トレース定義

システム上の 1 つ以上のジョブによって生成されるパフォーマンス・アクティビティーのヒストリー・ト レースを収集します。トレース・タイプは、イベントがいつ発生したか、および発生した順序についての特 定の情報を収集します。トレース・タイプは、プログラム、ライセンス内部コード (LIC) タスク、i5/OS ジョブ、およびオブジェクト参照情報についての、詳細な参照情報を収集します。

- v 一部の一般的なトレース・イベントは次のとおりです。
	- プログラムおよびプロシージャー呼び出しおよび戻り。
	- 記憶域 (例: たとえば割り振りおよび割り振り解除)。
	- ディスク入出力 (例: 読み取り操作と書き込み操作)。
	- Java メソッド (例: 入り口と出口)。
	- Java (例: オブジェクト作成とガーベッジ収集)。
	- ジャーナル (例: コミットの開始とコミットの終了)。
	- 同期化 (例: mutex ロックとアンロック、またはセマフォー待機)。
	- 通信 (例: TCP、IP、または UDP)。
- 実行が長いと、より多くのデータを収集します。

この例は、DISKTRACE という名前の Performance Explorer トレース定義で、すべてのディスク・イベン トの使用量を示します。

ADDPEXDFN DFN(DISKTRACE) /\* The name of the definition. \*/ TYPE(\*TRACE) /\* The type of definition \*/ JOB(\*ALL) /\*All Jobs \*/ TASKS(\*ALL) /\*All tasks \*/ TRCTYPE(\*SLTEVT) /\* Only selected individual events and machine instructions are included in the trace definition \*/ SLTEVT(\*YES) /\* \*SLTEVT allows you to specify individual machine instructions

```
and events to be specified in addition to the categories of events
available with the TRCTYPE parameter. */
DSKEVT((*ALL)) /* All disk events are to be traced. */
この例は、HEAPEVENTS という名前の Performance Explorer トレース定義です。
ADDPEXDFN DFN(HEAPEVENTS) /* The name of the definition. */TYPE(*TRACE) /* The type of definition */JOB(*ALL) /*All Jobs */
TASK(*ALL) /*All tasks */
MAXSTG (100000) /*Maximum storage. Set to 100000 because the default of
10000 KB is often too small for the large number of heap events that can be
generated when tracing all jobs and all tasks.*/
TRCTYPE(*HEAP) /* Selects all heap events from the STGEVT
(storage events) parameter. */
```
### 関連概念

71 ページの『[Performance Explorer](#page-76-0) 報告書』

Performance Explorer セッションでパフォーマンス・データを収集した後、そこに含まれる報告書を実 行するか、またはデータベース・ファイルを直接照会してそのデータを表示することができます。

### 関連タスク

72 ページの『[Performance Explorer](#page-77-0) の構成』

詳細なトレース情報を収集するには、トレース対象のアプリケーション・プロセスと最適に連動できる ように Performance Explorer を調整する必要があります。

### 関連資料

Performance Explorer 定義の追加 (ADDPEXDFN) コマンド

### **Performance Explorer** データベース・ファイル**:**

Performance Explorer が収集するデータは、 Performance Explorer データベース・ファイルに保管されま す。

次の表は、データ収集コマンドを使用したときにシステムによって収集される Performance Explorer (PEX) のデータ・ファイルを示したものです。単一のファイルの内容を表示するには、ファイル・フィールド記述 の表示 (DSPFFD) コマンドを次のように入力します。

DSPFFD FILE(*xxxxxxxxx*)

*xxxxxxxxx* は表示するファイルの名前です。

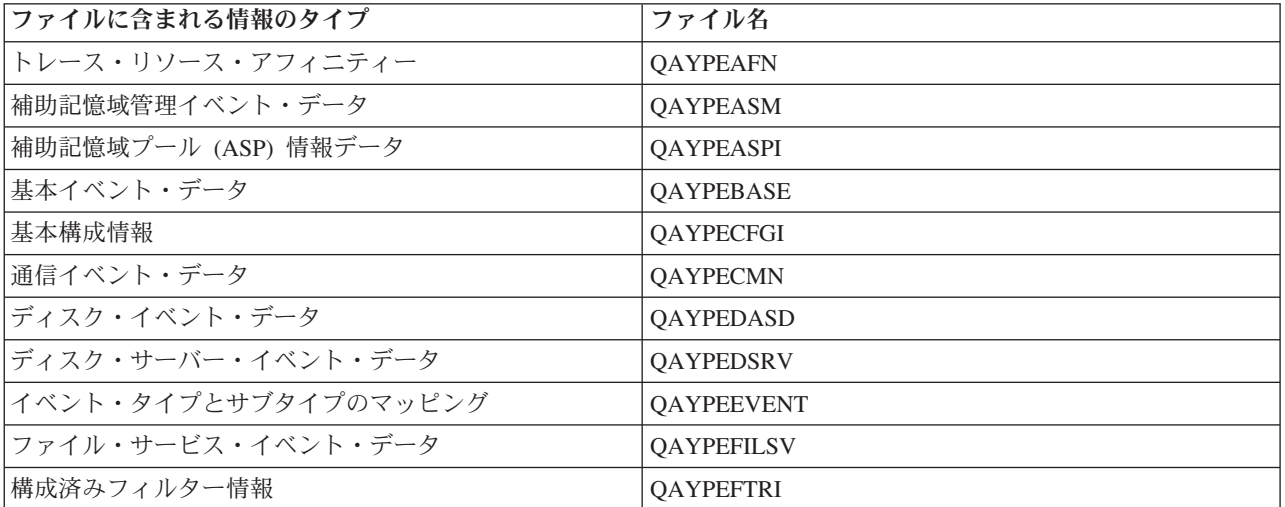

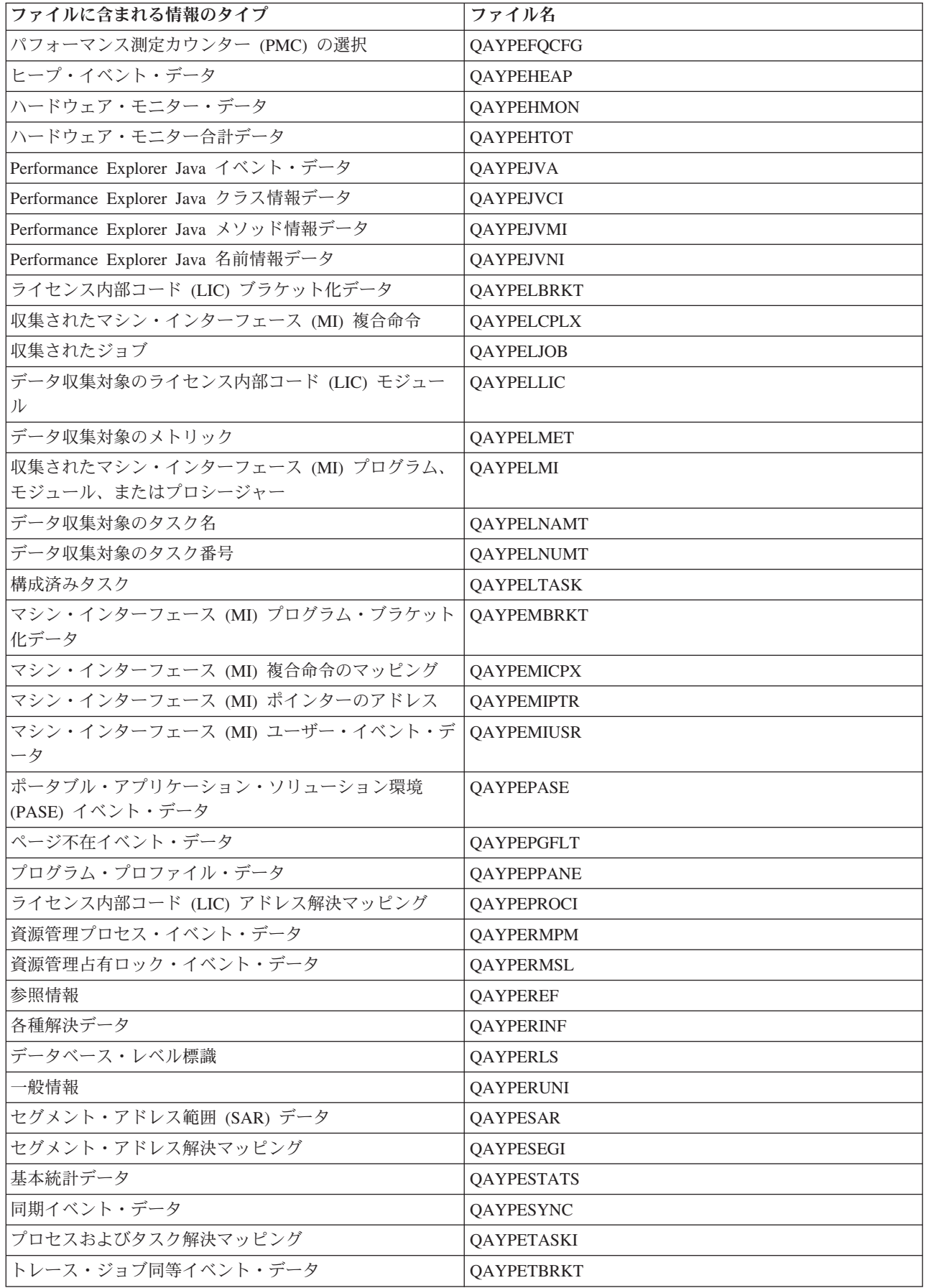

<span id="page-76-0"></span>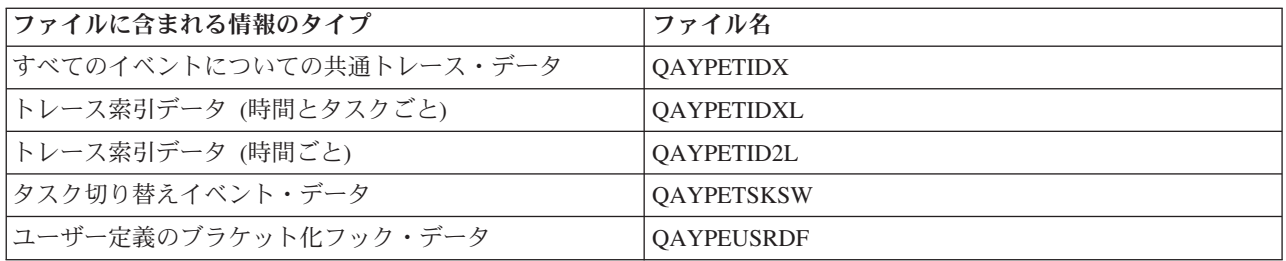

### **Performance Explorer** データベース・ファイルのマイグレーション

Performance Explorer (PEX) データベース・ファイルは、新規イベントや新規データがファイルに追加され るために、リリースからリリースで変更されます。 i5/OSの新規リリースにマイグレーションする際に、シ ステムが非互換の PEX データベース・ファイルを発見すると、 これらのファイルを QPEXD*vrmxx* ライ ブラリーへ移動します。ここで、*vrm*=バージョン。システムは、ファイルが移動されることを示す、状況 メッセージを表示します。ファイルが移動した後、システムは移動が成功したか、または失敗したかを示す 完了メッセージを表示します。移動が失敗した場合、システムは 非互換リポジトリー (Incompatible repository) メッセージを表示します。

### 関連概念

### 『Performance Explorer 報告書』

Performance Explorer セッションでパフォーマンス・データを収集した後、そこに含まれる報告書を実 行するか、またはデータベース・ファイルを直接照会してそのデータを表示することができます。

### **Performance Explorer** 報告書**:**

Performance Explorer セッションでパフォーマンス・データを収集した後、そこに含まれる報告書を実行す るか、またはデータベース・ファイルを直接照会してそのデータを表示することができます。

Performance Explorer は、プログラムやジョブの動作とパフォーマンスについての詳細情報を収集して、そ の情報を Performance Explorer データベース・ファイルに保管します。これらのファイルは、SQL を使用 して、またはさまざまな報告書のいずれかを実行することにより照会することができます。 Performance Explorer で、統計、プロファイル、トレース、および基本の、 4 つの異なる報告書を生成することができ ます。特定の定義を使用してこれらの報告書の 1 つを生成する理由については、 『Performance Explorer の定義』を参照してください。それぞれの報告書は、資料 Performance Tools で詳細に説明されています。

Performance Explorer 報告書の作成と印刷は、 Print Performance Explorer Report (PRTPEXRPT) コマンド を使用して行います。 トレース報告書をカスタマイズする場合は、 OUTFILE パラメーターを使用しま す。 Performance Explorer の各タイプのデータの報告書を印刷する場合のコマンドの例を次に示します。

v \*STATS 報告書を、使用された CPU 時間別にソートして印刷する。

PRTPEXRPT MBR(MYSTATS) LIB(MYLIB) TYPE(\*STATS) STATSOPT(\*CPU)

- v プロファイル報告書を、プロシージャー別に要約して印刷する。 PRTPEXRPT MBR(MYPROFILE) LIB(MYLIB) TYPE(\*PROFILE) PROFILEOPT(\*SAMPLECOUNT \*PROCEDURE)
- v トレースを、タスク ID 別に分類して印刷する。 PRTPEXRPT MBR(MYTRACE) LIB(MYLIB) TYPE(\*TRACE) TRACEOPT(\*TASK)

Performance Explorer は収集したデータを QAVPETRCI ファイルに保管します。このファイルは QPFR ラ イブラリーに置かれています。単一レコードの内容を表示するには、次のコマンドを入力します。

DSPFFD FILE(QPFR/QAVPETRCI)

### <span id="page-77-0"></span>関連概念

66 ページの『[Performance Explorer](#page-71-0) の定義』

Performance Explorer が収集するデータとその収集方法を決定するパラメーターと条件は、 Performance Explorer の定義を使用して構成して保管します。このトピックではそれらの定義の使用方法を説明し、 簡単な定義のサンプルを示しています。

### 関連資料

69 ページの『Performance Explorer [データベース・ファイル』](#page-74-0)

Performance Explorer が収集するデータは、 Performance Explorer データベース・ファイルに保管され ます。

Print Performance Explorer Report (PRTPEXRPT) コマンド

### 関連情報

Performance Tools (PDF)

### **Performance Explorer** の構成

詳細なトレース情報を収集するには、トレース対象のアプリケーション・プロセスと最適に連動できるよう に Performance Explorer を調整する必要があります。

Performance Explorer を構成するには、以下のステップを実行します。

- 1. システムに、収集するパフォーマンス・データを通知するセッション定義を作成します。 「PEX 定義 の追加 (ADDPEXDFN)」画面で、収集タイプ、および定義の名前を指定します。この定義は、ライブラ リー QUSRSYS の QAPEXDFN ファイルに、その名前でデータベース・メンバーとして保管されま す。指定される名前は、 Performance Explorer の開始 (STRPEX) コマンドで使用されます。
- 2. (オプション) フィルターを追加します (PEX フィルターの追加 (ADDPEXFTR) コマンド)。 |
- Performance Explorer フィルターは、Performance Explorer セッション中に収集されるパフォーマンス・ データを識別し、特定のイベントに比較値を指定することによって収集されるデータの量を制限するた めのものです。 | | |
	- 3. データ収集を開始します (Performance Explorer の開始 (STRPEX) コマンド)。 \*PMCO イベントが収集 されていない場合、ジョブは複数の Performance Explorer に入っている可能性があります。\*PMCO イ ベントが収集されている場合、すべての収集の間隔指定が同じであれば (ADDPEXDFN INTERVAL() パラメーター)、ジョブが複数の収集に入っていることが考えられます。STRPEX コマンドで、定義お よびオプショナル・フィルターを指定できます。
	- 4. 分析したいデータでコマンド、プログラム、またはワークロードを実行します。
	- 5. データの収集を停止し、分析を行うためにデータベース・ファイルに保管します。収集を停止するに は、Performance Explorer の終了 (ENDPEX) コマンドを使用します。
- 6. パフォーマンス・データを分析します。Performance Explorer 報告書の印刷 (PRTPEXRPT) コマンド |
- は、データの各タイプ (統計、プロファイル、トレース・プロファイル、またはトレース) ごとに、固 有のレポートを提供します。 | |
- 以下は、その他の分析用オプションです。 |
- v データベース・ファイルのセットに対して、独自の Query を作成する。 |
- v iDoctor for System i5 PEX Analyzer を使用する。 iDoctor for System i5 は、ソフトウェア・パフ ォーマンス分析ツールと関連サービスのセットで、詳細情報の収集およびデータの自動化されたグラ フィカルな分析を提供することにより、お客様システムの正常度を評価する能力を拡張します。 | | |
- v IBM Performance Trace Data Visualizer for iSeries (PTDV) を使用する。 PTDV は Java アプリケー ションで、アプリケーションのパフォーマンス分析に使用できます。PTDV は Performance Explorer |
	- **72** System i: システム管理 パフォーマンス

|

とともに働き、プログラム・フローの表示、および CPU 時間、壁時計時刻、サイクル数、命令数な どの詳細をトレース、ジョブ、スレッド、およびプロシージャーごとに要約することを可能にしま す。 | | |

7. Performance Explorer セッションを終了するには、 Performance Explorer の終了 (ENDPEX) コマンドを 使用します。

すべての Performance Explorer コマンドは、以下のどちらかの方法でアクセスできます。

```
l • コマンド・インターフェース。コマンド行でコマンドを入力します。すべてのコマンドは i5/OS オペレ
  ーティング・システムの一部になっています。
|
```
v Performance Tools のメニュー・オプション。

### 関連概念

65 ページの『[Performance Explorer](#page-70-0) の概念』

Performance Explorer は、指定されたシステムのプロセスまたは資源についての詳細情報を収集しま す。このトピックでは Performance Explorer の動作と最適な使用方法を説明しています。

66 ページの『[Performance Explorer](#page-71-0) の定義』

Performance Explorer が収集するデータとその収集方法を決定するパラメーターと条件は、 Performance Explorer の定義を使用して構成して保管します。このトピックではそれらの定義の使用方法を説明し、 簡単な定義のサンプルを示しています。

### 関連資料

PEX フィルターの追加 (ADDPEXFTR) コマンド

Performance Explorer の開始 (STRPEX) コマンド

Print Performance Explorer Report (PRTPEXRPT) コマンド

### **Performance Explorer** の終了**:**

Performance Explorer セッションを終了するには、 Performance Explorer の終了 (ENDPEX) コマンドを使 用します。

Performance Explorer の終了 (ENDPEX) コマンドは、収集されたデータに次の処置を取ります。

l • 収集されたデータを、指定されたライブラリー中のファイル QAYPExxx に入れます。これには、

OPTION(\*END) および DTAOPT(\*LIB) を使用します。すべての QAYPExxx ファイルのデータベー |

ス・メンバー名は、DTAMBR パラメーターに名前を指定しない限り、セッション名をデフォルトとして |

使用します。既存のデータを新規データで上書きしないようにするには RPLDTA(\*NO) を指定し、既存  $\mathbf{L}$ |

のデータを新規データで上書きするには RPLDTA(\*YES) を指定できます。このセッションにかなり慣  $\blacksquare$ 

れていない限り、RPLDTA(\*NO) を使用してください。 |

- v 収集したデータを、単一の IBM 定義のファイルに入れます。これには、OPTION(\*END) および DTAOPT(\*MGTCOL) を使用します。通常は、IBM サービス技術員の指示の下で、\*MGTCOL だけを使 用します。DTAOPT パラメーターで \*MGTCOL 値を指定すると、収集情報が管理収集オブジェクトに 保管されます。管理収集オブジェクト・オプションは、データが IBM に送られる場合のみ使用します。 Performance Tools が分析できるのはデータベース・ファイルのみです。
- v 収集したデータを廃棄します。データを保管したい場合は OPTION(\*END)、収集したデータを廃棄した い場合は DTAOPT(\*DLT) を使用します。廃棄するのは、収集されたデータが使用できないと判断した 場合です。たとえば、予期していたジョブの 1 つが期待どおりに開始しなかった場合などが考えられま す。 \*DLT オプションを選択すると、そのセッションに収集されたパフォーマンス・データは保管され ません。

v 収集セッションを中断しますが、終了はしません。これには OPTION(\*SUSPEND) を使用します。特定 のセッション ID に、OPTION(\*RESUME) を指定した STRPEX コマンドを出すことによって、データ 収集を後で再開することができます。

注**:** 活動収集セッション名を忘れた場合、 ENDPEX SSNID(\*SELECT) コマンドを使用してください。

### **Performance Trace Data Visualizer**

Performance Trace Data Visualizer for iSeries は、PEX データベース・ファイルにある Performance Explorer 収集データの処理、分析、および表示のためのツールです。

詳しくは、[Performance Trace Data Visualizer](http://www.alphaworks.ibm.com/tech/ptdv) Web サイトを参照してください。

# **IBM Systems Director Navigator for i5/OS Performance** インターフェ | □ 一ス

IBM Systems Director Navigator for i5/OS Performance インターフェースにより、多様なパフォーマンス情 | | 報を一箇所にまとめることで、パフォーマンス・データを表示および管理できます。

Performance インターフェースは IBM Systems Director Navigator for i5/OS の一部です。 Performance イ | Ⅰ ンターフェースにより、要約データを多様なタイプの報告書とグラフで表示できます。これにより、システ | ム上で発生していることの簡易ピクチャーを提供できます。このインターフェースにより、要約ビューを開 始して、データをさらに詳しくドリルダウンできます。 |

#### 関連情報 |

IBM Systems Director Navigator for i5/OS |

### 収集の管理 |

IBM Systems Director Navigator for i5/OS を使用して、パフォーマンス・データを表示し、パフォーマン | | ス収集を管理します。

### 収集の表示**:** |

- 収集を表示するには、以下のステップを実行します。 |
- 1. 「IBM Systems Director Navigator for i5/OS」ウィンドウから「**Performance (**パフォーマンス**)**」を選択 | します。 |
- 2. 「**Investigate Data (**データの調査**)**」を選択します。 |
- 3. 収集ライブラリーを選択します。 |
- 4. 収集名を選択します。 |
- | 5. 固形ボックスをクリックして、コンテンツ・パッケージを展開します。
- | 6. ツリー内でノードを展開したままにして、使用したいパースペクティブに進みます。
- 7. パースペクティブを選択します。 |
- 8. 「**OK**」をクリックします。 |

### *Investigate Data (*データの調査*):* |

「Investigate Data (データの調査)」により、各コレクター (収集サービス、IBM i5/OS Job Watcher、およ  $\blacksquare$ 

び IBM i5/OS Disk Watcher) のデータを表示することができます。 |

| 各コレクターには、データのパースペクティブとビューを定義する関連コンテンツ・パッケージがありま す。コンテンツ・パッケージは、スプレッドシート・アプリケーションのテンプレート・ファイルと似てい | ます。コレクションにより、レンダリングするデータが提供されます。 |

| 以下は、パースペクティブ・リスト・ページの例を示しています。パースペクティブはナビゲーション・ツ リーで表示されます。 |

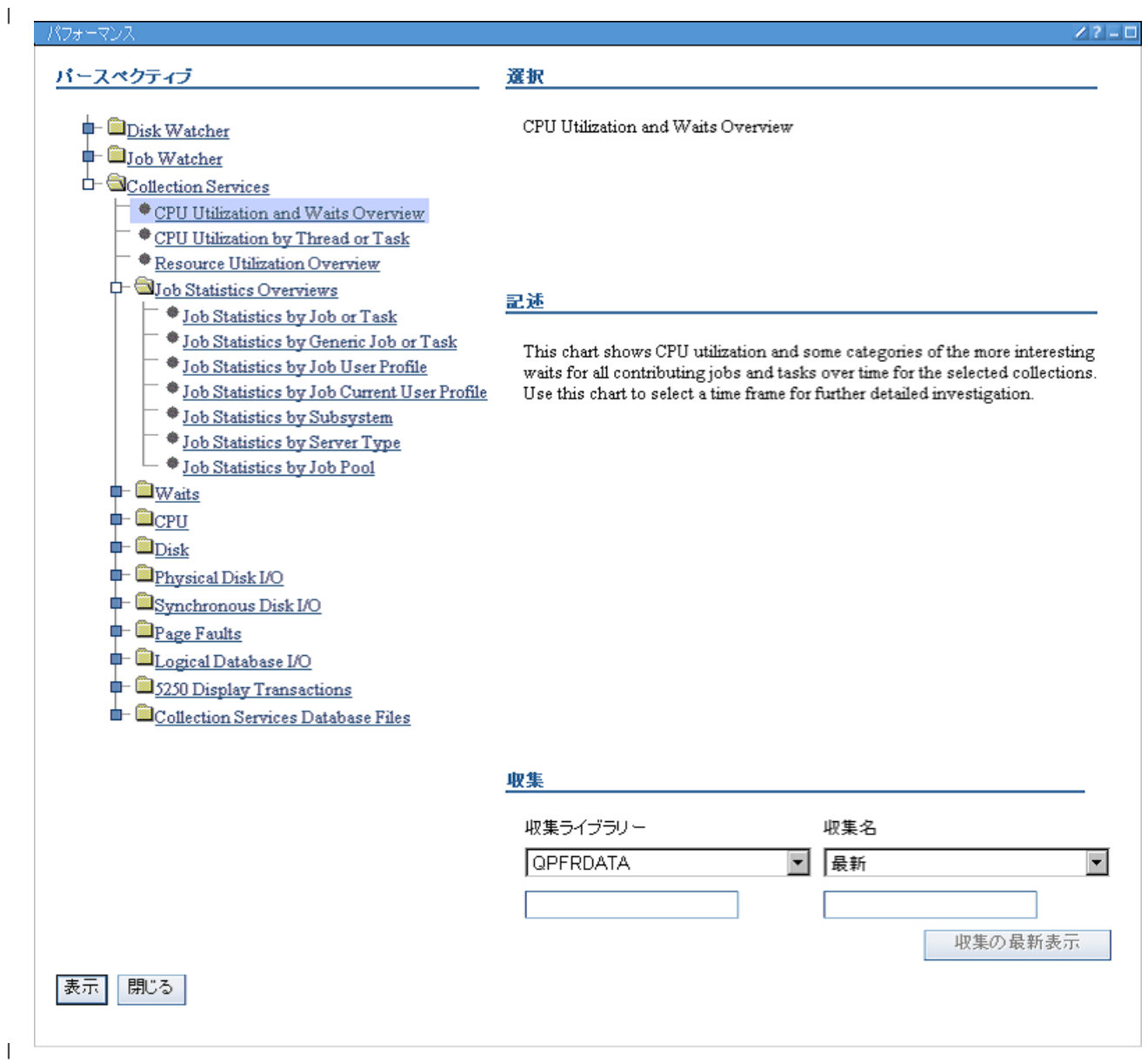

以下は、チャートがあるビューの例を示しています。ナビゲーション・トレールのリンクをクリックして、 | 前のビューまたはパースペクティブ・リストに素早くナビゲートできます。例えば、「**Perspectives list (**パ | l **ースペクティブ・リスト**)」をクリックすると*、*パースペクティブ・ナビゲーション・ツリーのリストに戻 ります。 |

| ツールバー・ボタンを使用して、チャート上でいくつかのアクションを実行できます。ツールバー・ボタン の説明は以下のとおりです。 |

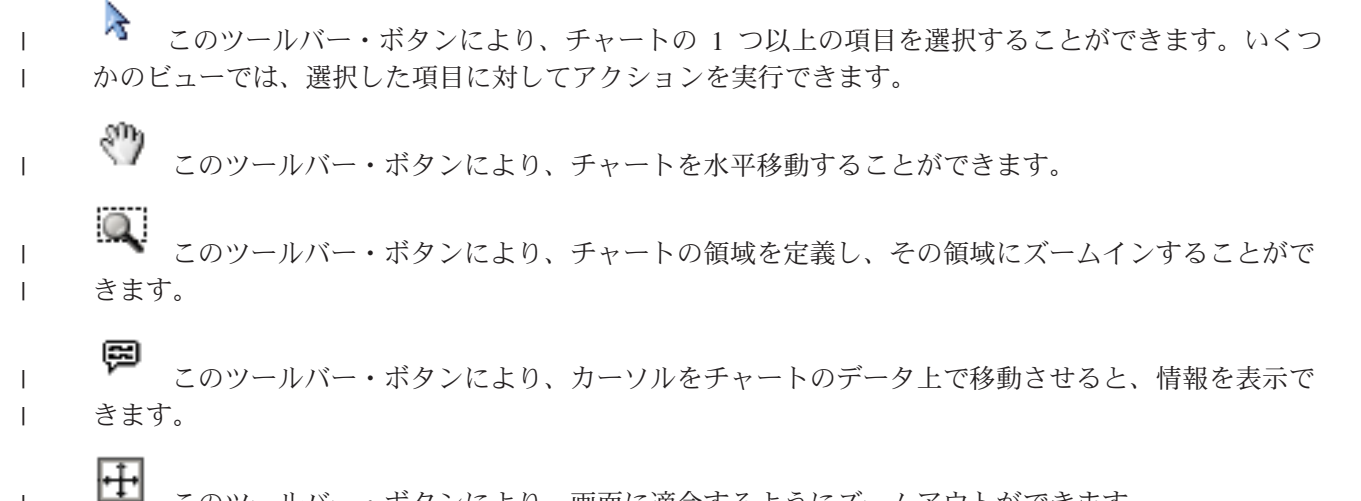

このツールバー・ボタンにより、画面に適合するようにズームアウトができます。

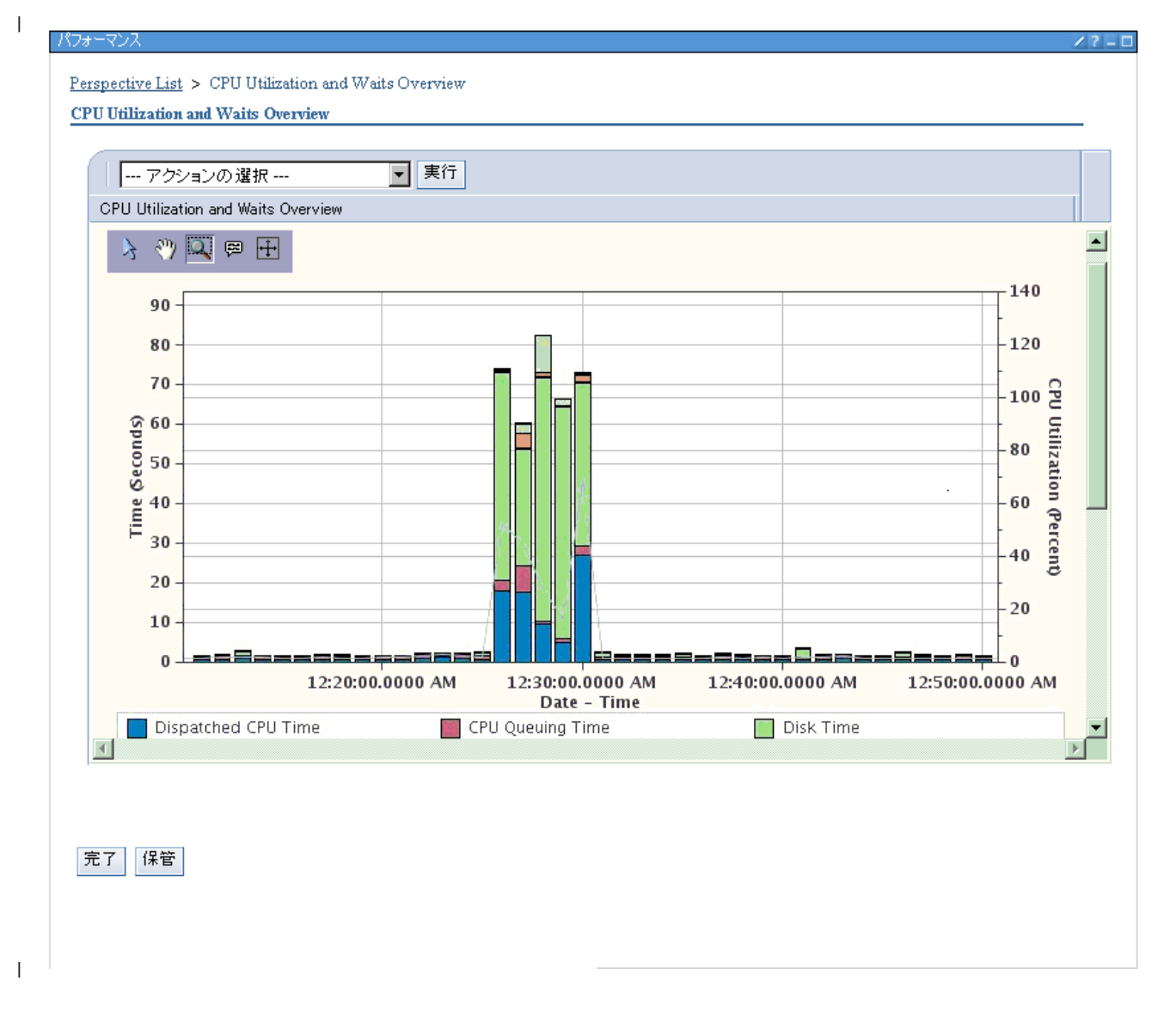

| 必要とする機能のレベルに応じて、以下の一部またはすべてをインストールすることが必要になる場合があ ります。 |

|

- l 5761-SS1 オプション 46 ビューアー機能 (必須)。
- v 5761-PT1 オプション 1 IBM i5/OS Disk Watcher 機能。 |
- v 5761-PT1 オプション 3 IBM i5/OS Job Watcher 機能。 |

収集のコピー**:** |

- 収集をコピーするには、以下のステップを実行します。 |
- 1. 「IBM Systems Director Navigator for i5/OS」ウィンドウから「**Performance (**パフォーマンス**)**」を選択 | します。 |
- | 2. 「収集」をクリックします。
- 3. コピーしたい収集を選択します。 |
- 4. 「**Select Actions (**アクションの選択**)**」メニューから、「コピー」を選択します。 |

収集の削除**:** |

- 収集を削除するには、以下のステップを実行します。 |
- 1. 「IBM Systems Director Navigator for i5/OS」ウィンドウから「**Performance (**パフォーマンス**)**」を選択 | します。 |
- | 2. 「収集」をクリックします。
- | 3. 削除したい収集を選択します。
- 4. 「**Select Actions (**アクションの選択**)**」メニューから、「削除」を選択します。 |
- 収集の保管**:** |
- 収集を保管するには、以下のステップを実行します。 |
- 1. 「IBM Systems Director Navigator for i5/OS」ウィンドウから「**Performance (**パフォーマンス**)**」を選択 | します。 |
- | 2. 「収集」をクリックします。
- | 3. 保管したい収集を選択します。
- 4. 「**Select Actions (**アクションの選択**)**」メニューから、「保管」を選択します。 |
- 収集のリストア**:** |
- | 収集をリストアするには、以下のステップを実行します。 |
- 1. 「IBM Systems Director Navigator for i5/OS」ウィンドウから「**Performance (**パフォーマンス**)**」を選択 | します。 |
- 2. 「**Show All Performance Tasks (**すべてのパフォーマンス・タスクの表示**)**」をクリックします。 |
- | 3. 「収集」を展開します。
- 4. 「**Restore Collection (**収集のリストア**)**」をクリックします。 |
- 収集の変換**:** |
- 前のリリースで収集された収集内容を変換するには、以下のステップを実行します。 |
- 1. 「IBM Systems Director Navigator for i5/OS」ウィンドウから「**Performance (**パフォーマンス**)**」を選択 | します。 |
- | 2. 「収集」をクリックします。
- | 3. 変換したい収集を選択します。
- 4. 「**Select Actions (**アクションの選択**)**」メニューから、「変換」を選択します。 |
- 収集プロパティーの表示**:** |
- 収集プロパティーを表示するには、以下のステップを実行します。 |
- 1. 「IBM Systems Director Navigator for i5/OS」ウィンドウから「**Performance (**パフォーマンス**)**」を選択 | します。 |
- | 2. 「収集」をクリックします。
- | 3. ブロパティーを表示したい収集を選択します。
- 4. 「**Select Actions (**アクションの選択**)**」メニューから、「プロパティー」を選択します。 |

### □ 収集サービスの管理

IBM Systems Director Navigator for i5/OS を使用して、収集サービスを管理します。 |

#### 収集サービスの開始**:** |

- | 収集サービスを開始するには、以下のようにします。
- | 収集サービスを開始するには、以下のステップを実行します。|
- 1. 「IBM Systems Director Navigator for i5/OS」ウィンドウから「**Performance (**パフォーマンス**)**」を選択 します。 | |
- 2. 「**Show All Performance Tasks (**すべてのパフォーマンス・タスクの表示**)**」をクリックします。 |
- 3. 「**Collectors (**コレクター**)**」を展開します。 |
- | 4. 「収集サービス」を展開します。
- 5. 「**Start Collection Services (**収集サービスの開始**)**」をクリックします。 |
- 収集サービスの停止**:** |
- 収集サービスを停止するには、以下のようにします。 |
- 収集サービスを停止するには、以下のステップを実行します。 |
- 1. 「IBM Systems Director Navigator for i5/OS」ウィンドウから「**Performance (**パフォーマンス**)**」を選択 | します。 |
- 2. 「**Show All Performance Tasks (**すべてのパフォーマンス・タスクの表示**)**」をクリックします。  $\blacksquare$
- 3. 「**Collectors (**コレクター**)**」を展開します。 |
- | 4. 「**収集サービス**」を展開します。
- 5. 「**Stop Collection Services (**収集サービスの停止**)**」をクリックします。 |
- 収集サービスの構成**:** |
- 収集サービスを構成するには、以下のようにします。 |
- 収集サービスを構成するには、以下のステップを実行します。 |
- 1. 「IBM Systems Director Navigator for i5/OS」ウィンドウから「**Performance (**パフォーマンス**)**」を選択 します。  $\vert$  1. |
- 2. 「**Show All Performance Tasks (**すべてのパフォーマンス・タスクの表示**)**」をクリックします。 |
- 3. 「**Collectors (**コレクター**)**」を展開します。 |
- | 4. |収集サービス」を展開します。
	- **78** System i: システム管理 パフォーマンス
- 5. 「**Configure Collection Services (**収集サービスの構成**)**」をクリックします。 収集の循環時に要約デー | タを生成するようにしておくと、分析ツールによるパフォーマンス・データベース・データの処理速度 を上げることができます。 | |
- 収集サービスの循環**:** |
- 収集サービスを循環させるには、以下のようにします。 |
- | 収集サービスを循環させるには、以下のステップを実行します。|
- 1. 「IBM Systems Director Navigator for i5/OS」ウィンドウから「**Performance (**パフォーマンス**)**」を選択 | します。 |
- 2. 「**Show All Performance Tasks (**すべてのパフォーマンス・タスクの表示**)**」をクリックします。 |
- 3. 「**Collectors (**コレクター**)**」を展開します。 |
- | 4. 「**収集サービス**」を展開します。
- 5. 「**Cycle Collection Services (**収集サービスの循環**)**」をクリックします。 |
- データベース・ファイルの作成**:** |

| データベース・ファイルを作成するには、以下のステップを実行します。

- 1. 「IBM Systems Director Navigator for i5/OS」ウィンドウから「**Performance (**パフォーマンス**)**」を選択 | します。 |
- 2. 「**Collection Manager (**収集マネージャー**)**」をクリックします。 |
- 3. パフォーマンス・データの作成対象としたい収集に基づいて、収集サービス \*MGTCOL オブジェクト | を選択します。 |
- 4. 「**Select Actions (**アクションの選択**)**」メニューから、「データベース・ファイルの作成」を選択しま | す。 |
- 関連タスク |
- 30 [ページの『収集サービスのデータからのデータベース・ファイルの作成』](#page-35-0) |
- この情報は、収集サービス・データからデータベース・ファイルを手動または自動で作成するために使 用します。 | |
- 収集サービス状況の表示**:** |
- 収集サービス状況を表示するには、以下のようにします。 |
- 収集サービス状況を表示するには、以下のステップを実行します。 |
- 1. 「IBM Systems Director Navigator for i5/OS」ウィンドウから「**Performance (**パフォーマンス**)**」を選択 | します。 |
- 2. 「**Show All Performance Tasks (**すべてのパフォーマンス・タスクの表示**)**」をクリックします。 |
- 3. 「**Collectors (**コレクター**)**」を展開します。 |
- | 4. 「**収集サービス**」を展開します。
- 5. 「**Collection Services Status (**収集サービス状況**)**」をクリックします。 |

## **IBM i5/OS Disk Watcher** の管理 |

IBM Systems Director Navigator for i5/OS を使用して、IBM i5/OS Disk Watcher を管理します。 |

関連概念 |

- 63 ページの『[IBM i5/OS Disk Watcher](#page-68-0)』 |
- IBM i5/OS Disk Watcher は、ディスク関連のパフォーマンス上の問題を診断するためのディスク・パフ ォーマンス・データの収集を行います。 | |
- **Disk Watcher** の開始**:** |
- Disk Watcher を開始するには、以下のようにします。 |
- Disk Watcher を開始するには、以下のステップを実行します。 |
- 1. 「IBM Systems Director Navigator for i5/OS」ウィンドウから「**Performance (**パフォーマンス**)**」を選択 | します。 |
- 2. 「**Show All Performance Tasks (**すべてのパフォーマンス・タスクの表示**)**」をクリックします。 |
- 3. 「**Collectors (**コレクター**)**」を展開します。 |
- 4. 「**Disk Watcher**」を展開します。  $\|$
- 5. 「**Start Disk Watcher (Disk Watcher** の開始**)**」をクリックします。  $\vert 5.$
- **Disk Watcher** の停止**:** |
- Disk Watcher を停止するには、以下のようにします。 |
- Disk Watcher を停止するには、以下のステップを実行します。 |
- 1. 「IBM Systems Director Navigator for i5/OS」ウィンドウから「**Performance (**パフォーマンス**)**」を選択 | します。 |
- 2. 「**Show All Performance Tasks (**すべてのパフォーマンス・タスクの表示**)**」をクリックします。 |
- 3. 「**Collectors (**コレクター**)**」を展開します。 |
- 4. 「**Disk Watcher**」を展開します。 |
- 5. 「**Stop Disk Watcher (Disk Watcher** の停止**)**」をクリックします。  $\vert 5.$
- **Disk Watcher** 定義の追加**:** |
- Disk Watcher 定義を追加するには、以下のようにします。 |
- Disk Watcher 定義を追加するには、以下のステップを実行します。 |
- 1. 「IBM Systems Director Navigator for i5/OS」ウィンドウから「**Performance (**パフォーマンス**)**」を選択 | します。  $\overline{1}$ |
- 2. 「**Show All Performance Tasks (**すべてのパフォーマンス・タスクの表示**)**」をクリックします。 |
- 3. 「**Collectors (**コレクター**)**」を展開します。 |
- 4. 「**Disk Watcher**」を展開します。 | 4.
- 5. 「**Add Disk Watcher Definition (Disk Watcher** 定義の追加**)**」をクリックします。  $\vert 5.$
- **Disk Watcher** 定義の削除**:** |
- Disk Watcher 定義を削除するには、以下のようにします。 |
- Disk Watcher 定義を削除するには、以下のステップを実行します。 |
- 1. 「IBM Systems Director Navigator for i5/OS」ウィンドウから「**Performance (**パフォーマンス**)**」を選択 します。  $\vert$  1. |
- 2. 「**Show All Performance Tasks (**すべてのパフォーマンス・タスクの表示**)**」をクリックします。 |
- 3. 「**Collectors (**コレクター**)**」を展開します。  $\begin{array}{ccc} \end{array}$
- 4. 「**Disk Watcher**」を展開します。 | 4.
- 5. 「**Disk Watcher Definitions (Disk Watcher** 定義**)**」をクリックします。  $\vert 5.$
- 6. 削除したい Disk Watcher 定義を選択します。 |
- 7. 「**Select Actions (**アクションの選択**)**」メニューから、「削除」を選択します。 |
- **Disk Watcher** 定義のプロパティーの表示**:** |
- Disk Watcher 定義のプロパティーを表示するには、以下のようにします。 |
- Disk Watcher 定義のプロパティーを表示するには、以下のステップを実行します。 |
- 1. 「IBM Systems Director Navigator for i5/OS」ウィンドウから「**Performance (**パフォーマンス**)**」を選択 | します。 |
- 2. 「**Show All Performance Tasks (**すべてのパフォーマンス・タスクの表示**)**」をクリックします。 |
- 3. 「**Collectors (**コレクター**)**」を展開します。  $\vert$  3.
- 4. 「**Disk Watcher**」を展開します。 |
- 5. 「**Disk Watcher Definitions (Disk Watcher** 定義**)**」をクリックします。 |
- 6. プロパティーを表示したい Disk Watcher 定義を選択します。 |
- 7. 「**Select Actions (**アクションの選択**)**」メニューから、「プロパティー」を選択します。 |

## **IBM i5/OS Job Watcher** の管理 |

IBM Systems Director Navigator for i5/OS を使用して、IBM i5/OS Job Watcher を管理します。 |

- 関連概念 |
- 62 ページの『[IBM i5/OS Job Watcher](#page-67-0)』 |
- IBM i5/OS Job Watcher は、システム上の一部またはすべてのジョブ、スレッド、およびタスクについ てのジョブ・データの収集を行えます。これは、ジョブ関連パフォーマンス問題の診断に使用される、 コール・スタック、SQL ステートメント、待機の対象のオブジェクト、Java JVM 統計、待機統計など を提供します。 | | | |
- **Job Watcher** の開始**:** |
- Job Watcher を開始するには、以下のようにします。 |
- Job Watcher を開始するには、以下のステップを実行します。 |
- 1. 「IBM Systems Director Navigator for i5/OS」ウィンドウから「**Performance (**パフォーマンス**)**」を選択 | します。 |
- 2. 「**Show All Performance Tasks (**すべてのパフォーマンス・タスクの表示**)**」をクリックします。 |
- 3. 「**Collectors (**コレクター**)**」を展開します。  $\begin{array}{ccc} \end{array}$
- 4. 「**Job Watcher**」を展開します。 |
- 5. 「**Start Job Watcher (Job Watcher** の開始**)**」をクリックします。 |

#### **Job Watcher** の停止**:** |

- Job Watcher を停止するには、以下のようにします。 |
- Job Watcher を停止するには、以下のステップを実行します。 |
- 1. 「IBM Systems Director Navigator for i5/OS」ウィンドウから「**Performance (**パフォーマンス**)**」を選択 | します。 |
- 2. 「**Show All Performance Tasks (**すべてのパフォーマンス・タスクの表示**)**」をクリックします。 | 2.
- 3. 「**Collectors (**コレクター**)**」を展開します。  $\blacksquare$
- 4. 「**Job Watcher**」を展開します。 |
- 5. 「**Stop Job Watcher (Job Watcher** の停止**)**」をクリックします。  $\blacksquare$
- **Job Watcher** 定義の追加**:** |
- Job Watcher 定義を追加するには、以下のようにします。 |
- Job Watcher 定義を追加するには、以下のステップを実行します。 |
- 1. 「IBM Systems Director Navigator for i5/OS」ウィンドウから「**Performance (**パフォーマンス**)**」を選択 します。  $\blacksquare$ |
- 2. 「**Show All Performance Tasks (**すべてのパフォーマンス・タスクの表示**)**」をクリックします。  $\blacksquare$
- 3. 「**Collectors (**コレクター**)**」を展開します。  $\blacksquare$
- 4. 「**Job Watcher**」を展開します。 |
- 5. 「**Add Job Watcher Definition (Job Watcher** 定義の追加**)**」をクリックします。  $\vert 5.$
- **Job Watcher** 定義の削除**:** |
- Job Watcher 定義を削除するには、以下のようにします。 |
- Job Watcher 定義を削除するには、以下のステップを実行します。 |
- 1. 「IBM Systems Director Navigator for i5/OS」ウィンドウから「**Performance (**パフォーマンス**)**」を選択 します。 | |
- 2. 「**Show All Performance Tasks (**すべてのパフォーマンス・タスクの表示**)**」をクリックします。 |
- 3. 「**Collectors (**コレクター**)**」を展開します。 |
- 4. 「**Job Watcher**」を展開します。 |
- 5. 「**Job Watcher Definitions (Job Watcher** 定義**)**」をクリックします。  $\vert 5.$
- 6. 削除したい Job Watcher 定義を選択します。 |
- 7. 「**Select Actions (**アクションの選択**)**」メニューから、「削除」を選択します。 |
- **Job Watcher** 定義のプロパティーの表示**:** |
- Job Watcher 定義のプロパティーを表示するには、以下のようにします。 |
- Job Watcher 定義のプロパティーを表示するには、以下のステップを実行します。 |
- 1. 「IBM Systems Director Navigator for i5/OS」ウィンドウから「**Performance (**パフォーマンス**)**」を選択 します。 | |
- 2. 「**Show All Performance Tasks (**すべてのパフォーマンス・タスクの表示**)**」をクリックします。 |
- 3. 「**Collectors (**コレクター**)**」を展開します。 |
- 4. 「**Job Watcher**」を展開します。 |
- 5. 「**Job Watcher Definitions (Job Watcher** 定義**)**」をクリックします。  $\vert 5.$
- 6. プロパティーを表示したい Job Watcher 定義を選択します。 |
- 7. 「**Select Actions (**アクションの選択**)**」メニューから、「プロパティー」を選択します。 |

# **System i Navigator**・モニター

モニターは、システムのパフォーマンスについての現行情報を表示します。特定のイベントの発生時に事前 定義アクションを実行するために、モニターを使用することもできます。

システム、メッセージ、ジョブ、ファイル、および企業間 (B2B) トランザクション・モニターを使用し て、システムについての情報を表示したりモニターすることができます。システム・モニターとジョブ・モ ニターは、収集サービスによって収集されたパフォーマンス・データを使用します。

System i Navigator に組み込まれているモニターは、収集サービス・データを使用して、特定のシステム・ パフォーマンスの要素を追跡します。さらに、CPU 使用率のパーセンテージやジョブの状況など、特定の イベントが生じた場合に、指定されたアクションを実行できます。モニターを使用することによって、複数 のシステムやグループのシステム・パフォーマンスをリアルタイムに表示および管理できます。

モニターを使用する場合、まずモニターを開始してから、 System i Navigator や PC からサーバーに対し て他のタスクを実行できます。実際、自分の PC をオフにすることさえ可能です。 System i Navigator は その間もモニターを継続し、しきい値コマンドやアクションも指定どおりに実行します。停止処置を実行す るまでモニターは実行し続けます。さらにモニターを使用して、System i Navigator (ワイヤレス対応) にア クセスし、パフォーマンスをリモート側で管理することもできます。

System i Navigatorには、以下のタイプのモニターが備えられています。

### システム・モニター

発生時または最高 1 時間まで、パフォーマンス・データを収集して表示します。詳細グラフは、 発生時にサーバーで何が起こっているかを視覚的に示すのに役立ちます。システム・パフォーマン スの特定の局面を正確に示すために、さまざまなメトリック (パフォーマンス測定) から選択して ください。たとえば、サーバー上の平均 CPU 使用率をモニターする場合には、グラフ上の任意の 収集ポイント (コレクション・ポイント) をクリックして、CPU 使用率が最も高い 20 個のジョブ を表示した詳細図表を表示できます。それから、これらのジョブのいずれかを右クリックして、直 接そのジョブを処理できます。

### ジョブ・モニター

ジョブ名、ジョブ・ユーザー、ジョブ・タイプ、サブシステム、またはサーバー・タイプに基づい てジョブまたはジョブのリストをモニターします。ジョブのパフォーマンス、状況、またはエラ ー・メッセージをモニターするために、さまざまなメトリックから選択してください。直接ジョブ を処理するには、「ジョブ・モニター (Job Monitor)」ウィンドウに表示されたリストから、ジョブ を右クリックするだけで行えます。

### メッセージ・モニター

アプリケーションが正常に完了するか、または業務上の必要に不可欠な特定のメッセージについて モニターするかどうかを調べます。「メッセージ・モニター」ウィンドウから、メッセージの詳細 の表示、メッセージへの応答、メッセージの送信、およびメッセージの削除を行うことができま す。

### **B2B** 活動モニター

「iSeries の接続 (Connect for iSeries)」のようなアプリケーションが構成されている場合は、 B2B 活動モニターを使用して B2B トランザクションをモニターすることができます。活動状態のトラ ンザクションのグラフを時間で表示し、さらに、しきい値でトリガーが出される時に自動的にコマ ンドを実行することができます。特定のトランザクションを検索して表示し、その特定のトランザ クションの詳細ステップの棒グラフを表示できます。

#### ファイル・モニター

1 つ以上の選択したファイルで、指定されたテキスト・ストリング、指定されたサイズ、またはフ ァイルに対する修正をモニターします。

#### 関連概念

28 [ページの『収集サービス』](#page-33-0)

収集サービスは、システム管理データの収集の手段を備えます。これはシステム・データの基本コレク ターです。

96 ページの『[System i Navigator \(](#page-101-0)ワイヤレス対応)』

System i Navigator (ワイヤレス対応) を使用すると、携帯情報端末 (PDA)、インターネット電話、また は旧来の Web ブラウザーを使用した無線接続を介して、パフォーマンス・データをモニターすること ができます。 System i Navigator (ワイヤレス対応) は、収集サービスによって収集されたパフォーマン ス・データを使用します。

### 関連資料

22 [ページの『ネットワーク・パフォーマンス』](#page-27-0)

多くの場合、ネットワーク設計、ハードウェア資源、およびトラフィック・プレッシャーは、 e-business アプリケーションのパフォーマンスに大きな影響を与えます。 ネットワーク・パフォーマン スの最適化の方法とサーバーの通信資源の調整の方法については、このトピックを参照してください。

### モニターの概念

モニターは、リアルタイムにパフォーマンス・データを表示できます。さらに、その間もシステムのモニタ ーを継続し、指定されたしきい値に達したなら選択されたコマンドを実行できます。モニターの働きと、モ ニターできる内容、および特定のパフォーマンス状態に応答する方法について調べることができます。

システム・モニターは、収集サービスによって生成されて保守される収集オブジェクト中に保管されるデー タを表示します。システム・モニターは、データが収集されるつど、最大 1 時間分表示します。 1 時間よ り長い期間のデータを表示するには、グラフ・ヒストリーを使用する必要があります。モニター・プロパテ ィー中でデータ収集の頻度を変更できます。モニター・プロパティーの設定は、収集サービスの設定をオー バーライドします。

モニターを使用して、システム・パフォーマンスの多種多様な要素を追跡したり調べたりすることができま す。また多種多様なモニターを同時に実行することもできます。複数のモニターを同時に使用すると、シス テム・パフォーマンスの監視や管理を行う精巧なツールが得られます。たとえば、新しい対話式アプリケー ションを実装する場合に、システム・モニターを使用してジョブのリソース使用率を優先順位付けし、ジョ ブ・モニターを使用して問題のあるジョブの監視や処理を行い、メッセージ・モニターを使用して指定され たメッセージがいずれかのシステムに表示された場合にアラートを出すことができます。

### しきい値とアクションの設定

新しいモニターを作成する際には、システム・メトリックが指定されたしきい値レベルに達した場合や、イ ベントが起きた場合に実行させるアクションを指定できます。しきい値レベルに達したりイベントが起きた りすると、メッセージの送信やジョブ待ち行列の保持などの、 i5/OS コマンドをエンドポイント・システ ム上で実行するよう選択できます。さらに、イベント・ログを更新したり、PC 上でアラーム音を鳴らすか モニターを開始するかしてアラートを出したりするなどの、複数の事前定義されたアクションをモニターが 実行するように選択することもできます。最後に、2 番目のしきい値を指定してモニターを自動的にリセッ トできます。このしきい値に達すると、モニターは通常の活動を再開します。

#### 関連概念

28 [ページの『収集サービス』](#page-33-0)

収集サービスは、システム管理データの収集の手段を備えます。これはシステム・データの基本コレク ターです。

97 ページの『System i Navigator[・グラフ・ヒストリー』](#page-102-0) グラフ・ヒストリーは、指定した期間に渡って収集サービスによって収集されたパフォーマンス・デー タをグラフィカルに表示します。

## モニターの構成

System i Navigator中でモニターを構成できます。この情報を使用すると、モニターをセットアップする方 法や、使用可能なオプションを最大限に活用できるように構成する方法を学べます。

システム・モニターは、高度な対話式ツールで、エンドポイント・システムからのリアルタイム・パフォー マンス・データを収集および表示します。新しいモニターを作成する手順は、短時間でできる簡単なもの で、「新しいモニター」ウィンドウから始めます。

- 1. System i Navigator で、「マネージメント・セントラル」を展開し、「モニター」を選択し、「システ ム」を右クリックし、「新しいモニター」を選択します。
- 2. モニター名を指定します。「新しいモニター」-「一般」ページで、モニターの名前を指定します。 モ ニターのリストからモニターを見つけられるように、簡単な説明も加えてください。
- 3. メトリックを選択します。「新しいモニター」-「メトリック」ページで、メトリックを選択します。 任意の数のエンドポイント・システムまたはシステム・グループについて、任意の数のメトリックをモ ニターすることができます。
- 4. メトリック情報を表示して変更を加えます。「新しいモニター」-「メトリック」ページで、各メトリッ クのプロパティーを編集します。 選択した各メトリックについて、収集間隔、グラフの最大値、および 表示時間を編集できます。
- 5. しきい値コマンドを設定します。「メトリック」ページの「しきい値」タブで、しきい値を有効にし、 そのトリガーしきい値またはリセットしきい値に達したときにエンドポイント・システムで実行するコ マンドを指定します。
- 6. しきい値アクションを設定します。「新しいモニター」-「アクション」ページで、メトリックがトリガ ーしきい値またはリセットしきい値に達したときに実行するアクションを指定します。
- 7. システムとグループを選択します。「新しいモニター」-「システムとグループ」ページで、モニターを 開始したいエンドポイント・システムとシステムのグループを選択します。

モニターを作成した後、モニター名を右クリックして「開始」をクリックすると、モニターを実行してモニ ター・グラフでの作業を開始することができます。

### モニターのメトリック**:**

効果的なシステム・パフォーマンスのモニターを行うためには、どのような視点からシステム・パフォーマ ンスをモニターするかを決めなければなりません。マネージメント・セントラルには、メトリックと呼ばれ るさまざまなパフォーマンスの測定法がありますが、このメトリックを使用するとシステム・パフォーマン スのさまざまな局面を正確に示すことができます。

「新しいモニター」ウィンドウの「メトリック」ページでは、モニターに関する一般的な情報 (メトリック を含む) を表示および変更できます。 このページを表示するには、「モニター」を選択して「システム」 を右クリックし、次いで「新しいモニター」を選択します。フィールドに必要な情報を入力し、「メトリッ ク **(Metrics)**」タブをクリックします。

モニターを構成する際に、モニターに組み込むリストから任意のメトリック、メトリックのグループ、また はすべてのメトリックを選択して使用することができます。モニターに使用できるメトリックのタイプに は、次のものがあります。

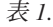

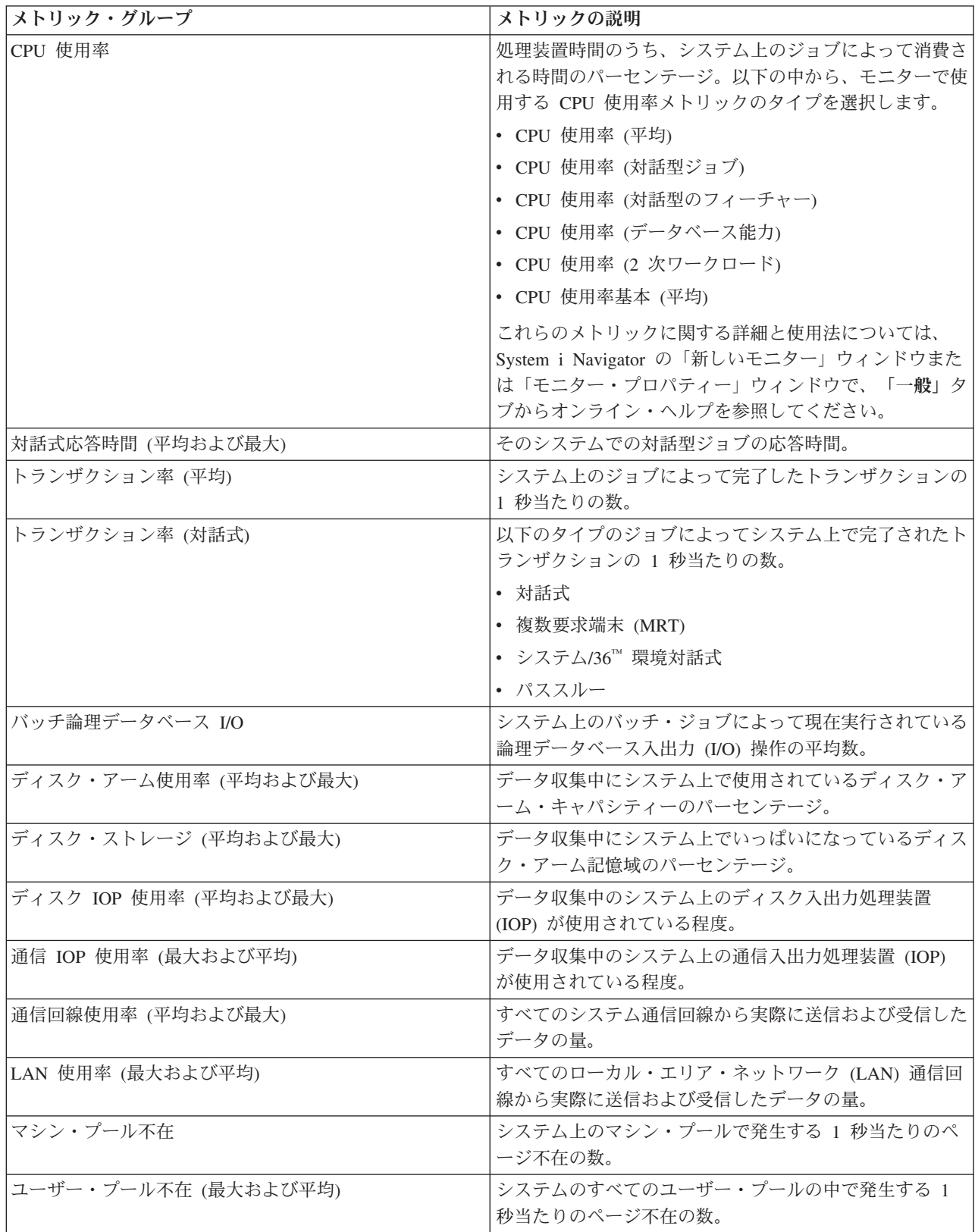

より詳細なヘルプを表示させるには、「新しいモニター」-「メトリック」ウィンドウで、「ヘルプ」ボタ ンをクリックします。 マネージメント・セントラル・メトリックの使用に慣れたら、ご使用のコンピュー ティング環境に必要な情報に合わせてメトリックを選択できます。 必要な情報に的を絞ってメトリックを 選択した後、モニター用に選択した各メトリックごとにメトリックの詳細情報を表示および変更することが できます。

### システムおよびジョブ・モニターと収集サービスの相互作用

収集サービスは、スタンドアロン・アプリケーションとして、またパフォーマンス・データを収集するため に他のアプリケーションが使用するユーティリティーとして、パフォーマンス分析用の貴重なツールです。

| 時々、システムで生じるアクティビティーを担当するアプリケーションを判別しようとして、パフォーマン Ⅰ ス分析が混乱を起こすことがあります。 この問題に関して覚えておくべき 1 つの簡単な規則は、それらの

| 他のアプリケーションが使用中のように見えても、任意の指定時間にシステムで発生する収集サービス・デ

ータ収集はただその 1 つだけであるということです。 |

次のシナリオは、システム・モニターとジョブ・モニターおよび収集サービス間の異なる組み合わせ、およ び収集サービスが表示するものを説明します。

### 収集サービスがデフォルト値を使用してデータを収集する場合

このシナリオでは、システム上で活動状態のシステム・モニターまたはジョブ・モニターはありません。収 集サービスのプロパティー・ページおよび \*MGTCOL オブジェクトのプロパティー・ビューを表示する と、以下のようなものが表示されます。

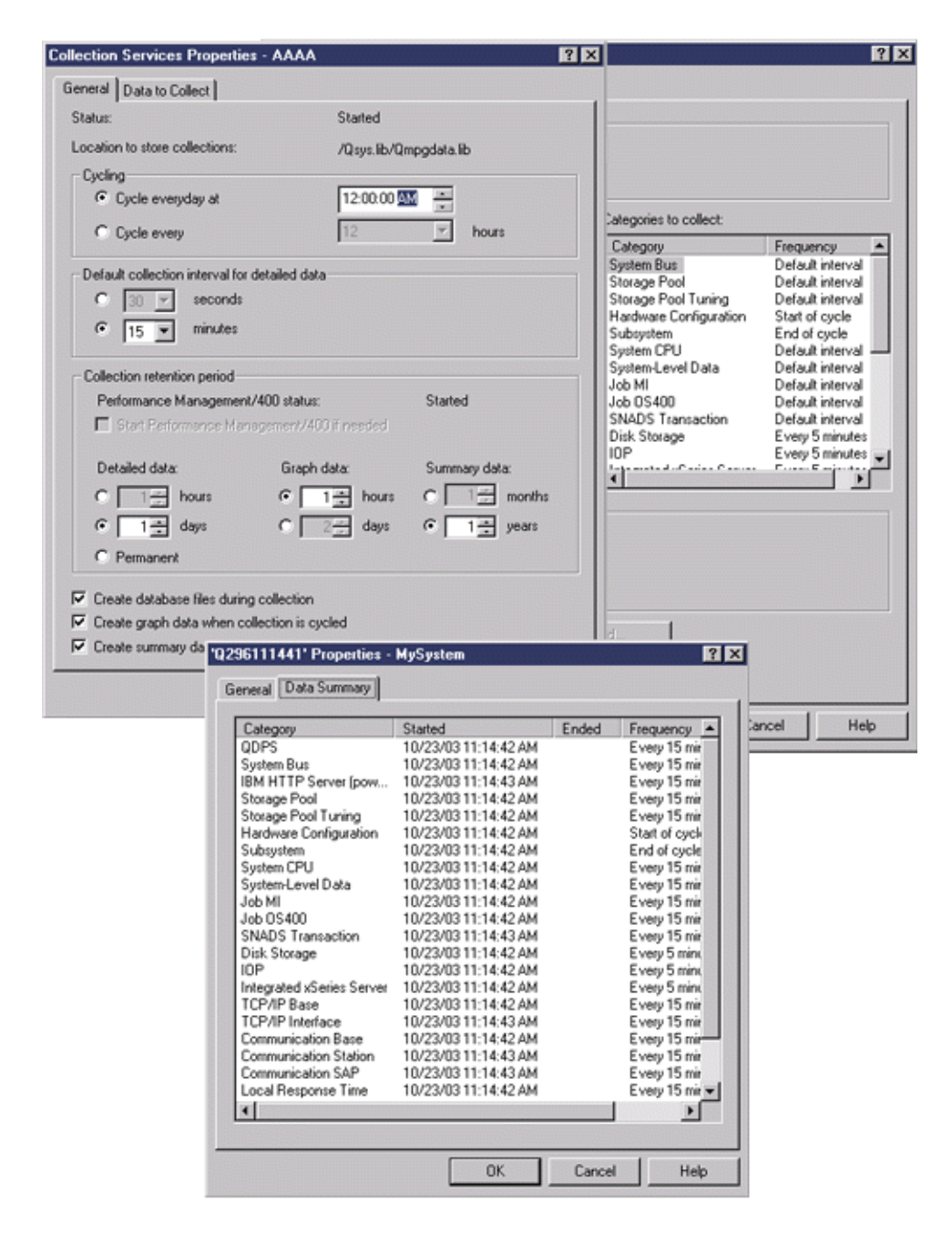

## 収集サービスとシステム・モニターの両方が開始する場合

このシナリオでは、収集サービスがすでにある時点で開始されており、後で誰かがシステム・モニターを開 始して 30 秒の間隔で CPU 使用率 (平均) メトリック・データを収集する場合を示します。 \*MGTCOL オブジェクト・プロパティー・ビューで、システム・レベル・データ、ジョブ MI データ、およびジョブ OS データのカテゴリーの収集間隔が 15 分から 30 秒に変化したことに注意してください。これは、同じ \*MGTCOL オブジェクトが使用されていること、および指定されたメトリックの情報を計算するのに必要 なこれらのカテゴリーだけが、新しい間隔で収集するように変更されたことを示しています。

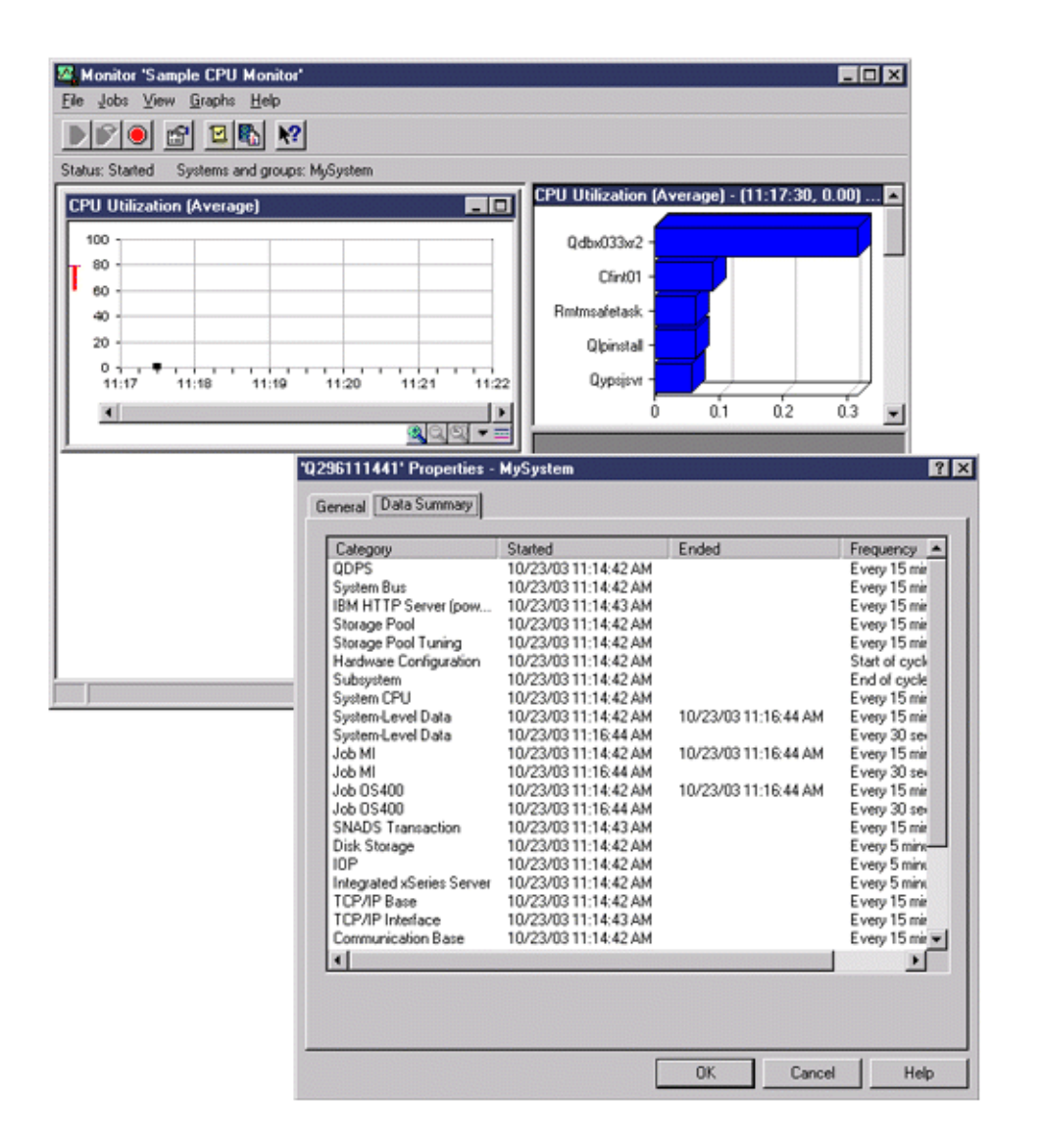

## 収集サービスは停止し、システム・モニターは開始されたままの場合

このシナリオでは、収集サービスは停止され、システム・モニターは開始されたままで、グラフ・メトリッ クを計算するのに必要なデータの収集を継続します。

以下をご覧ください。

- v 収集サービスのプロパティー・ページは、「システム収集は停止しました。システムのみについて収集 しています」の状況を示します。
- v \*MGTCOL オブジェクトのプロパティー・ページは、グラフ・メトリック・データを計算する必要があ るものを除き、すべてのカテゴリーに関してデータ収集が終了したことを示します。
- v 収集サービスのリスト・ビューは、\*MGTCOL オブジェクトがシステムについて収集中**...** の状況である ことを示します。これは混乱を招く場合があります。したがって、収集サービスの状況を知るには、収 集サービスの「プロパティー」ページを見てください。

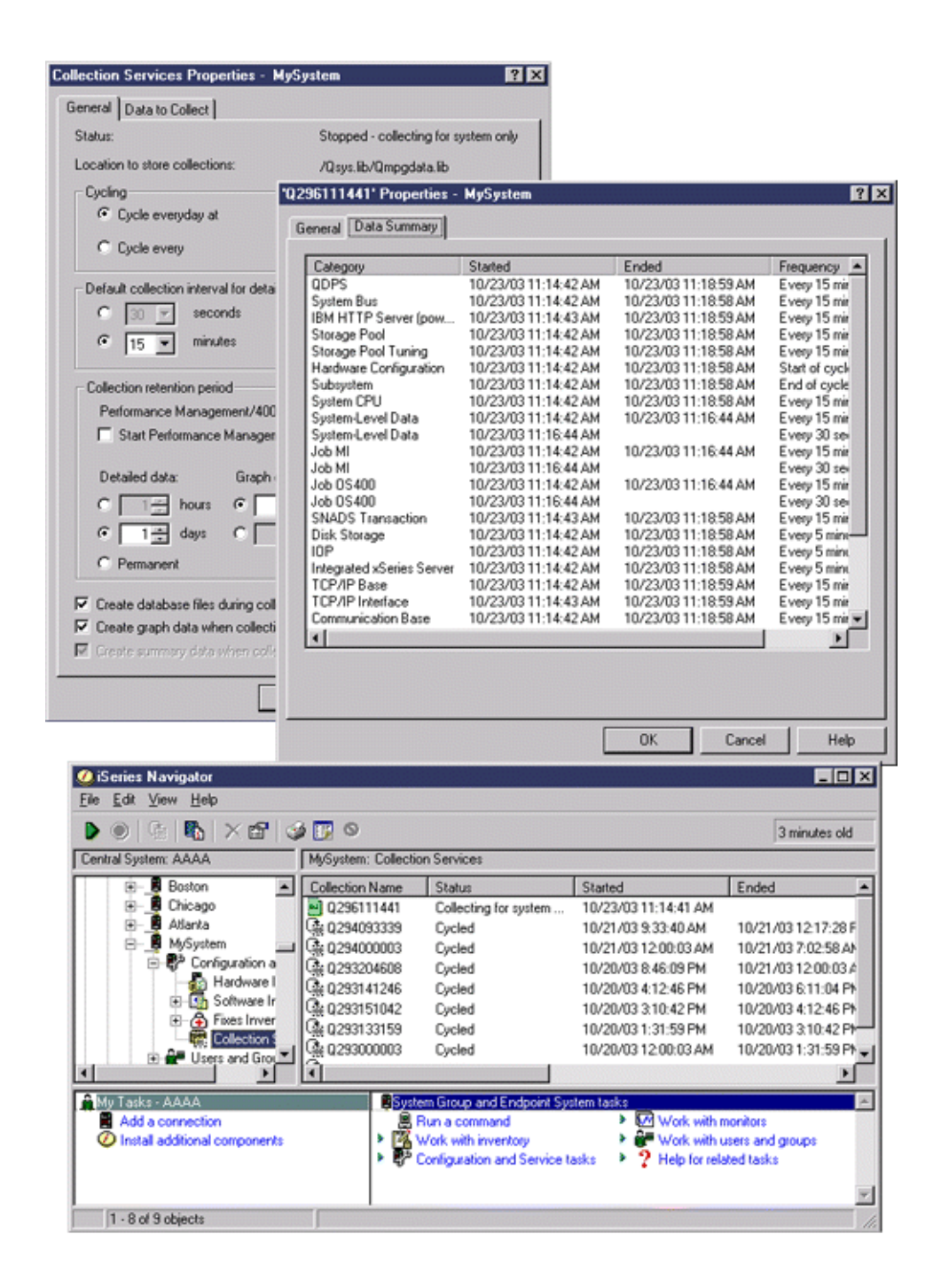

# シナリオ**: System i Navigator** モニター

この情報を使用して、さまざまなタイプのモニターのいくつかを使用してシステム・パフォーマンスの特定 の側面を参照する方法を確認します。

System i Navigatorに組み込まれているモニターには、システム・パフォーマンスの調査や管理を行う強力 なツールの集合が備えられています。 System i Navigatorに備えられているモニターのタイプの概要につい ては、『System i Navigator モニター』を参照してください。

詳細な使用例とサンプルの構成については、以下のシナリオを参照してください。

シナリオ**:** システム・モニター**:**

**90** System i: システム管理 パフォーマンス

この例のシステム・モニターは、CPU 使用率が高すぎるために使用可能なリソースが増えるまで優先順位 の低いジョブを一時的に保留する場合に、アラートを出します。

#### 状態

システム管理者は、ユーザーの要件や業務上の要件に基づく現在の要求を満たせるだけの資源が、確実にシ ステム上にあるようにする必要があります。 ご使用のシステムでは、CPU 使用率が特に重要な関心事で す。 CPU 使用率が高すぎるために、使用可能なリソースが増えるまで優先順位の低いジョブを一時的に保 留する場合に、システムがアラートを出すようにしたいと思っています。

そのためには、CPU 使用率が 80% を超えたらメッセージを送信するように、システム・モニターをセッ トアップできます。さらに、CPU 使用率が 60% に下がるまですべてのジョブを QBATCH ジョブ待ち行 列中に保留し、60% になったらジョブを保留解除して通常の操作を再開することもできます。

#### 構成の例

システム・モニターをセットアップするには、追跡したいメトリックと、そのメトリックが指定のレベルに 達した場合にモニターが行う処理を定義する必要があります。この目標を達成するようにシステム・モニタ ーを定義するには、以下のステップを完了してください。

- 1. System i Navigator で、「マネージメント・セントラル」 → 「モニター」を展開し、「システム・モニ ター **(System Monitor)**」を右クリックし、「新しいモニター**... (New Monitor...)**」を選択します。
- 2. 「一般」ページで、このモニターの名前と説明を入力します。
- 3. 「メトリック」タブで、以下の値を入力します。
	- a. 「使用可能なメトリック」のリストから「**CPU** 使用率基本 **(**平均**)**」を選択して、「追加」を選択し ます。「CPU 使用率基本 (平均)」が「モニターするメトリック」の下にリストされるようになり、 ウィンドウの下部にこのメトリックの設定が表示されます。
	- b. 「収集間隔」で、このデータを収集する頻度を指定します。この値は、収集サービスの設定をオーバ ーライドします。この例では、「**30** 秒 **(30 seconds)**」を例示します。
	- c. このメトリックに関するモニターのグラフの縦軸の目盛りを変更するには、「最大グラフ値」を変更 します。このメトリックに関するモニターのグラフの横軸の目盛りを変更するには、「表示時間」の 値を変更します。
	- d. メトリック設定の「しきい値 **1**」タブをクリックし、以下の値を入力して、CPU 使用率が 80% 以 上の場合に照会メッセージを送信するようにします。
		- 1) 「しきい値を使用可能にする」を選択します。
		- 2) しきい値トリガーの値として、「**>= 80**」(80 % 以上が使用中) を指定します。
		- 3) 「期間」に、間隔「**1**」を指定します。
		- 4) 「**i5/OS** コマンド **(i5/OS command)**」に、以下の値を指定します。 SNDMSG MSG('Warning,CPU...') TOUSR(\*SYSOPR) MSGTYPE(\*INQ)
		- 5) しきい値リセットの値として、「**< 60**」(60 % 未満が使用中) を指定します。この場合、CPU 使用率が 60% 未満に下がるとモニターがリセットされます。
	- e. 「しきい値 **2**」タブをクリックし、以下の値を入力して、5 回の収集間隔の間 CPU 使用率が 80% を超える状態が続いたら、すべてのジョブを QBATCH ジョブ待ち行列中に保留するようにしま す。
		- 1) 「しきい値を使用可能にする」を選択します。
		- 2) しきい値トリガーの値として、「**>= 80**」(80 % 以上が使用中) を指定します。
		- 3) 「期間」に、間隔「**5**」を指定します。
- 4) 「**i5/OS** コマンド **(i5/OS command)**」に、以下の値を指定します。 HLDJOBQ JOBQ(QBATCH)
- 5) しきい値リセットの値として、「**< 60**」(60 % 未満が使用中) を指定します。この場合、CPU 使用率が 60% 未満に下がるとモニターがリセットされます。
- 6) 「期間」に、間隔「**5**」を指定します。
- 7) 「**i5/OS** コマンド **(i5/OS command)**」に、以下の値を指定します。 RLSJOBQ JOBQ(QBATCH)

このコマンドは、5 回の収集間隔の間 CPU 使用率が 60% 未満の状態が続いたら、QBATCH ジ ョブ待ち行列を保留解除します。

- 4. 「アクション」タブをクリックして、「トリガー」と「リセット」の両方の列で、「イベントのログ」 を選択します。このアクションを選択すると、しきい値が起動したりリセットされたりする際に、イベ ント・ログ中に項目が作成されます。
- 5. 「システムおよびグループ」タブをクリックして、モニターしたいシステムとグループを指定します。
- 6. 「**OK**」をクリックして、モニターを保管します。

7. システム・モニターのリストから、新しいモニターを右クリックして、「開始」を選択します。

#### 結果

新しいモニターは、CPU 使用率を表示し、指定された収集間隔に従って 30 秒ごとに新しいデータ・ポイ ントを追加します。 CPU 使用率が 80% に達すると、PC がオフになっている場合も含めて、必ずモニタ ーは指定されたしきい値アクションを実行します。

注**:** このモニターは、CPU 使用率のみを追跡します。しかしながら、同一のモニターに使用可能なメトリ ックをいくつでも組み込むことができ、個々のメトリックに独自のしきい値とアクションを指定できま す。さらに、複数のシステム・モニターを同時に実行することもできます。

### シナリオ**: CPU** 使用率のジョブ・モニター**:**

この例のジョブ・モニターは、指定されたジョブの CPU 使用率を追跡し、CPU 使用率が高すぎる場合は そのジョブの所有者にアラートを出します。

### 状態

現在システム上で新しいアプリケーションを実行しており、一部の新しい対話型ジョブが許容量を超えるリ ソースを使用していることに着目しています。 ジョブが使用する CPU キャパシティーが多すぎる場合 に、常にその問題のジョブの所有者に通知するようにしたいと思っています。

新しいアプリケーション中のジョブを監視し、ジョブが使用する CPU キャパシティーが 30% を超えたら メッセージを送信するように、ジョブ・モニターをセットアップできます。

#### 構成の例

ジョブ・モニターをセットアップするには、監視対象のジョブ、監視対象のジョブ属性、および指定したジ ョブ属性が検出された場合にモニターが行う処理を定義する必要があります。この目標を達成するようにジ ョブ・モニターをセットアップするには、以下のステップを完了してください。

- 1. System i Navigator で、「マネージメント・セントラル」 → 「モニター」を展開し、「ジョブ・モニタ ー **(Job monitor)**」を右クリックし、「新しいモニター**... (New Monitor...)**」を選択します。
- 2. 「一般」ページで、以下の値を入力します。
- a. このモニターの名前と説明を指定します。
- b. 「モニターするジョブ **(Jobs to monitor)**」タブで、以下の値を入力します。
	- 1) 「ジョブ名 **(Job name)**」で、監視したいジョブの名前 (MKWIDGET など) を指定します。
	- 2) 「追加」をクリックします。
- 3. 「メトリック」タブで、以下の情報を入力します。
	- a. 「使用可能なメトリック」リストで、「合計数値 **(Summary Numeric Values)**」を展開し、「**CPU** 使用率のパーセンテージ **(CPU Percent Utilization)**」を選択して、 「追加」をクリックします。
	- b. メトリック設定の「しきい値 **1**」タブで、以下の値を入力します。
		- 1) 「トリガーを使用可能にする」を選択します。
		- 2) しきい値トリガーの値として、「**>= 30**」(30 % 以上が使用中) を指定します。
		- 3) 「期間」に、間隔「**1**」を指定します。
		- 4) 「**i5/OS** トリガー・コマンド **(i5/OS trigger command)**」に、以下の値を指定します。 SNDMSG MSG('Your job is exceeding 30% CPU capacity') TOUSR(&OWNER)
		- 5) 「リセットを使用可能にする **(Enable reset)**」をクリックします。
		- 6) しきい値リセットの値として、「**< 20**」(20 % 未満が使用中) を指定します。
- 4. 「収集間隔」タブをクリックして、「**15** 秒 **(15 seconds)**」を選択します。この値は、収集サービスの設 定をオーバーライドします。
- 5. 「アクション」タブをクリックして、「トリガー」と「リセット」の両方の列で、「イベントのログ」 を選択します。
- 6. 「サーバーおよびグループ **(Servers and groups)**」タブをクリックして、このジョブをモニターする対 象にしたいサーバーとグループを選択します。
- 7. 「**OK**」をクリックして、新しいモニターを保管します。
- 8. ジョブ・モニターのリストから、新しいモニターを右クリックして、「開始」を選択します。

### 結果

新しいモニターは、15 分ごとに QINTER サブシステムをチェックし、ジョブ MKWIDGET の CPU 使用 率が 30 % を超えると、このジョブの所有者にメッセージを送信します。このジョブが使用する CPU の キャパシティーが 20% 未満の場合は、このモニターはリセットします。

#### シナリオ**: Advanced Job Scheduler** 通知を使ったジョブ・モニター**:**

ジョブのしきい値限度を超えたときにオペレーターに E メールを送信する、ジョブ・モニターの例を参照 してください。

### 状態

現在、システムでアプリケーションを実行しており、CPU 使用率が指定されたしきい値に達したら通知し てもらいたいと思っています。

Advanced Job Scheduler がエンドポイント・システムにインストールされているなら、 JS を使用した配布 の送信 (SNDDSTJS) コマンドを使用して、しきい値を超えたときに誰かに E メールで通知することがで きます。たとえば、対象の受信者がメッセージを停止して応答しない場合には、次の人へ通知を段階的に拡 大するよう指定できます。当番スケジュールを作成し、当番の人だけに通知を送信することができます。ま た、複数の E メール・アドレスに通知を送信することもできます。

### ジョブ・モニター構成例

この例では、SNDDSTJS コマンドを使用して、E メール・アドレスのユーザー定義リストである OPERATOR という名前の受信者にメッセージを送信します。また、受信者の代わりに E メール・アドレ スを指定したり、その両方を指定したりすることもできます。この目標を達成するようにジョブ・モニター をセットアップするには、以下のステップを完了してください。

- 注**:** このコード例を使用することによって、お客様は 219 [ページの『コードに関するライセンス情報およ](#page-224-0) [び特記事項』の](#page-224-0)条件に同意されたものとします。
- 1. System i Navigator で、「マネージメント・セントラル」 → 「モニター」を展開し、「ジョブ・モニタ ー **(Job monitor)**」を右クリックし、「新しいモニター**.. (New Monitor..)**」を選択します。
- 2. 「一般」ページで、以下の値を入力します。
	- a. このモニターの名前と説明を指定します。
	- b. 「モニターするジョブ **(Jobs to monitor)**」タブで、以下の値を入力します。
		- 1) 「ジョブ名 **(Job name)**」で、監視したいジョブの名前 (MKWIDGET など) を指定します。
		- 2) 「追加」をクリックします。
- 3. 「メトリック」タブで、以下の情報を入力します。
	- a. 「使用可能なメトリック」リストで、「合計数値 **(Summary Numeric Values)**」を展開し、「**CPU** 使用率のパーセンテージ **(CPU Percent Utilization)**」を選択して、 「追加」をクリックします。
	- b. メトリック設定の「しきい値 **1**」タブで、以下の値を入力します。
		- 1) 「トリガーを使用可能にする」を選択します。
		- 2) しきい値トリガーの値として、「**>= 30**」(30 % 以上が使用中) を指定します。
		- 3) 「期間」に、間隔「**1**」を指定します。
		- 4) 「**i5/OS** トリガー・コマンド **(i5/OS trigger command)**」に、以下の値を指定します。 SNDDSTJS RCP(OPERATOR) SUBJECT('Job monitor trigger') MSG('Job &JOBNAME is still running!')
		- 5) 「リセットを使用可能にする **(Enable reset)**」をクリックします。
		- 6) しきい値リセットの値として、「**< 20**」(20 % 未満が使用中) を指定します。
- 4. 「収集間隔」タブをクリックして、「**15** 秒 **(15 seconds)**」を選択します。この値は、収集サービスの設 定をオーバーライドします。
- 5. 「アクション」タブをクリックして、「トリガー」と「リセット」の両方の列で、「イベントのログ」 を選択します。
- 6. 「サーバーおよびグループ **(Servers and groups)**」タブをクリックして、このジョブをモニターする対 象にしたいサーバーとグループを選択します。
- 7. 「**OK**」をクリックして、新しいモニターを保管します。
- 8. ジョブ・モニターのリストから、新しいモニターを右クリックして、「開始」を選択します。

#### メッセージ・モニター構成例

メッセージ・モニターの使用時には、メッセージ・テキストを受信側に送信することができます。以下は、 メッセージ・テキストを検索し、SNDDSTJS コマンドを使用してすべての呼び出し時の受信者に E メール を送信する CL プログラムの例です。

注**:** このコード例を使用することによって、お客様は 219 [ページの『コードに関するライセンス情報およ](#page-224-0) [び特記事項』の](#page-224-0)条件に同意されたものとします。

PGM PARM(&MSGKEY &TOMSGQ &TOLIB) DCL &MSGKEY \*CHAR 4 DCL &TOMSGQ \*CHAR 10 DCL &TOLIB \*CHAR 10 DCL &MSGTXT \*CHAR 132 RCVMSG MSGQ(&TOLIB/&TOMSGQ) MSGKEY(&MSGKEY) RMV(\*NO) MSG(&MSGTXT) MONMSG CPF0000 EXEC(RETURN) SNDDSTJS RCP(\*ONCALL) SUBJECT('Message queue trigger') MSG(&MSGTXT) MONMSG MSGID(CPF0000 IJS0000)

#### ENDPGM

以下は、CL プログラムを呼び出すコマンドです。 CALL SNDMAIL PARM('&MSGKEY' '&TOMSG' '&TOLIB')

### 結果

モニターは、15 分ごとに QINTER サブシステムをチェックし、ジョブ MKWIDGET の CPU 使用率が 30 % を超えると、オペレーターに E メールを送信します。このジョブが使用する CPU のキャパシティ ーが 20% 未満の場合は、このモニターはリセットします。

Advanced Job Scheduler の通知機能について詳しくは、通知の処理 (Work with notification) を参照してく ださい。

### 関連概念

通知の処理

Advanced Job Scheduler の通知機能の使用方法については、『通知の処理』のトピックを参照してくだ さい。

#### シナリオ**:** メッセージ・モニター**:**

この例のメッセージ・モニターは、システム上で生じた、メッセージ・キューに関する照会メッセージを表 示します。 このモニターは、メッセージを検出すると即時にそのメッセージをオープンして表示します。

### 状態

貴社に複数のサーバーがあり、個々のシステムのメッセージ・キューをチェックするのに時間がかかりま す。システム管理者は、システム全体のどこでも照会メッセージが生成されたら、そのことに気付く必要が あります。

いずれかのシステムで生じた、メッセージ・キューに関する照会メッセージを表示するように、メッセー ジ・モニターをセットアップできます。 このモニターは、メッセージを検出すると即時にそのメッセージ をオープンして表示します。

### 構成の例

メッセージ・モニターをセットアップするには、監視したいメッセージのタイプと、それらのメッセージが 生成された場合にモニターが行う処理を定義する必要があります。この目標を達成するようにメッセージ・ モニターをセットアップするには、以下のステップを完了してください。

- <span id="page-101-0"></span>1. System i Navigatorで、「マネージメント・セントラル」 → 「モニター」を展開し、「メッセージ・モ ニター **(Message monitor)**」を右クリックし、「新しいモニター**.. (New Monitor..)**」を選択します。
- 2. 「一般」ページで、このモニターの名前と説明を入力します。
- 3. 「メッセージ」タブで、以下の値を入力します。
	- a. 「モニターするメッセージ・キュー **(Message queue to monitor)**」で、「**QSYSOPR**」を指定しま す。
	- b. 「メッセージ・セット **1 (Message set 1)**」タブ上で、「タイプ」で「照会」を選択して、「追加」 をクリックします。
	- c. 「このメッセージ数で起動 **(Trigger at the following message count)**」を選択して、メッセージ数 「**1**」を指定します。
- 4. 「収集間隔」タブをクリックして、「**15** 秒 **(15 seconds)**」を選択します。
- 5. 「アクション」タブをクリックして、「モニターを開く」を選択します。
- 6. 「システムおよびグループ」タブをクリックして、照会メッセージをモニターしたいシステムとグルー プを指定します。
- 7. 「**OK**」をクリックして、新しいモニターを保管します。
- 8. メッセージ・モニターのリストから、新しいモニターを右クリックして、「開始」を選択します。

### 結果

新しいメッセージ・モニターは、モニターされているいずれかのシステム上の QSYSOPR に送信された照 会メッセージを表示します。

注**:** このモニターは、 QSYSOPR に送信される照会メッセージだけに応答します。しかしながら、1 つの モニターに 2 種類のメッセージの集合を組み込んだり、複数のメッセージ・モニターを同時に実行し たりできます。また、指定されたメッセージが受信された時点で、メッセージ・モニターが i5/OS コ マンドを実行することもできます。

### **System i Navigator (**ワイヤレス対応**)**

System i Navigator (ワイヤレス対応) を使用すると、携帯情報端末 (PDA)、インターネット電話、または 旧来の Web ブラウザーを使用した無線接続を介して、パフォーマンス・データをモニターすることができ ます。 System i Navigator (ワイヤレス対応) は、収集サービスによって収集されたパフォーマンス・デー タを使用します。

ワイヤレス装置では、以下のことを行えます。

- v 複数システム間でのコマンドの実行
- v システム、ジョブ、およびメッセージ・モニターの開始と表示
- v モニターからのジョブやメッセージの処理 (保留、開放、終了、応答、詳細表示)
- v 統合 xSeries サーバー の管理

System i Navigator (ワイヤレス対応) がリモート・モニターを始めるのにどのように役立つかについては、 『トピック System i Navigator (ワイヤレス対応)』を参照してください。

リモート・モニターについての完全で最新の情報は、 System i Navigator (ワイヤレス対応) ホーム・ペー ジを参照してください。

関連情報

『System i ナビゲーター (ワイヤレス対応)』のトピック

# <span id="page-102-0"></span>**System i Navigator**・グラフ・ヒストリー

グラフ・ヒストリーは、指定した期間に渡って収集サービスによって収集されたパフォーマンス・データを グラフィカルに表示します。

グラフ・ヒストリーには、収集サービスを使用して数日、数週間、数カ月、または数年にわたって収集され たパフォーマンス・データのグラフィカル・ビューが備えられています。システム・モニターを実行してパ フォーマンス・データを表示する必要はありません。収集サービスを使用してデータを収集する限り、「グ ラフ・ヒストリー」ウィンドウを表示することができます。

注**:** システム・パフォーマンスのモニターについて詳しくは、『パフォーマンスの追跡』のトピックを参照 してください。

関連概念

28 [ページの『収集サービス』](#page-33-0)

収集サービスは、システム管理データの収集の手段を備えます。これはシステム・データの基本コレク ターです。

7 [ページの『パフォーマンスの追跡』](#page-12-0)

時間をかけてシステム・パフォーマンスを追跡すると、ユーザーのシステムの発展を計画することが可 能になり、パフォーマンス上の問題の原因を切り分けて、原因を識別するのに役立つデータを得ること ができます。どのアプリケーションを使用するのか、また定期的にパフォーマンス・データを収集する 方法を確認してください。

# □ グラフ・ヒストリーの概念

| パフォーマンス・データのレコードの管理や表示を行うのに使用できるオブションを説明しています。|

| 「グラフ・ヒストリー」には、収集サービスで作成された収集オブジェクトに入っているデータが表示され ます。したがって、使用可能なデータのタイプと量は、収集サービスの構成によって異なります。 |

□ グラフ化が可能なデータの量は、「収集サービス」ブロパティーから選択した設定値 (特に収集保存期間) によって決まります。 System i Navigatorを使用して、複数システムにまたがる Performance Management | Agent (PM Agent) をアクティブにします。 PM Agent をアクティブにすると、グラフ・ヒストリー機能を | 使用して、数日前、数週間前、または数カ月前に収集されたデータを表示することができます。これはリア |

ルタイムのモニター機能を超えて、要約または詳細データにアクセスすることができます。 PM Agent が | 使用可能になっていないと、グラフ・データ・フィールドは 1 から 7 日をサポートします。 PM Agent | が使用可能になっていると、システム上での管理収集オブジェクトの保存期間を定義します。 |

| • 明細データ (QMPGDATA.LIB または QPFRDATA.LIB 内の属性タイプ \*PFR)

管理収集オブジェクトが削除される前に、ファイル・システム内にそれらが保存される時間の長さ。特 定の時間間隔を時間数または日数で選択するか、あるいは 「永続」を選択することができます。「永 続」を選択する場合、管理収集オブジェクトは自動的に削除されません。 | | |

| • グラフ・データ (QMGTC2.LIB 内の属性タイプ \*PFRDTL)

「グラフ・ヒストリー」ウィンドウに示される詳細およびプロパティー・データのデータが、表示され てから削除されるまでのシステムに留まっている時間の長さです。 PM Agent を開始しない場合、1 か ら 7 日を指定することができます。 PM Agent を開始する場合、1 から 30 日を指定することができま す。デフォルト値は 1 時間です。 | |  $\blacksquare$ |

| • グラフ・ヒストリー・データ (QMGTC2.LIB 内の属性タイプ \*PFRHST)

グラフのデータ収集ポイントが削除される前に、「グラフ・ヒストリー (Graph History)」ウィンドウ内 にそれらが表示されるか、またはシステムに保存される時間の長さ。詳細データまたはプロパティー・ データは使用できません。 PM Agent を開始して、要約データ・フィールドを使用可能にする必要があ ります。デフォルトは 1 カ月です。要約データは、1 時間の間隔で要約され、 2 次および 3 次レベル の詳細はサポートされません。 | | | | |

### **c** Graph history status

「グラフ・ヒストリー」ウィンドウは、 グラフの履歴状況を表示します。また、脱落したグラフ履歴デ ータを再作成することもできます。 | |

関連概念 |

- 28 [ページの『収集サービス』](#page-33-0) |
- 収集サービスは、システム管理データの収集の手段を備えます。これはシステム・データの基本コレク ターです。 | |

関連タスク

|

- 100 [ページの『](#page-105-0)PM Agent の活動化』 |
- PM Agent はオペレーティング・システムの付属製品であり、収集機能を利用するには活動化する必要 があります。 |
- |

### グラフ・ヒストリーの表示

このトピックには、System i Navigatorから、グラフ・ヒストリーを表示するための段階的な説明が含まれ ています。

グラフ・ヒストリーは、System i Navigator に含まれています。収集サービスでモニターしているデータの グラフ・ヒストリーを表示するには、以下のステップを行ってください。

- 1. 単一システムまたはシステム・グループでの収集サービスの開始の方法の詳細は、 System i Navigator のオンライン・ヘルプを参照してください。
- 2. 必要な場合、「収集サービスの開始 **-** 一般」ページから、 **IBM Performance Management for eServer iSeries**を開始」を選択します。
- 3. 収集保存期間の残りの値に変更を加えます。
- 4. 「**OK**」をクリックします。
- 5. システム・モニターまたは収集サービス・オブジェクトのどちらかを右マウス・ボタンでクリックして 「グラフ・ヒストリー」を選択することによって、グラフ・ヒストリーを表示することができます。
- 6. グラフィカルに表示するには、「最新表示」をクリックしてください。
- ヒント**:** グラフ・ヒストリー・データが欠落している場合、再作成することができます。グラフ・ヒストリ ー・データを再作成するには、 System i Navigator 内のオブジェクトを右クリックして、 「グラ フ・ヒストリー・データの作成 **(Create Graph History Data)**」を選択します。

グラフ・ヒストリーの立ち上げが完了したなら、グラフ化された一連の収集ポイントを示したウィンドウが 表示されます。グラフ線上の収集ポイントは、使用できるデータの 3 つのレベルと対応する 3 つの異なる グラフで表示されます。

- v 四角の収集ポイントは、詳細情報とプロパティー情報の両方がデータ内にあることを意味します。
- v 三角形の収集ポイントは、詳細情報を含む要約データを表しています。
- v 円形の収集ポイントは、詳細情報またはプロパティー情報を含まないデータを表しています。

以下の場合には、システムはアクティブ収集オブジェクト (\*PFR 属性) から \*PFRDTL および \*PFRHST 収集オブジェクトに、データを追加します。

- 収集オブジェクトのプロパティーが、循環時にはグラフ・データおよび要約データを追加するように設定 されている場合は、収集は循環されます。
- v 既に循環されたオブジェクトが選択され、データを要約するメニュー・オプションが選択された場合。
- v システム・モニターが実行中である場合は、データは、 \*PFRDTL オブジェクトにのみ追加されます (システム・モニターが実行中のため)。

関連概念

28 [ページの『収集サービス』](#page-33-0) 収集サービスは、システム管理データの収集の手段を備えます。これはシステム・データの基本コレク ターです。

# **IBM Performance Management for System i5** |

IBM Performance Management for System i5 (PM for System i5) オファリングは、システム・パフォーマ | | ンス・データの収集、保存、および分析を自動化し、システム資源およびキャパシティーを管理するのに役 立つ報告書を戻します。 |

PM for System i5 オファリングには、Performance Management Agent (PM Agent) が組み込まれていま | す。 PM Agent (以前の PM/400®) は、所有権の付いていない収集サービス・データの自動収集を提供し、 | データを削減し、データを IBM に送信する、オペレーティング・システムの 1 機能です。すべてのコレ | | クション・サイトはネットワーク保護されており、転送時間は、ユーザーによって完全に制御されます。| | IBM にデータを送信すると、すべての傾向データを自分で保管する必要がなくなります。 IBM がユーザ | 一のためにデータを保管し、サーバーの拡張およびパフォーマンスを示す一連の報告書およびグラフを提供 | します。従来のブラウザーを使用して、電子的に報告書にアクセスすることができます。

このオファリングを IBM Systems Workload Estimator とともに使用すると、お客様のビジネス・トレンド | が、必要なハードウェア・アップグレード (たとえば、中央演算処理装置 (CPU) またはディスク) のタイ | ミングとどのように関係しているかを、より深く理解できるようになります。 IBM Systems Workload | Estimator は、PM Agent に複数のシステムまたは区画のデータを IBM Systems Workload Estimator に送信 | | させることで、システム統合のサイズを変更したり、論理区画でのシステムのアップグレードを評価したり できます。 |

PM Agent は 1 パーセント未満の CPU しか使用しません。 PM/400 は、約 58 MB のディスク・スペー | スを使用します。これはハードウェア・モデルおよび収集間隔のサイズによって異なります。 |

#### 関連概念 |

- 28 [ページの『収集サービス』](#page-33-0) |
- 収集サービスは、システム管理データの収集の手段を備えます。これはシステム・データの基本コレク |
- ターです。 |
- 関連情報 |

| | [PM for System i](http://www.ibm.com/eserver/iseries/pm) の Web サイト

PM for System i の詳細については、PM for System i の Web サイトを参照してください。

### **PM Agent** の概念 |

PM Agent で利用できる機能と長所についてと、 実装時の重要な考慮事項について考察してみてくださ | い。 |

<span id="page-105-0"></span>PM Agent は、収集サービスを使用して、所有権の付いていないパフォーマンス・データおよびキャパシテ | ィー・データをサーバーから収集してから、そのデータを IBM に送信します。そのような情報には、CPU | | 使用率とディスク・キャパシティー、応答時間、スループット、アプリケーションとユーザーの使用量など があります。 IBM にデータを送信すると、すべての傾向データを自分で保管する必要がなくなります。 | | IBM がユーザーのためにデータを保管し、サーバーの拡張およびパフォーマンスを示す一連の報告書およ びグラフを提供します。従来のブラウザーを使用して、電子的に報告書にアクセスすることができます。 |

Ⅰ システムの使用率、ワークロード、およびパフォーマンス測定の正確な傾向を設定するための最も重要な要 | 件は、整合性です。理想的に言って、パフォーマンス・データは 1 日に 24 時間収集される必要がありま す。 PM Agent と収集サービスとの間の関係のため、PM Agent の使用時に起こり得る事柄を理解してい | る必要があります。 |

ここで、PM Agent の使用時に収集の定義を助けるためのいくつかの指針があります。 |

### | • 収集サービスを使用して、継続的にデータを収集します。

PM Agent は、収集サービスを使用して 1 日に 24 時間データを収集することにより、この要件を満た します。 PM Agent は、15 分間隔でパフォーマンス・データを収集します。 PM Agent は、デフォル トでは 15 分間隔を使用しますが、設定されている間隔は変更しません。推奨される間隔は 15 分間隔 です。 | | | |

v 「標準 **+** プロトコル」プロファイルを選択します。 |

標準 + プロトコルは、収集プロファイルのデフォルト値です。収集プロファイルは、どのデータが収集 されるかを示します。「標準 + プロトコル」プロファイル内のデータ・カテゴリーは、パフォーマン ス・モニターの開始 (STRPFRMON) コマンド上の DATA パラメーターの \*ALL 値に対応しています。 コレクションは、(他の理由で必要とされない限り) 循環しません。このアクションは、PM Agent 報告 書に関する十分な情報を収集するために行います。 | | | | |

l · PM Agent が活動状態にあるときは、収集のパラメーターに一時変更を加えないようにします。

たとえば、PM Agent を活動化したときは、「収集時にデータベース・ファイルを作成」フィールドにデ フォルト値のチェックが付いています。これを変更すると、PM Agent は正時にデフォルト値に戻しま す。変更は直ちに有効になります。コレクションは、(他の理由で必要とされない限り) 循環しません。 | | |

#### 関連資料 |

- 32 [ページの『収集サービス収集プロファイル』](#page-37-0) |
- 収集サービス収集プロファイルの説明です。収集プロファイルでは、収集対象を定義します。 |

### **PM Agent** の構成 |

PM Agent の使用を開始するには、それを活動化し、伝送方式をセットアップしてから、データの収集とス | Ⅰ トレージをカスタマイズする必要があります。|

PM Agent では、収集サービスを通してパフォーマンス・データの収集が自動化されています。どのライブ | ラリーにそのデータを入れるかを指定できますが、基本補助記憶域プール (ASP) に置かれているライブラ | | リーであることが前提になります。そのライブラリーを、独立した補助記憶域ブールに移動してはなりませ ん。独立した補助記憶域プールはオフに変更される可能性があり、もしオフに変更されると、PM Agent の | 収集プロセスは停止するからです。ライブラリーが存在しないと、PM Agent が起動時に作成します。 |

PM Agent の使用を開始するには、以下のタスクを実行する必要があります。 |

**PM Agent** の活動化**:** |

PM Agent はオペレーティング・システムの付属製品であり、収集機能を利用するには活動化する必要があ | ります。 |

データ収集機能を利用するには、PM Agent を開始しなければなりません。以下の方法のいずれかを使用し | て、PM Agent を開始することができます。 |

**System i Navigator**を使用します。 |

System i Navigatorを使用して、複数のシステムで PM Agent をアクティブにします。 PM Agent をアクテ | | ィブにすると、数日前、数週間前、または数カ月前に収集されたデータを表示することができます。リアル タイム・モニター機能を超えています。 PM Agent を使用可能にせずに、最大で過去 7 日間のデータを表 | 示できます。 PM Agent が使用可能な場合は、データ保存の時間の長さを選択します。 |

System i Navigatorから PM Agent を開始するには、次のようにします。 |

- 1. PM Agent を開始したいシステムを System i Navigatorで拡張表示します。 |
- | 2. 「構成およびサービス」を展開します。
- | 3. 「**収集サービス**」を右クリックします。
- 4. 「**PM Agent**」を選択します。 |
- | 5. 「開始」を選択します。
- 6. PM Agent を開始したいシステムを選択します。 |
- 7. 「**OK**」をクリックします。 |
- **QSYSOPR** メッセージ・キュー内のメッセージ **CPAB02A** への応答 |

QSYSWRK サブシステムが開始するとき、このメッセージによって PM Agent を活動化するかどうかを尋 | ねられます。 |

- 1. 文字ベースのインターフェースから、QSYSOPR 内のメッセージ「PM Agent を活動化しますか? (I G | C)(Do you want to activate PM Agent? (I G C))」に G と応答します。 QSYSOPR メッセージ・キュ ーは、PM Agent を活動化するというメッセージを受信します。 | |
- 2. 連絡先情報を更新します。 **GO PM400** コマンドを発行して、オプション 1 を指定します。 |
- **PM Agent** の構成 **(CFGPMAGT)** コマンドの発行 |

文字ベースのインターフェースから、PM Agent の構成 (CFGPMAGT) コマンドを発行することができま | す。 |

セットアップ・プロセス内の次のステップ『IBM にデータを送信するのにどの送信方式を使用するかの決 | 定』に進むことができます。 |

#### 関連概念 |

- 97 ページの『System i Navigator[・グラフ・ヒストリー』](#page-102-0) |
- グラフ・ヒストリーは、指定した期間に渡って収集サービスによって収集されたパフォーマンス・デー タをグラフィカルに表示します。 | |
- 102 ページの『どの PM Agent [送信方式を使用するかの決定』](#page-107-0) |

データの送信方法を決定します。マネージメント・セントラルのインベントリー機能を使用してデータ |

を収集してから、Electronic Service Agent (エクストリーム・サポート) を使用してデータを送信するこ |

- とができますが、PM Agent を使用してデータを収集して SNA プロトコルを介してデータを送信して |
- もかまいません。 |
- 関連タスク |
- <span id="page-107-0"></span>115 ページの『PM Agent [の非活動化』](#page-120-0) |
- PM Agent を停止する方法について学習します。 |

### どの **PM Agent** 送信方式を使用するかの決定**:** |

| データの送信方法を決定します。マネージメント・セントラルのインベントリー機能を使用してデータを収 集してから、Electronic Service Agent (エクストリーム・サポート) を使用してデータを送信することがで | きますが、PM Agent を使用してデータを収集して SNA プロトコルを介してデータを送信してもかまいま | せん。 |

PM Agent 送信プロセスでは、セントラル・システムとエンドポイント・システムをセットアップするため | にマネージメント・セントラルを使用して実行するネットワーク構成の利点が生かされています。ただし、 | 文字ベースのインターフェースを使用して PM Agent を構成することもできます。使用したい送信方式を | 選択します。 |

- l エクストリーム・サポートでの Electronic Service Agent によるデータの送信
- この送信方式を選択する場合、マネージメント・セントラルのインベントリー機能によってデータを収 集するように PM Agent を構成する必要があります。 | |
- IBM はエクストリーム・サポートを介した ESA の使用を推奨しています。  $\blacksquare$
- | SNA プロトコルでのデータの送信

この送信方式を選択する場合、文字ベースのインターフェースを使用して PM Agent を構成する必要が あります。 PM Agent は SNA を使用してデータを収集し、それを送信します。 |  $\blacksquare$ 

使用したい送信方式の実装が完了したなら、PM Agent の管理を実行するためのその他のタスクを行うこと | ができます。 |

関連概念 |

- マネージメント・セントラル |
- 関連資料 |
- 115 [ページの『](#page-120-0)PM Agent の管理』 |
- ネットワークのセットアップが完了したので、PM Agent でのさまざまなタスクを実行することができ ます。 | |
- エクストリーム・サポートでの *Service Agent* による *PM Agent* データの送信 *(*ユニバーサル・コネクシ | ョン*):* |

PM Agent は、収集サービスを使用して、所有権の付いていないパフォーマンス・データおよびキャパシテ | | ィー・データをサーバーから収集します。このデータを収集した後、エクストリーム・サポートで Electronic Service Agent を使用して、IBM にデータを送信することができます。 |

- 以下に、PM Agent を構成するためのステップを示します。 |
- 1. PM Agent を活動化します。 |

データ収集機能を利用するには、PM Agent を開始しなければなりません。 |

- 2. マネージメント・セントラル・ネットワークをセットアップします。 |
- どのサーバーがセントラル・システムであり、どのサーバーがエンドポイント・システムであるかを定 義します。 IBM にデータを送信する前に、このネットワーク階層を使用して、エンドポイント・シス テムから中央設置場所にデータを送信することができます。 | | |
	- **102** System i: システム管理 パフォーマンス
3. IBM に接続し、ユニバーサル・コネクションを使用してデータを送信します。 |

これは、マネージメント・セントラルが IBM に PM Agent データを送信するために使用する接続で す。 | |

4. PM Agent パフォーマンス・データを収集します。 |

- マネージメント・セントラル・インベントリー機能を使用して、データを収集します。 |
- 5. IBM へデータを送信します。 |

Electronic Service Agent (マネージメント・セントラル階層内のエクストリーム・サポートの下で使用可 能) を使用して、 IBM にデータを送信します。 Electronic Service Agent はユニバーサル・コネクショ ンを使用します。 | | |

また、SNA プロトコルでデータを送信することもできます。 |

PM Agent を構成し終わったら、PM Agent の管理を実行するためのその他のタスクを行う準備ができまし | た。 |

#### 関連概念 |

ユニバーサル・コネクション |

#### 関連タスク |

- エクストリーム・サポートでの Electronic Service Agent |
- 100 [ページの『](#page-105-0)PM Agent の活動化』 |
- PM Agent はオペレーティング・システムの付属製品であり、収集機能を利用するには活動化する必要 があります。 | |
- マネージメント・セントラル・ネットワークのセットアップ |
- 『PM Agent パフォーマンス・データの収集』 |
- マネージメント・セントラルを使用して、PM Agent パフォーマンス・データを収集することができま す。 | |
- 104 ページの『SNA [プロトコルでのデータの送信』](#page-109-0) |
- エクストリーム・サポートでの Electronic Service Agent によるデータの送信を利用しないことにした |
- 場合でも、やはり文字ベースのインターフェースを使用してデータを送信することができます。  $\blacksquare$

#### 関連資料 |

- 115 [ページの『](#page-120-0)PM Agent の管理』  $\mathbf{L}$ |
- ネットワークのセットアップが完了したので、PM Agent でのさまざまなタスクを実行することができ ます。 | |

#### *PM Agent* パフォーマンス・データの収集*:* |

マネージメント・セントラルを使用して、PM Agent パフォーマンス・データを収集することができます。 |

- 以下のタスクを実行します。 |
- 1. PM Agent を活動化します。 |
- 2. ユニバーサル・コネクションを構成します。 |
- 3. マネージメント・セントラル・ネットワークをセットアップします。 |
- 4. Electronic Service Agent がシステム上にインストールされているか、またはシステムからアクセス可能 | かどうかを確認します。  $\blacksquare$
- <span id="page-109-0"></span>エンドポイント・システムまたはシステム・グループ上に PM Agent パフォーマンス・データを収集する | | には、以下のステップを実行します。
- l 1. System i Navigator で、「マネージメント・セントラル」を展開します。
- | 2. 「エンドポイント・システム」または「システム・グループ」を展開します。
- | 3. エンドポイント・システムまたはシステム・グループを右クリックして、「**インベントリー**」を選択し ます。 |
- | 4. 収集を選択します。
- 5. 収集する 1 つまたは複数のインベントリーを選択します。この場合、「**PM Agent** パフォーマンス・ | データ **(PM Agent performance data)**」を選択します。 |
- | 6. 収集の完了時にセントラル・システム上でアクションを実行する場合には、リストからアクションを選 択します。 |
- 7. すぐにデータの収集を開始する場合は「**OK**」をクリックします。あるいは「スケジュール」をクリッ | クして、データの収集をいつ実行するかを指定します。 |
- サーバーを構成し終わったら、PM Agent の管理を実行するためのその他のタスクを行う準備ができまし | た。 |

#### 関連タスク |

- 100 [ページの『](#page-105-0)PM Agent の活動化』 |
- PM Agent はオペレーティング・システムの付属製品であり、収集機能を利用するには活動化する必要 があります。 | |
- ユニバーサル・コネクションの構成 |
- マネージメント・セントラル・ネットワークのセットアップ |
- Electronic Service Agent がシステム上にインストールされているか、またはシステムからアクセス可能 |
- かどうかの確認 |

#### 関連資料 |

- 115 [ページの『](#page-120-0)PM Agent の管理』 |
- ネットワークのセットアップが完了したので、PM Agent でのさまざまなタスクを実行することができ ます。 | |

#### *SNA* プロトコルでのデータの送信*:* |

エクストリーム・サポートでの Electronic Service Agent によるデータの送信を利用しないことにした場合 でも、やはり文字ベースのインターフェースを使用してデータを送信することができます。 | |

PM Agent は、サーバーの構成および使用に関する一連の質問を尋ねてきます。「PM Agent の構成 | (Configure PM Agent)」画面では、サーバーが PM Agent パフォーマンス・データを送受信する方法に関す | | る質問を尋ねられます。ブロセスの最初の部分には、ネットワークのセットアップが含まれています。 2 | 番目の部分は、データの送信方法に関するものです。文字ベースのインターフェースを使用する際には、直 接ダイヤル回線を使用してデータを送信することができます。 |

- SNA を使用してデータを送信するには、以下のタスクを行います。 |
- 1. PM Agent の活動化 |
- データ収集機能を利用するには、PM Agent を開始しなければなりません。 |
- Ⅰ 2. 使用するネットワーク構成を選択します。
- データの送信に使用するネットワーク構成を決定します。直接ダイヤル回線、既存のインターネット・ サービス・プロバイダー (ISP)、または仮想私設ネットワーク (VPN) を使用することによって、 IBM に接続する方法を選択します。 ISP または VPN を使用する場合には、ユニバーサル・コネクションを 構成しなければなりません。 | | | |
- 直接ダイヤル回線を使用して IBM にデータを報告することにした場合、ネットワークを構成する方法 としていくつかの選択項目があります。ご使用のネットワークに適切な構成を選択し、「PM Agent の 構成 (Configure PM Agent)」画面からその特定の構成について概説しているステップを実行します。  $\blacksquare$ | |
- v 単一サーバーとして、IBM に直接そのデータを送信します。 |
- v ホスト・サーバーとして、ご使用のサーバーが他のサーバー (リモート・サーバー) からパフォーマ ンス・データを受信してから、 IBM にデータを転送します。ホスト・サーバーは、その他のサーバ ーより前のリリース・レベルであってはなりません。つまり、ホスト・サーバーは、その他のサーバ ーと同じかまたはそれ以降のリリース・レベルでなければなりません。 | | | |
- v リモート・サーバーとして、パフォーマンス・データをホスト・サーバーに送信することができま す。「PM Agent の構成 (Configure PM Agent)」画面で、リモート・サーバーが必要であることを確 認し、PM Agent メニューのオプション 5「リモート iSeries システムでの処理 (Work with remote iSeries systems)」を使用してリモート・サーバーを定義します。 | | | |
- 3. リモート・サーバーでの処理 |

ご使用のネットワークをホスト・サーバー用にセットアップすることにした場合、ホスト・サーバーに それらのデータを送信するサーバーを識別する必要があります。単一サーバーまたはリモート・サーバ ーを使用する場合には、このステップを無視することができます。 | |  $\blacksquare$ 

4. PM Agent をカスタマイズします。 |

ネットワークを構成した後、PM Agent ソフトウェアの操作用のグローバル・パラメーターを設定する 必要があります。直接ダイヤル回線で IBM に接続する場合には、PM Agent データ電話番号を定義す る必要があります。 | | |

サーバーを構成し終わったら、PM Agent の管理を実行するためのその他のタスクを行う準備ができまし | た。 |

関連概念

|

|

仮想プライベート・ネットワーク (VPN) |

関連タスク

- 102 [ページの『エクストリーム・サポートでの](#page-107-0) Service Agent による PM Agent データの送信 (ユニバ [ーサル・コネクション](#page-107-0))』 | |
- PM Agent は、収集サービスを使用して、所有権の付いていないパフォーマンス・データおよびキャパ |
- シティー・データをサーバーから収集します。このデータを収集した後、エクストリーム・サポートで Electronic Service Agent を使用して、IBM にデータを送信することができます。 | |
- 100 [ページの『](#page-105-0)PM Agent の活動化』 |
- PM Agent はオペレーティング・システムの付属製品であり、収集機能を利用するには活動化する必要 があります。 | |
- 114 ページの『PM Agent [用の直接ダイヤル回線の設定』](#page-119-0) |
- ほとんどのロケーションでは、PM Agent は、ユーザーのロケーションに合った正しいデータ電話番号 を選択しようとします。 | |
- ユニバーサル・コネクションの構成 |
- 『単一サーバー用の PM Agent ネットワークの構成』 |
- 単一サーバーは、IBM に直接そのデータを送信します。 |
- 107 [ページの『ホスト・サーバー用の](#page-112-0) PM Agent ネットワークの構成』 |
- ホスト・サーバーは、その他のサーバーからパフォーマンス・データを受信してから、 IBM にデータ を転送します。 | |
- 108 [ページの『リモート・サーバー用の](#page-113-0) PM Agent ネットワークの構成』 |
- リモート・サーバーは、ホスト・サーバーにそのパフォーマンス・データを送信します。 |
- 108 [ページの『リモート・サーバーでの処理』](#page-113-0) |
- サイトによっては、処理に必要なパフォーマンス・データはネットワーク内のホスト・サーバーから |
- IBM に送信されます。 |
- 112 ページの『PM Agent [のカスタマイズ』](#page-117-0) |
- ネットワークのセットアップが完了したなら、ユーザーの必要を満たすために PM Agent をカスタマイ ズする必要があります。 | |
- 関連資料 |
- 115 [ページの『](#page-120-0)PM Agent の管理』 |
- ネットワークのセットアップが完了したので、PM Agent でのさまざまなタスクを実行することができ ます。 | |
- 単一サーバー用の *PM Agent* ネットワークの構成*:* |
- 単一サーバーは、IBM に直接そのデータを送信します。 |
- 以下に示すステップは、PM Agent がデータを収集し、SNA 上でデータを送信する場合にのみ、単一サー | バー用に PM Agent を構成するために実行しなければなりません。サーバー上の「PM Agent の構成 | (Configure PM Agent)(CFGPMAGT)」画面から、次のようにします。 |
- 1. コマンド行に **CFGPMAGT** と入力します。 |
- 2. 「パフォーマンス・データを **IBM** に送信するための接続オプションを選択 **(Select connectivity option** | **for sending performance data to IBM)**」フィールドに、**2 = SNA** プロトコルでデータを送信 **(Send data with SNA protocol)** を指定します。 | |
- 3. 「パフォーマンス・データの受信」フィールドに **0 =** いいえ **(No)** を指定します。 |
- 4. 「パフォーマンス・データを **IBM** に送信するための接続オプションを選択 **(Select connectivity option** | **for sending performance data to IBM)**」フィールドに、**2 = SNA** プロトコルでデータを送信 **(Send** |  $\mathbf{I}$ **data with SNA protocol)** を指定した場合、該当する通信オブジェクトが存在するかどうかを示す追加 | 情報が表示されます。そのようなオブジェクトが存在しないと、伝送用の通信オブジェクトが PM | Agent によって作成されます。その他の表示に対しては、適宜応答してください。 |
- 5. 「連絡先情報の処理 (Work with Contact Information)」画面に会社の連絡先情報を入力し、すべての必 | 須フィールドに入力がされていることを確認します。そうしないと構成は完了しません。 |
- 単一サーバーのセットアップは必要ないと判断した場合、別の SNA 構成オプションを選択することができ | | ます。
- サーバーを構成し終わったら、PM Agent の管理を実行するためのその他のタスクを行う準備ができまし | た。 |

#### 関連タスク

|

- 104 ページの『SNA [プロトコルでのデータの送信』](#page-109-0) |
- エクストリーム・サポートでの Electronic Service Agent によるデータの送信を利用しないことにした 場合でも、やはり文字ベースのインターフェースを使用してデータを送信することができます。 | |

#### <span id="page-112-0"></span>関連資料 |

| | | |

115 [ページの『](#page-120-0)PM Agent の管理』 |

ネットワークのセットアップが完了したので、PM Agent でのさまざまなタスクを実行することができ ます。 | |

## ホスト・サーバー用の *PM Agent* ネットワークの構成*:* |

ホスト・サーバーは、その他のサーバーからパフォーマンス・データを受信してから、 IBM にデータを転 | 送します。 |

以下に示すステップは、PM Agent がデータを収集し、SNA 上でデータを送信する場合にのみ、ホスト・ | サーバー用に PM Agent を構成するために実行しなければなりません。 |

1. ホスト・サーバー上の「PM Agent の構成 (Configure PM Agent)」画面から、次のようにします。 |

- v コマンド行に **CFGPMAGT** と入力します。
- v 「パフォーマンス・データを **IBM** に送信するための接続オプションを選択 **(Select connectivity option for sending performance data to IBM)**」フィールドに、**2 = SNA** プロトコルでデータを送信 **(Send data with SNA protocol)** を指定します。

v 「パフォーマンス・データの受信」フィールドに **1 = Yes** を指定します。 |

2. ホスト・サーバー上の「リモート System i システムでの処理 (Work with Remote System i Systems)」 | 画面から、次のようにします。 |

- v F6 (作成) を押して、どのサーバーがホスト・サーバーにそれらのデータを送信するかを識別しま す。 | |
- v フィールドを完成させて、Enter を押します。 |

注**:** 以下の状態は、PM Agent がデータを収集し、SNA 上でデータを送信する場合にのみ生じます。ネッ | トワーク・システムを利用している場合、 System i Navigator においてユニバーサル・コネクション とマネージメント・セントラルを使用して、それらのシステム用のデータの収集と伝送を行うことをお 勧めします。 | | |

PM Agent は、1 次サーバーから IBM へのデータの送信を、データがリモート・サーバーから受信される | | 翌日に、自動的にスケジュールします。自動スケジューリングがご使用の作業管理体系に合わない場合に は、 1 次サーバーからデータの送信を手動でスケジュールすることができます。 |

| ここに、データの送信をスケジュールするときに覚えておく必要のあるヒントがあります。週全体で、1 次 サーバーへのデータの送信を均等にスケジュールします。このアクションにより、1 次サーバーのパフォー | マンスの影響を最小限にします。たとえば、12 のサーバーから成るネットワークで、4 つのシステムの 3 | | つのグループを持っているとします。月曜日、水曜日、および金曜日にデータを送信するようにそれぞれの | グループをスケジュールすることができます。これにより、1 次サーバーに送信されるデータの量は均等に 分散されます。 |

ホスト・サーバーのセットアップは必要ないと判断した場合、別の SNA 構成オプションを選択することが | できます。 |

サーバーを構成し終わったら、PM Agent の管理を実行するためのその他のタスクを行う準備ができまし | た。 |

関連タスク |

- <span id="page-113-0"></span>104 ページの『SNA [プロトコルでのデータの送信』](#page-109-0) |
- エクストリーム・サポートでの Electronic Service Agent によるデータの送信を利用しないことにした |
- 場合でも、やはり文字ベースのインターフェースを使用してデータを送信することができます。 |

#### 関連資料 |

- 115 [ページの『](#page-120-0)PM Agent の管理』 |
- ネットワークのセットアップが完了したので、PM Agent でのさまざまなタスクを実行することができ ます。 | |

### リモート・サーバー用の *PM Agent* ネットワークの構成*:* |

| リモート・サーバーは、ホスト・サーバーにそのパフォーマンス・データを送信します。

以下に示すステップは、PM Agent がデータを収集し、SNA 上でデータを送信する場合にのみ、リモー | ト・サーバー用に PM Agent を構成するために実行しなければなりません。リモート・サーバー上の「PM | Agent の構成 (Configure PM Agent)」画面 (CFGPMAGT) で、次のようなステップを行います。 |

- 1. コマンド行に **CFGPMAGT** と入力します。 |
- 2. 「パフォーマンス・データを **IBM** に送信するための接続オプションを選択 **(Select connectivity option** | **for sending performance data to IBM)**」フィールドに、**2 =** パフォーマンス・データを送信しない **(Do not send performance data)** を指定します。 | |
- 3. 「パフォーマンス・データの受信」フィールドに **0 =** いいえ **(No)** を指定します。 |

注**:** ネットワーク・システムを利用している場合、 System i Navigator のインベントリー機能を使用して | データを収集して、ユニバーサル・コネクションを介してそれらのシステム用のデータを伝送すること をお勧めします。 | |

リモート・サーバーのセットアップは必要ないと判断した場合、別の SNA 構成オプションを選択すること | ができます。 |

サーバーを構成し終わったら、PM Agent の管理を実行するためのその他のタスクを行う準備ができまし | た。 |

#### 関連タスク |

- 104 ページの『SNA [プロトコルでのデータの送信』](#page-109-0) |
- エクストリーム・サポートでの Electronic Service Agent によるデータの送信を利用しないことにした |
- 場合でも、やはり文字ベースのインターフェースを使用してデータを送信することができます。 |

#### 関連資料 |

- 115 [ページの『](#page-120-0)PM Agent の管理』 |
- ネットワークのセットアップが完了したので、PM Agent でのさまざまなタスクを実行することができ ます。 | |

#### リモート・サーバーでの処理*:* |

サイトによっては、処理に必要なパフォーマンス・データはネットワーク内のホスト・サーバーから IBM | | に送信されます。

ホスト・サーバー・ネットワークを使用すると、ネットワーク内の他のサーバーがこのホスト・サーバーに | パフォーマンス・データを送信して IBM に送信します。ホスト・サーバーを使用するようにネットワーク | | をセットアップするには、その他のリモート・サーバーを識別し、それらのデータ送信用のスケジュールを 設定しなければなりません。「リモート System i での処理 (Work with Remote System i Systems)」画面 | | では、その他のサーバーを定義することができます。

注**:** |

| | |

- 1. リモート・サーバーまたは単一サーバーとしてネットワークをセットアップしている場合、この画 面を使用する必要はありません。 PM Agent がデータを収集し、SNA 上でデータを送信する場合 にのみこのタスクを実行します。 | | |
	- 2. ネットワーク・システムを利用している場合、 System i Navigator のインベントリー機能を使用し てデータを収集して、ユニバーサル・コネクションを介してそれらのシステム用のデータを伝送す ることをお勧めします。
- | リモート・サーバーを定義するには、以下のステップを実行します。

1. コマンド行で **GO PM400** と入力します。 |

- 2. PM Agent メニューで 5 (リモート System i システムの処理) と入力して、Enter を押します。最初は | リモート・サーバーは表示されません。新規リモート・ロケーションを作成する必要があります。 |
- 3. F6 (作成) を押して、新規リモート・ロケーションを作成します。 |
- 4. 以下の情報に関する値を記録します。ネットワーク属性の表示 (DSPNETA) コマンドを使用して、リモ | ート・システムからこれらの値を表示します。 |
- ローカル・ネットワーク ID |
- v デフォルトのローカル・ロケーション |
- 「リモート System i システムでの処理 (Work with Remote System i systems)」画面は、リモート・サ ーバーのリストを表示します。このリストには、サーバーの状況 (活動状態または非活動状態) および それぞれのサーバーごとの説明が含まれています。 | | |
- 5. 「PM Agent リモート・サイトの保守 (PM Agent Remote Site Maintenance)」画面または「リモート・ | サイト System i の変更 (Change Remote Site System i)」画面を使用して、リモート・サイト・サーバ ーに関する説明を作成または変更します。リモート・ロケーション名は、すべてのリモート・サーバー を通して固有でなければなりません。 | | |

PM Agent は、1 次サーバーから IBM へのデータの送信を、データがリモート・サーバーから受信される | | 翌日に、自動的にスケジュールします。自動スケジューリングがご使用の作業管理体系に合わない場合に | は、 1 次サーバーからデータの送信を手動でスケジュールすることができます。データの送信を手動でス ケジュールするには、『PM Agent スケジューラー』を参照してください。 |

PM Agent ソフトウェアは、データを受信するサーバー (ホスト・サーバー) とデータを送信するサーバー | | (リモート・サーバー) との間で拡張分散ネットワーク機能® (APPN) リンクを定義してあることを前提とし ます。システム値 QCRTAUT (デフォルトの共通認可の作成) が \*EXCLUDE または \*USE に設定されて | | いる場合、制御装置記述を定義する方法については、『リモート・サーバー用の装置記述の作成』を参照す | る必要があります。ネットワークがこれらの前提事項を満たしていない場合、それぞれのリモート・サーバ ーへの接続をサポートするための装置のペアの作成については、『非 APPN ネットワークに関する考慮事 | | 項』を参照してください。

リモート・サーバーを定義し終わったら、特定の回線接続を使用するために PM Agent のカスタマイズを | 行う準備ができています。 |

#### 関連タスク

|

- 116 ページの『PM Agent [を使用したジョブのスケジューリング』](#page-121-0) |
- PM Agent を使用してジョブをスケジュールする方法を学習します。 |
- 111 ページの『PM Agent [用の装置記述の作成』](#page-116-0) |
- PM Agent 用の装置記述を作成できます。 |
- <span id="page-115-0"></span>『APPC ネットワーク内のリモート・サーバーの処理』 |
- 1 次サーバーは、その他のサーバーから PM Agent データを受信してから、IBM にデータを送信しま |
- す。リモート・サーバーは、1 次サーバーに PM Agent データを送信します。 |
- 112 ページの『PM Agent [のカスタマイズ』](#page-117-0) |
- ネットワークのセットアップが完了したなら、ユーザーの必要を満たすために PM Agent をカスタマイ ズする必要があります。 | |

#### *APPC* ネットワーク内のリモート・サーバーの処理*:* |

∣ 1 次サーバーは、その他のサーバーから PM Agent データを受信してから、IBM にデータを送信します。 リモート・サーバーは、1 次サーバーに PM Agent データを送信します。 |

以下の情報は、参照している制御装置が前もって定義されていることを前提としています。 |

PM Agent がデータを収集し、SNA 上でデータを送信する場合にのみ、それぞれのリモート・サーバーへ | | の接続をサポートするための装置のペアを作成する必要があります。

1. 装置記述の作成 (APPC) (CRTDEVAPPC) コマンドを使用します。リモート・サーバー上で、 |

CRTDEVAPPC と入力します。 F4 を押してパラメーターを入力するように求め、以下の情報を持つ値 を定義します。 | |

表 *2.* リモート・システム |

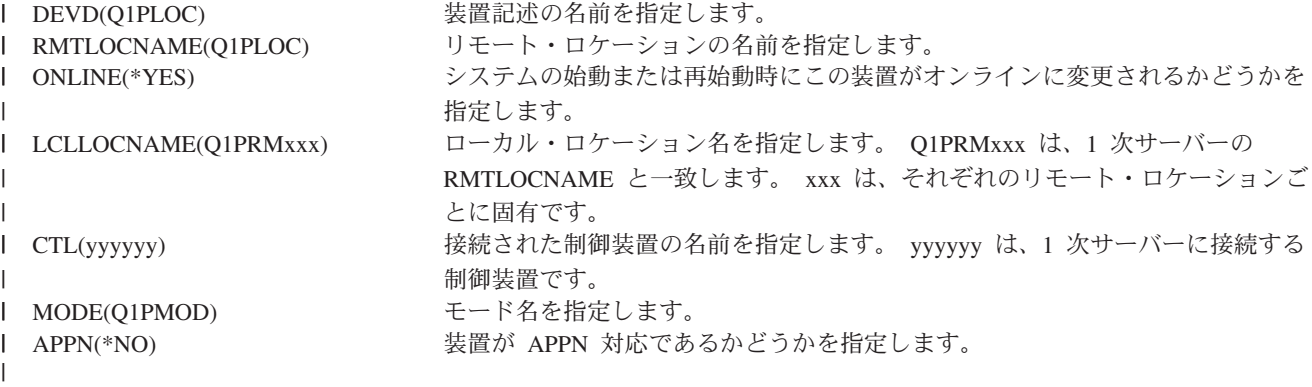

2. 1 次サーバーに関する以下の情報を指定します。コマンド行に、CRTDEVAPPC と入力します。 F4 を | 押してパラメーターを入力するように求め、以下の情報を持つ値を定義します。 |

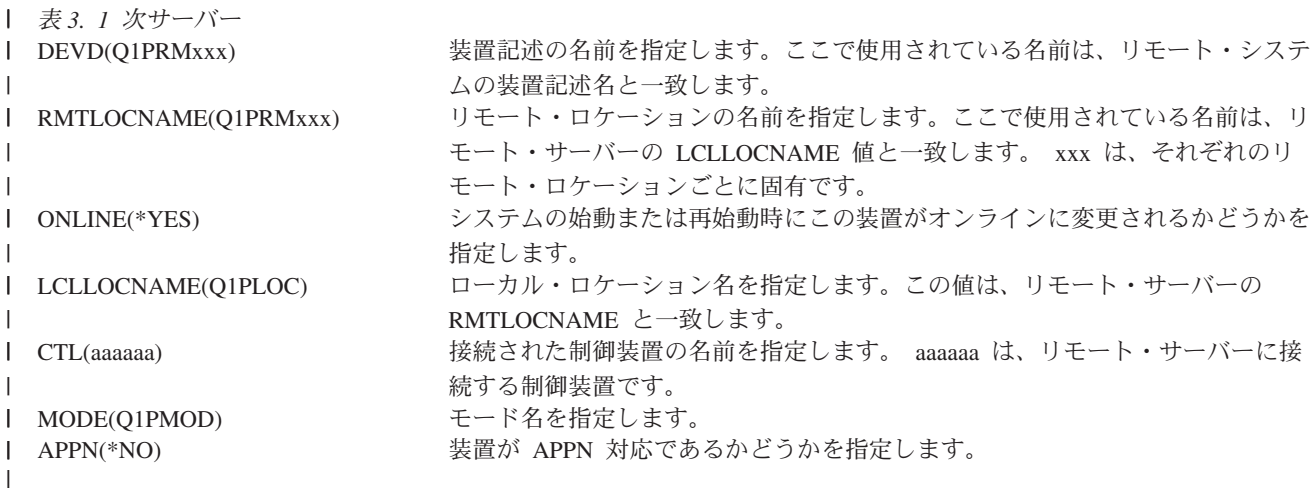

3. APPC 装置の定義が完了したなら、装置をオンに変更します (構成の変更 (VRYCFG) コマンド)。リモ | ート・サーバー上で、VRYCFG と入力します。 F4 を押して、パラメーターを入力するように求めま |

<span id="page-116-0"></span>す。 |

表 *4.* リモート・システムをオンに変更 | | CFGOBJ(Q1PLOC) 構成オブジェクトを指定します。 CFGTYPE(\*DEV) 構成オブジェクトのタイプを指定します。 | STATUS(\*ON) および 状況を指定します。 ||| |

4. PM Agent メニューでオプション 5 を入力して、リモート・サーバーとして Q1PRMxxx を追加しま | す。リモート・サーバーの追加方法については、『リモート・サーバーの処理』を参照してください。 |

これで PM Agent の構成が完了しました。PM Agent で実行できるその他のタスクについては、『PM | Agent の管理』を参照してください。 |

関連タスク |

108 [ページの『リモート・サーバーでの処理』](#page-113-0) |

サイトによっては、処理に必要なパフォーマンス・データはネットワーク内のホスト・サーバーから IBM に送信されます。 | |

#### 関連資料 |

| |  $\blacksquare$ 

> | | | | | | |

115 [ページの『](#page-120-0)PM Agent の管理』 |

ネットワークのセットアップが完了したので、PM Agent でのさまざまなタスクを実行することができ ます。 | |

#### *PM Agent* 用の装置記述の作成*:* |

PM Agent 用の装置記述を作成できます。 |

以下のステップでは、それぞれのリモート・サーバーで、デフォルトの共通認可の作成 (QCRTAUT) シス | テム値が \*EXCLUDE または \*USE に設定されている必要があります。 QUSER が装置記述 Q1PLOC へ | の \*CHANGE 権限を持っていない場合、リモート送信は失敗します。これらのステップでは、装置が自動 | | 的に作成または削除されないようにします。

注**:** このタスクは、PM Agent がデータを収集し、SNA 上でデータを送信する場合にのみ必要です。 |

装置を自動的に作成できる場合、装置記述は、QCRTAUT に設定されている値に応じて、 PUBLIC | \*EXCLUDE または \*USE 権限付きで作成されます。装置を自動的に作成または削除できるかどうかは、 | 制御装置によって制御されます。 |

APPN を使用するように構成されていないシステムの場合、装置記述の作成方法については、『非 APPN | | 環境内でのリモート・サーバーの処理』を参照してください。|

| 以下の情報は、ホスト・サーバーと通信するために使用される制御装置がリモート・サーバー上で前もって 定義されていることを前提とします。 |

リモート・サーバー上で、装置記述 Q1PLOC を再作成します。 |

VRYCFG CFGOBJ(Q1PLOC) CFGTYPE(\*DEV) STATUS(\*OFF) DLTDEVD DEVD(Q1PLOC) CRTDEVAPPC DEVD(Q1PLOC) RMTLOCNAME(Q1PLOC) ONLINE(\*NO) LCLLOCNAME(name of *remote system*) RMTNETID(remote netid of primary (or central) system) CTL(name of controller that the device will be attached to)  $\blacksquare$ 

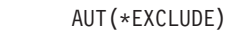

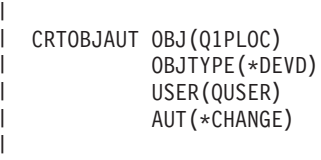

VRYCFG CFGOBJ(Q1PLOC) CFGTYPE(\*DEV) STATUS(\*ON)

#### 関連タスク |

<span id="page-117-0"></span>|

 $\perp$ | |

- 110 ページの『APPC [ネットワーク内のリモート・サーバーの処理』](#page-115-0) |
- 1 次サーバーは、その他のサーバーから PM Agent データを受信してから、IBM にデータを送信しま |
- す。リモート・サーバーは、1 次サーバーに PM Agent データを送信します。 |

#### 関連資料 |

- 制御装置記述の作成 (APPC) (CRTCTLAPPC) コマンド |
- 制御装置記述の変更 (APPC) (CHGCTLAPPC) コマンド |
- 制御装置記述の表示 (DSPCTLD) コマンド |
- 115 [ページの『](#page-120-0)PM Agent の管理』 |

ネットワークのセットアップが完了したので、PM Agent でのさまざまなタスクを実行することができ ます。 | |

### **PM Agent** のカスタマイズ**:** |

ネットワークのセットアップが完了したなら、ユーザーの必要を満たすために PM Agent をカスタマイズ | する必要があります。 |

「PM Agent カスタマイズの処理 (Work with PM Agent Customization)」画面では、以下の機能を提供しま | す。 |

## **PM Agent** ソフトウェアの操作用のグローバル・パラメーターの設定 |

| グローバル・パラメーターにより、以下の項目をカスタマイズすることができます。以下のフィールドの説 | 明については、オンライン・ヘルプを参照してください。

- | 優先順位の限界
- | 傾向およびシフト・スケジュール

# **PM Agent** データ電話番号の定義 |

米国およびカナダ以外ではデータの受け取り先の IBM の所在地の電話番号を PM Agent に指定しておか | なければなりません。ほとんどのロケーションでは、PM Agent の構成を開始すると PM Agent はユーザ | | 一のロケーションに合った正しいデータ電話番号の選択を試みます。

# **PM Agent** での回線のオンおよびオフの変更 |

「PM Agent 回線制御 (PM Agent Line Control)」画面では、PM Agent を使用して、回線をオフに変更 し、PM Agent データを送信してから、回線を接続保留状態に戻すことができます。 | |

| グローバル・パラメーターをカスタマイズするには、以下のステップを実行します。

1. コマンド行で **GO PM400** と入力します。 |

- <span id="page-118-0"></span>2. 「PM Agent カスタマイズの処理 (Work with PM Agent Customization)」画面を表示するには、PM | Agent メニューで 3 と入力して、Enter を押します。 |
- 収集サービスを使用して PM Agent データを収集する場合には、PM Agent のデータ収集の考慮事項に配 | 慮する必要があります。 |
- PM Agent で実行できるその他のタスクについては、『PM Agent の管理』を参照してください。 |
- 関連資料 |
- 115 [ページの『](#page-120-0)PM Agent の管理』 |
- ネットワークのセットアップが完了したので、PM Agent でのさまざまなタスクを実行することができ ます。 | |
- *PM Agent* 電話番号の検査*:* |

サーバーが IBM への直接ダイヤル接続を使用している場合、PM Agent 電話番号が正しいことを確認する | 必要があります。電話番号には、ユーザー回線用の正しい接頭部が含まれていなければなりません。 |

- 注**:** これは SNA 伝送用だけです。 |
- エレクトロニック支援の電話番号の形式をチェックするには、以下のステップを実行します。 |
- 1. 次を入力し、 |
- DSPDTAARA DTAARA(QUSRSYS/QESTELE)  $\blacksquare$
- 、Enter を押します。 |
- 2. オフセット 0 にある接続番号の接頭部を判別します。たとえば、オフセット 0 が **'T9:1800xxxxxxx'** | である場合、接頭部は **T9:** です。 |
- 3. 次を入力し、 |
- DSPDTAARA DTAARA(QUSRSYS/Q1PGTELE) |
- 、Enter を押します。 |
- 4. オフセット 0 (ゼロ) が、使用するダイヤリング・ストリングです。 (他の番号は使用しません。) |
- 5. ECS 回線を使用して PTF をオーダーする場合、オフセット 0 (ゼロ) のフォーマットを、ECS 回線用 | に使われるフォーマットである CALL QESPHONE に対して比較し、使用するストリングを書き留め て、それをステップ 2 にある値と比較することができます。 | |
- 電話番号は異なっても、接頭部は同じ (つまり、SST9:1800...、SST:1800... など) でなければなりませ  $h<sub>a</sub>$ | |

電話番号を変更する必要が生じた場合、データ域の変更 (CHGDTAARA) コマンドを次のように使用しま | す。 |

**CHGDTAARA** と入力します。ただし DTAARA は Q1PGTELE、LIB は QUSRSYS、サブストリングの開 | 始位置は \*ALL、そして New の値は 'SST:18005475497' です。 |

- 注**:** New の値は、各自のダイヤル接頭部の後に 18005475497 (米国およびカナダの場合) が続いている値で | なければなりません。 |
- これで PM Agent 構成が完了しました。次に実行できるタスクについては、『PM Agent の管理』を参照 | してください。 |
- 関連資料 |
- <span id="page-119-0"></span>115 [ページの『](#page-120-0)PM Agent の管理』 |
- ネットワークのセットアップが完了したので、PM Agent でのさまざまなタスクを実行することができ ます。 | |

#### *PM Agent* 用の直接ダイヤル回線の設定*:* |

- ほとんどのロケーションでは、PM Agent は、ユーザーのロケーションに合った正しいデータ電話番号を選 | Ⅰ 択しようとします。
- 常に、PM Agent データ電話番号が正しいことの確認をする必要があります。 PM Agent データ電話番号 | および PM Agent サポート番号を含む情報を持っていない場合には、IBM サポート担当者に連絡してくだ | さい。 IBM サポート担当者が正しい電話番号をお知らせします。 |
- l 注: この電話番号は、ユニバーサル・コネクションを介してデータを送信する場合には必要ではありませ ん。この電話番号は、直接ダイヤル回線を使用している場合にのみ必要です。 |

PM Agent データ電話番号を定義するか、またはその電話番号を変更するには、以下のステップを実行しま | す。 |

- 1. コマンド行で **GO PM400** と入力します。 |
- 2. 「PM Agent カスタマイズの処理 (Work with PM Agent Customization)」画面を表示するには、PM | Agent メニューで 3 と入力して、Enter を押します。 |
- | 3. この画面で、電話番号フィールドを示す画面のセクションが表示されるまで前方にスクロールします。
- 4. 「**IBM PM Agent** 電話番号 **(IBM PM Agent phone number)**」フィールドに正しいダイヤル順序を入 | 力します。多くの IBM モデムの場合、ダイヤル音用のコロン (:) 文字を使用する必要があります。 |
- 関連タスク |
- 113 ページの『PM Agent [電話番号の検査』](#page-118-0) |
- サーバーが IBM への直接ダイヤル接続を使用している場合、PM Agent 電話番号が正しいことを確認 する必要があります。電話番号には、ユーザー回線用の正しい接頭部が含まれていなければなりませ  $h<sub>a</sub>$ | | |

### *PM Agent* での回線のオンおよびオフの変更*:* |

時折、PM Agent が使用する回線が接続保留状態になることがあります。この状態では、PM Agent が回線 | にアクセスしてデータを送信することができません。 |

「PM Agent 回線制御 (PM Agent Line Control)」画面では、PM Agent を使用して、回線をオフに変更 し、データを送信してから、回線を接続保留状態に戻すことができます。この画面を使用すると、 PM | Agent 送信タスク (Q1PCM1) を変更して回線状態をチェックしたり、該当する回線をオフに変更すること | ができます。いったん送信が完了すると、同じ回線は接続保留状態に入れられます。 | |

注**:** このタスクは、PM Agent がデータを収集し、SNA 上でデータを送信する場合にのみ必要です。 |

- | 回線をオンおよびオフに変更するには、以下のステップを実行します。
- 1. コマンド行で **CFGPMLIN** と入力して、PM Agent 回線モニター機能を開始します。「PM Agent 回線 | の構成 (Configure PM Agent line)」画面が表示されます。 |
- 2. 最初の画面上に示されている警告を読んでから、Enter を押します。 |
- 3. PM Agent がオフに変更する必要のある回線、制御装置、および装置の組み合わせを定義します。 |

<span id="page-120-0"></span>4. 機能のマスター制御スイッチとして、プロンプト「**PM Agent** 自動回線制御をアクティブにしますか**?** | **(Do you want PM Agent automatic line control active?)**」を使用します。 **YES** を指定する場合、PM Agent 機能は活動状態になります。 **NO** を指定する場合、機能は使用不可になります。 | |

**NO** を指定する場合、 **YES** を指定したときに再び回線制御リストを定義する必要はありません。回線 だけを指定することによって、回線をオンおよびオフに変更することができます。 3 つの説明すべてを 指定することによって、回線、制御装置、および装置をオンおよびオフに変更することができます。 | | |

5. 定義した回線、制御装置、および装置を確認します。 Enter を押して、選択項目の要約を表示します。 |

6. Enter を押して選択項目を確認するか、F12 を押して、項目を変更するための前の画面に戻ります。 |

PM Agent の構成 (CFGPMAGT) コマンドを使用して、PM Agent 回線制御を設定することもできます。 |

関連資料 |

『PM Agent の管理』 |

ネットワークのセットアップが完了したので、PM Agent でのさまざまなタスクを実行することができ ます。 | |

# **PM Agent** の管理 |

ネットワークのセットアップが完了したので、PM Agent でのさまざまなタスクを実行することができま | す。 |

PM Agent を使用するようにネットワークをセットアップした後、以下のタスクを実行することができま | す。 |

#### 関連資料 |

PM Agent の終了 (Q1PENDPM) API |

**PM Agent** の非活動化**:** |

PM Agent を停止する方法について学習します。 |

PM Agent の実行を停止するには、以下の方法のいずれかを使用することができます。 |

- **System i Navigator** の使用 |
- 以下のステップを実行します。 |
- 1. System i Navigatorで、PM Agent を実行しているシステムを拡張表示します。 |
- | 2. 「構成およびサービス」を展開します。
- | 3. 「**収集サービス**」を右クリックします。
- 4. 「**PM Agent**」を選択します。 |
- 5. 「停止」を選択します。 |
- 6. PM Agent を停止したいシステムを選択します。 |

7. 「**OK**」をクリックします。 |

**API** の使用 |

PM Agent の終了 (Q1PENDPM) API を使用して PM Agent を非活動化します。 |

関連タスク |

- <span id="page-121-0"></span>100 [ページの『](#page-105-0)PM Agent の活動化』 |
- PM Agent はオペレーティング・システムの付属製品であり、収集機能を利用するには活動化する必要 があります。 | |
- **PM Agent** 連絡先情報の変更**:** |
- 連絡先情報の元の設定を変更する方法について学習します。 |
- PM Agent ソフトウェアの構成中に、連絡先の担当者を識別し、所属の組織に関するメール情報が入力され | ています。後で情報を更新する必要がある場合には、「連絡先情報の処理 (Work with Contact |
- Information)」オプションを使用します。連絡先情報を変更するには、以下のステップを実行します。 |
- 1. コマンド行で **GO PM400** と入力します。 |
- 2. PM Agent メニューで 1 と入力して、Enter を押します。「連絡先情報の処理 (Work with Contact | Information)」画面が表示されます。  $\blacksquare$
- 3. 連絡先情報を変更し、適当であれば Enter を押します。 |
- **PM Agent** を使用したジョブのスケジューリング**:** |

PM Agent を使用してジョブをスケジュールする方法を学習します。 |

- PM Agent ソフトウェアに不可欠なのは、PM Agent パフォーマンス・データの収集および分析をサポート | | するのに必要なジョブを自動的に開始するスケジューラーです。|
- PM Agent ソフトウェア活動化プロセスの一環として、Q1PSCH というジョブも開始することになりま | す。次にこのジョブは、以下の表に示されている他のジョブを開始します。 |
- PM Agent のスケジュール・ジョブにアクセスするには、次のようにします。 |
- 1. コマンド行で **GO PM400** と入力します。 |
- 2. PM Agent メニューで 2 と入力して、Enter を押します。「自動スケジュールされたジョブの処理 | (Work with Automatically Scheduled Jobs)」画面が表示されます。  $\blacksquare$
- | 3. 各ジョブの状況をアクティブから非アクティブに変更することができます。変更したいジョブの隣に 2 (変更) を入力します。「自動スケジュールされたジョブの変更 (Change Automatically Scheduled Jobs)」画面が示されます。 | |
- 以下の表は、選択できる PM Agent ジョブを一覧で示しています。 |

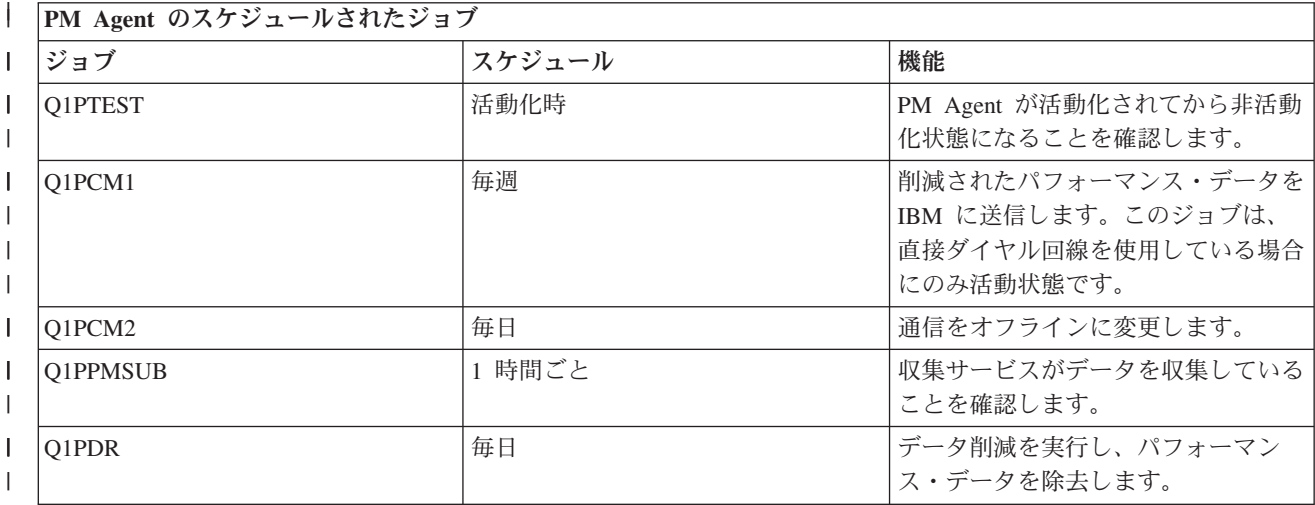

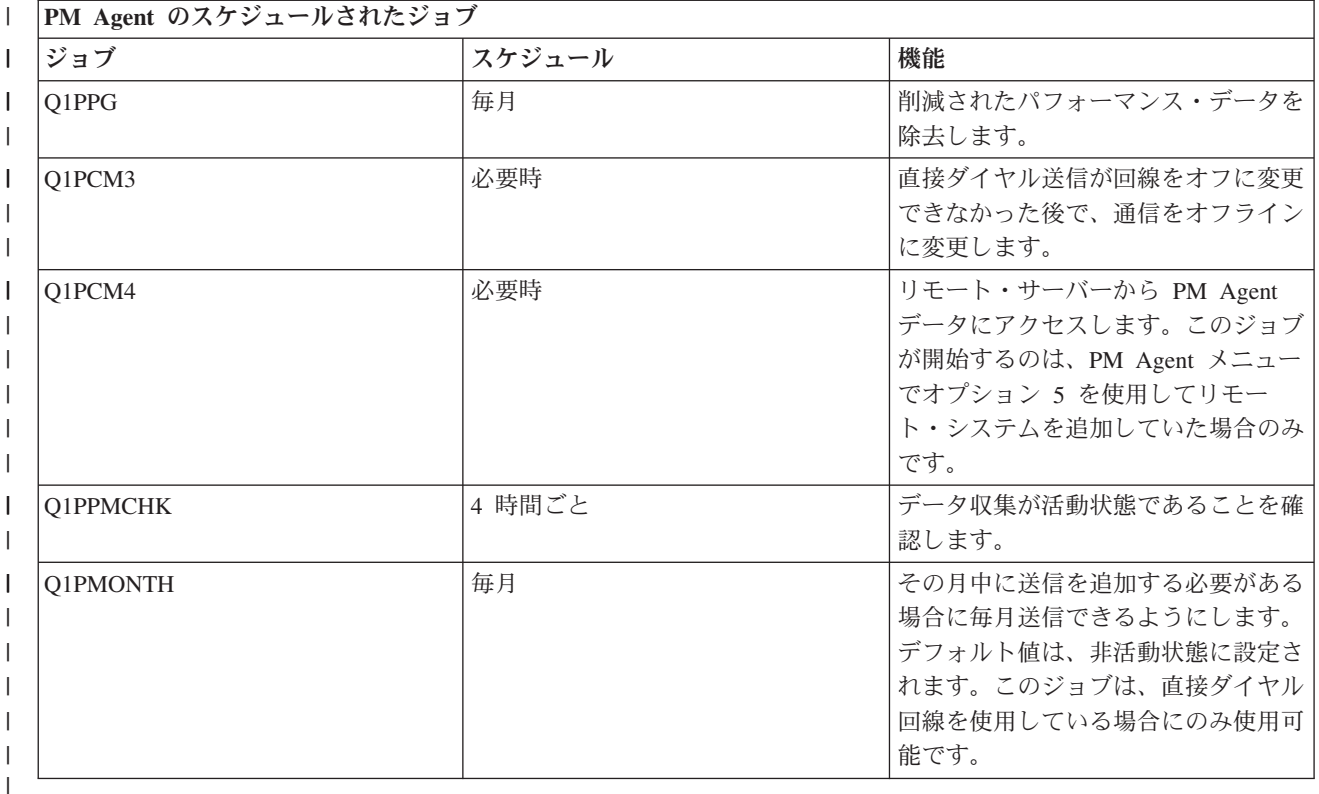

### **IBM Performance Management for System i5** 分析からの項目の省略**:** |

IBM Performance Management for System i5 (PM for System i5) を使用して分析を実行するときに、ジョ | Ⅰ ブ、ユーザー、および通信回線を省略する方法について学習します。

PM for System i5 ソフトウェア・アプリケーションの要約には、バッチ・ジョブ、ユーザー、および通信 | | 回線に関する分析が含まれています。ただし、ジョブ、ユーザー、または通信回線によってはそのような分 | 析に該当しないものがあります。たとえば、実行時カテゴリー内の通常より長い実行時間を設定したジョブ | (自動開始ジョブなど) を除外することができます。

| 汎用除外機能を使用することによって分析からバッチ・ジョブおよびユーザーのグループを省略することが できます。たとえば、MYAPP で始まるすべてのジョブを省略するには、MYAPP\* を指定します。 |

省略項目を処理するには、以下のステップを実行します。 |

- 1. コマンド行で **GO PM400** と入力します。 |
- 2. PM Agent メニューで 4 と入力して、Enter を押します。「省略項目の処理 (Work with Omissions)」画 | 面が表示されます。 |
- | 3. 省略したい項目によって適当なオブション番号を入力します。|
- v ジョブを処理するには 1 を入力します。 |
	- v ユーザーを処理するには 2 を入力します。
	- v 通信回線を処理するには 3 を入力します。
- | 4. 該当するフィールドに 1 を入力すると、特定のカテゴリーからユーザーまたはジョブのどちらかを省略 します。通信回線の場合には、回線の名前を入力してから、該当するフィールドに 1 を入力します。 |

### **PM Agent** の暫時停止**:** |

| |

PM Agent を暫時停止する方法について学習します。 |

収集サービスがデータを収集していることを確認するために PM Agent を停止する必要がある場合、スケ | ジューラー・ジョブを使用して、日付を Q1PPMSUB ジョブを行う今後の日付に変更することができま | す。 |

- 1. コマンド行で **GO PM400** と入力します。 |
- 2. 2 (自動的にスケジュール済みジョブを処理する) と入力します。 |
- 3. Q1PPMSUB ジョブの隣に 2 (変更) と入力します。 |
- | 4. 今後の日付および時刻に日付または時刻を変更します。
- 5. Enter を押します。この変更により、収集サービスがデータを収集していることを確認するために PM | Agent を一瞬停止します。現在収集されているものを終了する必要があります。 |
- 注**:** Q1PPMSUB ジョブに設定された日付および時刻に達するまで、PM Agent は収集サービスを開始、循 | 環、または変更しません。 |
- 関連タスク |
- 116 ページの『PM Agent [を使用したジョブのスケジューリング』](#page-121-0) |
- PM Agent を使用してジョブをスケジュールする方法を学習します。 |

#### **PM Agent** 状況の表示**:** |

PM Agent 状況を表示するために、System i Navigatorまたは PM Agent メニューの使用方法を学習しま | す。 |

System i Navigatorまたは PM Agent メニューのいずれかを使用して、PM Agent の状況を表示することが | できます。 1 つ以上のサーバーまたはグループ上の PM Agent の全体状況を表示するには、「PM Agent | 状況」ダイアログを使用します。たとえば、PM Agent が活動状態であるかどうかに関する詳細が表示され | ます。 PM Agent メニューを使用して、収集サービス状況、PM Agent スケジューラー状況、パフォーマ | | ンス・データのリリース、最後の送信の試み、パフォーマンス・データ・メンバー、およびパフォーマン ス・データ・サイズを表示します。 |

- System i Navigatorから PM Agent の状況全体を表示するには、以下のステップを実行します。 |
- 1. System i Navigator のエンドポイント・システムまたはシステム・グループを拡張表示します。 |
- | 2. 「構成およびサービス」を展開します。
- 1 3. 「収集サービス」を右クリックします。 |
- 4. 「**Performance Agent**」を選択します。 |
- 5. 状況を選択します。 |
- PM Agent メニューから PM Agent の詳細状況を表示するには、以下のステップを実行します。 |
- 1. コマンド行で **GO PM400** と入力します。 |
- | 2. コマンド行から 6 と入力して、Enter を押します。それぞれのフィールドの説明については、オンライ ン・ヘルプを参照してください。 |
- **IBM Performance Management for System i** 報告書の表示**:** |

IBM Performance Management for System i 報告書の例およびそれらの報告書を解釈する方法に関する説明 | が示されます。 |

IBM Performance Management for System i オファリングの出力は、管理報告書およびグラフのセットで | す。報告書およびグラフの目的は、サーバーの現行パフォーマンスおよび正確な拡張傾向を管理者が明確に | | 理解できるようにすることです。報告書を表示し、それらの利点および使用方法について学習するには、 IBM Performance Management for System i Web サイトをご覧ください。 |

### 関連概念

|

- 97 ページの『System i Navigator[・グラフ・ヒストリー』](#page-102-0) |
- グラフ・ヒストリーは、指定した期間に渡って収集サービスによって収集されたパフォーマンス・デー |
- タをグラフィカルに表示します。 |
- 関連情報 |

[PM for System i5](http://www.ibm.com/eserver/iseries/pm) の Web サイト |

# **IBM Systems Workload Estimator**

IBM Systems Workload Estimator は、System i、System p、および System x 用の Web ベースのサイズ変 更ツールです。このツールを使用して、新規システムのサイズ変更、アップグレードから既存のシステムへ のサイズ変更、または複数のシステムの統合のサイズ変更を実行できます。

Workload Estimator により、現行ワークロードを最も適切に反映する測定入力が可能になります。この 1 つの方式は、Performance Management for System i からのデータを使用することです。 Workload Estimator はさらに、新たに生じるアプリケーション要件を反映するための多様な組み込みワークロードも 提供しています。仮想化を使用して、さらに堅固なソリューションを作成できます。 Workload Estimator は、総合的なクライアントのパフォーマンス要件を満たす、プロセッサー、メモリー、およびディスクの現 状の推奨事項と発展に伴う推奨事項を提供します。

# 関連情報

# [IBM Systems Workload Estimator](http://www.ibm.com/systems/support/tools/estimator/index.html)

Workload Estimator のオンライン・バージョンを実行するには、IBM Systems Workload Estimator の Web サイトを参照してください。

# **Performance Tools** |

Performance Tools ライセンス・プログラムには、オペレーティング・システムで使用可能な基本パフォー | | マンス・ツールの機能を補足または拡張する、数多くの補足機能があります。

#### 関連概念  $\overline{1}$ |

- 28 [ページの『収集サービス』](#page-33-0) |
- 収集サービスは、システム管理データの収集の手段を備えます。これはシステム・データの基本コレク ターです。 | |
- 121 [ページの『マネージャーおよびエージェント・フィーチャーの比較』](#page-126-0) |
- マネージャー・フィーチャーとエージェント・フィーチャーを使用して、分散環境での Performance |
- Tools の必要な機能を効果的に分割することができます。このトピックでは、これらの 2 つのフィーチ |
- ャー、それぞれに含まれる機能、およびそれらを最も効果的に使用する方法について記述されていま |
- す。 |

#### 関連情報 |

- Performance Tools (PDF) |
- [パフォーマンス用の](rzahxos400cmd.htm) CL コマンド |

# **Performance Tools** の概念 |

| パフォーマンス情報の収集と分析に役立つさまざまなツールを説明しています。具体的にどのツールにどの Ⅰ 機能があって、それらがどのように動作するかという詳細情報があります。

#### 関連概念 |

- 28 [ページの『収集サービス』](#page-33-0) |
- 収集サービスは、システム管理データの収集の手段を備えます。これはシステム・データの基本コレク ターです。 | |

# **Performance Tools** が提供する機能**:** |

Performance Tools には、パフォーマンス・データの収集、分析、および報告のための種々のアプリケーシ | ョンが組み込まれています。特定のタスクに対してどの機能が使用可能でどれが最適かを識別するのは複雑 | です。このトピックでは、このライセンス・プログラムに組み込まれている機能を説明します。 |

Performance Tools は、報告書、対話式コマンド、およびその他の機能などで構成されています。 | Performance Tools にはたとえば以下のものが含まれます。 |

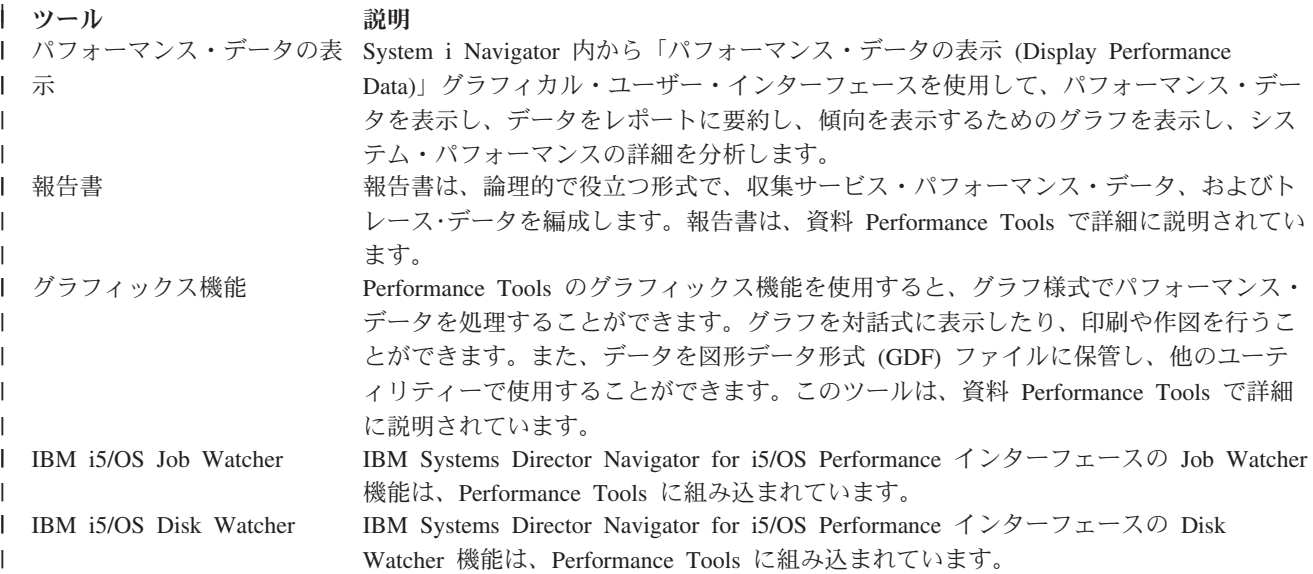

#### 関連概念

| | | |

|

74 ページの『[IBM Systems Director Navigator for i5/OS Performance](#page-79-0) インターフェース』

- IBM Systems Director Navigator for i5/OS Performance インターフェースにより、多様なパフォーマン
- ス情報を一箇所にまとめることで、パフォーマンス・データを表示および管理できます。 |

### 関連タスク

- 121 ページの『[Performance Tools](#page-126-0) プラグイン』 |
- システム資源の使用率のデータを System i Navigator で見ることができます。データの表示、そのデー タのグラフ化および報告書への要約を行うことができます。この機能の利用方法については、このトピ ックを参照してください。 | | |
- 関連資料 |
- システム活動の処理 (WRKSYSACT) コマンド |
- 関連情報 |
- [Performance Tools](rzahxreportperftools.htm) 報告書 |

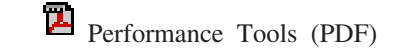

<span id="page-126-0"></span> $\|$ 

| | | | | |

| | | | | | | | | | | | | |

マネージャーおよびエージェント・フィーチャーの比較**:** |

マネージャー・フィーチャーとエージェント・フィーチャーを使用して、分散環境での Performance Tools | | の必要な機能を効果的に分割することができます。このトピックでは、これらの 2 つのフィーチャー、そ れぞれに含まれる機能、およびそれらを最も効果的に使用する方法について記述されています。 |

Performance Tools は、別々にインストール可能な 2 つのフィーチャーで使用できます。このトピックで | は、ユーザーのアプリケーションにとってどちらのフィーチャーが適しているかを判断できるように、その | | 2 つのフィーチャーの違いを説明します。

# マネージャー・フィーチャー |

Performance Tools マネージャー・フィーチャーは、分散環境での中央側システムまたは単一システ ムでの使用を目的とした全機能を持つパッケージです。トレース・データの分析、データのグラフ 化表示、システムの活動のリアルタイム表示、またはシステムの拡大の管理と追跡が必要な場合 は、Performance Tools ライセンス・プログラムのマネージャー・フィーチャーの方が役に立ちま す。マネージャー・フィーチャーには、IBM Systems Director Navigator Performance インターフェ ースの IBM i5/OS Disk Watcher 機能も含まれています。

# エージェント・フィーチャー |

Performance Tools エージェント・フィーチャーはマネージャー機能のサブセットを持ち、より基本 的な機能を備えた低価格パッケージです。分散環境では、詳細な分析が必要な場合はデータをマネ ージャーに送信できるため、エージェント・フィーチャーはネットワーク内の管理対象システム用 に適しています。適度なレベルの自己完結性が必要だがエキスパートのスキルを利用できないサイ トにとっては、これも有効なツールです。

Performance Tools のエージェント・フィーチャーには、パフォーマンス・データの収集、管理、オ ンライン表示、データ削減、および分析を単純化する機能があります。 Performance explorer の報 告機能とその関連コマンドは、 Performance Tools for i5/OS ライセンス・プログラムの基本オプシ ョンに組み込まれているため、マネージャー・フィーチャーまたはエージェント・フィーチャーで 使用することができます。 エージェント・フィーチャーに含まれていない Performance Tools の主 要機能は、パフォーマンスとトレースの報告、パフォーマンス・ユーティリティー (ジョブ・トレ ースおよびファイル選択ユーティリティー)、システム活動のモニター、およびパフォーマンス・グ ラフです。

#### $\overline{1}$ 関連概念

74 ページの『[IBM Systems Director Navigator for i5/OS Performance](#page-79-0) インターフェース』 |

IBM Systems Director Navigator for i5/OS Performance インターフェースにより、多様なパフォーマン |

- ス情報を一箇所にまとめることで、パフォーマンス・データを表示および管理できます。 |
- **Performance Tools** プラグイン**:** |

システム資源の使用率のデータを System i Navigator で見ることができます。データの表示、そのデータ | | のグラフ化および報告書への要約を行うことができます。この機能の利用方法については、このトピックを 参照してください。 |

Performance Tools は、System i Navigator のプラグインである、「パフォーマンス・データの表示 | (Display Performance Data)」グラフィカル・ユーザー・インターフェース (GUI) からパフォーマンス・デ | ータを表示できます。 GUI から、パフォーマンス・データを表示し、データを報告書に要約し、傾向を示 | | すグラフを表示し、システム・パフォーマンスの詳細を分析することができます。

メトリック |

l System i Navigator は選択した時間間隔でのパフォーマンス・メトリックを表示します。「パフォーマン ス・データの表示 (Display Performance Data)」GUI の「グラフ」ペインに表示できるパフォーマンス・メ | トリックには、次のものがあります。 |

- | トランザクション・カウント
- | トランザクション応答時間
- | 合計 CPU 使用率
- | 対話型 CPU 使用率
- | バッチ CPU 使用率
- | 対話型機能使用率
- | 高ディスク使用率
- | マシン・プール・ページ不在/秒
- | ユーザー・プール・ページ不在/秒
- | 例外

| 「詳細」ペインには、選択した時間間隔での詳細なパフォーマンス・データをさまざまな方法で表示するこ | とができます。システム・パフォーマンスを分析するために、ジョブ・データ、サブシステム・データ、ブ | ール・データ、またはディスク装置のデータを表示できます。|

#### 報告書 |

「パフォーマンス・データの表示 (Display Performance Data)」GUI からは、グラフと詳細データの表示だ | けでなく、報告書の印刷も行えます。パフォーマンス上の問題の原因になっているシステムの領域をパフォ □ ーマンス報告書から調べることができます。さまざまな報告書を実行してシステム資源が使われている場所 を調べることができます。 Performance Tools の報告書を印刷できるのは、Performance Tools for i5/OS | l (5761-PT1) のオブション 1 (マネージャー・フィーチャー) がセントラル・システムにインストールされて いる場合のみです。 |  $\blacksquare$ 

「パフォーマンス・データの表示 (Display Performance Data)」GUI から印刷できる報告書には、次のもの | があります。 |

- | システム
- | 構成要素 |
- | ジョブ
- | プール
- | 資源

#### **System i Navigator** を使ったアクセス |

「パフォーマンス・データの表示 (Display Performance Data)」GUI は、System i Navigator のプラグイン | です。すでにプラグインをインストールしてある場合、以下のステップを実行して System i Navigator か | らアクセスできます。 |

- Ⅰ 1. System i Navigator で「ユーザー接続」 (またはアクティブ環境) を展開します。
- Ⅰ 2. 表示したいパフォーマンス・データがあるサーバーを展開します。
- | 3. 「構成およびサービス」を展開します。
- 4. 「収集サービス」を右クリックして「**Performance Tools**」を選択し、「パフォーマンス・データ | **(Performance Data)**」を選択します。 |
- | 5. 表示したいパフォーマンス・データ・ファイルを選択します。|
- 6. 「表示 **(Display)**」をクリックします。 |

System i Navigator での「パフォーマンス・データの表示 (Display Performance Data)」GUI の使用方法に | ついての詳細は、 System i Navigator のオンライン・ヘルプを参照してください。 |

#### 関連概念 |

121 [ページの『マネージャーおよびエージェント・フィーチャーの比較』](#page-126-0) |

マネージャー・フィーチャーとエージェント・フィーチャーを使用して、分散環境での Performance |

Tools の必要な機能を効果的に分割することができます。このトピックでは、これらの 2 つのフィーチ ャー、それぞれに含まれる機能、およびそれらを最も効果的に使用する方法について記述されていま す。 | |  $\blacksquare$ 

#### 関連タスク |

- 127 ページの『Performance Tools プラグインの System i Navigator[へのインストール』](#page-132-0) |
- Performance Tools プラグインを System i Navigatorにインストールして、システム・リソース使用状況 データを表示することができます。 | |

#### **CPU** 使用率の報告**:** |

仮想プロセッサーで消費される合計 CPU が報告される方法を調べます。 |

V5R3 より前のバージョンでは、プロセッサー使用率は使用可能な CPU 時間のパーセンテージとして計算 | | されていました。収集サービスが、各ブロセッサーが使用した時間と、経過した間隔の時間を、パフォーマ ンス・データベース・ファイルに報告していました。このデータのユーザー (Performance Tools レポート | および表示など) は、消費されたシステム CPU の合計を得るために、各プロセッサーで使用した時間を合 | 計する必要がありました。使用可能な CPU 時間は、区画内のプロセッサーの数を、データ収集間隔の所要 | 時間で乗算して計算されていました。最後に、計算された使用可能時間で CPU 時間を除算し、使用率のパ | ーセンテージを得ていました。 |

| 以前の方法の問題点は、データのユーザーすべてが仮想プロセッサー全体を想定していたことと、構成され たキャパシティーに変更がないことが前提となっていた、という点です。この方法では、部分的なプロセッ | サー・キャパシティーおよび動的構成を実行する機能を持つ論理区画を計算することはできなくなりまし | た。これらの問題の影響を最小限に抑えるための一時的な解決策としては、システム・プロセッサーの使用 | 率を拡大縮小して整数個のプロセッサーの報告のようにすることや、構成が変更されたら収集サービスを循 | 環させることがありました。個々のジョブ CPU 時間は拡大縮小されないので、追加の時間は HVLPTASK | で消費されたものと報告することで計上されました。 HVLPTASK タスクは実際には CPU を使用してい | なかったものの、計算の都合上、CPU 時間は HVLPTASK によって消費されたものとして示されました。 | 実際のジョブが実行した作業量を、HVLPTASK に負わされた CPU 時間で拡大縮小し、その結果として、 | 実行された顧客作業量に対する直接の比率としてのシステム CPU 使用率 (パーセント) が、0 から 100 | | までの範囲で得られました。

V5R3 の収集サービスでは、消費される合計 CPU と、間隔の間に区画で使用可能な合計 CPU が報告され | ます。共用プロセッサー環境における、HVLPTASK や、CPU を仮想プロセッサー全体に拡大縮小すると | いう概念はありません。収集サービスは、構成が変更された場合も収集を循環しなくなりました。 |

| 収集サービスは、構成されている仮想ブロセッサー数や、構成されている区画単位数、およびこれらが間隔 中にどのように変更されるかにかかわりなく、区画で消費される合計プロセッサー時間と、区画内で消費可 | | 能だったブロセッサー時間の量とを報告するようになりました。このデータのユーザーは、報告された消費 CPU を、使用可能なキャパシティーで除算して、使用率を計算します。 CPU 使用率をこの方法で計算す | ることにより、使用可能な CPU 時間を計算するという間違いを起こしがちなタスクを除去することができ | ます。こうした新しいメトリックで計算される CPU 使用率は、存在する処理単位 (全体または断片) の | 数、いつ処理単位が変更されるか、または単位が変更される頻度に関係なく正確です。 |

CPU 使用率の計算にこの変更が加えられた理由がいくつかあります。 1 つの理由は、拡大縮小を使用する | | と、ジョブまたはジョブのグルーブの使用率が、予期していたよりもずっと小さく見えるということです。 以下の例でこの概念を示します。別の理由は、構成変更によって CPU 報告が無効になるということです。 | 従来、CPU の数は収集開始時に構成された値に基づいており、それを変更するには IPL が必要でした。動 | | 的構成が採用されたとき、変更は頻繁に生じないとの前提のもと、収集サービスは収集を循環して構成の変 更を処理するようになりました。しかし、変更が頻繁になると、循環も頻繁に発生します。変更が頻繁すぎ | | ると、パフォーマンス・データの収集ができません。最後の理由として、各間隔で報告および使用される構 成データが正しくても、間隔が開始してから完了するまでの時間に何が起きたかはわからないということが | | あります。構成の変更が 1 つ以上行われた間隔では、依然として不正確な使用率の計算が行われる恐れが ありました。 |

#### 例 |

区画 A のキャパシティーは 0.3 プロセッサー単位で、 1 つの仮想プロセッサーを使用するように定義さ | れています。収集間隔の時間は 300 秒です。システムは CPU を 45 秒使用します (対話式ジョブが 15 | 秒、バッチ・ジョブが 30 秒)。この例では、使用可能な CPU 時間は 90 秒です (300 秒の 30%)。合計 | CPU 使用率は 50% になります。 |

V5R3 より前の場合は、数が拡大縮小され、システム CPU 使用量は 150 秒と報告されます。 150 秒を間 | 隔の時間の 300 秒で除算した結果、使用率は 50% になります。対話式の使用率は、15 秒を 300 秒で除 | 算して、5% です。バッチの使用率は、30 秒を 300 秒で除算して、10% です。 HVLPTASK は 35% の | 使用率を担います (150 秒から 45 秒を減算)。つまり、105 秒を 300 秒で除算したものです。これらのパ | ーセンテージを合計すると、50% になります。 |

V5R3 以降、使用量の 45 秒は拡大縮小されず、そのまま報告されます。報告された消費 CPU 時間を、報 | 告された使用可能なキャパシティーで除算すると、計算された CPU 時間は 50% になります (45 秒を 90 | 秒で除算)。対話式の使用率のパーセンテージは 17% (15 秒を 90 秒で除算) です。バッチの使用率のパー | センテージは 33% (30 秒を 90 秒で除算) です。 |

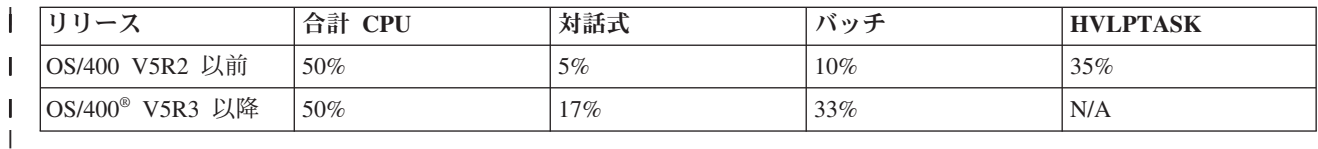

#### 考慮事項 |

V5R3 以降では、パフォーマンス・データの変換 (CVTPFRDTA) コマンドは正常に実行されます。しか | し、変換されたファイルのデータは、拡大縮小されていないシステム CPU データ (QAPMSYSCPU データ | ベース・ファイル) と一貫するように変更されます。結果は、V5R3 以降のシステムでデータが収集された | | 場合と同じになるはずですが、データは以前のリリースのファイルに存在していた値とは異なります。|

CPU 使用率を計算するための既存の未変更のツールでは、共用プロセッサー区画や、データ収集中に構成 | | の変更があった区画の正しい結果が表示されません。これには、パフォーマンス・データベースを使用する ツールも、QPMLPFRD API を使用するツールも含まれます。 |

V5R3 以降の管理収集オブジェクト (\*MGTCOL) を前のリリースにコピーして、データベース・ファイル | を生成することができます。ただし、以下のことに注意する必要があります。 |

- l 報告される CPU データは拡大縮小されていない状態のものです (共用プロセッサー環境)。つまり、<mark>仮</mark> 想プロセッサー (Performance Tools を含む) を使ったツールが報告する合計システム CPU は正しくあ | りません。 |
- | 構成の変更をまたぐ管理収集オブジェクト (\*MGTCOL) では、変更後の間隔の CPU のパーセンテージ の計算が不正確になります。 |

### 構成済みキャパシティーのレポート**:** |

構成済みキャパシティーの情報が記録される場所を調べます。 |

区画キャパシティー値は、区画が開始されるときに最初に決定され、そのときに使用可能なキャパシティー | 資源に依存します。これらの初期値は、区画の活動中に構成変更を使って変更できます。 |

論理区画 (LPAR) により、いくつかの区画は特定の状態で、構成済みキャパシティーを超えることができ | ます。このようなときは、これらの区画のプロセッサー使用率メトリックは、構成済みキャパシティーの | 100% を超えても構いません。 |

使用法およびキャパシティー情報は、 QAPMSYSTEM データベース・ファイルに記録されます。仮想プロ | セッサー情報は、QAPMSYSCPU データベース・ファイルに記録されます。以下の値は、この情報を要約 | したものです。 |

#### 仮想プロセッサー |

| | |  $\blacksquare$ 

共用プロセッサー・プールのプロセッサー・キャパシティーを共用している論理区画に割り当てら れる、プロセッサーの数。この値は、論理区画で並行して活動状態にすることが可能なプロセッサ ーの数を決定します。この値は、SCTACT というフィールド (または列) で、QAPMSYSCPU パフ ォーマンス・データベース・ファイルに含められます。 | | | |

### 使用可能な共用プロセッサー・プール・キャパシティー |

共用プロセッサーの論理区画が使用するための、共用プロセッサー・プールの合計プロセッサー・ キャパシティー。この値は、SYSPLA という欄で、QAPMSYSTEM パフォーマンス・データベー ス・ファイルに含められます。 上限なしとして構成された区画が、保証された量を超過すること で使用可能な共用プール・キャパシティーと競合する場合、プロセッサー・キャパシティーの分布 は、論理区画に割り当てられる上限なしのウェイトによって決定します。 | | | | |

#### 使用される共用プロセッサー・キャパシティー |

活動中のすべての共用プロセッサー論理区画によって使用されている、共用プロセッサー・キャパ シティーの合計量。プールを共用するすべての区画が、共用プール内で使用する CPU の合計。こ の値は、SYSPLU という欄で、QAPMSYSTEM パフォーマンス・データベース・ファイルに含め られます。

## | 区画の保証されたキャパシティー

共用プロセッサー・プールから共用プロセッサー論理区画に構成されるプロセッサーのキャパシテ ィー。この値は、SYSCTA という欄で、QAPMSYSTEM パフォーマンス・データベース・ファイ ルに含められます。構成される 5250 OLTP キャパシティーは、SYIFTA という欄に記録されま す。  $\blacksquare$ | | |

#### │ 区画のプロセッサー使用率

論理区画により使用された、合計 CPU 時間。 上限なしのキャパシティーを持つ共用プロセッサ ーの論理区画では、共用プロセッサー・プールに未使用のキャパシティーがある場合、この値が、 保証されたキャパシティーを超えることがあります。この値は、SYSPTU という欄で、 | | |

- QAPMSYSTEM パフォーマンス・データベース・ファイルに含められます。使用される 5250 |
- OLTP キャパシティーは、SYIFUS という欄に記録されます。区画の最大のプロセッサー・キャパ シティーは、構成される仮想プロセッサーの数で決定されます。 | |

# □ 区画の使用可能なキャパシティー

- 論理区画が使用できる可能性のあるプロセッサー・キャパシティーの量。この値は、SYSUTA とい う欄で、QAPMSYSTEM パフォーマンス・データベース・ファイルに含められます。これは使用さ れるプロセッサー・キャパシティー (SYSPTU) に共用プロセッサー・プール (SYSPLA) の未使用 のキャパシティーを加えたもので、次の制限があります。 | | | |
	- 最小値は構成済み (保証された) キャパシティーである
	- v 最小値は区画およびプールに割り当てられる仮想プロセッサーの数に基づくキャパシティーであ る

#### 関連情報 |

| | |

- [パフォーマンス・データ・ファイル](rzahxqapmsystem.htm): QAPMSYSTEM |
- [パフォーマンス・データ・ファイル](rzahxqapmsyscpu.htm): QAPMSYSCPU  $\blacksquare$

### **5250** オンライン・トランザクション処理 **(OLTP):** |

このトピックでは、5250 オンライン・トランザクション処理およびこの作業に関連するジョブまたはスレ | ッドを説明します。 |

- オンライン・トランザクション処理 (OLTP) とは、ユーザーからサブミットされた要求を 受け取り後直ち | に処理する、対話式アプリケーション・タイプです。以下は、OLTP 処理の例です。 |
- l 5250 セッション、パススルー・ジョブ、または Telnet ジョブを介した、システム対話。
- l Domino メール、予定表、またはブラウザー・ベースのアプリケーションからの、ワークステーション・ ベースの要求。 |

System i Access ジョブは、機能に応じて対話式およびバッチの両方を使用します。 V5R3 より以前のバー | ジョンでは、これらのジョブは CA4 カテゴリーに組み込まれ、対話式としてリストされていました。分散 | データ管理 (DDM) サーバー・ジョブも対話式としてリストされていました。 |

V5R3 では、Performance Tools ライセンス・プログラムが更新され、CPU サイクルを担うプロセッサー・ | キャパシティー機能に応じてワークロードをより良く分散するようになりました。 対話式 CPU レポート | とは、CPU が 5250 OLTP プロセッサー・キャパシティーに割り振られるジョブを意味します。 System i | Access ジョブは、Performance Tools レポートの適切なセクションにリストされます。 さらに、DDM ジ | ョブは、レポートの対話式ワークロード・セクションから、非対話式ワークロード・セクションに移動しま した。 | |

# **Performance Tools** のインストールと構成 |

Ⅰ このトピックにはインストールとセットアップの手順が記載されています。

Performance Tools をインストールするには、システムの保管 (\*SAVSYS) 権限があるユーザー・プロファ | | イルが必要です。システム・オペレーター・プロファイルを使用してこの権限を得ることができます。|

Performance Tools は QPFR という名前のライブラリー内で実行する必要があります。ご使用のシステムに | この名前のライブラリーがある場合は、 Performance Tools をインストールする前に、オブジェクトの名前 | 変更 (RNMOBJ) コマンドを使用してそれを名前変更します。このステップによって Performance Tools を | Ⅰ 正しく操作できるようになります。

次のコマンドを使用して Performance Tools をライブラリー QPFR 内に置きます。 |

<span id="page-132-0"></span>RSTLICPGM LICPGM(*xxxx*PT1) DEV(NAME) OPTION(\*BASE) |

| 次に、以下のいずれかを実行します。|

- | マネージャー・フィーチャーを購入している場合は、次のコマンドを使用します。
- RSTLICPGM LICPGM(*xxxx*PT1) DEV(*tape-device-name*) OPTION(1)  $\blacksquare$
- | エージェント・フィーチャーを購入している場合は、次のコマンドを使用します。
- RSTLICPGM LICPGM(*xxxx*PT1) DEV(NAME) OPTION(2) |
- | マネージャー・フィーチャーまたはエージェント・フィーチャーのいずれかをインストールすることに 加え、IBM i5/OS Job Watcher を購入した場合は、次のコマンドを使用します。 |
- RSTLICPGM LICPGM(*xxxx*PT1) DEV(*tape-device-name*) OPTION(3)  $\blacksquare$

インストールする CD-ROM が数枚ある場合は、次の状態になることがあります。最初の 1 枚をインスト | | ールした後、ライセンス・ブログラムは復元されたが言語オブジェクトが復元されていないというメッセー ジが出されることがあります。このような場合は次の CD-ROM を挿入して、以下を入力します。 |

RSTLICPGM LICPGM(*xxxx*PT1) DEV(NAME) RSTOBJ(\*LNG) OPTION(\*BASE) |

Performance Tools プログラムをインストールする別の方法として、 GO LICPGM と入力してメニュー・ | | オブションを使用する方法があります。

Performance Tools はプロセッサー・ベースのプログラムです。使用タイプは「同時」で、このプログラム | は使用法制限 \*NOMAX としてインストールされます。 |

このプログラムは、資料 Performance Tools で詳細に説明されています。 |

#### 関連情報 |

 $\mathbf{I}$ 

Performance Tools (PDF)

**Performance Tools** プラグインの **System i Navigator**へのインストール**:** |

Performance Tools プラグインを System i Navigatorにインストールして、システム・リソース使用状況デ | ータを表示することができます。 |

Performance Tools プラグインをインストールする前に、まず Performance Tools (5761-PT1) ライセンス・ | プログラムがインストールされていることを確認する必要があります。 Performance Tools プラグインをイ | ンストールするには、次のようにします。 |

- | 1. System i Navigatorで、「ユーザー接続」を右クリックして、「オプションのインストール」 → 「ブラ グインのインストール」を選択します。 |
- 2. 「プラグインのインストール」パネルで、プラグインのインストール元のシステムを選択し (5761-PT1 | 製品がインストールされているシステムでなければなりません)、「**OK**」をクリックします。  $\blacksquare$
- 3. i5/OS ユーザー・プロファイル名とパスワードを「パスワード」パネルに入力し、「**OK**」をクリックし | ます。 (Windows® パスワードを求めるプロンプトが出されますが、i5/OS ユーザー・プロファイル・パ スワードにする必要があります。) | |
- 注**:** 一部の Windows オペレーティング・システムでは、Windows と i5/OS ユーザー・プロファイル・ パスワードとを一致させることが求められる場合があります。 | |
- | 4. 選択したシステム上のプラグインのスキャンが次に実行されます。「プラグイン選択」パネルが表示さ れたら、「Performance Tools」チェック・ボックスにチェックを付け、「次へ」をクリックします。 |

5. プラグインのインストール後に最初に System i Navigatorが使用されると、System i Navigatorのスキャ | ン・パネルが表示されます。「今すぐにスキャン」をクリックします。「今すぐにスキャン」ボタンを クリックしない場合は、直前にインストールしたプラグインは無効になり、System i Navigatorには表示 されません。 | | |

# **Performance Tools** 報告書 |

Performance Tools 報告書には、ある時間帯に収集されたデータの情報が示されます。この報告書を使用し | て、システム資源のパフォーマンスと使用状況についての追加情報を得ることができます。 |

Performance Tools には、収集されたデータの調査を容易にする手段が用意されており、パフォーマンス問 | | 題を分離します。ある時間帯のパフォーマンス・データを収集した後、報告書を印刷してシステム資源の使 われ方と使われている場所を調べることができます。全体の応答時間が遅くなっている原因の特定のアプリ | ケーション・プログラム、ユーザー、または非効率なワークロードが、報告書から分かります。 |

収集サービスは、ほとんどの Performance Tools 報告書のデータにトランザクション、ロック、およびトレ | □ 一ス報告書の例外を提供します。これらの 3 つの報告書のトレース情報を収集するには、パフォーマン ス・トレースの開始 (STRPFRTRC) および パフォーマンス・トレースの終了 (ENDPFRTRC) コマンドを | 使用する必要があります。 |

### **Performance Tools** 報告書の概要**:** |

以下は、各報告書の説明とそれぞれの報告書を使用する理由の簡単な概要です。 |

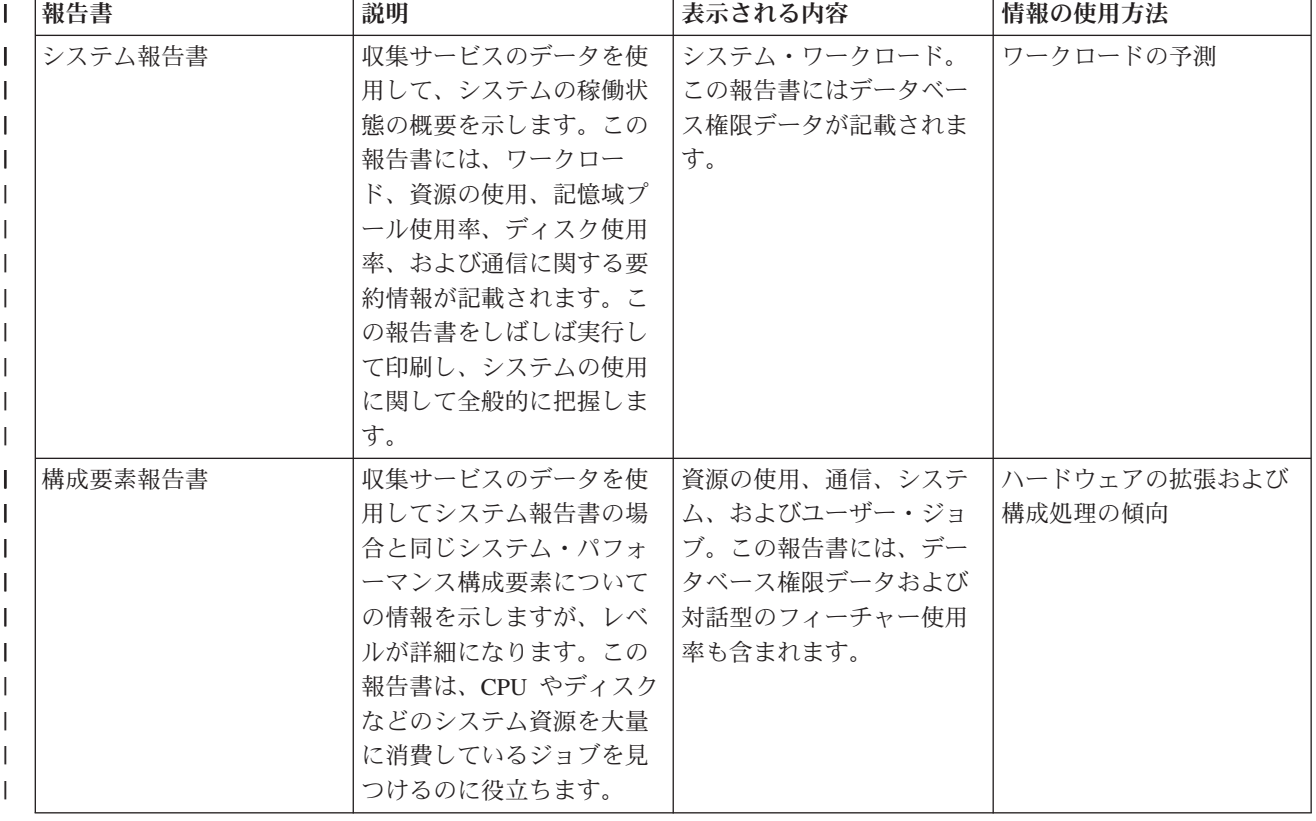

表 *5. Performance Tools* 報告書の概要 |

表 *5. Performance Tools* 報告書の概要 *(*続き*)* |

| 報告書          | 説明                                                                                                    | 表示される内容                                                                     | 情報の使用方法                                                   |
|--------------|----------------------------------------------------------------------------------------------------|-----------------------------------------------------------------------------|-----------------------------------------------------------|
| トランザクション報告書  | トレース・データを使用し<br>て、パフォーマンス・デー<br>夕収集時に起きたトランザ<br>クションについての詳細情<br>報を示します。                                                                                                    | CPU のワークロードおよび<br>使用率、ディスク、主記憶<br>装置、トランザクション・<br>ワークロード、オブジェク<br>ト競合       | ワークロードの予測、プー<br>ル構成、アプリケーション<br>設計、ファイル競合、およ<br>びプログラムの使用 |
| ロック報告書       | トレース・データを使用し<br>て、システム操作時のロッ<br>クおよび占有の競合につい<br>ての情報を示します。この<br>情報をもとに、不十分なロ<br>ック要求や内部のマシン占<br>有の競合が原因でジョブの<br>処理が遅れているかどうか<br>を判別することができま<br>す。このような状態を待機<br>とも呼びます。このような<br>状態が起きている場合は、<br>ジョブがどのジョブを待機<br>しているかということと、<br>待機の長さを判別すること<br>ができます。 | 時間別のファイル、レコー<br>ド、またはオブジェクト競<br>合: 保留ジョブまたはオブ<br>ジェクト名; 要求ジョブま<br>たはオブジェクト名 | 問題分析。オブジェクト競<br>合の低減または除去。                                |
| バッチ・ジョブ追跡報告書 | トレース・データを使用し<br>て、時間を通してトレース<br>されたさまざまなジョブ・<br>タイプ (例: バッチ・ジョ<br>ブ)の経過を示します。使<br>用された資源、例外、およ<br>び状態遷移が報告されま<br>す。                                                                                                    | ジョブ・クラスのタイム・<br>スライス終了およびトレー<br>ス・データ                                       | 問題分析およびバッチ・ジ<br>ョブの進行                                     |
| ジョブ間隔報告書     | 収集サービスのデータを使<br>用して、すべてのまたは選<br>択した間隔およびジョブに<br>関する情報を示します。こ<br>れには対話式ジョブと非対<br>話式ジョブの詳細および要<br>約情報が含まれます。報告<br>書が長くなる場合は、含め<br>たい間隔とジョブを選択し<br>て出力を制限することもで<br>きます。                                                                                  | 間隔別のジョブ                                                                     | ジョブ・データ                                                   |

表 *5. Performance Tools* 報告書の概要 *(*続き*)* |

| 報告書      | 説明                                                                                                    | 表示される内容  | 情報の使用方法      |
|----------|----------------------------------------------------------------------------------------------------|----------|--------------|
| プール間隔報告書 | 収集サービスのデータを使<br>用して、サブシステム活動<br>のセクションとプール活動<br>のセクションを示します。<br>データはサンプル間隔ごと<br>に示されます。報告書が長<br>くなる場合は、含めたい間<br>隔とジョブを選択して出力<br>を制限することもできま<br>す。 | 間隔別のプール  | プール・データ      |
| 資源間隔報告書  | 収集サービスのデータを使<br>用して、すべてのまたは選<br>択した間隔についての資源<br>の情報を示します。報告書<br>が長くなる場合は、含めた<br>い間隔を選択して出力を制<br>限することもできます。                                       | 間隔別のリソース | システム・リソースの使用 |

Performance Explorer と収集サービスは、別々の収集エージェントです。それぞれは、グループ化された収 | | 集データのセットを含む独自のデータベース・ファイルのセットを生成します。同時に両方のコレクション を実行することができます。 |

### システム報告書 *-* 作業負荷*:* |

| | | | | | | | | | | | | | | | | | | | | | | | | | | | | | |

□ システム報告書の作業負荷セクションは、システムの対話式作業負荷および対話式以外の作業負荷を示しま す。 |

□ システム報告書の作業負荷セクションの「パート 1」は、システムの対話式作業負荷を示しています。作業 | 負荷セクションの「パート 2」は、システムの非対話式作業負荷を示します。

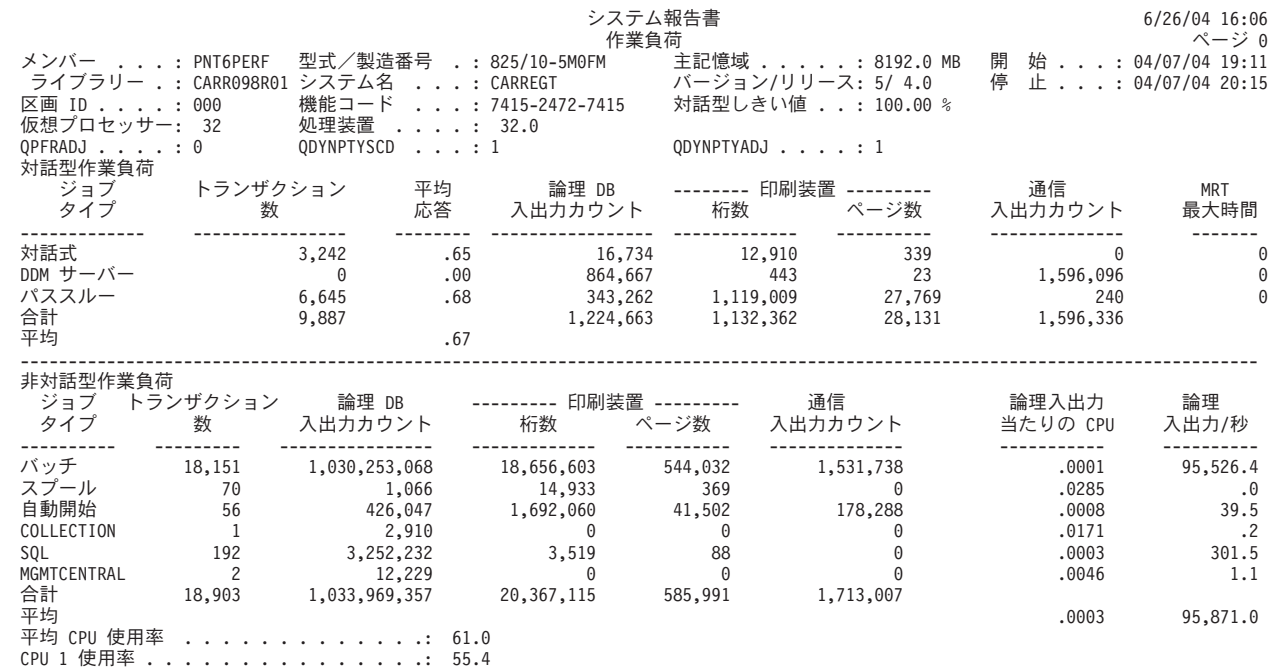

**130** System i: システム管理 パフォーマンス

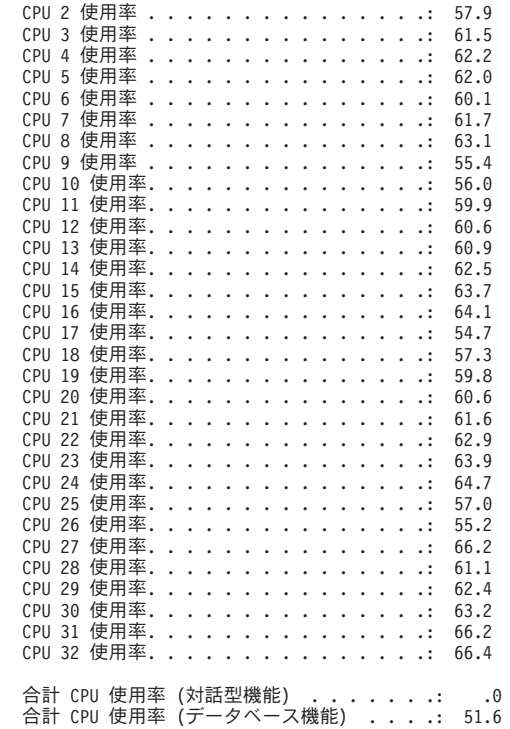

| | | | | | | | | | | | | | | | | | | | | | | | | | | | | | | | | |

| | | | | | | | | | | | | | | | | | | | | | | | | | | | | | | | |

*Sample Component Report -* ジョブ作業負荷活動*:* |

構成要素報告書のジョブ作業負荷活動セクションは、各ジョブごとのトランザクション合計数、時間当りト | ランザクション数、平均応答時間、ディスク操作の回数、通信操作の回数、PAG 不在の回数、算術オーバ | | ーフローの回数、および永続書き込みの回数を示します。

報告書ヘッダーに表示される値は、収集開始時に QAPMCONF ファイルから獲得した構成メトリックを反 | 映します。この値は、論理区画構成での動的変更のために、収集期間内に各間隔ごとに変更することがあり | | ます。

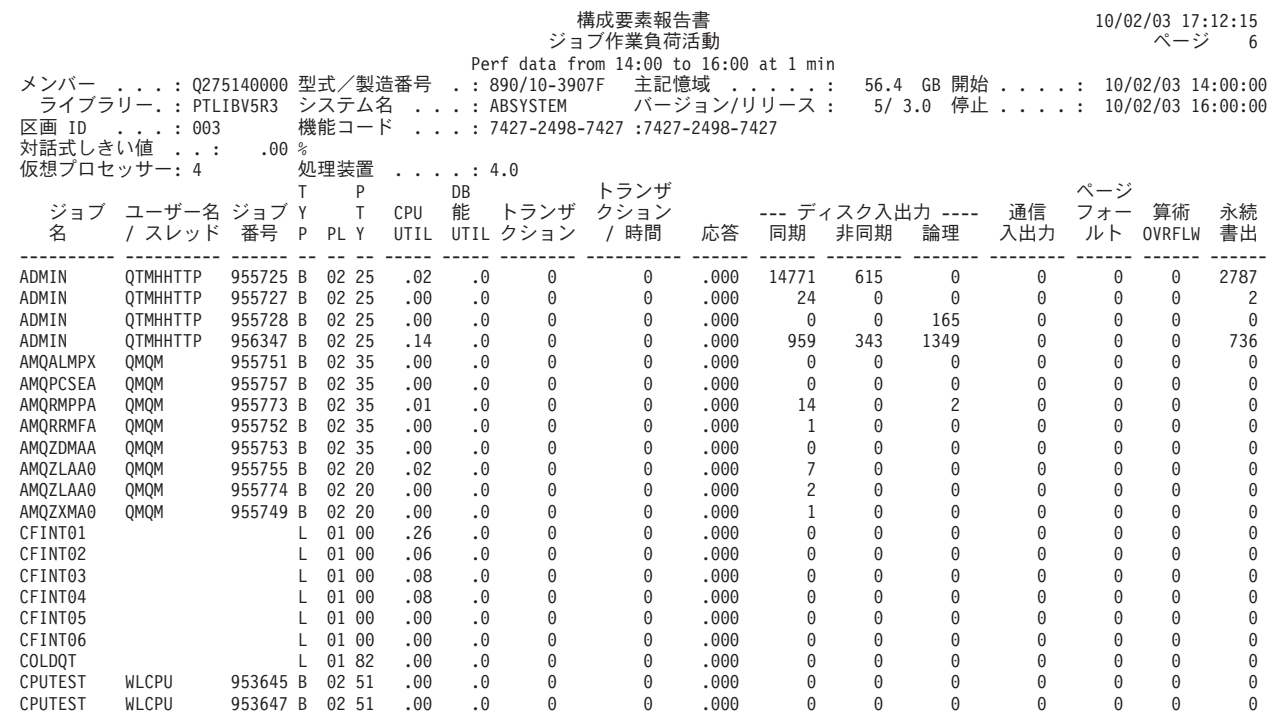

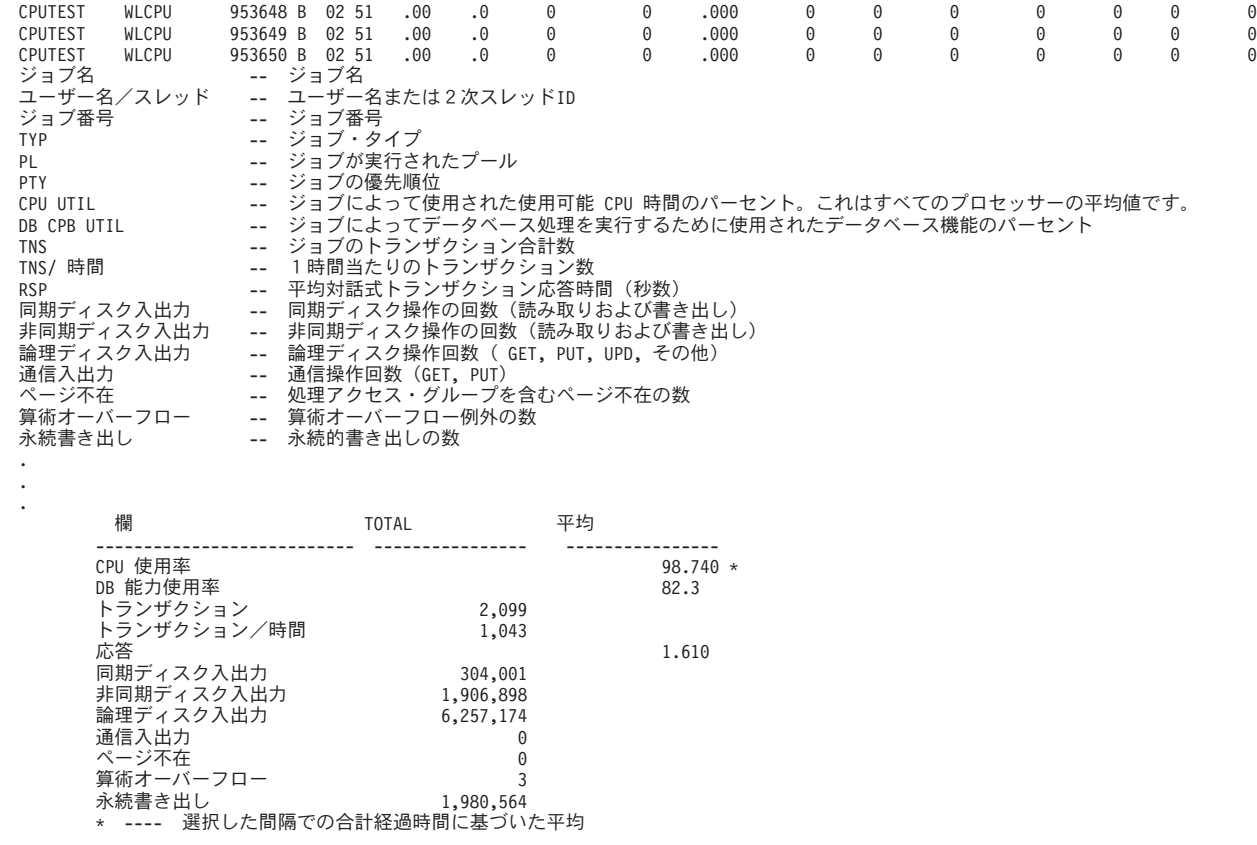

パフォーマンス報告書の印刷**:** |

| | | | | | | | | | | | | | | | | | | | | | | | | | | | | | | | | | | | | | |

| 収集したパフォーマンス・データを使用して、報告書を印刷することができます。

注**:** 追跡データとサンプル・データが両方とも現行ライブラリーにある場合は、F20 を使用すると、2 つの | 「パフォーマンス報告書の印刷」画面間で切り替えをすることができます。 |

データを収集した後で管理収集 (\*MGTCOL) オブジェクトに保管されているパフォーマンス情報から、パ | フォーマンス・データ・ファイルのセットを作成する必要があります。パフォーマンス・データ作成 | (CRTPFRDTA) コマンドを使用します。データ・ファイルが作成されたら、報告書の印刷を要求できます。 |

収集サービスを用いて収集したサンプル・データの報告書を印刷するには、以下のコマンドを使用します。 |

- **| システム報告書印刷 (PRTSYSRPT)**
- | 構成要素報告書印刷 (PRTCPTRPT)
- v ジョブ間隔報告書印刷 (PRTJOBRPT) |
- **| ・ プール報告書印刷 (PRTPOLRPT)**
- **| •** リソース報告書印刷 (PRTRSCRPT)

パフォーマンス追跡開始 (STRPFRTRC) コマンドおよび内部追跡 (TRCINT) コマンドを用いて収集したサ | | ンブル・データの報告書を印刷するには、以下のコマンドを使用します。

- | トランザクション報告書印刷 (PRTTNSRPT)
- l ロック報告書印刷 (PRTLCKRPT)
- v ジョブ追跡報告書印刷 (PRTTRCRPT) |

注**:** トランザクション報告書を印刷するには、パフォーマンス追跡終了 (ENDPFRTRC) コマンドを使用し | て、パフォーマンス追跡データの収集を停止し、オプションでパフォーマンス追跡データをデータベー ス・ファイルに書き込む必要があります。 | |

#### 関連情報 |

[パフォーマンス用の](rzahxos400cmd.htm) CL コマンド |

# パフォーマンス報告書の欄**:** |

Ⅰ 各報告書には、情報の欄がありますここではその情報を説明します。

**>8.0** (構成要素) 応答時間が 8 秒を超えた回数  $| > 8.0$ 

#### **%Write Cache Overruns** |

(構成要素) 収集間隔中の書き込みキャッシュ・オーバーランのパーセント。 |

### **---------- (pgmname(**プログラム名**))** |

(トランザクション) トランザクション合計の記録。 たとえば、 ---------- QUYLIST,。この報告書 の行は、ジョブが活動状態から待機状態へのトランザクションを持つ度に示されます。合計は、ト ランザクションの RSP\* (応答時間)、*CPU* 秒数、および入出力カウントについて作成されます。 | | |

### **A-I WAIT /TNS (A-I** 待機**/TNS)** |

(トランザクション) トランザクション当たりの活動状態から不適格状態への待ちの平均時間 (秒 数)。この値が高い場合は、多くの対話式ジョブのタイム・スライス値の設定が低すぎるのが原因と 考えられます。 タイム・スライス値を大きくすることを考慮してください。 |  $\blacksquare$ |

#### **ABORTS RECD (**打ち切り受信数**)** |

(リソース間隔) 受信したフレームに HDLC 打ち切り標識が含まれていたフレームの数。これは、 フレームが完了する前に遠隔装置がフレームを終了したことを示します。 | |

#### **ACT JOBS (**活動ジョブ数**)** |

(ジョブ間隔) 選択されたジョブ (報告書のセクションに応じて対話式または非対話式) で間隔中に 活動状態だったジョブの数  $\blacksquare$ |

#### **ACT LEVEL (**活動レベル**)** |

(構成要素) 開始プールの活動レベル

#### **ACT LVL (**活動レベル**)** |

|

| | |

 $\mathbf{I}$ 

 $\blacksquare$ 

 $\blacksquare$ 

(システム、プール間隔) 活動レベル。 プール間隔報告書のプール活動セクションの場合、間隔で のプールの活動レベル。システム報告書の記憶域プール使用率セクションの場合、最初のサンプル 間隔時の活動レベル。

#### **ACT-INEL (**活動 **-** 不適格**)** |

(システム、構成要素) 活動状態から不適格状態へのジョブの状態の移行の 1 分当りの平均回数

#### **ACT-WAIT (**活動 **-** 待機**)** |

(システム、構成要素) このプールに割り当てられた処理による活動状態から待機状態への 1 分当 りの移行回数 |  $\blacksquare$ 

#### **ACTIVE (**活動状態**)** |

(ジョブ・トレース) ジョブが処理中であった時間。

#### **ACTIVE DEVICES (**活動装置**)** |

(システム) 回線上の活動装置の平均数  $\blacksquare$ 

### **ACTIVE DISPLAY STATIONS (LOCAL OR REMOTE) (**活動表示装置数 **(**ローカルまたは遠隔**))** |

(システム) 測定期間においてトランザクションを入力するローカルまたは遠隔表示装置の数 |

### **ACTIVE JOBS (**活動ジョブ数**)** |

|

|

|

|

 $\blacksquare$ 

|

|

 $\blacksquare$  $\blacksquare$ 

 $\blacksquare$ 

- (トランザクション) 間隔において活動状態だった対話式ジョブの数 |
- **ACTIVE JOBS PER INTERVAL (**間隔当り活動ジョブ数**)** |
	- (システム) サンプル間隔に活動状態であったこのタイプのジョブの平均数

#### **ACTIVE K/T /TNS (**活動 **K/T /TNS)** |

(トランザクション) 活動ワークステーション (AWS の推定値のところで説明) の平均考慮時間お よび入力時間 (または 1 つのトランザクションの終了と次のトランザクションの開始との間の遅延 時間) の秒数。活動 K/T /TNS 遅延時間は、600 秒を超える遅延時間がすべて 600 秒に丸められ るという点が入力/思考 /TNS 遅延時間と異なります。この手法は、偶発的ユーザー (断続的に作業 を行うか、長期間ワークステーションを離れるユーザー) が活動ワークステーション数の推定値に 及ぼす影響を軽減するために使用されます。  $\perp$ | | | | |

**ACTIVE WRK STN (**活動ワークステーション**)** |

(リソース間隔) 活動状態のワークステーションの数

#### **ACTIVE/RSP (**活動**/**応答**)** |

(トランザクション) トランザクション処理中に、活動レベルを保持していたジョブが (待機または 活動状態で) 費やす時間 | |

#### **ACTIVITY LEVEL (**活動レベル**)** |

(システム) 対話式ジョブ活動が実行されていたすべての対話式プールの活動レベルの合計

#### **ACTIVITY LEVEL TIME (**活動レベル時間**)** |

(トランザクション) 活動、短時間待機 での待機、および占有*/*競合 (占有競合) での待機に費やさ れたトランザクション時間の内訳。短時間待機 および占有競合 時間は、活動レベル時間 に含ま れます。活動レベル・スロットはこれらの時間においても活動しているためです。占有競合時間は 活動レベル時間に含まれ、待機時間のようにトランザクション/応答時間を得るために加算されるこ とはありません。 | | | | |

### **ARITH OVRFLW (**算術オーバーフロー**)** |

- (構成要素、ジョブ間隔) 間隔中に選択された対話式ジョブで起こった算術オーバーフロー例外の数
- **ASP ID (**補助記憶域プール識別コード**)** |
	- (システム、リソース間隔) 補助記憶域プール識別コード

#### **ASP RSC NAME (**補助記憶域プール資源名**)** |

(システム、資源) 収集時にディスク装置が割り振られた先の ASP 資源名を識別します。

#### **ASYNC (**非同期**)**

(システム、構成要素、トランザクション、ジョブ間隔) 間隔中に選択された対話式ジョブによって 開始された非同期ディスク入出力操作の回数。入出力操作を開始したジョブは、入出力操作が完了 するのを待たずに、処理を継続することができます。入出力操作は、背景のシステムのテストによ って完了します。 | | | |

#### **ASYNC DIO /TNS (**非同期 **DIO /TNS)** |

(トランザクション) 非同期 DB 読み取り、DB 書き込み、NDB 読み取り、および NDB 書き込み 要求の平均回数の合計 (ジョブに関するトランザクションごとの非同期入出力要求の平均回数) | |

### **ASYNC DISK I/O (**非同期ディスク入出力**)** |

(システム、構成要素、トランザクション) トランザクションごとの非同期ディスク入出力操作の回 数

#### **ASYNC DISK I/O PER SECOND (**非同期ディスク入出力**/**秒**)** |

(構成要素) 1 秒当りの非同期ディスク入出力操作の平均回数

## **ASYNC DISK I/O REQUESTS (**非同期ディスク入出力要求**)** |

(トランザクション) 優先順位、ジョブ・タイプ、およびプールの所定の組み合わせに関する非同期 ディスク入出力要求の合計回数 | |

# **ASYNC I/O /SEC (**非同期入出力**/**秒**)** |

(ジョブ間隔) 間隔中にジョブによって開始された非同期ディスク入出力操作の 1 秒当りの平均回 数。非同期ディスク入出力カウントを経過時間で割って算出されます。

# **ASYNC I/O PER SECOND (**非同期入出力**/**秒**)** |

(ジョブ間隔) 間隔中に選択された非対話式ジョブによって開始された 1 秒当りの非同期ディスク 入出力操作の平均回数

# **ASYNC MAX (**非同期最大**)** |

| |

| |

| |

| | | | |

|

(トランザクション) 平均 DIO/トランザクションの下にリストされる、単一のトランザクションに ついてそのジョブによって発生した非同期 DBR、NDBR、および WRT 入出力要求の最大数。ジ ョブが対話式または自動開始のジョブ・タイプでなければ、ジョブに対する合計ディスク入出力が ここにリストされます。 | | | |

# **ASYNC SUM (**非同期合計**)** |

(トランザクション) 平均 DIO/トランザクションの下にリストされ、非同期 DBR、NDBR、および WRT 要求の平均の合計 (ジョブのトランザクションごとの非同期入出力要求の平均数)

# **ASYNCHRONOUS DBR (**非同期 **DBR)** |

- (システム、ジョブ間隔、プール間隔) 間隔中のジョブのトランザクションごとのディスクに対する 非同期データベース読み取り操作の平均回数。非同期データベースの読み取りカウントを処理され たトランザクション数で割って算出されます。このフィールドは、システム中のジョブがトランザ クションを処理しなかった場合は、印刷されません。システム報告書のリソース使用率セクション では、1 秒当りの非同期データベース読み取り操作の回数です。
- 注**:** 非同期入出力操作はシステムの非同期入出力タスクによって実行されます。 |

# **ASYNCHRONOUS DBW (**非同期 **DBW)** |

- (システム、ジョブ間隔) 間隔中の選択されたジョブのトランザクションごとのディスクに対する非 同期データベース書き込み操作の平均回数。非同期データベースの書き込みカウントを処理された トランザクション数で割って算出されます。 このフィールドは、システム中のジョブがトランザ クションを処理しなかった場合は、印刷されません。システム報告書のリソース使用率セクション では、1 秒当りの非同期データベース読み取り操作の回数です。 | | | | |
- 注**:** 非同期入出力操作はシステムの非同期入出力タスクによって実行されます。  $\mathbf{I}$ |

# **ASYNCHRONOUS DISK I/O PER TRANSACTION (**トランザクションごとの非同期ディスク入出力**)** |

(システム) 対話式トランザクションごとの非同期物理ディスク入出力操作の平均回数

# **ASYNCHRONOUS NDBR (**非同期 **NDBR)** |

- (システム、ジョブ間隔、プール間隔) 間隔中のシステム内ジョブのトランザクションごとの非同期 非データベース読み取り操作の平均回数。非同期非データベース読み取りカウントを処理されたト ランザクション数で割って算出されます。このフィールドは、システム中のジョブがトランザクシ ョンを処理しなかった場合は、印刷されません。システム報告書のリソース使用率セクションで は、1 秒当りの非同期非データベース読み取り操作の回数です。 | | | | |
- 注**:** 非同期入出力操作はシステムの非同期入出力タスクによって実行されます。 |

# **ASYNCHRONOUS NDBW (**非同期 **NDBW)** |

(システム、ジョブ間隔、プール間隔) 間隔中のシステム内ジョブのトランザクションごとの非同期 非データベース書き込み操作の平均回数。非同期非データベース書き込みカウントを処理されたト | |

- ランザクション数で割って算出されます。このフィールドは、システム中のジョブがトランザクシ |
- ョンを処理しなかった場合は、印刷されません。システム報告書のリソース使用率セクションで は、1 秒当りの非同期非データベース書き込み操作の回数です。 | |
- 注**:** 非同期入出力操作はシステムの非同期入出力タスクによって実行されます。  $\blacksquare$

# **AVAIL LOCAL STORAGE (K) (**使用可能ローカル記憶域 **(K))** |

(リソース間隔) IOP の空きローカル記憶域のキロバイト数

# **AVAILABLE STORAGE (**使用可能記憶域**)** |

(構成要素) 使用可能なローカル記憶域 (バイト数)。 IOP で使用可能な主記憶装置の平均バイト 数。空きローカル記憶域は、小さい部分に分割されているため、結合されていないと考えられま す。 | | |

# **AVERAGE (**平均**)** |

|

|

|

| | | | | | |

|

 $\mathbf{I}$ 

|

|

(トランザクション) すべてのトランザクションについて欄に記載されている項目の平均値

#### **AVERAGE (**平均**)** |

(ジョブ・トレース) フィールドの平均値。SEQUENCE 欄内の AVERAGE 行の項目は、収集した STRTNS および ENDTNS の対の数を示します。対話式ジョブの場合、この数はトレースがオン (デフォルトの STRTNS および ENDTNS 値が使用されていた場合) であった期間中に発生したト ランザクションの数を示します。 | | | |

### **AVERAGE DISK ACTIVITY PER HOUR (**平均ディスク活動**/**時**)** |

(構成要素) ディスク・アームのシーク距離を参照

#### **AVERAGE DIO/TRANSACTION (**平均 **DIO/**トランザクション**)** |

- (トランザクション) 物理ディスク入出力カウントに関する 7 つの情報欄。物理入出力は、これら の報告書の他の部分に示されている論理入出力と対比されます。論理入出力はプログラム・レベル で送られる要求で、結果として補助記憶域 (DASD) へのアクセスを起こさせることになります。物 理入出力は、実際に補助記憶域へのアクセスが起こる要求を指します。 | | | |
	- v SYNCHRONOUS DBR (同期 DBR)
	- v SYNCHRONOUS NDBR (同期 NDBR)
	- SYNCHRONOUS WRT (同期書き込み)
	- SYNCHRONOUS SUM (同期合計)
		- v SYNCHRONOUS MAX (同期最大)
		- ASYNC SUM (非同期合計)
		- ASYNC MAX (非同期最大)

# **AVERAGE K PER I/O (**平均 **K/**入出力**)** |

(リソース間隔) 各ディスク読み取りまたは書き込み操作で転送された平均キロバイト数

# **AVERAGE PHYS I/O /SEC (**平均物理入出力**/**秒**)** |

(リソース間隔) システムのすべてのディスクに対して行われた物理ディスク読み取りおよび書き込 み操作の 1 秒当りの平均数 |

# **AVERAGE READS/SEC (**平均読み取り**/**秒**)** |

(リソース間隔) システムのすべてのディスクに対して行われた物理ディスク読み取り操作の 1 秒 当りの平均数 |

## **AVERAGE RESPONSE (**平均応答**)** |

(システム) 対話式トランザクションの平均応答時間 (秒数)。合計/平均対話式応答時間には、DDM サーバーのジョブのトランザクションは含まれていません。 | |

### **AVERAGE RESPONSE TIME (**平均応答時間**)** |

- (システム) 入出力操作ごとのディスクの平均応答時間 |
- **AVERAGE RESPONSE TIME (SECONDS) (**平均応答時間 **(**秒**))** |
	- (システム) 平均対話式応答時間

|

| |

|

| |

 $\blacksquare$ 

 $\blacksquare$ |

|

|

|

|

 $\mathbf{L}$ 

 $\blacksquare$ 

|

## **AVERAGE SERVICE TIME (**平均サービス時間**)** |

(システム) 入出力操作当りの平均ディスク・サービス時間。競合がない場合に要求にかかる時間で す。

- **AVERAGE WAIT TIME (**平均待機時間**)** |
	- (システム) 入出力操作当りの平均ディスク待ち時間。通常は、競合のため。

### **AVERAGE WRITE/SEC (**平均書き込み**/**秒**)** |

(リソース間隔) システムのすべてのディスクに対して行われた物理ディスク書き込み操作の 1 秒 当りの平均数

### | **AVG CPU /TNS** (平均 **CPU /TNS**)

(トランザクション) 所定のカテゴリーに区分されたトランザクションごとの処理装置の平均秒数

#### | **AVG K/T /TNS** (平均 **K/T /TNS**)

(トランザクション) 対話式ジョブの平均の考慮時間と入力時間、またはトランザクション境界間の 遅延時間 (秒数)

### **AVG LENGTH (**平均長さ**)** |

(ロック) ロックまたは占有が保持された平均ミリ秒数 |

#### **AVG RSP (SEC) (**平均応答 **(**秒数**))** |

(トランザクション) 平均トランザクション応答時間 (秒数)

#### **AVG RSP /TNS (**平均応答**/TNS)** |

(トランザクション) 所定のカテゴリーに区分されたトランザクションのトランザクションごとの平 均応答時間 (秒数) |

### **AVG RSP TIME (**平均応答時間**)** |

(構成要素) 平均トランザクション応答時間

### **AVG SEC LOCKS (**ロックの平均秒数**)** |

(トランザクション) 対話式または非対話式待機側に帰されるロックの平均長さ (秒数)  $\blacksquare$ 

### **AVG SEC SEIZES (**占有の平均秒数**)** |

(トランザクション) 対話式または非対話式待機側に帰される占有の平均長さ (秒数)

### **AVG TIME PER SERVICE (**サービス当り平均時間**)** |

(リソース間隔) 所定の要求を処理するためにディスク・アームが使用する時間の量

## **AVG UTIL (**平均使用率**)** |

(システム、リソース間隔) リソース報告書のディスク使用率要約において、ディスクが使用中だっ |

た使用可能時間の平均パーセント。これは、システムのすべてのディスクの複合平均です。システ ム報告書の通信要約では、測定時間間隔中に使用された回線容量の平均パーセント。  $\blacksquare$ 

# **BATCH ASYNCHRONOUS I/O PER SECOND (**バッチ非同期入出力**/**秒**)** |

(システム) バッチ処理における非同期物理ディスク入出力操作の 1 秒当りの平均回数  $\blacksquare$ 

#### **BATCH CPU SECONDS PER I/O (**バッチ **CPU** 秒**/**入出力**)** |

(システム) すべてのバッチ・ジョブが使用したシステム処理装置秒数を、 1 つのバッチ・ジョブ の入出力 1 回当りの値に平均した秒数  $\blacksquare$ |

### **BATCH CPU UTILIZATION (**バッチ **CPU** 使用率**)** |

- (構成要素) システムがバッチとみなしたジョブが使用した使用可能な処理装置時間のパーセント。 |
- 注**:** 複数処理装置システムの場合、これはすべての処理装置を通算した平均使用率です。 |

#### **BATCH IMPACT FACTOR (**バッチ影響係数**)** |

 $\blacksquare$ 

|

|

|

| |

|

 $\blacksquare$ 

- (システム) モデル化の目的によるバッチ作業負荷調整  $\blacksquare$
- **BATCH PERMANENT WRITES PER SECOND (**バッチ永続書き込み**/**秒**)** |
	- (システム) バッチ処理における永続書き込み操作の 1 秒当り平均回数

#### **BATCH SYNCHRONOUS I/O PER SECOND (**バッチ同期入出力**/**秒**)** |

(システム) バッチ処理における同期物理ディスク入出力操作の 1 秒当りの平均回数

#### **BCPU / SYNCHRONOUS DIO (BCPU/**同期 **DIO)** |

- (トランザクション) 同期ディスク入出力操作ごとのバッチ処理装置の平均秒数
- **BIN** (トランザクション) 2 進オーバーフロー例外の数 |

#### **BINARY OVERFLOW (2** 進オーバーフロー**)** |

(構成要素) 1 秒当りの 2 進オーバーフローの回数

#### **BMPL - CUR AND INL (BMPL - CUR** および **INL)** |

- (トランザクション) 現在活動レベルにあるジョブの数 (現行のマルチプログラミング・レベルの開 始)、およびジョブが待機状態でなくなった (トランザクションの開始) ときにジョブが実行してい た記憶域プールの不適格待ち行列にあるジョブの数 (不適格のマルチプログラミング・レベルの開 始) | | | |
- 注**:** マルチプログラミング・レベル (MPL) は活動レベルと互換的に使用されます。 |

#### **BUNDLE WAIT COUNT (**バンドル待機数**)** |

(構成要素) ジャーナル・バンドルがディスクに書き込まれるのを待機するタスクおよびジョブの合 計数。 | |

#### **BUNDLE WAIT PCT (**バンドル待機パーセント**)** |

(構成要素) ジャーナル・バンドルがディスクに書き込まれるのを待機する際にかかる時間のパーセ ンテージ (間隔経過時間と比較した)。 | |

#### **BUNDLE WRITES SYSTEM (**バンドル書き込みシステム**)** |

(構成要素) 内部システム・ジャーナルに対するバンドル書き込みの数。バンドル書き込みは、シス テムによって共に保管されるジャーナル項目のグループです。

#### **BUNDLE WRITES USER (**バンドル書き込みユーザー**)** |

(構成要素) ユーザー作成ジャーナルに対するバンドル書き込みの数。バンドル書き込みは、システ ムによって共に保管されるジャーナル項目のグループです。 | |

#### **BYTES PER SECOND RECEIVED (**受信バイト**/**秒**)** |

(システム) 1 秒当りの平均受信バイト数 |

#### **BYTES PER SECOND TRANSMITTED (**送信バイト**/**秒**)** |

(システム) 1 秒当りの平均送信バイト数 |

#### **BYTES RECD PER SEC (**秒当たり受信バイト数**)** |

(リソース間隔) 1 秒当りの平均受信バイト数

#### **BYTES TRNSMITD PER SEC (**秒当り送信バイト数**)** |

(リソース間隔) 1 秒当りの平均送信バイト数
# **CATEGORY (**カテゴリー**)** |

(トランザクション) 分類されたトランザクションのグループ。対話式トランザクション・カテゴリ ーによる分析では、トランザクションは処理装置モデルによって分類されます。トランザクション の区切りに使用される境界値は *AVG CPU /TNS* (平均 CPU/TNS) の欄に示されます。対話式応答 時間による分析では、トランザクションはその応答時間によって分類されます。対話式入力/考慮時 間による分析では、トランザクションは入力/考慮時間によって分類されます。 | | | | |

# **CACHE HIT STATISTICS (**キャッシュ・ヒット統計**)** |

(構成要素) 次の項目を含むキャッシュ使用状況に関する統計データ

- アームごとの装置キャッシュ読み取りヒットのパーセント
- アームごとの制御装置キャッシュ読み取りヒットのパーセント
- 書き込みキャッシュの効率を表すパーセント

## **DEVICE READ (**装置読み取り**)**

装置読み取りは、装置キャッシュ読み取りヒット (DSDCRH) 数を装置読み取り操作 (DSDROP) 数で割った値をパーセントで示します。

## **CONTROLLER READ (**制御装置読み取り**)**

制御装置読み取りは、制御装置キャッシュ読み取りヒット (DSCCRH) 数を読み取りコマン ド (DSRDS) 数で割った値をパーセントで示します。

## **WRITE EFFICIENCY (**書き込み効率**)**

書き込み効率は、書き込みコマンド (DSWRTS) 数と装置書き込み操作 (DSDWOP) 数の差 を書き込みコマンド (DSWRTS) 数で割った値をパーセントで示します。

## **EACS READ (EACS** 読み取り**)**

拡張キャッシュ・シミュレーターによる読み取りヒットのパーセント

## **EACS RESP (EACS** 応答**)**

拡張キャッシュ・シミュレーターによる応答時間短縮のパーセント

## 上限あり |

| |

|

|

|

 $\blacksquare$ |

| | |  $\blacksquare$ | | | | |  $\blacksquare$ | | |  $\blacksquare$ | | |

- (システム) 各間隔の終了時に区画が上限ありであったか上限なしであったかを示します。この列
- は、パフォーマンス・データを収集する i5/OS 区画についてのみ印刷されます。

## **CHANNEL (**チャネル**)** |

(リソース間隔) IDLC 回線によって使用される B チャネル (特殊条件)

# **CMN (**通信**)** |

(ジョブ間隔) 間隔中に選択された対話式ジョブによって実行された通信入出力操作の回数

# **CMN I/O (**通信入出力**)** |

(構成要素) 通信操作 (GET、PUT) の数

# **CMN I/O PER SECOND (**通信入出力**/**秒**)** |

(ジョブ間隔) 間隔中に選択された非対話式ジョブによって実行された通信入出力操作の 1 秒当り の平均回数

# **COLLISION DETECT (**衝突検出**)** |

(リソース間隔) 端末装置 (TE) が、同じバスを使用しようと試みた別の TE によって壊された送信 フレームを検出した回数 | |

## **COMMIT OPS (**コミット操作**)** |

(構成要素) 実行されるコミット操作。アプリケーションおよびシステム提供の参照保全コミットを 含みます。 | |

### **COMMUNICATIONS I/O COUNT (**通信入出力カウント**)** |

- (システム) 通信入出力操作の回数 |
- **COMMUNICATIONS I/O GET (**通信入出力 **GET)** |
	- (システム) トランザクションごとの通信 GET 操作の回数
- **COMMUNICATIONS I/O PUT (**通信入出力 **PUT)** |
	- (システム) トランザクションごとの通信 PUT 操作の回数

#### **COMMUNICATIONS LINES (**通信回線**)** |

- (システム、構成要素、ジョブ間隔、プール間隔) 報告書選択基準では、含める (SLTLINE パラメ |
	- ーター) または除外する (OMTLINE パラメーター) ために選択された通信回線のリスト。これら
	- は、ユーザーが指定する通信回線名です。

#### **CONTROL UNITS (**制御装置**)** |

(システム、構成要素、ジョブ間隔、プール間隔) 含める (SLTCTL パラメーター) または除外する (OMTCTL パラメーター) ことにより選択された制御装置のリスト。これらは、ユーザーが指定す る制御装置名です。 | | |

#### **COUNT (**カウント**)** |

- (トランザクション、ロック) の欄の項目の発生数。たとえば、ロック報告書では、発生したロック または占有の数 |  $\blacksquare$
- **CPU** (トランザクション) 所定の優先順位でジョブが使用した処理装置合計秒数
- **CPU** (ジョブ・トレース) このトレース項目に使用された CPU の概算。これは使用された時間と実行し た CPU モデルに基づいて計算される値です。 ||  $\blacksquare$

#### **CPU /TNS** |

|

 $\blacksquare$ 

 $\blacksquare$ |

(トランザクション、ジョブ間隔) トランザクションごとの処理装置の使用可能時間の長さ (秒数) |

#### **CPU MODEL (CPU** モデル**)** |

(システム) 処理装置のモデル番号  $\blacksquare$ 

#### **CPU PER I/O ASYNC (**非同期入出力当り **CPU)** |

(システム) 非同期入出力当りの CPU 使用  $\blacksquare$ 

#### **CPU PER I/O SYNC (**同期入出力当り **CPU)** |

(システム) 同期入出力当りの CPU 使用  $\blacksquare$ 

#### **CPU PER LOGICAL I/O (**論理入出力当り **CPU)** |

(システム) 各論理ディスク入出力操作で使用された処理装置時間

#### **CPU QM** |

|

 $\mathbf{L}$ 

 $\blacksquare$ 

(トランザクション) 単純な処理装置のキューイング乗数

#### **CPU SEC (CPU** 秒数**)** |

(トランザクション) この状態でジョブが使用した処理装置時間 |

#### **CPU SEC /SYNC DIO (CPU** 秒数**/**同期 **DIO)** |

(トランザクション) ジョブの各タイプごとの CPU 秒数を同期ディスク入出力要求の数で割った率 |

#### **CPU SEC AVG AND MAX (CPU** 秒数 **-** 平均および最大**)** |

- (トランザクション) ジョブのトランザクションごとの平均処理装置時間、およびジョブでトランザ クションに使用した最大処理装置時間。ジョブが対話式または自動開始のジョブ・タイプでない場 |  $\blacksquare$
- 合、ジョブに対する合計の処理装置時間だけが MAX の欄の見出しの下にリストされます。 |

## **CPU SEC PER TNS (CPU** 秒数**/TNS)** |

(トランザクション) トランザクションごとの処理装置時間  $\blacksquare$ 

# **CPU SECONDS (CPU** 秒数**)** |

(システム、トランザクション、構成要素) トランザクションごとに使用された処理装置平均秒数。 システム要約データでは、追跡期間中にジョブによって使用された使用可能な処理装置合計秒数で す。優先順位 - ジョブ・タイプ - プール統計では、優先順位、ジョブ・タイプ、およびプールの 所定の組み合わせでジョブが使用した処理装置合計秒数です。バッチ・ジョブ分析では、ジョブが 使用した処理装置の使用可能時間の長さ (秒数) です。並行バッチ・ジョブ統計では、ジョブ・セ ット中のジョブが使用した処理装置の使用可能時間の長さ (秒数) です。 | | | | | |

# **CPU SECONDS (CPU** 秒数**)** |

|

|

| |  $\blacksquare$ 

|

|  $\blacksquare$ 

| |

| |

| |

|

|  $\blacksquare$ 

|

(ジョブ・トレース) トランザクションに使用された処理装置時間の概算値。

## **CPU SECONDS PER TRANSACTION (CPU** 秒**/**トランザクション**)** |

(システム) トランザクションごとの処理装置の平均秒数

## **CPU UTIL (CPU** 使用率**)** |

(システム、構成要素、トランザクション、ジョブ間隔、プール間隔、バッチ・ジョブ・トレース) 使用された使用可能な処理装置時間のパーセント。複数処理装置システムの場合、これは合計使用 率を処理装置数で割った値です。

## **CPU UTIL PER TRANSACTION (CPU** 使用率**/**トランザクション**)** |

(構成要素) CPU 使用率をジョブのトランザクション総数で割った値です。

### **CPU UTILIZATION (BATCH) (CPU** 使用率 **(**バッチ**))** |

バッチ・ジョブによって使用される使用可能な CPU 時間のパーセント。これは、すべてのプロセ ッサーの平均です。

## **CPU UTILIZATION (INTERACTIVE) (CPU** 使用率 **(**対話式**))** |

対話式ジョブによって使用される使用可能な CPU 時間のパーセント。これは、すべてのプロセッ サーの平均です。

#### **CPU UTILIZATION (TOTAL) (CPU** 使用率 **(**合計**))** |

対話式ジョブおよびバッチ・ジョブによって使用される使用可能な CPU 時間のパーセント。これ は、すべてのプロセッサーの平均です。

注**:** 上限のない (uncapped) 区画では、CPU 使用率の合計は 100 パーセントを超えることがありま す。

## **CPU/ASYNC I/O (CPU/**非同期入出力**)** |

(ジョブ間隔) 各非同期ディスク入出力操作に要した処理装置時間の平均ミリ秒数。これは、ジョブ | が使用した処理装置時間 (ミリ秒数) を非同期ディスク入出力カウントで割って算出されます。  $\mathbf{L}$ 

#### **CPU/SYNC I/O (CPU/**同期入出力**)** |

(ジョブ間隔) 各同期ディスク入出力操作に要した処理装置時間の平均ミリ秒数。これは、ジョブが 使用した処理装置時間 (ミリ秒数) を同期ディスク入出力カウントで割って算出されます。

#### **CPU/TNS** |

(トランザクション) 間隔中のジョブのトランザクションごとの平均処理秒数。これは、使用された 処理装置時間の合計を、処理されたトランザクションの数で割って算出されます。  $\blacksquare$ |

# **CPU/TNS (SEC) (CPU/TNS (**秒数**))** |

(トランザクション) トランザクションごとの処理装置の秒数

# **CTL** (構成要素) 制御装置識別コード |

# **CUM CPU UTIL (**累積 **CPU** 使用率**)** |

(トランザクション) 所定のカテゴリーより小さいか等しいトランザクションごとの平均応答時間を  $\blacksquare$ 

もつトランザクションが使用した、処理装置の使用可能時間の累積パーセント。たとえば、合計追 跡期間の全ジョブ優先順位別 CPU (システム要約データ) では、所定の優先順位より高いか等しい 優先順位でジョブが使用した処理装置時間です。 | | |

# **CUM PCT TNS (**累積 **PCT TNS)** |

- (トランザクション) トランザクションごとの累積 CPU パーセント。システム要約データでは、所 定のカテゴリーより小さいか等しいトランザクションごとの平均応答時間をもつすべてのトランザ クションの累積 CPU パーセントです。対話式プログラム・トランザクション統計では、リストさ れたプログラムによるすべてのトランザクションの累積 CPU パーセントです。ジョブ統計セクシ ョンでは、リストされたジョブによる合計トランザクションの累計 CPU パーセントです。対話式 プログラム統計セクションでは、リストされたプログラムによるすべてのトランザクションの累積 CPU パーセントです。 |
- **CUM UTIL (**累計使用率**)** |

|

| | | | |

|

 $\blacksquare$ 

|

|

|

|

|

|

 $\blacksquare$ |

- (システム) 累積 CPU 使用率 (現在高)
- 注**:** これは個々のジョブから取られ、作業負荷ページの処理装置使用率の合計とわずかに異なる場 合があります。  $\blacksquare$ |
- **CUR INL MPL (**現行不適格 **MPL)** |
	- (トランザクション) 記憶域プール内で活動レベルを待機している (不適格) ジョブの数
- **CUR MPL (**現行 **MPL)** |
- (トランザクション) 記憶域プールで活動レベルを保持しているジョブの数 |
- **CURRENT USER (**現行ユーザー**)** |
	- (ジョブ) 各間隔の最後でジョブが実行していたユーザーの名前。
- **DASD OPS/SEC (DASD** 操作回数**/**秒**)** |

(構成要素) 1 秒当りのディスク操作回数

- **DASD OPS PER SEC READS (DASD** 読み取り操作回数**/**秒**)** |
	- (リソース) 1 秒当りの読み取り回数
- **DASD OPS PER SEC WRITES (DASD** 書き込み操作回数**)** |
- (リソース) 1 秒当りの書き込み回数  $\blacksquare$

# **DATAGRAMS RECEIVED (**受信データグラム**)** |

- (構成要素) インターフェースから受信された入力データグラムの合計数。この数には、誤って受信 されたものも含まれています。 |  $\blacksquare$
- **DB** (ジョブ・トレース) 項目に対し発生した、物理データベースの読み取り回数。 | DB

# **DB CPB UTIL (DB CPB** 使用率**)** |

(構成要素) データベース処理の実行に使用されるデータベース機能のパーセント

## **DB FAULT (DB** 不在**)** |

(システム、構成要素) データベースのページ不在の 1 秒当りの平均回数

# **DB PAGES (DB** ページ**)** |

(システム、構成要素) 読み取られたデータベース・ページの 1 秒当りの平均数

# **DB READ (DB** 読み取り**)** |

- (トランザクション) 物理入出力カウント欄にリストされている場合は、ジョブがその状態にあった |
	- 間のデータベース読み取り要求の数。同期ディスク入出力要求 /TNSの欄にリストされている場合 は、トランザクションごとの同期データベース読み取り要求の平均数。

## **DB READS ((DB** 読み取り**)** |

(ジョブ・トレース) 物理データベースに発生した読み取り回数。 |

## **DB WRITE (DB** 書き込み**)** |

(トランザクション) 同期ディスク入出力要求 /TNSの欄にリストされている場合は、トランザクシ ョンごとの同期データベース書き込み要求の平均回数 | |

## **DB WRT (DB** 書き込み**)** |

- (トランザクション) 物理入出力カウント欄にリストされている場合は、ジョブがその状態にあった 間のデータベース書き込み要求の回数。同期ディスク入出力カウント欄にリストされている場合 は、トランザクションごとの同期データベース書き込み要求の回数。 | | |
- **DDM I/O (DDM** 入出力**)** |
- (構成要素、ジョブ間隔) 分散データ管理 (DDM) サーバー・ジョブの論理データベース入出力操作 の数 | |

## **DDM SVR WAIT /TNS (DDM SVR** 待機 **/TNS)** |

- (トランザクション) トランザクションごとに、ターゲット・システムがデータの要求に対して応答 するのを待つために、ソースの分散データ管理 (DDM) サーバー・ジョブが費やした平均時間 (秒 数)。この値には、回線時間およびターゲット・システムがデータの要求に応答するのに費やした時 間が含まれます。 | | | |
- **DEC** (トランザクション) 10 進オーバーフロー例外の数 |

### **DECIMAL DATA (10** 進データ**)** |

| | |

|

 $\blacksquare$ 

 $\blacksquare$ 

(構成要素) 1 秒当りのデータ例外カウント。データ例外は、無効なデータが演算命令によって検出 された場合に起こります。 10 進命令での無効な符号または数字コード、または乗算命令での左端 のゼロの不足などがその例です。

#### **DECOMMIT OPS (**コミット解除操作**)** |

(構成要素) 実行されるコミット解除操作。アプリケーションおよびシステム提供の参照保全コミッ ト解除を含みます。 | |

#### **DECIMAl OVERFLOW (10** 進オーバーフロー**)** |

(構成要素) 1 秒当りの 10 進オーバーフローの数

説明 (構成要素) 例外タイプの詳細な説明 **| 説明** 

#### **DETECTED ACCESS TRANSMISSION ERROR (DTSE) In (**検出済みアクセス伝送エラー **(DTSE)** イ |

 $|\rightarrow\rangle$ ン**)** (リソース間隔) ネットワーク終端装置 1 (NT1) 終点が、端末装置 (TE) に対して、回線伝送終端 装置 (LT) から NT1 終点への ISDN U インターフェースを通るデータのエラーを通知した回数。  $\overline{1}$ | NT1 終点は、保守チャネル S1 を介して TE へエラーを報告します。  $\blacksquare$ 

#### **DETECTED ACCESS TRANSMISSION ERROR (DTSE) OUT (**検出済みアクセス伝送エラー **(DTSE)** ア |

- ウト (リソース間隔) ネットワーク終端装置 1 (NT1) 終点が、端末装置 (TE) に対して、NT1 終点から | ウト
- LT への ISDN U インターフェースを通るデータのエラーを通知した回数。NT1 終点は、保守チ ャネル S1 を介して TE へエラーを報告します。 |  $\blacksquare$

# **DEVICE (**装置**)** |

(構成要素) 装置識別コード

## **DIO/SEC ASYNC (DIO/**秒 **-** 非同期**)** |

(システム) 1 秒当り非同期入出力操作の回数

## **DIO/SEC SYNC (DIO/**秒 **-** 同期**)** |

(システム) 1 秒当り同期入出力操作の回数 |

**DISK ARM SEEK DISTANCE (**ディスク・アームのシーク距離**)** | | (構成要素) 1 時間当りの平均シーク距離の分布 **0** シーク距離がゼロの回数 |<br>|<br>|<br>|<br>|  $\mathbf{I}$ **1/12** シーク数がディスクの 0 から 1/12 の回数  $\mathbf{I}$ **1/6** シーク数がディスクの 1/12 から 1/6 の回数  $\mathbf{I}$ **1/3** シーク数がディスクの 1/6 から 1/3 の回数  $\mathbf{I}$ **2/3** シーク数がディスクの 1/3 から 2/3 の回数  $\mathbf{I}$ **>2/3** シーク数がディスクの 2/3 を超えた回数  $\mathbf{I}$ **DISK ARMS (**ディスク・アーム**)** | (システム) この IOP のディスク・アームの数 | **Disk Capacity (**ディスクの容量**)** | (構成要素) 使用済みまたは使用可能な平均ディスク・スペース量 | **MB** ディスクで使用可能な 100 万バイト単位のスペース | **PERCENT (**パーセント**)** | ディスクで使用可能なスペースのパーセント | **DISK CONTROLLERS (**ディスク制御装置**)** | (システム) この IOP のディスク装置制御装置の数 | **DISK FEATURE (**ディスク機構**)** | (システム) ディスクのタイプ (9332、9335 など) | **DISK I/O ASYNC (**ディスク入出力 **-** 非同期**)** | (システム、構成要素) 非同期ディスク入出力操作の合計回数 | **DISK I/O LOGICAL (**ディスク入出力論理**)** | (構成要素) GET や PUT のような論理ディスク操作の回数 | **DISK I/O PER SECOND (**ディスク入出力**/**秒**)** | (システム) 1 秒当りの平均物理ディスク入出力操作回数  $\blacksquare$ **DISK I/O READS /SEC (**ディスク入出力読み取り**/**秒**)** | (リソース間隔) ディスク IOP による 1 秒当りのディスク読み取り操作の平均回数 | **DISK I/O REQUESTS (**ディスク入出力要求**)** | (トランザクション) 追跡期間中にジョブによって出された同期および非同期ディスク入出力要求の | | 合計回数 **DISK I/O SYNC (**ディスク入出力同期**)** | (システム、構成要素) 同期ディスク入出力操作の合計回数 | **DISK I/O WRITES /SEC (**ディスク入出力書き込み**/**秒**)** | (リソース間隔) ディスク IOP による 1 秒当りのディスク書き込み操作の平均回数 | **DISK IOP (**ディスク **IOP)** | (システム) ディスク IOP 制御装置の数 | **DISK MIRRORING (**ディスク・ミラーリング**)** | (システム) ディスク・ミラーリングが活動状態であるかどうかを示します。 | **DISK SPACE USED (**使用ディスク・スペース**)** | |(リソース間隔) システム全体で使用された合計ディスク・スペース (ギガバイト数)

- **DISK TRANSFER SIZE (KB) (**ディスク転送サイズ **(KB))** |
- (システム) ディスク操作ごとに転送された平均キロバイト数 |
- **DISK UTILIZATION (**ディスク使用率**)** |

|

|

| | |

| |

| | |

|  $\blacksquare$ 

| | |

| | | | | | |

| | | | |

|

- (システム) ディスク・アームが入出力操作を行っていた時間間隔の比率
- **DISK CPU UTIL (**ディスク **CPU** 使用率**)** |
- (システム、リソース間隔) ディスク装置によって使用された CPU 使用率
- **DTGM REQ TRANSM DSCRD (**データグラム要求送信廃棄**)** |
	- (構成要素) 次の理由によって廃棄される IP データグラムのパーセント
	- v データグラムを宛先に送信するための経路が検出されなかった
	- バッファー・スペースの不足
- **DTGM REQ FOR TRANSM TOT (**送信されるデータグラム要求の合計**)** |

(構成要素) ローカル IP ユーザー・プロトコルが送信を要求する際に IP に提供した IP データグ ラムの合計数

# **ELAPSED SECONDS (**経過秒数**)** |

- (トランザクション、構成要素) 経過時間 (秒数)。トランザクション報告書のバッチ・ジョブ分析セ クションでは、ジョブの開始時から終了時までに経過した秒数。トランザクション報告書の並行バ ッチ・ジョブ統計では、ジョブ・セット内のすべてのジョブの合計経過時間。
- **ELAPSED TIME (**経過時間**)** |
	- (ジョブ間隔) 間隔中にジョブが存在していた時間の長さ (分および秒)。これは間隔の長さと同じで すが、ジョブが間隔中に開始または終了した場合は、間隔の長さより短くなります。

# **ELAPSED TIME - SECONDS (**経過時間 **(**秒**))** |

- (トランザクション) 以下の欄でジョブによって費やされた時間を示します。
- **LONG WAIT (**長時間待機**)**

次のトランザクションの待機またはロック待機時間などの状態で費やした経過時間

**ACTIVE/RSP (**活動**/**応答**)**

トランザクション処理中に活動レベルを保持し (待機または活動状態で)、ジョブが費やし た時間。これは、トランザクション終了時 (トランザクション合計行) に、ロックによって 起こった長期待機と不適格状態において活動レベルでのトランザクションの処理でジョブ が費やした時間です。

**INEL WAIT (**不適格待機**)**

ジョブが活動レベルを待機していて不適格待機状態で費やした時間

# **EM3270 WAIT /TNS (EM3270** 待機**/TNS)** |

(トランザクション) トランザクションごとに、システム・ネットワーク体系 (SNA) ホスト・シス テム通信および 2 進データ同期通信 (BSC) 3270DE を待機して費やした時間の平均 (秒数)。エミ ュレーション・プログラムが表示装置またはホスト処理装置と通信しているかどうかを判別するた めには、プログラム論理が必要になります。事象待機処理にも要件があるために、移行のすべての 組み合わせを検出できるとは限りません。

### **ENTRY** |

- (ジョブ・トレース) プログラムが制御を渡された場所での、プログラムの命令。
- **EORn** (トランザクション) 待機欄にリストされ、トランザクション n の応答時間の終わりを示します。 | これらのコードは、待機コード欄に示されますが、待機コードではありません。これらはトランザ クション境界追跡レコードを示します。 | |

**EOTn** (トランザクション) 待機欄にリストされ、タイプ n のトランザクションの移行の終わりを示しま | す。これらのコードは、待機コード欄に示されますが、待機コードではありません。これらはトラ ンザクション境界追跡レコードを示します。 | |

# **ESTIMATED EXPOSR AP NOT JRNLD (**アクセス・パスが未処理の場合の見積時間**)** |

- (構成要素) アクセス・パスがシステムによってジャーナル処理されていない場合、システムが見積 もったアクセス・パス回復にかかる時間 (分) | |
- **ESTIMATED EXPOSR CURR SYSTEM (**現行システムによる見積時間**)** |
	- (構成要素) システムが見積もったアクセス・パスの回復にかかる時間 (分)

## **EST OF AWS (AWS** の推定値**)** |

|

| | | |

| | | | | | |  $\perp$ 

| |

(トランザクション) 追跡期間または間隔中の活動ワークステーション数の推定値。600 秒を超える 遅延時間は、600 秒に丸められます。この手法は、偶発的ユーザー (断続的に作業を行うか、長期 間ワークステーションを離れるユーザー) が活動ワークステーション数の推定値に及ぼす影響を軽 減するために使用されます。 | | | |

#### **EVENT WAIT /TNS (**事象待機**/TNS)** |

- (トランザクション) トランザクションごとの事象待機時間の平均時間 (秒数) システムで実行され ているジョブが行う要求は多くの場合、非同期ジョブになります。これらの非同期ジョブは、事象 を用いて要求の完了を要求側に知らせます。事象待機時間は、要求側ジョブがこの信号を待つ時間 です。 | | | |
- **EVT** (トランザクション) Wait Code (待機コード) の欄にリストされる事象待機。メッセージ・キューで | の待機時に起こる長時間待機です。 |

#### **EXCEPTION TYPE (**例外タイプ**)** |

- (構成要素) 内部マイクロプログラム命令手順で実行中の内部マイクロプログラム命令の結果である プログラム例外のタイプ。これらの例外はシステムの低レベルでモニターされるため、これを特定 のエンド・ユーザー操作と関連付けることは困難です。このカウントは、それらの処理に要する処 理装置時間がシステムのパフォーマンスに影響を与える場合に意味をもちます。このカウントに変 動がある場合は、パフォーマンスに影響を与えるシステム変更を意味します。たとえば、占有カウ ントまたはロック・カウントに大きな変動があれば、ジョブ・スケジューリングに問題があるか、 または同じリソースを使用する古いアプリケーションと新しいアプリケーションの間に競合がある ことを示します。 | | | | | | | |
	- 注**:** 占有カウントおよびロック・カウントを知るには、パフォーマンス追跡開始 (STRPFRTRC) コ マンドを使用して追跡データを収集する必要があります。 トランザクション報告書印刷 (PRTTNSRPT) を実行して、ロックを保持しているオブジェクトおよびジョブをリストしま す。

#### **EXCEPTIONAL WAIT (**例外的待機**)**

(システム) トランザクションごとの例外待機時間の平均秒数。例外的待機 は、内部応答時間の中 で、処理装置およびディスクの使用によるものではない部分です。例外的待機は、システムの内部 リソースの競合、たとえばデータベース・レコードのロックの待機などによって起こります。

#### **CONSTANT (**定数**)**

例外待機時間でスループットが向上しても一定の部分

#### **VARIABLE (**変動**)**

例外待機時間でスループットが向上すると変動する部分

#### **EXCP (**例外**)** |

(構成要素、トランザクション) 構成要素報告書では、起こったプログラム例外の合計数です。トラ ンザクション報告書では、この欄の Y はトランザクションに例外があったことを意味します。 含

まれる例外のタイプは、処理アクセス・グループ例外、および 10 進数、2 進数、ならびに浮動小 数点数のオーバーフローです。トランザクションにあった例外を調べるには、移行報告書を参照し てください。 | | |

# **EXCP WAIT (**例外的待機**)** |

(トランザクション) ジョブ・セット内のジョブの例外的待機時間の合計 (秒数)

#### **EXCP WAIT /TNS**  $\blacksquare$

|

| |

|

| | | | | | | | |  $\blacksquare$ |

| |

| | | | | | | | | |

 $\overline{1}$ 

(トランザクション) トランザクションごとの例外的待機の平均時間 (秒数)。この値は、ジョブ・タ イプ別の例外的待機内訳にリストされた待機の合計です。

#### **EXCP WAIT SEC (**例外的待機秒数**)** |

(トランザクション) ジョブの例外的待機時間の合計量 (秒数)

#### **EXCS ACTM /TNS (**超過 **ACTM /TNS)** |

(トランザクション) トランザクションごとの超過活動レベル時間 (たとえば、活動状態だが処理装 置を使用していない場合に費やされる時間) の平均時間 (秒数)。使用可能な活動レベルが十分で、 優先順位が高い対話式作業を多く行わなければならない場合は、ジョブは処理装置のサイクルの順 番になるまでさらに長く待つことになります。値が 0.3 より大きい場合は、詳細について、特定の アプリケーションに対応するジョブを見てください。これらのジョブを調べることによって、どの アプリケーションのジョブがこの値に最も関連しているか判別することができます。詳細について は、これらのジョブのトランザクション報告書および移行報告書を使用してください。超過活動レ ベル時間の計算式を以下に示します。

Active Time - [ (乗数 X CPU X 開始活動レベル) + (同期ディスク入出力操作回数 X .010)]

注**:** 開始活動レベルが 1 より大きい場合、乗数は 0.5 になります。開始活動レベルが 1 以外の値 の場合は、乗数は 1 になります。

**EXIT** (ジョブ・トレース) プログラムが制御を失った場所での、プログラムの命令番号。 |

**EXPERT CACHE (**エキスパート・キャッシュ**)** |

- (システム、構成要素) システムに対し、オブジェクト内のデータの参照パターンに基づいて、どの オブジェクトまたはオブジェクトの部分を共用主記憶域プールに残すべきかを判別してシステムに 指示します。エキスパート・キャッシュは、システムの動的チューナーとは独立して実行される記 憶管理チューナーを使用して、全体的なページング特性およびプールのヒストリーを調べます。こ の欄に現れる値の中には、共用プールの処理 (WRKSHRPOOL) コマンドと次のような関係がある ものがあります。
	- v 0=\*FIXED。システムが記憶域プールのページング特性を動的には調整しないことを示していま す。システムはデフォルトを使用します。
	- v 3=\*CALC。システムが、最適パフォーマンスのために記憶域プールのページング特性を動的に調 整することを示しています。
- **EXPOSED AP SYSTEM JOURNALED (**システムでジャーナル処理されているアクセス・パス**)** |
- (構成要素) 現在システムによってジャーナル処理されている公開アクセス・パスの数 |
- **EXPOSED AP SYSTEM NOT JOURNALED (**システムでジャーナル処理されていないアクセス・パス**)** (構成要素) 現在システムによってジャーナル処理されていない公開アクセス・パスの数 | |

**/F** (システム、リソース間隔) 全二重として報告されたプロトコルの回線速度。この標識は、イーサネ ット (ELAN)、トークンリング (TRLAN) 回線、または非同期転送モード回線に適用されます。  $\mathbf{F}$ |

- **FAR END CODE VIOLATION (**終端端末コード違反**)** |
- (リソース間隔) T 参照点のインターフェースでネットワーク終端装置 1 (NT1) 終点に伝送された  $\blacksquare$

フレームについて、NT1 終点が検出した意図しないコード違反の数。 NT1 終点は、保守チャネル S1 を介して終端装置 (TE) に違反を報告します。 | |

# **FAULTS (**不在**)** |

(システム) 収集中に各ジョブ・タイプまたはジョブ優先順位ごとに発生したページ不在の合計を表 す値。これは、QAPMJOBS または QAPMJOBL ファイルの JBTFLT フィールドで示されている 値と同じです。

# ファイル |

| |  $\blacksquare$ 

|

|

|

|

|

|

- (トランザクション) オブジェクトが入っているファイル
- **Flp** (トランザクション) 浮動小数点オーバーフロー例外の数 | Flp

# **FLP OVERFLOW (FLP** オーバーフロー**)** |

(構成要素) 1 秒当りの浮動小数点オーバーフローの回数 |

# **FRAME RETRY (**フレーム再試行**)** |

(リソース間隔) 遠隔制御装置にフレームの再送信を試みた回数

# **FRAMES RECEIVED PCT ERR (**受信フレーム・エラー **%)** |

(リソース間隔) 受信エラーのあったフレームのパーセント。ホスト・システムにエラーがあるか、 あるいは十分に速く受信データを処理できない場合に、エラーが起こる可能性があります。 | |

## **FRAMES RECEIVED TOTAL (**受信フレーム合計**)** |

(リソース間隔) 受信したフレームの合計数。エラーのあったフレームおよび有効でないフレームも 含みます。 | |

## **FRAMES TRANSMITTED PCT ERR (**伝送フレーム・エラー **%)** |

(リソース間隔) エラーのために再送信されたフレームのパーセント

#### **FRAMES TRANSMITTED TOTAL (**伝送フレーム合計**)** |

(リソース間隔) 送信されたフレームの合計数

#### **FULL CLS** |

(ジョブ・トレース) すべてのタイプのファイルに対する、完全クローズの回数。

#### **FULL OPN** |

(ジョブ・トレース) すべてのタイプのファイルに対する、完全オープンの回数。

#### **FUNCTION** |

(ジョブ・トレース) これは、トレース項目が記録される原因になります。起こりうるトレース項目  $\blacksquare$ には、以下のようなものがあります。  $\mathbf{L}$ |

#### 表 *6.* |

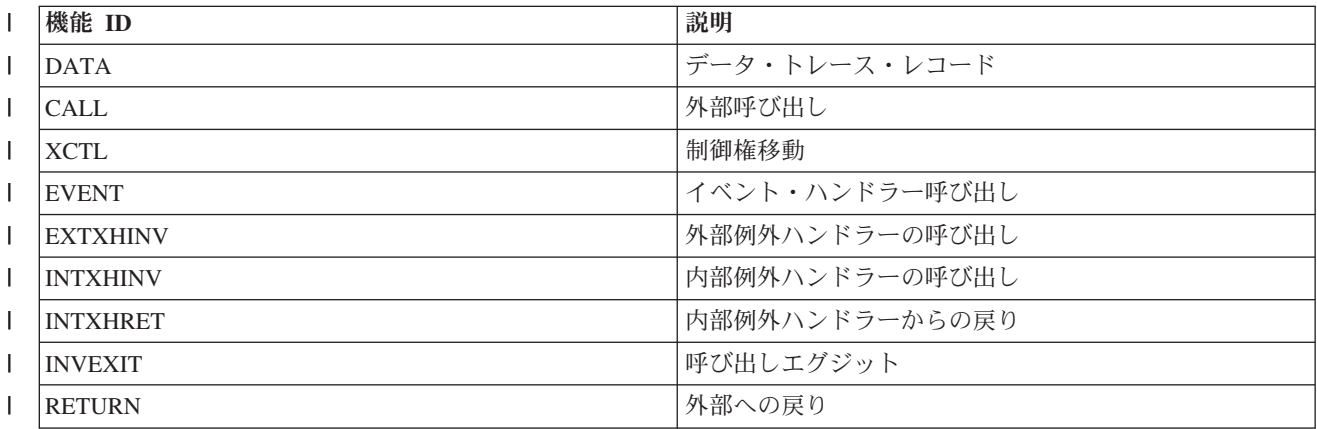

表 *6. (*続き*)* |

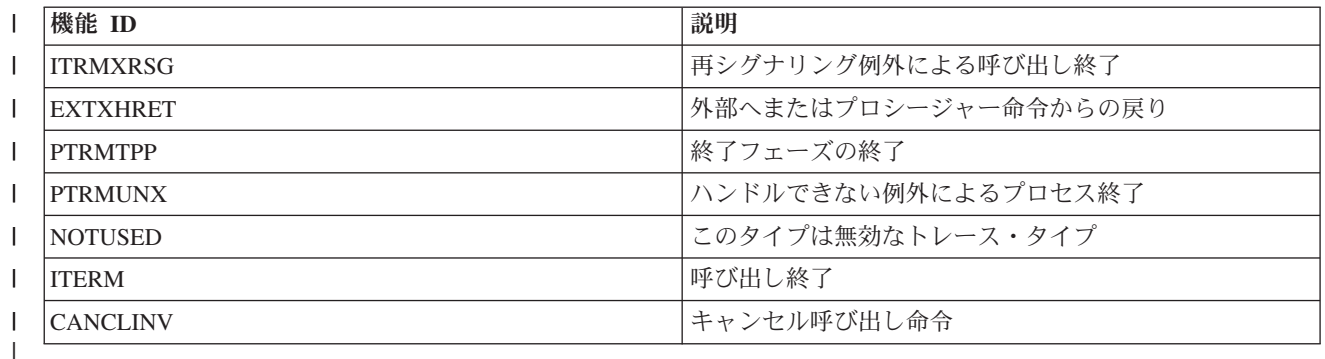

## **FUNCTIONAL AREAS (**業務分野**)** |

- (システム、構成要素、トランザクション、ジョブ間隔、プール間隔) 報告書選択基準では、含める (SLTFCNARA パラメーター) または除外する (OMTFCNARA パラメーター) ことにより選択され た業務分野のリスト | | |
- **/H** (システム、リソース間隔) 半二重として報告されたプロトコルの回線速度。この標識は、イーサネ ット (ELAN)、トークンリング (TRLAN) 回線、または非同期転送モード回線に適用されます。 | /H |
- **HDW** (トランザクション) 待機コード欄にリストされる保留待機 (延期されたジョブまたはシステム要 | 求)。ジョブは、報告書の次の明細行 (OBJECT --) に示されたオブジェクトに対して持っていたロ ックを解放しました。オブジェクトを待機していたジョブは、この行 (WAITER --) に名前が示さ れ、そのジョブがロックの解放の待機に費やされた時間も同時に示されます。 | |  $\blacksquare$
- **HIGH SRV TIME (**高サービス時間**)** |
- (リソース間隔) システムのディスク・アームの最高平均サービス時間 (秒数)
- **HIGH SRV UNIT (**高サービス装置**)** |
	- 最高サービス時間のディスク・アーム
- **HIGH UTIL (**高使用率**)** |

|

|

 $\blacksquare$ 

|

 $\blacksquare$ 

|

 $\blacksquare$ 

 $\blacksquare$ 

|

|

- (リソース間隔) 最高使用率のディスク・アームの使用パーセント
- **HIGH UTIL UNIT (**高使用率装置**)** |
	- (構成要素、リソース間隔) 使用率が最高のディスク・アーム
- **HIGH UTILIZATION DISK (**高使用率ディスク**)** |
	- (構成要素) この間隔中に最も使用率が高かったディスク・アームの使用率のパーセント
- **HIGH UTILIZATION UNIT (**高使用率装置**)** |
	- (構成要素) この間隔中に最も使用率の高かったディスク・アーム

# **HOLDER JOB NAME (**保持ジョブ名**)** |

- (トランザクション) オブジェクトを保持していたジョブの名前
- **HOLDER NUMBER (**保持番号**)** |
	- (トランザクション) オブジェクトを保持していたジョブの番号
- **HOLDER POOL (**保持プール**)** |
	- (トランザクション) ジョブの実行中にそのジョブが入っていたプール
- **HOLDER PTY (**保持優先順位**)** |
	- (トランザクション) 保持ジョブの優先順位
- **HOLDER TYPE (**保持タイプ**)** |
- (トランザクション) 保持ジョブのタイプおよびサブタイプ |

## **HOLDER USER NAME (**保持ユーザー名**)** |

- (トランザクション) オブジェクトを保持していたユーザーの名前 |
- **HOLDER'S JOB NAME (**保持ジョブ名**)** | |
	- (ロック) ロックを保持しているジョブの名前
- **I FRAMES RECD PER SEC (**受信 **I** フレーム**/**秒**)** | |
	- (リソース間隔) 受信された 1 秒当りの情報フレーム数
- **I FRAMES TRNSMITD PER SEC (**送信 **I** フレーム**/**秒**)** |
	- (リソース間隔) 送信された 1 秒当りの情報フレーム数

## **I/O WAIT (**入出力待機**)** |

|

|

|

|

(リソース間隔) 入出力要求が処理可能な状態にありながら、ディスク・アームがまだその要求を実 行できない状態にある時間の量 | |

#### **ICMP MESSAGES ERROR (ICMP** メッセージ・エラー**)** |

(構成要素) エンティティーが受信したものの、メッセージにエラーがあることを判別したか、問題 があるためにエンティティーが送信しなかった Internet Control Message Protocol (ICMP) メッセー ジの数 | | |

## **ICMP MESSAGES RECEIVED (**受信 **ICMP** メッセージ**)** |

(構成要素) エンティティーが受信した Internet Control Message Protocol (ICMP) メッセージの合計 数  $\perp$ |

#### **ICMP MESSAGES SENT (**送信 **ICMP** メッセージ**)** |

(構成要素) エンティティーが送信した Internet Control Message Protocol (ICMP) メッセージの合計 数 | |

#### **INCOMING CALLS PCT RETRY (**着呼再試行 **%)** |

(リソース間隔) ネットワークに拒否された着呼のパーセント

#### **INCOMING CALLS TOTAL (**着呼の合計**)** |

(リソース間隔) 着呼を試みた合計回数

#### **INEL TIME A-I/W-I (INEL** 時間 **A-I/W-I)** |

(トランザクション) タイム・スライス終了から (活動状態から不適格状態へ) または待機状態から (待機状態から不適格状態へ) の不適格状態でジョブが費やした時間の量 |  $\blacksquare$ 

## **INEL WAIT (**不適格待機**)** |

(トランザクション) 「経過時間 - 秒数」の欄にリストされ、ジョブが不適格状態で活動レベルの 待機に費やした時間 | |

## **INT FEAT UTIL (**対話式機能使用率**)** |

(構成要素) 全ジョブによって使用される対話式機能のパーセント

## **INTER CPU UTILIZATION (INTER CPU** 使用率**)** |

(構成要素) システムが対話式とみなしたジョブが使用した使用可能な処理装置時間のパーセント。 |

#### 注**:** 複数処理装置システムの場合、これはすべての処理装置を通算した平均使用率です。 |

**INV** (ジョブ・トレース) プログラムの呼び出しレベル。

**IOP** (構成要素) 通信 IOP、DASD IOP、ローカル・ワークステーション IOP、および多機能 IOP のそ れぞれについての、入出力処理装置 (IOP) のリソース名およびモデル番号。通信 IOP は、その IOP で使用された CPU のパーセント。 パーセントは、必ずしも IOP がデータ転送を行っている ことを意味するものではありません。 パーセントの一部は、活動回線のオーバーヘッドによるこ とがあります。 ||  $\blacksquare$ | | |

## **IOP NAME/LINE (IOP** 名前**/**行**)** |

- (システム、リソース間隔) 入出力 (IOP) 処理装置のリソース名およびモデル番号行 |
- **IOP NAME(MODEL) (IOP** 名前 **(**モデル**))** |
	- (リソース間隔) 入出力処理装置 (IOP) の識別コードおよびモデル番号 (括弧内)
- **IOP NAME (IOP 名)**

|

 $\blacksquare$ 

 $\blacksquare$ 

|

| |

|  $\blacksquare$ 

 $\blacksquare$ | |

|

- (システム、構成要素) 入出力処理装置 (IOP) のリソース名
- **IOP NAME NETWORK INTERFACE (IOP** 名ネットワーク・インターフェース**)** |
	- (リソース間隔) ネットワーク・インターフェースの IOP 名
- **IOP PROCESSOR UTIL COMM (**通信 **IOP** 処理装置使用率**)** | (構成要素、リソース) 通信活動による IOP の使用率 |
- **IOP PROCESSOR UTIL LWSC (LWSC IOP** 処理装置使用率**)** | (構成要素、リソース) ローカル・ワークステーション活動による IOP の使用率 |
- **IOP PROCESSOR UTIL DASD (DASD IOP** 処理装置使用率**)** |
	- (構成要素、リソース) DASD 活動による IOP の使用率
- **IOP PROCESSOR UTIL TOTAL**(合計 **IOP** 処理装置使用率**)** |
	- (構成要素、リソース間隔) 各ローカル・ワークステーション、ディスク、および通信 IOP の使用 率の合計パーセント
- **IOP UTIL (IOP** 使用率**)** |
	- (システム) システム報告書のディスク使用率セクションでは、各入出力処理装置 (IOP) の使用率 のパーセント
		- 注**:** 多機能入出力処理装置の場合、この使用率はディスク活動だけによるもので、通信活動による ものではありません。システム・モデル・パラメーターのセクションでは、ディスク IOP が 入出力操作を行っていた時間間隔の比率です。

## **ITV END (**間隔終了**)** |

- (構成要素、トランザクション、ジョブ間隔、プール間隔、リソース間隔) データが収集された時刻 (時および分)。構成要素報告書の例外発生要約および間隔カウントでは、収集サービスが例外を記 録したサンプル間隔の終了時刻です。 | |  $\blacksquare$
- **JOB MAXIMUM A-I (**ジョブ 最大 **A-I)** |
- (プール間隔) プールまたはサブシステムで選択されたジョブによる活動状態から不適格状態への移 | 行の最大数  $\mathbb{L}$
- **JOB MAXIMUM A-W (**ジョブ 最大 **A-W)** |
- (プール間隔) プールまたはサブシステムで選択されたジョブによる活動状態から待機状態への移行 の最大数  $\blacksquare$ |
- **JOB MAXIMUM CPU UTIL (**ジョブ 最大 **CPU** 使用率**)** |
- (プール間隔) プールまたはサブシステムで選択されたジョブによって使用された使用可能な処理装 置時間の最大パーセント  $\blacksquare$  $\blacksquare$

## **JOB MAXIMUM PHY I/O (**ジョブ 最大物理入出力**)** |

(プール間隔) プールまたはサブシステムで選択されたジョブによる物理ディスク入出力操作の最大 回数 | |

# **JOB MAXIMUM RSP (**ジョブ 最大応答時間**)** |

- (プール間隔) プールまたはサブシステムで選択されたジョブによるトランザクションごとの最大応 | |
	- 答時間 (秒数)。応答時間は、リソースの待機および使用に費やした時間の合計を、トランザクショ ン数で割ったものです。

# **JOB MAXIMUM TNS (**ジョブ最大トランザクション**)** |

(プール間隔) プールまたはサブシステムで選択されたジョブによるトランザクションの最大数

#### **JOB MAXIMUM W-I (**ジョブ 最大 **W-I)** |

(プール間隔) プールまたはサブシステムで選択されたジョブによる待機状態から不適格状態への移 行の最大数 | |

## **JOB NAME (**ジョブ名**)** |

|

|

 $\blacksquare$ 

| |

|||

 $\mathbf{I}$  $\mathbf{I}$  $\mathbf{I}$ 

| |

|||

 $\mathsf{I}$  $\mathbf{I}$  $\mathbf{I}$ 

| | |

(構成要素、トランザクション、ジョブ間隔、バッチ・ジョブ追跡) ジョブの名前。トランザクショ ン報告書のジョブ要約報告書では、ジョブがシステムのジョブ再経路指定 (RRTJOB)コマンドを使 用している場合、そのジョブ (同一のジョブ名、ユーザー名、およびジョブ番号) がこのリストに 複数回示されます。 | | | |

## **JOB NUMBER (**ジョブ番号**)** |

(構成要素、トランザクション、ジョブ間隔、バッチ・ジョブ追跡) 要約行に示されるジョブの番 号。トランザクション報告書では、ジョブ番号の前のアスタリスク (\*) は、そのジョブが測定期間 中にサインオンされたことを示します。ジョブ番号の後のアスタリスク (\*) は、そのジョブが測定 期間中にサインオフされたことを示します。 | | | |

## **JOB PTY (**ジョブ **PTY)** |

(バッチ・ジョブ追跡) ジョブの優先順位

### **JOB SET (**ジョブ・セット**)** |

(トランザクション) ジョブ・セットの数とは、追跡期間の任意の時点で活動状態になっていたバッ チ・ジョブの数のことです。2 つのジョブが順次実行される場合は、同じジョブ・セット中の 2 つのジョブとして示されます。2 つのジョブが並行して実行される場合は、別のジョブ・セット中 にあるものとして示されます。 | | | |

## **JOB TYPE (**ジョブ・タイプ**)** |

- (トランザクション報告書に関する注釈がある場所を除き、全報告書) ジョブ・タイプおよびサブタ イプ。ジョブ・タイプの値は、次のとおりです。
	- **A** 自動開始
- **B** バッチ
	- **BD** バッチ即時 (トランザクションのみ)
	- 注**:** バッチ即時値は、「活動ジョブの処理」画面では BCI として、また「サブシステム・ ジョブの処理」画面では BATCHI として表示されます。
- **BE** バッチ呼び出し (トランザクションのみ)
	- **BJ** バッチ事前開始ジョブ (トランザクションのみ)
- **C** APPC 上の 5250 エミュレーション、および APPC または TCP/IP のいずれかを実行して いる System i アクセス・ホスト・サーバーを含む、プログラム式ワークステーションのア プリケーション・サーバー。 次の事項のいずれかが真である場合、ジョブは System i ア クセス・サーバーとして報告されます。

は、指定のプログラムをすでに待機している、QSERVER、 QCMN、および QSYSWRK | サブシステムの事前開始ジョブに対しても適用されます。 | v 着信 IP ポート番号が、サービスの名前 - 記述 - ポート - 番号のいずれかに対応する | 場合。これは、割り当てられた IP ポート番号をすでに待機している、 | QSERVER、QCMN、および QSYSWRK サブシステムの事前開始ジョブに対しても適用 | | されます。 v 着信 IPX ソケット番号が、サービスの名前 - 記述 - ポート - 番号のいずれかに対応す | る場合。これは、割り当てられた IPX ポート番号をすでに待機している、QSERVER、 | QCMN、および QSYSWRK サブシステムの事前開始ジョブに対しても適用されます。 | v OS/2® コミュニケーション・マネージャーまたは WARP 同等機能のもとでの 5250 エ | ミュレーションによって送信された APPC データ・ストリームに由来する、着信 5250 | | 表示装置エミュレーション・ジョブ。 **D** ターゲット分散データ管理 (DDM) サーバー  $\mathbf{I}$ || **I** 対話式。対話式には、平衡型データ・リンク制御 (TDLC)、5250 遠隔ワークステーショ  $\overline{1}$ ン、および 3270 遠隔ワークステーションを含みます。トランザクション報告書の場合、 | これには平衡型データ・リンク制御 (TDLC)、5250 遠隔ワークステーション、3270 遠隔ワ | ークステーション、SNA パススルー、および 5250 Telnet を含みます。 | **L** ライセンス内部コード・タスク  $\overline{1}$ ||| **M** サブシステム・モニター  $\mathbf{I}$ **P** SNA パススルーおよび 5250 Telnet パススルー。トランザクション報告書では、これらの  $\mathbf{I}$ | ジョブは I (対話式) として表示されます。 **R** スプール読み取りプログラム  $\mathbf{I}$ ||| **S** システム  $\mathsf{I}$ **W** スプール書き出しジョブ、および高機能印刷™ (AFP™) が指定されている場合は印刷ドライ  $\overline{1}$ バー・ジョブを含む、スプール書き出しプログラム。 | **WP** スプール印刷ドライバー (トランザクションのみ)  $\mathbf{I}$ ||  $\mathbf{I}$ **X** システム開始ジョブ ジョブのサブタイプの値は、次のとおりです。 | **D** 即時のバッチ・ジョブ  $\mathsf{I}$ |||||| **E** 呼び出し (通信バッチ)  $\mathsf{I}$ **J** 事前開始ジョブ  $\mathbf{L}$ **P** 印刷ドライバー・ジョブ  $\mathbf{I}$  $\mathsf{I}$ **T** 複数要求端末 (MRT) (System/36 環境のみ) **3** システム/36  $\mathsf{L}$ 非対話式ジョブは、次のとおりです。  $\blacksquare$ | v 自動開始 • バッチ | | • 呼び出し • System i Access-Bch |

v 着信 APPC 呼び出しが、サーバー・プログラム名のいずれかを要求している場合。これ

|

v サーバー |

| | | | | | |

 $\blacksquare$ 

 $\blacksquare$ 

 $\blacksquare$ 

| |  $\blacksquare$ 

|

- スプール
	- v 分散データ管理 (DDM) サーバー
- 特殊な対話式ジョブ・カテゴリーには、以下が含まれます。
	- v 対話式
		- 複数要求端末 (MRT)
- パススルー
	- システム/36
- **JOBS (**ジョブ**)** |
- (システム、構成要素、トランザクション、プール間隔、ジョブ間隔) 指定するジョブ。項目の形式 は、ジョブ番号/ユーザー名/ジョブ名です。報告書選択基準報告書では、含める (SLTJOB パラメ ーター) または除外する (OMTJOB パラメーター) ことにより選択されたジョブのリストです。こ れには、SLTFCNARA または OMTFCNARA パラメーターを使用して選択されたジョブは含まれ ません。 | | | | |

## **K PER I/O (K/**入出力**)** |

- (システム、リソース間隔) 各ディスク入出力操作で読み取りまたは書き込みされたキロバイト |
	- (1024 バイト) の平均数

## **K/T /TNS SEC (K/T /TNS** 秒**)** |

(トランザクション) 秒単位の平均遅延時間、またはジョブのトランザクション間で入力および考慮 に費やされた時間。この値は、ジョブの活動状態から待機状態への移行、待機状態から活動状態へ の移行、または待機状態から不適格状態への移行の時間間隔を示します。 | | |

## **KB PER I/O READ (KB/**入出力読み取り**)** |

(リソース間隔) 読み取り操作当りの転送された平均キロバイト数 (1KB は 1024 バイト)

## **KB PER I/O WRITE (KB/**入出力書き込み**)** |

(リソース間隔) 書き込み操作当りの転送された平均キロバイト数 (1KB は 1024 バイト)

## **KB RECEIVED/SECOND (**受信 **KB/**秒**)** |

(システム、構成要素) 選択された間隔中に指定されたインターフェースが活動状態だった場合に、 そのインターフェース上で 1 秒当りに受信されたキロバイト (1024) の合計数。ただし、フレーム 文字を含みます。 | | |

#### **KB TRANSMITTED/SECOND (**送信 **KB/**秒**)** |

(システム、構成要素) 選択された間隔中に指定されたインターフェースが活動状態だった場合に、 そのインターフェースから 1 秒当りに送信されたキロバイト (1024) の合計数。ただし、フレーム 文字を含みます。

## **KBYTE TRANSMITTED IOP (IOP** 送信キロバイト**)** |

(構成要素、リソース間隔) バスを介して IOP からシステムに送信された合計キロバイト数

#### **KBYTE TRANSMITTED SYSTEM (**システム送信キロバイト**)** |

(構成要素、リソース間隔) バスを介してシステムから IOP に送信された合計キロバイト数  $\blacksquare$ 

## **KEY/THINK (**入力**/**思考**)** |

(トランザクション) プログラムがワークステーション・ユーザーを待機するのに費やした時間の量  $\blacksquare$ 

## **KEY/THINK /TNS (**入力**/**思考 **/TNS)** |

(トランザクション) 対話式ジョブの平均の考慮時間と入力時間、またはトランザクション境界間の 遅延時間 (秒数)  $\blacksquare$ |

- **L** (ロック) ロック競合と占有競合のどちらであるかを示します。この欄には、ロックの場合は L、占 | 有の場合はブランクが入ります。 |
- **LAPD PCT FRAMES RECD IN ERROR (**エラーで受信した **LAPD** フレーム **%)** |

(リソース間隔) エラーで受信したフレームのパーセント (D チャネルだけに適用)。ホスト・シス テムにエラーがあるか、あるいは十分に速く受信データを処理できない場合に、エラーが起こる可 能性があります。

- **LAPD PCT FRAMES TRNSMITD AGAIN (**再送信 **LAPD** フレーム **%)** |
	- (リソース間隔) エラーにより再送信されたフレームのパーセント (D チャネルにだけ適用)
- **LAPD TOTAL FRAMES RECD (**受信 **LAPD** フレーム合計**)** |
- (リソース間隔) エラーのあるフレームおよび正しくないフレームを含む受信フレームの合計数 (D チャネルにだけ適用) | |
- **LAPD TOTAL FRAMES TRNSMITD (**送信 **LAPD** フレーム合計**)** |
	- (リソース間隔) 送信されたフレームの合計数 (D チャネルにだけ適用)

# **LAST 4 PROGRAMS IN INVOCATION STACK (**呼び出しスタックの最後の **4** つのプログラム**)** |

(トランザクション) プログラム・スタックの最後の 4 つのプログラム。たとえば、トランザクシ ョンの開始時 (ワークステーションの操作員が実行キーを押した場合など) には、名前が QT3REQIO、 QWSGET のプログラム、および読み取り操作を行ったプログラムが示されます。ま たトランザクションの終了時 (プログラムが画面に書き込みを行う場合など) は、 QT3REQIO、 QWSPUT、および画面に書き込みを行ったプログラムが示されます。通常、スタックの 3 番目ま たは 4 番目のプログラムがトランザクション要約の PGMNAME データに示されるプログラムで す。ただし、待機コード の欄に値が示されている場合は、最終 のラベルがある欄のプログラムが 追跡レコードの原因となったプログラムです。欄にプログラム名がない場合は、その欄の前のプロ グラム名と同じで、名前が省略されています。 | | | | | | | | |

# **LENGTH OF WAIT (**待機の長さ**)** |

(ロック) 要求元がロック・オブジェクトを待機していたミリ秒数

# **LGL I/O /SEC (**論理入出力**/**秒**)** |

(ジョブ間隔) 間隔中にジョブによって実行された論理ディスク入出力操作の 1 秒当り平均回数。 これは、論理ディスク入出力カウントを経過時間で割って算出されます。

# ライブラリー |

(システム、トランザクション) オブジェクトが入っているライブラリー

## **LIBRARY**

| |  $\blacksquare$ 

|

|

|

|  $\blacksquare$ 

|

|  $\blacksquare$ 

 $\blacksquare$ 

 $\blacksquare$ 

 $\blacksquare$ | (ジョブ・トレース) トレース項目と関連したプログラムを含むライブラリー名。

# **LINE COUNT (**行カウント**)** |

(ジョブ間隔) 間隔中に選択された非対話式ジョブによって印刷された行数

# **LINE DESCRIPTN (**回線記述**)** |

(リソース間隔) 回線記述名

# **LINE ERRORS (**回線エラー**)** |

(リソース間隔) 検出されたすべてのエラーの合計。この値が長時間にわたって増加する場合は、回 線の状態を検査してください。

# **LINE SPEED (**回線速度**)** |

(システム、リソース間隔) K ビット (Kb) (1 K ビット (Kb) = 1000 ビット) 単位での 1 秒当り の回線速度 | |

# **LINE TYPE/LINE NAME (**回線タイプ**/**回線名**)** |

- (構成要素、システム) インターフェースによって使用される回線記述のタイプおよび名前。回線記 |
	- 述を使用しないインターフェースの場合、回線名フィールドは \*LOOPBACK、\*OPC、または
- \*VIRTUALIP と表示され、回線タイプは指定されません。 |

#### **LINE UTIL (**回線使用率**)** |

(リソース間隔) 送受信操作で使用された使用可能な回線容量のパーセント

## 伝送**/**受信回線使用率 |

|

 $\blacksquare$ 

- (リソース間隔) 通信回線のデータ伝送キャパシティーに使用されたパーセント。間隔中に、回線速 度により除算された、伝送されたビット数および受信されたビット数。 | |
- l **LKRL** (トランザクション) ロック解放。ジョブは、報告書の次の明細行 (OBJECT --) に示されたオブジ ェクトに対して持っていたロックを解放しました。オブジェクトを待機していたジョブは、この行 (WAITER --) に名前が示され、そのジョブがロックの解放の待機に費やされた時間も同時に示され ます。 | | |
- **LKW** (トランザクション) 待機コード欄にリストされるロック待機。これが多数ある場合、または | ACTIVE/RSP\* の欄に時間の非常に長い項目がある場合は、追加の分析が必要です。この LKW 報 告書行の前の LKWT 報告書行が、待機の対象のオブジェクトおよびそのオブジェクトの所有者を 示します。 | | |

#### **LKWT** |

|

 $\blacksquare$ 

(トランザクション) 待機コード欄にリストされるロック競合待機。ジョブはロック競合で待機して います。時間 (\*/ time /\*) は、ロック競合の期間で、LKW 時間と同じではないにしても、これに 非常に近いはずです。ロックの保持者は、報告書行の右に示されます (HOLDER --)。ロックされた オブジェクトは、次の報告書行に示されます (OBJECT --)。 | | | |

### **LOCAL END CODE VIOLATION (**ローカル端末コード違反**)** |

(リソース間隔) ISDN S/T 参照点のインターフェースで受信したフレームについて、端末装置 (TE) が検出した、意図しないコード違反の回数  $\blacksquare$  $\blacksquare$ 

#### **LOCAL NOT READY (**ローカル作動不能**)** |

(リソース間隔) ホスト・システムから送信されたすべての受信不可フレームのパーセント。このパ ーセントが高いのは、多くの場合、ホストが十分に速くデータを処理できないこと (輻輳 (ふくそ う)) を意味しています。 |  $\blacksquare$ |

## ローカル・ワークステーション **IOP** 使用率 |

ワークステーション入出力処理装置が使用中である時間間隔の比率

#### **LOCAL WORK STATION IOPS (**ローカル・ワークステーション **IOP)** |

(システム) 各ローカル・ワークステーション IOP のリソース名およびモデル番号

#### **LOCK CONFLICT (**ロック競合**)** |

- (構成要素) 1 秒当りのロック例外の回数。データベース・レコードの競合がこのカウントに反映さ れます。詳しくは、パフォーマンス追跡開始 (STRPFRTRC) コマンドを出して、トランザクション | |
- 報告書印刷 (PRTTNSRPT) および ロック報告書印刷 (PRTLCKRPT) コマンドを使用してくださ
- い。 このカウントは、通常のシステム操作の場合でも非常に高くなることがあります。このカウ | |
- ントをモニターとして使用してください。大きな変動または変化があった場合は、これを詳細に調 べてください。 | |

## **LOCK WAIT /TNS (**ロック待機**/TNS)** |

(トランザクション) トランザクションごとのロック待機時間の平均時間 (秒数)。この値が高い場合 は、トランザクション明細演算と ロック報告書印刷 (PRTLCKRPT) コマンドで調べてください。 | |

## **LOGICAL (**論理**)** |

|

|

|

| | | | | |

 $\blacksquare$ 

|

| |

|  $\blacksquare$ |

|

- (ジョブ間隔) 間隔中に選択された対話式ジョブによって実行された論理ディスク入出力操作の回数 |
- **LOGICAL DATABASE I/O OTHER (**論理データベース入出力その他**)** |
- (システム) トランザクションごとのその他の論理データベース操作の回数。これには、更新や削除 などの操作が含まれます。 | |

# **LOGICAL DATABASE I/O READ (**論理データベース入出力読み取り**)** |

(システム) トランザクションごとの論理データベース読み取り操作回数

# **LOGICAL DATABASE I/O WRITE (**論理データベース入出力書き込み**)** |

(システム) トランザクションごとの論理データベース書き込み操作回数

# **LOGICAL DB I/O (**論理 **DB** 入出力**)** |

(システム) トランザクションごとの論理入出力操作の平均回数

# **LOGICAL DB I/O COUNT (**論理 **DB** 入出力カウント**)** |

(システム) 内部データベース入出力読み取り、書き込み、または各種の機能が呼び出された回数。 この回数には、読取装置、書込装置への入出力操作、または スプール・ファイル・コピー (CPYSPLF) コマンドまたはスプール・ファイル表示 (DSPSPLF) コマンドによって引き起こされる 入出力操作は含まれません。 SEQONLY(\*YES) を指定すると、読み書きされた個々のレコード数 ではなくて、読み書きされたレコードの各ブロックを示す数が表示されます。各種機能には、更 新、削除、データの強制終了、および解放が含まれます。

## **LOGICAL DISK I/O (**論理ディスク入出力**)** |

(構成要素) 論理ディスク操作 (GET、PUT、更新、その他) の回数

# **LOGICAL I/O /SECOND (**論理入出力**/**秒**)** |

(システム) 1 秒当りの論理ディスク入出力操作の平均回数

## **LOGICAL I/O PER SECOND (**論理入出力**/**秒**)** |

(ジョブ間隔) 間隔中に選択された非対話式ジョブによって実行された論理ディスク入出力操作の 1 秒当り平均回数

# **LONG WAIT (**長時間待機**)** |

(トランザクション) ジョブがシステム・リソースの待機に費やした時間。長時間待機の例として は、レコード・ロック競合があります。「経過時間 - 秒」の欄にもリストされている通り、これは 次のトランザクションの待機またはロック待機時間などの状態で費やした経過時間のことです。

# **LONG WAIT LCK/OTH (**長時間待機 **LCK/OTH)** |

(トランザクション) ジョブがシステム・リソースの待機に費やした時間の量。長時間待機の例とし  $\overline{1}$ | ては、レコード・ロック競合があります。  $\blacksquare$ 

# **LOSS OF FRAME ALIGNMENT (**フレーム位置合せの消失**)** |

(リソース間隔) 2 つの 48 ビット・フレームに相当する期間が経過する間に有効な回線コード違反 の対を検出しない回数 | |

# **MAC ERROR (MAC** エラー**)** |

(リソース間隔) 媒体アクセス制御 (MAC) エラーの数

# **MAIN STORAGE (MB) (**主記憶装置 **(MB))** |

(システム) メガバイト単位の主記憶装置の合計サイズ。これらのコードは待機コード欄に入ってい ますが、待機コードではありません。これらはトランザクション境界追跡レコードを示します。 |  $\blacksquare$ 

# **MAX UTIL (**最大使用率**)** |

(システム) 所定のしきい値以上で一貫して使用している場合は、システムのパフォーマンスに影響 を生じ、応答時間の遅れや、スループットの低下の原因になります。 | |

# **MAXIMUM (**最大**)** |

(トランザクション) この欄の項目の最大値 |

## **MEMBER (**メンバー**)** |

- (システム、トランザクション) システム報告書の場合は、パフォーマンス・データ作成 |
	- (CRTPFRDTA) コマンドの TOMBR パラメーターで指定されたパフォーマンス・データ・メンバ ーの名前。 トランザクション報告書の場合は、競合に関与したメンバー。

## **MINIMUM (**最小**)** |

| |

|

 $\blacksquare$ 

(トランザクション) この欄の項目の最小値

#### **MRT MAX TIME (MRT** 最大時間**)** |

- (システム) MRTMAX に到達した後、複数要求端末の 1 つに経路指定されたジョブによって待機 に費やされた時間 | |
	- 注**:** ジョブ・タイプが MRT 以外の場合、この欄には値は示されません。

**MSGS** (ジョブ・トレース) 各トランザクションの間に、ジョブに送られたメッセージの数。 |

# **MTU SIZE (BYTE) (MTU** サイズ **(**バイト**))** |

(システム) インターフェース上で送受信できる最大のデータグラムのサイズ。サイズは、オクテッ ト (バイト) で指定されます。ネットワーク・データグラムの送信に使用されるインターフェース の場合、これは、インターフェース上で送信できる最大のネットワーク・データグラムのサイズで す。 | | | |

#### **NBR A-I (A-I** 数**)** |

(トランザクション) ジョブ別の活動状態から不適格状態への移行の回数。この欄は、システムがト ランザクションの処理を開始できるようになる前に、ジョブが割り当てられたタイム・スライスの 値を超え、活動レベル・スロットを待機しなければならなかった回数を示します。この欄に値が表 示された場合は、ジョブが実行中の作業を調べて、タイム・スライス値の変更が必要かどうかを判 別してください。 | | | | |

#### ディスク装置数 |

|

 $\blacksquare$ 

 $\blacksquare$ 

 $\blacksquare$ 

 $\blacksquare$ 

|

 $\blacksquare$ | | | | |

(システム) 報告された区画に割り当てられたディスク装置の数。

## **NBR EVT (**事象数**)** |

(トランザクション) ジョブ処理中に起こった事象待機の数

## **NBR JOBS (**ジョブ数**)** |

(トランザクション) ジョブの数

## **NBR SIGN OFFS (**サインオフ数**)** |

(トランザクション) 間隔中にサインオフしたジョブの数

## **NBR SIGN ONS (**サインオン数**)** |

(トランザクション) 間隔中にサインオンしたジョブの数

## **Nbr Tns (**トランザクション数**)** |

(トランザクション) 所定のカテゴリー内のトランザクションの数

# 注**:** トランザクション報告書印刷 (PRTTNSRPT) コマンドを用いて作成する報告書に示されるトラ ンザクション・カウントの値およびその他のトランザクション関連情報は、システム報告書印 刷 (PRTSYSRPT) および 構成要素報告書印刷 (PRTCPTRPT) コマンドを用いて作成する報告 書に示される値と異なる場合があります。この相違の原因は、PRTTNSRPT コマンドでは追跡 データを入力として使用するのに対し、PRTSYSRPT および PRTCPTRPT コマンドではサンプ ル・データを入力として使用することにあります。

これらの報告書で示されたトランザクション関連情報の値に著しい相違がある場合は、この相違の 原因を調べるまではこのデータを使用しないでください。 | |

# **NBR W-I (W-I** 数**)** |

(トランザクション) ジョブ別の待機状態から不適格状態への移行の数。この欄には、ジョブがトラ ンザクションを待機しなければならなかった回数が示されます。 | |

# **NDB READ (NDB** 読み取り**)** |

(トランザクション) 物理入出力カウント欄にリストされている場合は、ジョブがその状態にあった 間の非データベース読み取り要求の数。同期ディスク入出力要求 /TNS の欄にリストされている場 合は、トランザクションごとの同期非データベース読み取り要求の平均回数。 | | |

# **NDB WRITE (NDB** 書き込み**)** |

(トランザクション) 同期ディスク入出力要求 /TNS の欄にリストされ、トランザクションごとの同 期非データベース書き込み要求の平均回数 | |

# **NDB WRT (NDB** 書き込み**)** |

(トランザクション) 物理入出力カウント欄にリストされている場合は、ジョブがその状態にあった 間の非データベース書き込み要求の数。 同期ディスク入出力カウント欄にリストされている場合 は、トランザクションごとの非同期データベース書き込み要求の数。 | | |

## **NON-DB** |

|

|

|

|

| |

|

| |

|

|

(ジョブ・トレース) 項目に対し発生した、物理的非データベースの読み取り回数。

# **NON-DB FAULT (**非 **DB** 不在**)** |

(システム、構成要素) 非データベースのページ不在の 1 秒当りの平均回数

# **NON-DB PAGE (**非 **DB** ページ**)** |

(システム、構成要素) 読み取られた非データベース・ページの 1 秒当りの平均数

### **NON-DB RDS** |

(ジョブ・トレース) 物理的非データベースに発生した読み取り回数。

## **NON SMAPP (**非 **SMAPP)** |

(構成要素) 直接 SMAPP (System Managed Access Path Protection) に関連しないジャーナル・デポ ジット。

# **NON-SSL INBOUND CONNECT (SSL** 以外のインバウンド接続**)** |

(システム) サーバーによって受け入れられた SSL 以外のインバウンド接続の数。

## **NON-UNICAST PACKETS RECEIVED (**受信非ユニキャスト・パケット**)** |

(システム) 指定されたインターフェース上で受信されたパケット用に高位層プロトコルに配信され る非ユニキャスト・パケットの合計数

## **NON-UNICAST PACKETS SENT (**送信非ユニキャスト・パケット**)** |

(システム) 高水準プロトコルが、非ユニキャスト・アドレスに送信するように要求したパケットの 合計数。したがって、この数には、送信されたパケットだけでなく、廃棄されたパケットまたは送 信されなかったパケットも含まれています。 | |  $\blacksquare$ 

## **Number (**番号**)** |

(トランザクション) トランザクションが関連するジョブの番号

# **NUMBER I/OS PER SECOND (**秒当り入出力数**)** |

(システム) この特定の IOP の 1 秒当りの入出力の数

## **NUMBER JOBS (**ジョブ数**)** |

(トランザクション) ジョブ・セット内のバッチ・ジョブの数 |

# **NUMBER LCK CFT (**ロック競合の数**)** |

- (トランザクション) ジョブ処理中に起こったロック待機 (データベース・レコード・ロックを含む) |
- 状態競合の数。この欄の値が高い場合は、ジョブのトランザクション報告書および移行報告書で、 |
- ロック待機状態競合が継続した時間を調べてください。さらに、ロック報告書印刷 (PRTLCKRPT)  $\perp$
- コマンドを用いて作成される報告書により、さらに詳しく検査することができます。 |

#### **NUMBER LCK CONFLICT (**ロック競合の数**)** |

(トランザクション) ジョブがロック競合を持った回数

# **NUMBER LOCKS (**ロックの数**)** |

 $\blacksquare$ 

 $\blacksquare$ 

|

 $\blacksquare$ 

(トランザクション) 対話式または非対話式待機側に帰されるロックの数

# **NUMBER OF BATCH JOBS (**バッチ・ジョブの数**)** |

(システム) 活動バッチ・ジョブの平均数。平均して 5 分間に最低 1 回の入出力を行うバッチ・ジ ョブは、活動状態にあると見なされます。 |  $\blacksquare$ 

# **NUMBER OF JOBS (**ジョブ数**)** |

(システム) ジョブの数  $\blacksquare$ 

## **NUMBER OF PACKETS RECEIVED WITH ERRORS (**エラー受信パケット数**)** |

(システム) 受信エラーがあったり、その他の理由で廃棄されるパケットの合計数。たとえば、バッ ファー・スペースを解放するためにパケットが廃棄される場合があります。 |  $\blacksquare$ 

## **NUMBER SEIZES (**占有の数**)** |

(トランザクション) 対話式または非対話式待機側に帰される占有の数  $\blacksquare$ 

## **NUMBER SZE CFT (**占有競合の数**)** |

- (トランザクション) ジョブ処理中に発生した占有/ロック競合の数。この値が高い場合は、ジョブ のトランザクション報告書および移行報告書を参照して、競合の継続時間、オブジェクトを保留し ていたジョブの修飾名、保留されていたオブジェクトの名前とタイプ、およびジョブが何を待機し | | |
- ていたかを調べてください。  $\blacksquare$

#### **NUMBER SZE CONFLICT (**占有競合の数**)** |

(トランザクション) ジョブが占有競合を持った回数

#### **NUMBER TNS (TNS** 数**)** |

(システム、トランザクション) 処理されたトランザクションの合計数。たとえば、システム報告書 では、このプール中のジョブによって処理されたトランザクションの合計数です。トランザクショ ン報告書では、プログラムに関連したトランザクションの数です。 | | |

#### **NUMBER TRACES (**追跡数**)** |

(バッチ・ジョブ追跡) 追跡の数  $\blacksquare$ 

## **NUMBER TRANSACTIONS (**トランザクション数**)** |

(システム) 処理されたトランザクションの合計数

# **OBJECT FILE (**オブジェクト・ファイル**)** |

(トランザクション) オブジェクトが入っているファイル  $\blacksquare$ 

# **OBJECT LIBRARY (**オブジェクト・ライブラリー**)** |

(トランザクション) オブジェクトが入っているライブラリー |

## **OBJECT MEMBER (**オブジェクト・メンバー**)** |

(トランザクション) 競合に関与したメンバー |

## **OBJECT NAME (**オブジェクト名**)** |

(ロック) ロックされたオブジェクトの名前  $\blacksquare$ 

# **OBJECT RRN (**オブジェクト **RRN)** |

(トランザクション) 競合に関与したレコードの相対レコード番号 |

# **OBJECT TYPE (**オブジェクト・タイプ**)** |

(トランザクション、ロック) ロックされたオブジェクトのタイプ。オブジェクト・タイプは、次の とおりです。 | |

- **AG** アクセス・グループ  $\mathbf{I}$
- || ||<br>|| || || ||<br>|| || || || || || **CB** コミット・ブロック  $\mathbf{I}$
- **CBLK** コミット・ブロック  $\mathbf{I}$
- **CD** 制御装置記述  $\mathsf{I}$
- $\mathbf{I}$ **CLS** クラス
- **CMD** コマンド  $\mathbf{I}$
- $\mathbf{I}$ **CTLD** 制御装置記述
- **CTX** コンテキスト  $\mathbf{I}$
- **CUD** 制御装置記述  $\mathbf{I}$
- $\mathbf{I}$ **CUR** カーソル
- **DEVD** 装置記述  $\mathbf{I}$ 
	- **DS** データ・スペース
	- **DSI** データ・スペース索引
		- **DTAARA**

| |

 $\mathbf{I}$  $\overline{1}$  $\mathbf{I}$  $\mathbf{I}$  $\overline{1}$  $\mathbf{I}$ 

 $\mathbf{I}$  $\mathbf{I}$ 

||||||

| |

 $\mathbf{I}$ 

|

- データ域
- **EDTD** 編集記述
- **FILE** ファイル
- **JOBD** ジョブ記述
- **JOBQ** ジョブ待ち行列
- **JP** ジャーナル・ポート
- **JRN** ジャーナル

#### **JRNRCV**

- ジャーナル・レシーバー
- **JS** ジャーナル・スペース
- **LIB** ライブラリー  $\mathbf{I}$
- **LIND** 回線記述  $\mathbf{I}$
- $\overline{1}$ **LUD** 論理装置記述
- **MBR** メンバー  $\mathbf{I}$
- |<br>|<br>|<br>|<br>|<br>| **MEM** データベース・ファイル・メンバー  $\overline{1}$
- **MSGF** メッセージ・ファイル  $\mathsf{I}$
- **MSGQ** |
	- メッセージ・キュー

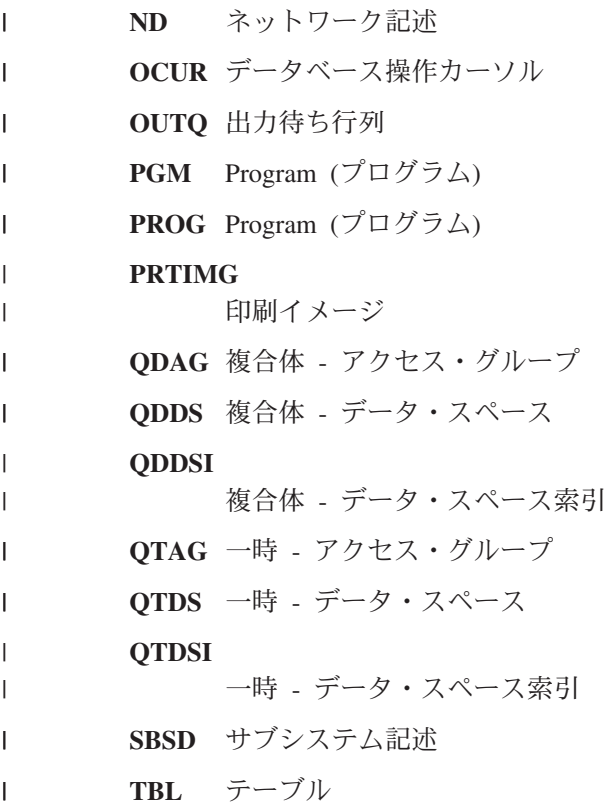

## **OMIT PARAMETERES (**除外パラメーター**)** |

(システム、構成要素、トランザクション、ジョブ間隔、プール間隔) 報告書から除外するデータ・ レコードの選択に使用された基準。基準は、一般的に、コマンドの OMTxxx パラメーターを使用 して指定します。デフォルト以外の値 (\*NONE 以外のもの) だけが印刷されます。パラメーター が指定されなかった場合は、報告書には示されません。 | | | |

## **OP PER SECOND (**秒当り操作数**)** |

 $\blacksquare$ 

|

|

(システム) 1 秒当りの平均ディスク操作回数

#### **OTHER WAIT /TNS (**その他の待機 **/TNS)** |

(トランザクション) トランザクションごとに、以前のカテゴリーのいずれにも含まれなかった待機 に費やされた平均時間 (秒数)。たとえば、システムが新しい媒体 (テープまたはディスケット) を 要求した場合に、保管/復元操作中に待機で費やされた時間。 | | |

## **OUTGOING CALLS PCT RETRY (**発呼再試行 **%)** |

(リソース間隔) ネットワークに拒否された呼び出しのパーセント

#### **OUTGOING CALLS TOTAL (**呼び出しの合計**)** |

(リソース間隔) 呼び出しを試みた合計回数 |

## **OVER COMMITMENT RATIO (**オーバー・コミットメント率**)** |

(システム) 主記憶装置のオーバー・コミットメント率 |

## **PAG (**プロセス・アクセス・グループ**)** |

(トランザクション) 処理アクセス・グループ不在の回数

#### **PAG FAULT (PAG** 不在**)** |

- (構成要素、ジョブ間隔) 構成要素報告書の例外発生の要約では、プログラム・アクセス・グループ |
- (PAG) が参照されたが主記憶装置になかった合計回数。ライセンス内部コードでは、データをキャ |
- ッシュに入れるための処理アクセス・グループは使用しなくなりました。このインプリメンテーシ |
- ョンのために、現行リリース以降では、この値は常に 0 です。構成要素報告書の例外発生の要約 では、処理アクセス・グループと関連した 1 秒当りの不在回数。  $\blacksquare$ |
- **PAGE COUNT (**ページ・カウント**)** |

|

| | |

|

| | | |  $\blacksquare$ 

|

|

| | |

|  $\blacksquare$ |

| |

| |

- (ジョブ間隔) 間隔中に選択された非対話式ジョブによって印刷されたページ数
- **PCT CPU BY CATEGORIES (**カテゴリー別 **CPU** パーセント**)** |
	- (トランザクション) さまざまなカテゴリーに分類されるトランザクションによって使用された使用 可能な処理装置時間のパーセント。カテゴリーの説明については、システム要約データ・セクショ ンの対話式トランザクション・カテゴリー別分析の部分を参照してください。
- **PCT DATA CHARACTERS RECEIVED IN ERROR (**エラーのあった受信データ文字 **%)** |
	- (リソース間隔) 受信エラーのあったデータ文字のパーセント
- **PCT DATA CHARACTERS TRANSMITTED IN ERROR (**エラーのあった送信データ文字 **%)** | (リソース間隔) 送信エラーのあったデータ文字のパーセント |
- **PCT DATAGRAMS ERROR (**データグラム・エラー **%)** |
	- (構成要素) 次のエラーによって廃棄されたデータグラムのパーセント
	- IP 見出しの宛先フィールドの IP アドレスが、このエンティティーで受信される有効なアドレス ではない
		- プロトコルが不明またはサポートされていない
		- バッファー・スペース不足
- **PCT ERROR RESPONSES (**エラー応答 **%)** |
	- (構成要素) エラーになった応答のパーセント
- **PCT EX-WT /RSP (**例外的待機 **/RSP %)** |
	- (トランザクション) 例外的待機による応答時間のパーセント
- **PCT ICMP MESSAGES ERROR (ICMP** メッセージ・エラー **%)** |
	- (構成要素) エンティティーが受信したものの、メッセージにエラーがあることを判別したか、問題 があるためにエンティティーが送信しなかった Internet Control Message Protocol (ICMP) メッセー ジの数
- **PCT OF TNS CATEGORIES (TNS** カテゴリーのパーセント**)** |
	- (トランザクション) 種々のカテゴリーに区別されたすべてのトランザクションのパーセント。カテ ゴリーの説明については、システム要約データ・セクションの対話式トランザクション・カテゴリ
	- ー別分析の部分を参照してください。
- **PCT PACKETS RECEIVED ERROR (**エラーのあった受信パケット **%)** |
	- (システム) 受信エラーがあったり、その他の理由で廃棄されるパケットのパーセント。たとえば、 バッファー・スペースを解放するためにパケットが廃棄される場合があります。
- **PCT PACKETS SENT ERROR (**エラーのあった送信パケット **%)** |
	- (システム) 受信エラーがあったり、その他の理由で送信されないパケットのパーセント。たとえ
		- ば、バッファー・スペースを解放するためにパケットが廃棄される場合があります。
- **PCT PDUS RECEIVED IN ERROR (**エラーで受信した **PDU %)** |
- (リソース間隔) 時間間隔中に受信エラーのあったプロトコル・データ単位 (PDU) のパーセント。 ホスト・システムにエラーがある場合、または十分に速くデータを受信できない場合 (輻輳) に、 これらのエラーが起こる可能性があります。 | |  $\blacksquare$
- 注**:** 非同期通信のプロトコル・データ単位 (PDU) は、終わりがプロトコル制御文字またはバッフ ァーのサイズになる可変長データ単位です。 | |

# **PCT POLL RETRY TIME (**ポーリング再試行時間 **%)** |

- (リソース間隔) 切断モードにあったワークステーション制御装置 (または遠隔システム) からの応 答を IOP が待っていて、回線が使用不能であった時間間隔のパーセント | |
	- 注**:** この時間損失を最小限にするには、以下のことを行います。
		- v 電源がオンになっている制御装置だけをオンに構成変更する。
		- v すべての制御装置の電源をオンにする。
		- v 回線記述変更 (SDLC) (CHGLINSDLC) コマンドを使用してポーリング接続タイマーを小さ い値に設定する (待機時間を減らす)。
		- v 制御装置記述変更 (CHGCTLxxxx) コマンド (xxxx は、APPC、FNC、RWS、または RTL) を使用して NDMPOLLTMR の値を大きい値に設定する (ポーリングとポーリングの間の時 間を増やす)。

## **PCT TNS (**トランザクション **%)** |

| | | | | | | |

| | | | | |

|

| |

(トランザクション) 合計トランザクションのパーセント。ジョブ要約報告書のシステム要約セクシ ョンでは、トランザクションは所定の除去属性をもつ所定の追跡期間内にあります。ジョブ要約報 告書の対話式プログラム・トランザクション統計セクションでは、プログラムに関連したトランザ クションのパーセントです。ジョブ統計セクションでは、このジョブによる合計トランザクション 数のパーセントです。対話式プログラム統計セクションでは、プログラムに関連したすべてのトラ ンザクションです。

#### **PCT UDP DATAGRAMS ERROR (UDP** データグラム・エラー **%)** |

(構成要素) 宛先ポートにアプリケーションがない、または他の理由で配信できなかった User Datagram Protocol (UDP) データグラムのパーセント |  $\blacksquare$ 

## **PERCENT ERRORED SECONDS (**エラー秒数 **%)** |

(リソース間隔) 少なくとも 1 つのインまたはアウトの検出アクセス伝送 (DTSE) エラーが起こっ た秒数のパーセント | |

#### **PERCENT FRAMES RECEIVED IN ERROR (**エラー受信フレーム **%)** |

(リソース間隔) 受信エラーのあったすべての受信フレームのパーセント。ホスト・システムにエラ ーがあるか、十分に速く受信データを処理できない場合 (輻輳) に、エラーが起こる可能性があり ます。 | | |

#### **PERCENT FULL (% FULL)** |

(システム) 使用されているディスク・スペース容量のパーセント

#### **PERCENT I FRAMES TRNSMITD IN ERROR (**エラー送信 **I** フレーム **%)** |

(リソース間隔) 再送信を必要とした送信情報フレームのパーセント。再送信は、遠隔装置にエラー があるか、十分に速く受信データを処理できない (輻輳) 場合に起こる可能性があります。

### **PERCENT SEVERELY ERRORED SECONDS (**重大エラー秒数 **%)** |

(リソース間隔) 少なくとも 3 つのインまたはアウトの検出アクセス伝送 (DTSE) エラーが起こっ た秒数のパーセント | |

#### **PERCENT TRANSACTIONS (DYNAMIC NO) (**トランザクション **% (DYNAMIC NO))** |

(システム) システム主記憶装置使用率の尺度。除去属性 DYNAMIC NO のすべての対話式トラン ザクションのパーセント。 | |

#### **PERCENT TRANSACTIONS (PURGE NO) (**トランザクション **% (PURGE NO))** |

(システム) システム主記憶装置使用率の尺度。除去属性 PURGE NO のすべての対話式トランザク ションのパーセント。 | |

## **PERCENT TRANSACTIONS (PURGE YES) (**トランザクション **% (PURGE YES))** |

(システム) システム主記憶装置使用率の尺度。除去属性 PURGE YES のすべての対話式トランザ クションのパーセント。 | |

## **PERCENT UTIL (**使用率 **%)** |

- (システム) 平均ディスク・アーム使用率 (使用中)。使用率が常に、ディスク・アーム使用率として 示されたしきい値になっているかこれを超えていると、システムのパフォーマンスに影響があり、 応答時間の遅れや、スループットの低下の原因になります。 | | |
- 注**:** 使用中のパーセントの値は、入出力処理装置で測定されたデータから算出されます。この値 を、ディスク状況の処理 (WRKDSKSTS) コマンドで報告された使用パーセントと比較する と、相違がある場合があります。 WRKDSKSTS コマンドは、入出力要求数、転送されたデー タの量、およびディスク装置のタイプに基づいて使用パーセントを推定します。 | | | |
	- システム全体の平均使用率には、測定間隔におけるミラー保護のアームのデータは含まれません。 ミラー保護アームの場合、それらの間隔は再開状況か、中断状況のいずれかにあります。

### **PERM SIZE (**永続サイズ**)** |

| |

| |

|

|

| | | | | | | | | | | | | | | | (構成要素) 永続領域内に配置されるキロバイト。これらは、検索および表示が可能な従来のジャー ナル項目です。

#### **PERM WRITE (**永続書き込み**)** |

(構成要素、ジョブ間隔) 間隔中に選択されたジョブで実行された永続書き込み操作の回数

#### **PERMANENT WRITES PER TRANSACTION (**永続書き込み**/**トランザクション**)** |

(システム) 対話式トランザクションごとの永続書き込み操作の平均回数

#### **PHYSICAL I/O COUNT (**物理入出力カウント**)** |

(トランザクション、バッチ・ジョブ追跡) バッチ・ジョブ追跡報告書のジョブ要約セクションで は、同期および非同期ディスク操作 (読み取りおよび書き込み) の回数。移行報告書では、次の 5 つの欄が、ジョブの所定の状態にあった場合の同期および非同期ディスク入出力要求の数について の情報を示します。最初の行は同期ディスク入出力要求で、2 番目の行は非同期ディスク入出力要 求です。

#### **DB READ (DB** 読み取り**)**

ジョブがこの状態であったときのデータベース読み取り要求の数

**DB WRT (DB** 書き込み**)**

ジョブがこの状態であったときのデータベース書き込み要求の数

#### **NDB READ (NDB** 読み取り**)**

ジョブがこの状態であったときの非データベース読み取り要求の数

#### **NDB WRT (NDB** 書き込み**)**

ジョブがこの状態であったときの非データベース書き込み要求の数

#### **TOT (**合計**)**

データベース読み取り、データベース書き込み、非データベース読み取り、および非デー タベース書き込み要求の合計数

#### **PHYSICAL WRITES (**物理書き込み**)** |

(構成要素) ディスクへの物理ジャーナル書き込み操作。

## **PL**(プール**)** |

|

(構成要素、トランザクション、ジョブ間隔、プール間隔) サブシステムまたはジョブが実行された プールの番号  $\blacksquare$ |

# **POOL (**プール**)** |

|

|

 $\blacksquare$ 

|

|

 $\blacksquare$ 

|

|

|

(トランザクション、ジョブ間隔、バッチ・ジョブ追跡) トランザクションが入っているプール (た とえば、その中でジョブが実行された) の番号 | |

# **POOL ID (**プール **ID)** |

(システム) プール識別コード

# **POOL ID FAULTS (**プール **ID** 不在**)** |

(構成要素) ページ不在率が最も高かったユーザー・プール

## **POOL MCH FAULTS/SEC (**プール **MCH** 不在**/**秒**)** |

(構成要素) プール・マシン・ページ不在の 1 秒当りの平均数 |

## **POOL SIZE (KB) (**プール・サイズ **(KB))** |

(構成要素) 構成要素報告書の記憶域プール活動セクションでは、メガバイト単位の初期プール・サ イズ。 | |

## **POOL USER FAULTS/SEC (**プール・ユーザー不在**/**秒**)** |

(構成要素) この間隔中に不在率が最も高かったユーザー・プールのユーザー・プール・ページ不在 の 1 秒当りの平均数 | |

# **POOLS (**プール**)** |

- (システム、構成要素、トランザクション、ジョブ間隔、プール間隔) 報告書選択基準セクション で、組み込み (SLTPOOLS パラメーター) または除外 (OMTPOOLS パラメーター) により選択さ | |
- れたプールのリスト。それ以外の場合は、指定するプール。値は、1 から 64 までの範囲です。 |

# **PRG**(プログラム**)** |

(トランザクション) ジョブの除外属性

#### **PRINTER LINES (**印刷装置行数**)** |

(システム、ジョブ間隔) 間隔中にジョブによって印刷された行数

# **PRINTER PAGES (**印刷装置ページ**)** |

(システム、ジョブ間隔) 間隔中にジョブによって印刷されたページ数

#### **PRIORITY (**優先順位**)** |

(システム、トランザクション) ジョブの優先順位

#### **Program (**プログラム**)** |

(トランザクション) トランザクションが関連するプログラムの名前

#### **PROGRAM (**プログラム**)** |

(ジョブ・トレース) エントリーのためのプログラム名。

#### **PROGRAM CALL (**プログラム呼び出し**)** |

- (ジョブ・トレース) ステップの間に呼び出された QSYS 以外のライブラリー・プログラムの数。 これは PROGRAM NAME フィールドで名前付けされているプログラムが呼び出された回数ではあ | |
- りません。 |

## **PROGRAM DATABASE I/O (**プログラム・データベース **I/O)** |

- (ジョブ・トレース) IBM 提供のデータベース・モジュールがトランザクションの間に使用された |
- 回数。データベースのモジュール名は、QDB 接頭部が除去されました (QDBPUT にかわって |
- PUT)。それぞれに実行された論理入出力操作のタイプは、以下のとおりです。 |
- **GETDR** |

直接 Get

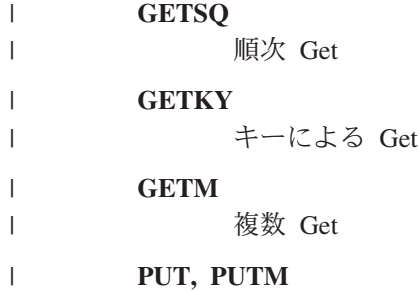

| |

| |

| | | | | | | | | | |

 $\mathbf{I}$ 

レコードの追加

**UDR** レコードの更新、削除、または解放

#### **PROGRAM INIT (**プログラム初期設定**)**  $\blacksquare$

(ジョブ・トレース) IBM 提供の初期設定プログラムが、トランザクションの間に呼び出された回 数。このプログラムは、RPG の場合は QRGXINIT、COBOL の場合は QCRMAIN です。ユーザ ー・プログラムが LR (RPG) または END (COBOL) で終了するつど、IBM 提供のプログラムも呼 び出されます。これは PROGRAM NAME フィールドで名前付けされているプログラムが初期化さ れた回数ではありません。プログラムの初期化以外の機能 (たとえば、ブロック化レコードの入出 力、いくつかのデータ変換) では、QCRMAIN が使用されます。 | | | | | |

#### **PROGRAM NAME (**プログラム名**)** |

(トランザクション) トランザクション報告書のジョブ要約セクションでは、トランザクションの開 始時に制御状態にあるプログラムの名前。そのトランザクションの処理時には、他のプログラムが 使用されている可能性もあります。トランザクション報告書セクションでは、トランザクションの 開始時に活動状態にあるプログラムの名前。 ADR=UNKNWN (アドレス不明) が欄に示されている 場合は、追跡データがデータベース・ファイルにダンプされる前にそのプログラムは削除されてい ます。 ADR=000000 が欄に示されている場合は、プログラム名を判別するための十分な追跡デー タがなかったか、または追跡レコードの作成時にジョブ内でそのレベルで活動状態のプログラムが なかったことを示します。 | | | | | | | |

## **PROGRAM NAME (**プログラム名**)** |

(ジョブ・トレース) トランザクションの終了前にはライブラリー QSYS に存在しなかったプログ ラムで、最後に呼び出されたプログラムの名前。

#### **PROTOCOL (**プロトコル**)** |

(システム) 回線プロトコル

- $\cdot$  SDLC
- ASYNC
- v BSC
- $\cdot$  X25
- TRLAN
- ELAN (イーサネット)
	- v IDLC
		- v DDI
	- FRLY
- v PPP
- **PTY** (構成要素、トランザクション、ジョブ間隔) ジョブの優先順位。トランザクション報告書の並行バ ッチ・ジョブ統計では、ジョブ・セット内のジョブの優先順位。 | |

**PU** (システム) 区画キャパシティー。報告された区画に割り当てられた処理装置の数。 |

## **PURGE (**除去**)** |

|

|

 $\blacksquare$ 

(トランザクション) ジョブの除外属性  $\|$ 

### **PWRT**(永続書き込み**)** |

(トランザクション) 永続書き込み入出力操作の回数

#### **QUEUE LENGTH (**待ち行列長さ**)** |

(リソース間隔) この装置の待ち行列で待機しなければならなかった入出力要求の平均数

#### **RANK (**順位**)** |

(トランザクション) 順序。ジョブ要約セクションでは、トランザクション数によるプログラムの順 序。ジョブ統計セクションでは、ジョブの順序。対話式プログラム統計セクションでは、プログラ ムの順序。個別トランザクション統計セクションでは、重要度の順に置かれているデータによるト ランザクションの順序。最長の占有/ロック競合のセクションでは、占有またはロック競合の順序。 | | | |

#### **RATIO OF WRITE DISK I/O TO TOTAL DISK I/O (**書き込みと合計ディスク入出力の比**)** |

(システム) ディスクへのデータの書き込みによる合計ディスク活動の比率  $\blacksquare$ 

#### **READS PER SECOND (**秒当り読み取り**)** |

(リソース間隔) ディスク・アームによって行われた 1 秒当りのディスク読み取り操作の平均回数

#### **RECEIVE CRC ERRORS (**受信 **CRC** エラー**)** |

(リソース間隔) サイクル冗長検査 (CRC) エラーがあった受信フレームの数。これは、データがエ ラーなしで受信されなかったことを示します。 | |

#### **RECORD NUMBER (**レコード番号**)** |

(ロック) データベース・ファイル・メンバーでは、データベース・ファイル・メンバー内のレコー ドの相対レコード番号 | |

#### **REMOTE LAN PCT FRAMES RECD (**遠隔 **LAN** 受信フレーム **%)** |

(リソース間隔) ローカル接続 LAN に接続されたローカル・エリア・ネットワーク (LAN) から受 信したフレームの数 | |

#### **REMOTE LAN PCT FRAMES TRNSMITD (**遠隔 **LAN** 送信フレーム **%)** |

(リソース間隔) ローカル接続 LAN に接続されたローカル・エリア・ネットワーク (LAN) に送信 したフレームの数 | |

#### **REMOTE NOT READY (**遠隔作動不能**)** |

(リソース間隔) ホスト・システムが受信したすべての受信不可フレームのパーセント。このパーセ ントが高いのは、多くの場合、遠隔装置が十分に速くデータを処理できないこと (輻輳) を意味し ています。 | | |

#### **REMOTE SEQ ERROR (**遠隔順序エラー**)** |

(リソース間隔) 遠隔装置またはシステムが正しい順序で受信できなかったフレームのパーセント。 これは、遠隔装置またはシステムが十分に速くデータを処理できない場合に発生します。 | |

### **REQ TYPE (**要求タイプ**)** |

(構成要素) 報告された要求のタイプ。 |

#### **REQUESTS RECEIVED (**受信された要求**)** |

(システム、構成要素) サーバーが受け取った、すべてのタイプの要求の数。 |

#### **REQUESTOR'S JOB NAME (**要求元ジョブ名**)** |

(ロック) ロックされたオブジェクト (明細リスト内と同じ) を要求しているジョブの名前 |

# **RESET PACKETS RECD (**受信リセット・パケット数**)** |

(リソース間隔) ネットワークが受信したリセット・パケットの数。リセット・パケットは、エラー が起こり、再送信されたパケットです。 | |

# **RESET PACKETS TRNSMITD (**送信リセット・パケット数**)** |

(リソース間隔) ネットワークから送信されたリセット・パケットの数

# **RESPONSE (**応答**)** |

|

|

| | |  $\blacksquare$ 

 $\vert$ 

|

|

| | | | |

 $\blacksquare$ 

(システム) 平均システム応答 (サービス) 時間

#### **RESPONSE SEC AVG AND MAX (**応答秒数 **-** 平均および最大**)** |

(トランザクション) ジョブの秒単位の平均 (AVG) および最大 (MAX) トランザクション応答時 間。平均応答時間は、待機状態から活動状態への移行および活動状態から待機状態への移行の各対 の間の時間の合計を、ジョブで発生した移行の対の数で割って算出されます。 MAX 応答時間は、 ジョブの最大応答時間です。

## **RESPONSE SECONDS (**応答秒数**)** |

トランザクションごとの平均応答時間 (秒数)

#### **RESPONSES SENT (**応答送信**)** |

- (システム、構成要素) サーバーが送った、すべてのタイプの応答の数。
- **RSP** (構成要素) 対話式トランザクション平均応答時間 (秒数) | RSP

## **RSP TIME (**応答時間**)** |

(構成要素、リソース間隔) 平均外部応答時間 (秒数)。リソース間隔報告書のローカル・ワークステ ーション IOP 使用率セクションでは、この制御装置のワークステーションの応答時間。構成要素 報告書の遠隔ワークステーション・セクションでは、このワークステーションの応答時間。 | | |

## **RSP TIMER ENDED (**応答タイマー終了**)** |

(リソース間隔) 応答タイマーが遠隔装置からの応答を待つのを終了した回数

#### **RSP/TNS** |

- (構成要素、トランザクション、ジョブ間隔) トランザクションごとの平均応答時間 (秒数)。ジョブ 間隔報告書のジョブ要約セクションでは、間隔中に選択された対話式ジョブのトランザクションご との応答時間 (システム・リソースを待機または使用するのに費やした時間の量を、処理されたト ランザクションの数で割った値)。この数は、少なくとも数秒がトランザクションの処理に費やされ ていない場合は、正確ではありません。
- **S/L** (トランザクション) 競合が占有 (S) 競合またはロック (L) 競合のいずれだったかを示します。  $\mathsf{I}$  S/L

## **SECONDS (**秒**)** |

(ジョブ・トレース) ジョブが待機中または活動中であった時間。

#### **SEGMENTS PCT RTRNS (**再送セグメント **%)**  $\blacksquare$

(構成要素) 再送されるセグメントのパーセント。この数値は、送信され、以前送信されたオクテッ ト (バイト) を 1 つまたは複数含む、TCP セグメントです。 | |

# **SEGMENTS RCVD PER SECOND (**秒当り受信されるセグメント**)** |

(構成要素) 1 秒当りに受信されるセグメント数。この数には、受信エラーのあったセグメントや現 在、設定されている接続上で受信されたセグメントが含まれています。 | |

## **SEGMENTS SENT PER SECOND (**秒当り送信されるセグメント**)** |

- (構成要素) 1 秒当りに送信されるセグメント数。この数には、現在、設定されている接続上で送信 されたセグメントは含まれていますが、再送されたオクテット (バイト) のみを含むセグメントは | |
- 除外されています。 |

## **SEIZE AND LOCK CONFLICTS (**占有およびロック競合**)** |

(バッチ・ジョブ追跡) 占有競合およびロック待機の数 |

#### **SEIZE CONFLICT (**占有競合**)** |

| | | |

(構成要素) 1 秒当りの占有例外の数。詳しくは、パフォーマンス追跡開始 (STRPFRTRC) コマンド を発行して、PRTTNSRPT または PRTLCKRPT コマンドを使用します。このカウントは、通常の システム操作の場合でも非常に高くなることがあります。このカウントをモニターとして使用して ください。大きな変動または変化があった場合は、これを詳細に調べてください。

# **SEIZE HOLD TIME (**占有保留時間**)** |

(トランザクション) オブジェクトに対する占有またはロックによってトランザクションがシステム の他のジョブを保留していた時間の長さ | |

## **SEIZE WAIT /TNS (**占有待機**/TNS)** |

(トランザクション) 平均トランザクション中に発生したすべての占有ロック競合の平均時間 (秒 数)。同じジョブの 1 つのトランザクションで複数の占有ロック競合が起こる可能性があります。 この値が高い場合は、占有競合のあるジョブを調べてください。トランザクション報告書には、発 生したそれぞれの競合、保持者の名前、および保留されたオブジェクトの名前がリストされていま す。ジョブ要約報告書の 5 分間隔ごとのトランザクション・セクションでは、トランザクション ごとの平均占有待機時間 (秒数) です。これは、トランザクションが占有/ロック競合で費やした平 均時間です。この数が大きい場合は、待機時間が大きくなる原因となっているジョブのトランザク ション報告書および移行報告書を調べてください。 | | | | | | | |

## **SELECT PARAMETERS (**選択パラメーター**)** |

(システム、構成要素、トランザクション、ジョブ間隔、プール間隔) 報告書に組み込むデータ・レ コードの選択に使用された基準。基準は、一般的に、コマンドの SLTxxx パラメーターを使用して 指定します。デフォルト以外の値 (\*ALL 以外のもの) だけが印刷されます。パラメーターが指定 されない場合は、報告書には表示されません。  $\blacksquare$ | | |

#### **SEQNBR** |

|

(ジョブ・トレース) トレース項目の番号。 |

## **SEQNCE** または **SEQUENCE** |

(ジョブ・トレース) この要約行が参照している詳細報告書内の、ジョブ・トレースの順序番号。 |

## **SEQUENCE ERROR (**シーケンス・エラー**)** |

(リソース間隔) フレームが失われたことを示す順序番号が入った受信フレームの数  $\blacksquare$ 

## **SERVER JOB NAME (**サーバージョブ番号**)** |

(システム) サーバー・ジョブ番号。サーバーにとって子のジョブを識別します。 |

# **SERVER JOB USER (**サーバー・ジョブ・ユーザー**)** |

(システム) サーバー・ジョブ・ユーザー。サーバーにとって子のジョブを識別します。 |

### **SERVER NAME (**サーバー名**)** |

(システム) サーバー・ジョブ名。サーバーにとって子のジョブを識別します。  $\blacksquare$ 

## **SERVER START DATE/TIME (**サーバー開始日**/**時間**)** |

(システム) フォーマット mm/dd/yy hh:mm:ss で表示する、最新の始動または再始動時。  $\blacksquare$ 

## **SHORT FRAME ERRORS (**短フレーム・エラー**)** |

(リソース間隔) 受信した短フレームの数。短フレームは、開始フラグと終了フラグとの間のオクテ ットが許容限界より少ないフレームです。 |  $\blacksquare$ 

#### **SHORT WAIT /TNS (**短時間待機 **/TNS)** |

(トランザクション) トランザクションごとの短期 (活動) 待機時間の平均時間 (秒数)。対話式プロ

グラム統計セクションでは、値が高い場合は、データ待ち行列の使用、またはプログラム表示装置 ファイルでの DFRWRT(\*NO) または RSTDSP(\*YES) の使用が原因と考えられます。 | |

#### **SHORT WAITX /TNS (SHORT WAIT EXTENDED) (**短時間待機 **X/TNS)**  $\vert$

- (トランザクション) 2 秒を超えた短時間 (活動) 待機に由来し、長時間待機移行が起こる原因とな ったトランザクションごとの待機時間の平均時間 (秒数)。活動レベルは解放されていますが、この 時間は合計応答時間にカウントされます。 データ待ち行列上での待機、または表示装置ファイル での DFRWRT(\*NO) または RSTDSP(\*YES) (あるいはその両方) の使用によって、この値が高く なることがあります。 | | | | |
- **SIZE (**サイズ**)** |
- (構成要素) 1 秒当りの 10 進データ・オーバーフローおよびアンダーフロー例外の回数。数値計算 で正しくないフィールド・サイズがあることを示します。 | |

#### **SIZE (MB)** |

|

|

|

|

|

|

| |

| |

|

|

(システム) プール・サイズ (メガバイト)。

## **SIZE (GB)** |

(プール間隔) プール・サイズ (ギガバイト)。

# **SIZE (M) (**サイズ **(M))** |

(システム) 100 万バイト単位のディスク・スペース容量

## **SHARE CLS** |

(ジョブ・トレース) すべてのタイプのファイルに対する、共有クローズの回数。

# **SHARE OPN** |

(ジョブ・トレース) すべてのタイプのファイルに対する、共有オープンの回数。

## **SMAPP RETUNE (SMAPP** 再調整**)** |

(構成要素) システム管理のアクセス・パス保護調整

### **SMAPP SYSTEM (SMAPP** システム**)** |

(構成要素) システム提供 (デフォルト) のジャーナルに保管された、SMAPP に起因するジャーナ ル項目

#### **SMAPP USER (SMAPP** ユーザー**)** |

- (構成要素) ユーザー提供 (デフォルト) のジャーナルに保管された、SMAPP に起因するジャーナ ル項目
- **SOTn** (トランザクション) 待機コード欄にリストされる、トランザクション n の開始。これらのコード | は待機コード欄に入っていますが、待機コードではありません。これらはトランザクション境界追 跡レコードを示します。 | |

#### **SPOOL CPU SECONDS PER I/O (**スプール **CPU** 秒**/**入出力**)**  $\blacksquare$

(システム) すべてのスプール・ジョブが使用したシステム処理装置秒数を、 1 つのスプール・ジ ョブが実行した入出力 1 回当りの値に平均した秒数 | |

# **SPOOL DATABASE READS PER SECOND (**スプール・データベース読み取り**/**秒**)** |

(システム) スプール処理におけるデータベース・ファイル読み取り操作の 1 秒当りの平均回数

# **SPOOL I/O PER SECOND (**スプール入出力**/**秒**)** |

(システム) スプール処理における 1 秒当りの物理ディスク入出力操作の平均回数

# **SRV TIME (**サービス時間**)** |

(構成要素) 要求当りのディスク・サービス平均時間 (秒数) (ディスク待機時間は含まれていませ  $h$ <sub>)</sub> | |

#### **SSL INBOUND CONNECTIONS** |

(システム) サーバーによって受け入れられた SSL インバウンド接続の数。

#### **START (**開始**)** |

|

|

| |

| | | | | |

(トランザクション) ジョブが開始した時刻

#### **Started (**開始**)** |

(トランザクション) 追跡データの最初のレコードの時刻で、形式は HH.MM.SS (時、分、秒) で す。

## Ⅰ 状態 (トランザクション)起こり得る 3 つのジョブ状態は、以下に示されています。

- v **W**--(待機状態) 活動レベルを保留していない。
- v **A**--(活動または待機状態) アクティビティー・レベルを保留している。
- v **I**--(不適格状態) 活動レベルを待機している。

以下の表は、起こり得るジョブ状態の移行を示しています。たとえば、**W** から **A** への移行は、 **yes** になっていますが、これはジョブが待機 状態から活動 状態に変わることが可能であることを 意味します。

表 *7.* |

|<br>|<br>|<br>|

|

|

 $\blacksquare$ 

 $\blacksquare$ 

| |

 $\mathbf{I}$ 

 $\blacksquare$ 

 $\blacksquare$ 

 $\blacksquare$ 

| |

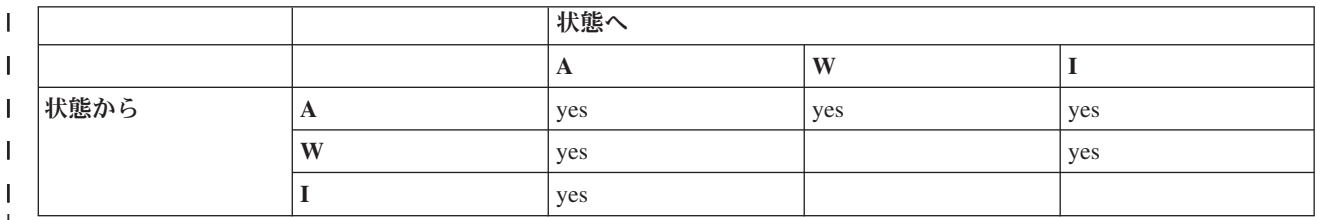

#### **STATE TRANSITIONS A-A (**状態変換 **A-A)** |

(バッチ・ジョブ追跡) 活動状態から活動状態への移行の数

#### **STATE TRANSITIONS A-I (**状態変換 **A-I)** |

(バッチ・ジョブ追跡) 活動状態から不適格状態への移行の数

#### **STOP (**停止**)** |

(トランザクション) ジョブが終了した時刻

#### **Stopped (**停止**)** |

(トランザクション) 追跡データの最後のレコードの時刻で、形式は HH.MM.SS (時、分、秒) で す。

#### **SUBFILE READS (**サブファイル読み取り**)** |

(ジョブ・トレース) サブファイルの読み取り回数。

#### **SUBFILE WRITES (**サブファイル書きこみ**)** |

(ジョブ・トレース) サブファイルの書き込み読み取り回数。

#### **SUBSYSTEM NAME (**サブシステム名**)** |

(プール間隔) サブシステムの名前

#### **SUBSYSTEMS (**サブシステム**)** |

(システム、構成要素、プール間隔) システム報告書では、指定するサブシステム名。それぞれ 10  $\blacksquare$ 

桁の名前です。構成要素報告書では、組み込み (SLTSBS パラメーター) または除外 (OMTSBS パ ラメーター) により選択されたサブシステムのリスト。

# **SUM (**合計**)** |

- (トランザクション) 同期ディスク入出力要求 /TNSの欄にリストされ、同期 DB 読み取り、DB 書 き込み、NDB 読み取り、NDB 書き込み要求の平均数の合計 (ジョブのトランザクションごとの同 期入出力要求の平均数) | | |
- **SWX** (トランザクション) 待機コード欄にリストされる拡張短期待機。短期待機は 2 秒の限界を超過 | し、システムはトランザクションを長期待機に入れました。この長期待機はトランザクション応答 時間に入れなければなりません。多くの場合、この活動状態から待機状態に移行したトランザクシ ョンは、トランザクション境界を反映しません。 | | |

**SYNC (**同期**)** |

|

 $\vert$ 

| | | | | |

| | | | | | |

| |

| |

- (ジョブ間隔) 間隔中に選択された対話式ジョブによって実行された同期ディスク入出力操作の回数
- **SYNC DIO /TNS (**同期 **DIO/TNS)** |
- (トランザクション) 間隔中のトランザクションごとの同期入出力要求の平均数 |
- **SYNC DISK I/O (**同期ディスク入出力**)** |
	- (システム、構成要素、トランザクション) 同期ディスク入出力操作の回数
- **SYNC DISK I/O PER SECOND (**同期ディスク入出力**/**秒**)** | (構成要素) 1 秒当りの同期ディスク入出力操作の平均数 |
- **SYNC DISK I/O REQUESTS (**同期ディスク入出要求**)** |
- (トランザクション) 優先順位、ジョブ・タイプ、およびプールの所定の組み合わせの同期ディスク 入出力要求の合計数 | |
- **SYNC DISK I/O RQS/TNS (**同期ディスク入出力要求 **/TNS)** |
	- (トランザクション) 次の 5 つの欄は、トランザクションごとの同期ディスク入出力要求の数につ いての情報を示します。
		- **DB READ (DB** 読み取り**)**

トランザクションごとの同期データベース読み取り要求の平均回数

**DB WRITE (DB** 書き込み**)**

トランザクションごとの同期データベース書き込み要求の平均回数

**NDB READ (NDB** 読み取り**)**

トランザクションごとの同期非データベース読み取り要求の平均回数

**NDB WRITE (NDB** 書き込み**)**

トランザクションごとの同期非データベース書き込み要求の平均回数

**SUM (**合計**)**

同期 DB 読み取り、DB 書き込み、NDB 読み取り、および NDB 書き込み要求の平均回 数の合計 (ジョブのトランザクションごとの同期入出力要求の平均数)

- **SYNC I/O /ELP SEC (**同期入出力**/**経過秒数**)** |
	- (トランザクション) ジョブが使用した経過時間 1 秒当りの、すべてのジョブに関する同期ディス ク入出力要求の平均回数

## **SYNC I/O /SEC (**同期入出力**/**秒**)** |

(ジョブ間隔) 間隔中にジョブによって実行された同期ディスク入出力操作の 1 秒当り平均回数。 これは、同期ディスク入出力カウントを経過時間で割って算出されます。

## **SYNC I/O PER SECOND (**同期入出力**/**秒**)** |

(ジョブ間隔) 間隔中に選択された非対話式ジョブによって実行された同期ディスク入出力操作の 1 秒当りの平均回数  $\blacksquare$ |

## **SYNCHRONOUS DBR (**同期 **DBR)** |

(システム、トランザクション、ジョブ間隔、プール間隔) 同期データベース読み取り操作の平均回 数。同期データベース読み取り合計数をトランザクション合計数で割ったものです。プール間隔報 告書およびジョブ間隔報告書では、間隔中のジョブのトランザクションごとに計算されます。シス テム報告書では、秒当りで計算されます。トランザクション (ジョブ要約) では、トランザクショ ンごとに計算されます。平均 DIO/トランザクションの下にリストされ、トランザクションごとの 同期データベース読み取り要求の平均回数です。このフィールドは、システム中のジョブがトラン ザクションを処理しなかった場合は、印刷されません。 | | | | | | |

#### **SYNCHRONOUS DBW (**同期 **DBW)** |

(システム、トランザクション、ジョブ間隔、プール間隔) 同期データベース書き込み操作の平均回 数。同期データベース書き込み合計数をトランザクション合計数で割ったものです。 プール間隔 報告書およびジョブ間隔報告書では、間隔中のジョブのトランザクションごとに計算されます。シ ステム報告書では、秒当りで計算されます。トランザクション (ジョブ要約) では、トランザクシ ョンごとに計算されます。平均 DIO/トランザクションの下にリストされ、トランザクションごと の同期データベース読み取り要求の平均回数です。このフィールドは、システム中のジョブがトラ ンザクションを処理しなかった場合は、印刷されません。 | | | | | | |

#### **SYNCHRONOUS DIO / ACT SEC (**同期 **DIO/**活動秒**)** |

(システム、トランザクション) 活動秒当たりの同期ディスク入出力操作の回数。活動時間は、経過 時間から待機時間を引いた時間です。 | |

#### **SYNCHRONOUS DIO / DED SEC (**同期 **DIO/**専用秒**)** |

- (トランザクション) ジョブが専用モードで実行されたとした場合の同期ディスク入出力操作の 1 秒当りの見積数。専用モードは、他のジョブが活動していないか、あるいはシステムのリソースの | |
- 競合状態がないことを意味します。  $\blacksquare$

#### **SYNCHRONOUS DIO / ELP SEC (**同期 **DIO/**経過秒数**)** |

(トランザクション) 経過秒当たりの同期ディスク入出力操作の回数

#### **SYNCHRONOUS DISK I/O COUNTS (**同期ディスク入出力カウント**)** |

(トランザクション) 次の 5 つの欄は、トランザクションごとの同期ディスク入出力要求の数につ いての情報を示します。 | |

#### **DB READ (DB** 読み取り**)**

トランザクションごとの同期データベース読み取り要求の回数

## **DB WRT (DB** 書き込み**)**

トランザクションごとの同期データベース書き込み要求の回数

#### **NDB READ (NDB** 読み取り**)**

トランザクションごとの同期非データベース読み取り要求の回数

# **NDB WRT (NDB** 書き込み**)**

トランザクションごとの同期非データベース書き込み要求の回数

## **SUM (**合計**)**

|

| |

| | | | | |

 $\overline{1}$ 

| | |

同期 DB 読み取り、DB 書き込み、NDB 読み取り、および NDB 書き込み要求の合計 (トランザクションごとの同期入出力要求の回数)

## **SYNCHRONOUS DISK I/O PER TRANSACTION (**トランザクションごとの同期ディスク入出力**)** |

(システム、トランザクション) 対話式トランザクションごとの同期物理ディスク入出力操作の平均 回数 | |

#### **SYNCHRONOUS MAX (**同期最大**)** |

(トランザクション) 単一トランザクションでそのジョブによって発生した同期 DBR、NDBR、お  $\blacksquare$
よび WRT 入出力要求の最大数。ジョブが対話式または自動開始のジョブ・タイプでなければ、ジ ョブに対する合計ディスク入出力がここにリストされます。  $\blacksquare$ |

## **SYNCHRONOUS NDBR (**同期 **NDBR)** |

(システム、トランザクション、ジョブ間隔、プール間隔) 間隔中のシステム内のジョブのトランザ クションごとの同期非データベース読み取り操作の平均回数。トランザクション報告書では、プー ル内の選択されたジョブのトランザクションごとのディスクに対する操作の回数。これは、同期非 データベース読み取りカウントを、処理されたトランザクション数で割って算出されます。このフ ィールドは、システム中のジョブがトランザクションを処理しなかった場合は、印刷されません。 | | | | |

## **SYNCHRONOUS NDBW (**同期 **NDBW)** |

(システム、ジョブ間隔、プール間隔) プール内の選択されたジョブのトランザクションごとのディ スクに対する同期非データベース書き込み操作の平均回数。システム報告書では、間隔中のシステ ム内のジョブのトランザクションごとの操作の回数です。これは、同期非データベース書き込みカ ウントを、処理されたトランザクション数で割って算出されます。このフィールドは、システム中 のジョブがトランザクションを処理しなかった場合は、印刷されません。 | | | | |

## **SYNCHRONOUS SUM (**同期合計**)** |

(トランザクション) 同期 DBR、NDBR、および WRT 要求の平均回数の合計 (ジョブのトランザ クションごとの同期入出力要求の平均回数) | |

## **SYNCHRONOUS WRT (**同期書き込み**)** |

- (トランザクション) トランザクションごとの同期データベースおよび非データベース書き込み要求 の平均回数 | |
- **SYSTEM CPU PER TRANSACTION (SECONDS) (**システム **CPU/**トランザクション **(**秒**))** | (システム) 対話式トランザクションごとのシステム処理装置の平均秒数 |
- **SYSTEM DISK I/O PER TRANSACTION (**システム・ディスク入出力**/**トランザクション**)** |

(システム) 対話式トランザクションごとの、システムによる物理ディスク入出力操作の合計回数

## **SYSTEM STARTS (**システム開始**)** |

|

 $\blacksquare$ 

 $\blacksquare$ 

|

(構成要素) システムによって開始されたジャーナル開始操作の回数

## **SYSTEM STOPS (**システム停止**)** |

(構成要素) システムによって開始されたジャーナル停止操作の回数

## **SYSTEM TOTAL (**システム合計**)** |

(構成要素) システムでジャーナル処理されたオブジェクトからの結果、保管されたジャーナルの合 | 計数。これらは、システム管理のアクセス・パス保護 (SMAPP) によって実行された保管です。  $\mathbf{I}$ 

## **SYSTEM TOUSER (**システムからユーザー**)** |

- (構成要素) システムによりジャーナル処理されたオブジェクトからユーザー作成ジャーナルへの結 果、保管されたジャーナルの数 |  $\blacksquare$
- l **SZWG** (トランザクション) 待機コード欄にリストされる認可占有待機。ジョブは占有競合で待機していま した。元の保持者は、オブジェクトに対して持っていたロックを解放し、ロックは待機中のジョブ に認可されました。オブジェクトを待機していたジョブは、この行 (WAITER --) に名前が示さ れ、そのジョブが占有競合の解放の待機に費やされた時間も同時に示されます。保留されたオブジ ェクトは、次の報告書行に示されます (OBJECT --)。 | | |  $\blacksquare$
- **SZWT** (トランザクション) 待機コード欄にリストされる占有/ロック競合待機。ジョブは占有/ロック競合 | で待機しています。時間 (\*/ time /\*) は、占有/ロック競合の時間で、報告書でこれに続く活動時間 に含まれます。ロックの保持者は、報告書行の右に示されます (HOLDER --)。保留されたオブジェ クトは、次の報告書行に示されます (OBJECT --)。 | | |

### **TERASPACE EAO (**テラ・スペース **EAO)** |

(構成要素) 例外発生の要約と間隔カウントにリストされている。 16 境界をクロスするテラ・スペ ース・アドレスを計算する際に発生するテラ・スペース有効アドレス・オーバーフロー (EAO)。簡 易見積もりによれば、1 秒当たり 2,300 の EAO があれば、性能が 1% 低下します。

#### **THREAD (**スレッド**)** |

| | |

| | | | | | | | | | | | | | | |

| | | |

|

|

| | |

 $\mathbf{I}$ 

(ジョブ要約、トランザクション、移行) スレッドとは、プロセスの中の 1 つの固有な制御の流れ のことです。すべてのジョブは、関連した初期スレッドを持ちます。すべてのジョブは、1 つまた は複数の 2 次スレッドを開始することができます。システムは、ジョブに対して次のようにスレ ッド番号を割り当てます。

v システムはスレッド識別コードを連続して割り当てます。以前に活動状態であったジョブ構造を 使用するジョブが開始されると、初期スレッドに対して割り当てられるスレッド識別コードは一 連番号の中の次の番号になります。

- v ジョブの最初のスレッドに番号が割り当てられます。
- v 同一ジョブに由来する他の追加スレッドに割り当てられる番号は、1 ずつ増えてゆきます。たと えば、

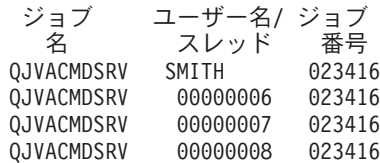

1 より大きいスレッド値は、必ずしもそのジョブに同時に活動状態の多数のスレッドが存在する という意味にはなりません。同一ジョブについて現在活動状態となっているスレッドの数を判別 するには、WRKACTJOB、WRKSBSJOB、または WRKUSRJOB コマンドを使用して、同一ジョ ブ名に付いている複数の 3 つの部分から成る識別コードを探します。

### **THREADS ACTIVE (**活動状態のスレッド**)** |

(システム) データのサンプリング時に活動していたスレッドの数。

#### **THREADS IDLE (**活動停止中のスレッド**)** |

(システム) データのサンプリング時に活動停止中のスレッドの数。

#### **TIME (**時刻**)** |

- (トランザクション) トランザクションが完了した時刻、あるいは占有またはロック競合が起こった 時刻。また、1 つの状態から別の状態への移行が起こった時刻を示す欄見出しで、
- HH.MM.SS.mmm の配列。

#### **TIME (**時刻**)** |

- (ジョブ・トレース) トレース項目の時刻。時刻は、時間、分、秒、およびマイクロ秒の順で表示さ れます。 | |
- **TNS** (構成要素、プール間隔) プールまたはサブシステムの中で選択されたジョブによって処理された、 トランザクションの合計数 | |

#### **TNS COUNT (TNS** カウント**)** |

(構成要素、ジョブ間隔) 間隔中に選択された対話式ジョブによって実行されたトランザクションの 数 | |

#### **TNS/HOUR (TNS/**時間**)** |

(構成要素、トランザクション、ジョブ間隔) 間隔中に選択された対話式ジョブによって処理された 1 時間当りのトランザクションの平均数 | |

## **TNS/HOUR RATE (TNS/**時間率**)** |

(システム) 1 時間当りのトランザクションの平均数 |

#### **TOD OF WAIT (**待機の **TOD)**  $\blacksquare$

(ロック) 競合の開始時刻

## **TOT (**合計**)** |

|

| |

 $\blacksquare$ |

|

|

|

 $\blacksquare$ 

| |  $\blacksquare$ | | | |

|

| | |

| | | | (トランザクション) 物理入出力カウント欄にリストされ、DB 読み取り、 DB 書き込み、NDB 読 み取り、および NDB 書き込み要求の合計回数

#### **TOT NBR TNS (**合計トランザクション数**)** |

(トランザクション) PRTTNSRPT プログラムがジョブに関して達成した入力データから判別したト ランザクションの合計数

## **TOTAL (**合計**)** |

(構成) 報告期間中の合計例外カウント

## **TOTAL (**合計**)** |

(ジョブ・トレース) フィールドの合計。

## **TOTAL /JOB (**合計**/**ジョブ**)** |

(トランザクション) ジョブの欄の項目の合計 (和)

## **TOTAL CHARACTERS PER TRANSACTION (**トランザクション当りの合計文字数**)** |

(システム) 1 つの対話式トランザクション当りの表示装置の画面から読み取られたか、画面に書き 出された文字の平均数 | |

#### **TOTAL CPU SEC /SYNC DIO (**合計 **CPU** 秒**/**同期 **DIO)** |

(トランザクション) 合計 CPU 秒数を同期ディスク入出力要求の合計で割った率

#### **TOTAL CPU UTILIZATION (**合計 **CPU** 使用率**)** |

(システム、構成要素) 区画が使用した、使用可能な処理装置時間のパーセント。複数処理装置シス テムの場合、これはすべての処理装置を通算した平均使用率です。専用区画の場合は、*CPU* 使用 率合計 は、区画内の各処理装置の使用率によって置き換えられます。下に示す例は、2 つの処理 装置を持つ専用区画の場合の画面のこの部分です。

平均 CPU 使用率 ...........: 41.9<br>CPU 1 使用率 ............. 41.7 CPU 1 使用率 . . . . . . . . . . : CPU 2 使用率 . . . . . . . . . . . : 42.2

共用プロセッサー区画の場合、個々の CPU 使用率の行は印刷されません。

注**:** この値はシステム・カウンターから取られます。他の処理装置率は個々のジョブの作業制御ブ ロック (WCB) から取られます。これらの合計は、わずかながら異なる場合があります。上限 のない (uncapped) 区画では、合計 *CPU* 使用率は 100 パーセントを超えることがあります。

#### **TOTAL CPU UTILIZATION (DATABASE CAPABILITY) (CPU** 使用率合計 **(**データベース機能**))** |

(システム) システム上の DB2 Universal Database™ 活動を表示します。 このフィールドは、V4R5 以降のリリースを実行するすべてのシステムに適用され、すべての SQL およびデータ入出力操作 を含む、すべてのデータベース活動を含みます。 | | |

#### **TOTAL CPU UTILIZATION (INTERACTIVE FEATURE) (CPU** 使用率合計 **(**対話式機構**))**  $\blacksquare$

(システム) CPU 使用率 (対話式機構) は、対話式作業に関するシステムの容量に関連して 5250 ワ ークステーション入出力操作を行うすべてのジョブに対して CPU 使用率を表示します。システム と購入された関連機構に応じて、対話式容量は、システムの合計容量に等しいかそれ以下になりま す。

- **TOTAL DATA CHARACTERS RECEIVED (**受信データ文字合計**)** |
	- (リソース間隔) 正常に受信されたデータ文字数
- **TOTAL DATA CHARACTERS TRANSMITTED (**送信データ文字合計**)** |
	- (リソース間隔) 正常に送信されたデータ文字数
- **TOTAL DATAGRAMS REQUESTED FOR TRANSMISSION (**送信用に要求された合計データグラム**)** | (構成要素) 次の理由によって廃棄される IP データグラムのパーセント |
	- v データグラムを宛先に送信するための経路が検出されなかった
	- バッファー・スペースの不足
- **TOTAL FIELD PER TRANSACTION (**トランザクション当りの合計フィールド数**)** |
	- (システム) 1 つの対話式トランザクション当りの読み取りまたは書き込みが行われた表示装置フィ ールドの平均数
- **TOTAL FRAMES RECD (**受信フレーム合計**)** |
- (リソース間隔) 受信したフレームの数。エラーのあったフレームおよび有効でないフレームも含み ます。
- **TOTAL I FRAMES TRNSMITD (**送信 **I** フレーム合計**)** |
	- (リソース間隔) 送信された情報フレームの合計数
- **TOTAL I/O (**入出力合計**)** |

|

|

| |

| |

| |

|

| |

|

 $\mathbf{I}$ 

 $\blacksquare$ 

| |

|

- (システム) 読み取り操作および書き込み操作の合計回数 |
- **TOTAL PDUS RECEIVED (**受信 **PDU** 合計**)** |
- (リソース間隔) 時間間隔中に受信したプロトコル・データ単位 (PDU) の数 |
	- 注**:** 非同期通信のプロトコル・データ単位 (PDU) は、終わりがプロトコル制御文字またはバッフ ァーのサイズになる可変長データ単位です。
- **TOTAL PHYSICAL I/O PER SECOND (**物理入出力合計**/**秒**)** |
- (リソース間隔) ディスク・アームによって実行された 1 秒当りの物理ディスク入出力操作の平均 回数  $\blacksquare$ |
- **TOTAL RESPONSES (**応答合計**)** |
- (構成要素、リソース間隔) 報告期間中にこの制御装置上でカウントされたトランザクションの合計 数、ならびにすべての活動ワークステーションおよび装置の平均応答時間 |  $\blacksquare$
- **TOTAL SEIZE/WAIT TIME (**占有**/**待機の合計時間**)** |
- (構成要素) 各ジョブの応答時間 (ミリ秒)
- **TOTAL TNS (**トランザクション合計**)** |
	- (構成要素) このプールで処理されたトランザクションの数

#### **TRANSACTION RESPONSE TIME (SEC/TNS) (**トランザクション応答時間 **(**秒**/TNS))** |

- (トランザクション) トランザクションごとの応答時間 (秒数)。この値には、通信回線時間は含まれ |
- ません。ワークステーションで測定された応答時間は、データ伝送時間 (データをワークステーシ |
	- ョンから処理装置に伝送し、応答データを処理装置からワークステーションに戻すための時間) だ け、この時間より大きくなります。
- **TRANSACTIONS PER HOUR (LOCAL) (**トランザクション**/**時間 **(**ローカル**)** |
- (システム) ローカル表示装置による 1 時間当りの対話式トランザクション数 |
- **TRANSACTIONS PER HOUR (REMOTE) (**トランザクション**/**時間 **(**遠隔**))** |
	- (システム) 遠隔表示装置による 1 時間当りの対話式トランザクション数

#### **TRANSIENT SIZE** |

| |

| |

| |

 $\mathbf{I}$ 

|||

 $\mathbf{I}$  $\mathbf{I}$  $\mathbf{I}$ 

| | | | | | | | | | | | | | | | |

T

||

 $\overline{1}$  $\overline{1}$ 

|

- (構成要素) ジャーナル一時領域に配置されるキロバイト。これらは、システムが作成する隠しジャ ーナル項目です。
- **TRANSMIT/RECEIVE/AVERAGE LINE UTIL (**送信**/**受信**/**平均回線使用率**)** |
	- (リソース間隔) 全二重モードで、使用された送信回線容量のパーセント、使用された受信回線容量 のパーセント、および送受信容量の平均
- **TSE** (トランザクション) 待機コード欄にリストされるタイム・スライス終了。 LAST のラベルのスタ ック項目に示されているプログラムが、タイム・スライス終了に移ったプログラムです。 | |
- (構成要素、トランザクション) システム·ジョブ·タイプおよびサブタイプ。構成要素報告書で は、この欄には 1 文字しか許されません。トランザクション報告書では 2 文字が許されます。ト ランザクション報告書では、QAPMJOBS フィールドから直接、ジョブ・タイプおよびジョブ・サ ブタイプが報告されます。構成要素報告書は、ジョブ・タイプおよびジョブ・サブタイプの値をと ってから文字に変換しますが、この文字は QAPMJOBS フィールドの値になる場合もそうでない場 合もあります。ジョブのタイプは、次のとおりです。 | **TYP** | | | | |
- **A** 自動開始  $\mathbf{I}$ |||
- **B** バッチ  $\mathbf{I}$ 
	- **BD** バッチ即時 (トランザクションのみ)
		- 注**:** バッチ即時値は、「活動ジョブの処理」画面では BCI として、また「サブシステム・ ジョブの処理」画面では BATCHI として表示されます。
		- **BE** バッチ呼び出し (トランザクションのみ)
		- **BJ** バッチ事前開始ジョブ (トランザクションのみ)
			- **C** APPC 上の 5250 エミュレーション、および APPC または TCP/IP のいずれかを実行して いる System i アクセス・ホスト・サーバーを含む、プログラム式ワークステーションのア プリケーション・サーバー。 詳しくは、『ホスト・サーバー管理』のトピックを参照して ください。次の事項のいずれかが真である場合、ジョブは System i アクセス・サーバーと して報告されます。
				- v 着信 APPC 呼び出しが、サーバー・プログラム名のいずれかを要求している場合。これ は、指定のプログラムをすでに待機している、QSERVER、 QCMN、および QSYSWRK サブシステムの事前開始ジョブに対しても適用されます。
				- v 着信 IP ポート番号が、サービスの名前 記述 ポート 番号のいずれかに対応する 場合。これは、割り当てられた IP ポート番号をすでに待機している、 QSERVER、QCMN、および QSYSWRK サブシステムの事前開始ジョブに対しても適用 されます。
				- v 着信 IPX ソケット番号が、サービスの名前 記述 ポート 番号のいずれかに対応す る場合。これは、割り当てられた IPX ポート番号をすでに待機している、QSERVER、 QCMN、および QSYSWRK サブシステムの事前開始ジョブに対しても適用されます。
				- OS/2 コミュニケーション・マネージャーまたは WARP 同等機能のもとでの 5250 エミ ュレーションによって送信された APPC データ・ストリームに由来する、着信 5250 表 示装置エミュレーション・ジョブ。
		- **D** ターゲット分散データ管理 (DDM) サーバー
	- **I** 対話式。構成要素報告書の場合、これには平衡型データ・リンク制御 (TDLC)、5250 遠隔 ワークステーション、および 3270 遠隔ワークステーションを含みます。トランザクショ

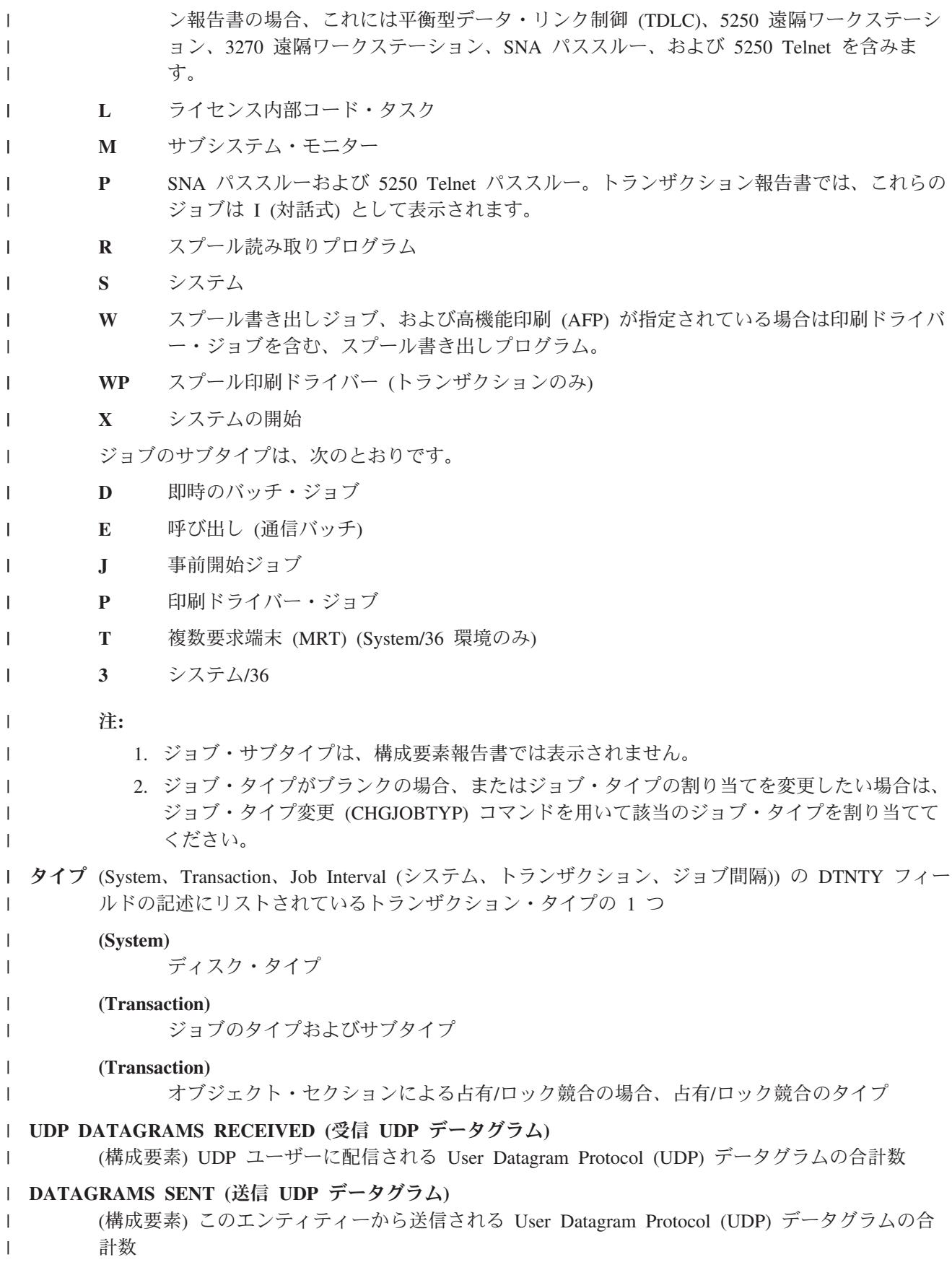

## **UNCAP CPU AVAIL (**使用可能な上限なし **CPU)** |

(構成要素) 構成済みの CPU に加え、間隔中に共用プロセッサー・プールの区画に対して使用可能 な CPU 時間のパーセント。この値は、特定の区画で使用可能な構成済み CPU に対して相対的な ものです。 | | |

## **UNICAST PACKETS RECEIVED (**受信ユニキャスト・パケット**)** |

(システム) 高位層プロトコルに配信されるサブネットワーク・ユニキャスト・パケットの合計数。 この数値には、指定されたインターフェース上で受信されたパケットのみが含まれています。 | |

## **UNICAST PACKETS SENT (**送信ユニキャスト・パケット**)** |

(システム) 高水準プロトコルが、サブネットワーク・ユニキャスト・アドレスに送信するように要 求したパケットの合計数。この数値には、廃棄されたパケットや送信されなかったパケットが含ま れています。 | | |

## **UNIT (**装置**)** |

|

|  $\blacksquare$ 

 $\blacksquare$ |

| | | | | | | | | | | |  $\blacksquare$ | | |

| | | |

(システム、構成要素、リソース間隔) 特定のディスク装置またはアームを識別するためにシステム によって割り当てられた番号。装置番号の後の A または B は、そのディスク装置がミラー保護さ れていることを示します。 (たとえば、0001A および 0001B はミラー保護ディスクの対です。) | | |

## **UNIT NAME (**装置名**)** |

ディスク・アームのリソース名

## **USER ID (**ユーザー **ID)** |

(システム、構成要素、トランザクション、ジョブ間隔、プール) 含める (SLTUSRID パラメータ ー) または除外する (OMTUSRID パラメーター) ことにより選択されたユーザーのリスト。

## **USER NAME (**ユーザー名**)** |

(構成要素、トランザクション、ジョブ間隔、バッチ・ジョブ追跡) 関与した (ジョブを実行依頼し た、競合したなど) ユーザーの名前

## **USER NAME/THREAD (**ユーザー名**/**スレッド**)** |

- (コンポーネント、トランザクション) ジョブ情報に 2 次スレッドが含まれる場合は、この欄には スレッド識別コードが表示されます。ジョブ通知に 2 次スレッドが含まれない場合は、この欄に はユーザー名が表示されます。システムは、ジョブに対して次のようにスレッド番号を割り当てま す。
	- v システムはスレッド識別コードを連続して割り当てます。以前に活動状態であったジョブ構造を 使用するジョブが開始されると、初期スレッドに対して割り当てられるスレッド識別コードは一 連番号の中の次の番号になります。
	- v ジョブの最初のスレッドに番号が割り当てられます。
	- v 同一ジョブに由来する他の追加スレッドに割り当てられる番号は、1 ずつ増えてゆきます。たと えば、

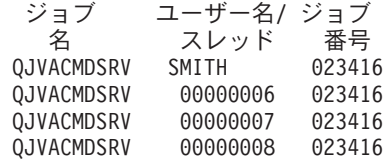

1 より大きいスレッド値は、必ずしもそのジョブに同時に活動状態の多数のスレッドが存在する という意味にはなりません。同一ジョブについて現在活動状態となっているスレッドの数を判別 するには、WRKACTJOB、WRKSBSJOB、または WRKUSRJOB コマンドを使用して、同一ジョ ブ名に付いている複数の 3 つの部分から成る識別コードを探します。

### **USER STARTS (**ユーザー開始**)** |

(構成要素) ユーザーによって開始されたジャーナル開始操作の回数 |

#### **USER STOPS (**ユーザー停止**)** |

(構成要素) ユーザーによって開始されたジャーナル停止操作の回数

#### **USER TOTAL (**ユーザー合計**)** |

(構成要素) システムでジャーナル処理されたオブジェクトからの結果、保管されたジャーナルの合 計数。

#### **UTIL (**使用率**)** |

|

| |

| |

|

(構成要素、リソース間隔) 各ローカル・ワークステーション、ディスク、または通信 IOP、制御装 置、または駆動機構の使用率のパーセント | |

注**:** システム全体の平均使用率には、測定間隔におけるミラー保護のアームのデータは含まれませ ん。ミラー保護アームの場合、それらの間隔は再開状況か、中断状況のいずれかにあります。

## **UTIL 2 (**使用率 **2)** |

(構成要素、リソース) コプロセッサーの使用率

#### **VALUE (**値**)** |

(トランザクション) ジョブ要約報告書の個別トランザクション統計セクションでは、トランザクシ ョンに関して比較されるデータの値。最長の占有/ロック競合セクションでは、占有またはロック競 合が起こった秒数。 | | |

### **VERIFY (**検査**)** |

(構成要素) 1 秒当りの検査例外の数。検査例外は、ポインターの分析解決が必要な場合、ブロック された MI 命令が機密保護レベル 10、20、または 30 で使用された場合、および解決されていな い記号名が呼び出された場合に起こります。このカウントは、通常のシステム操作の場合でも非常 に高くなることがあります。このカウントをモニターとして使用してください。大きな変動または 変化があった場合は、これを詳細に調べてください。 | | | | |

(システム) 報告された区画内で活動状態の仮想プロセッサーの数。 | VP

#### 仮想共用プロセッサー・プール **ID** |

(システム) 仮想共用プロセッサー・プール ID。この列は、i5/OS 区画についてのみ印刷されま す。 | |

### **W-I WAIT/TNS (W-I** 待機**/TNS)** |

(トランザクション) トランザクションごとの待機状態から不適格状態への移行の平均時間 (秒数)。 この値は、活動レベルが応答時間に与える影響を示します。この値が低い場合は、待機状態から不 適格状態への移行の数が応答時間にほとんど影響しないことになります。この値が高い場合は、対 話式プールの記憶域を追加し、対話式プールの活動レベルを増やすことによって、応答時間が改善 されるはずです。対話式プールの記憶域を大きくすることができない (使用可能な記憶域が限定さ れているため) 場合は、活動レベルを大きくすると応答時間が改善される可能性があります。ただ し、活動レベルを大きくすると、その記憶域プール内での不在ページが増えることがあります。 | | | | | | |

**WAIT CODE (**待機コード**)** |

| |

||

 $\mathbf{I}$  $\mathbf{I}$ 

| | (トランザクション) 追跡レコードが作成される原因となるジョブ状態の移行。値は次のとおりで す。

- **EVT** 事象待機。 メッセージ・キューでの待機時に起こる長時間待機。
- **EOTn** タイプ n のトランザクションのトランザクション終了。これらのコードは待機コード欄に 入っていますが、待機コードではありません。これらはトランザクション境界追跡レコー ドを示します。
- **EORn** トランザクション n の応答時間の終わりを示します。これらのコードは、待機コード欄に 示されますが、待機コードではありません。これらはトランザクション境界追跡レコード を示します。
- **ERROR RESPONSE (**エラー応答**)**

(構成要素) エラーになった応答の数

- **HDW** 保留待機 (延期されたジョブまたはシステム要求)
- **LKRL** ロック解放。ジョブは、報告書の次の明細行 (OBJECT --) に示されたオブジェクトに対し て持っていたロックを解放しました。オブジェクトを待機していたジョブは、この行 (WAITER --) に名前が示され、そのジョブがロックの解放の待機に費やされた時間も同時 に示されます。
- **LKW** ロック待機。 これが多数ある場合、または ACTIVE/RSP\* の欄に時間の非常に長い項目が ある場合は、追加の分析が必要です。この LKW 報告書行の前の LKWT 報告書行が、待 機の対象のオブジェクトおよびそのオブジェクトの所有者を示します。

#### **LKWT**

| | | | |

||

 $\overline{1}$  $\overline{1}$ 

| | | | | | | | | | | | | | | | | | | | | | |

| | | | | | | | | | | | | |

 $\overline{1}$ 

ロック競合待機。 ジョブはロック競合で待機しています。時間 (\*/ time /\*) は、ロック競 合の期間で、LKW 時間と同じではないにしても、これに非常に近いはずです。ロックの保 持者は、報告書行の右に示されます (HOLDER --)。ロックされたオブジェクトは、次の報 告書行に示されます (OBJECT --)。

- **SOTn** トランザクション n の開始を示します。これらのコードは、待機コード欄に示されます が、待機コードではありません。これらはトランザクション境界追跡レコードを示しま す。
- **SWX** 拡張短時間待機時間。 短期待機は 2 秒の限界を超過し、システムはトランザクションを 長期待機に入れました。この長期待機はトランザクション応答時間に入れなければなりま せん。言い換えると、活動状態から待機状態に移行したトランザクションは、トランザク ション境界を反映しません。
- **SZWG** (トランザクション) 待機コード欄にリストされる認可占有待機。ジョブは占有競合で待機 していました。元の保持者は、オブジェクトに対して持っていたロックを解放し、ロック は待機中のジョブに認可されました。オブジェクトを待機していたジョブは、この行 (WAITER --) に名前が示され、そのジョブが占有競合の解放の待機に費やされた時間も同 時に示されます。保留されたオブジェクトは、次の報告書行に示されます (OBJECT --)。
- **SZWT** 占有/ロック競合待機。 ジョブは占有/ロック競合で待機しています。時間 (\*/ time /\*) は、占有/ロック競合の時間で、報告書でこれに続く活動時間に含まれます。ロックの保持 者は、報告書行の右に示されます (HOLDER --)。保留されたオブジェクトは、次の報告書 行に示されます (OBJECT --)。
- **TSE** タイム・スライス終了。 LAST のラベルのスタック項目に示されているプログラムが、タ イム・スライス終了に移ったプログラムです。長期待機の間にジョブが 0.5 秒 (高速処理 装置では 0.2 秒) の CPU 時間を使用するごとに、システムは CPU 待ち行列に等しい優 先順位をもつジョブがあるかどうかを調べます。ある場合は、等しい優先順位をもつ次の ジョブに CPU の使用権を与え、割り込まれたジョブを待ち行列の等しい優先順位の最後 の位置に移動します。ただし、そのジョブは活動レベルを維持します。これは内部のタイ ム・スライス終了です。ジョブが外部タイム・スライス値に達した場合は、別のジョブが 活動レベルを待機していれば、活動状態から不適格状態への状態移行が起こることがあり ます。ジョブが強制的に活動レベルをはずされる場合、そのページは別のジョブによって 奪取され、そのジョブが再び活動レベルを入手する時点でさらに別の入出力が発生するこ

とになります。対話式ジョブでは 2 秒、バッチ・ジョブでは 5 秒の IBM 提供のデフォ ルト値は、特にハイエンドの処理装置では長すぎることがあります。初期値として、トラ ンザクションごとの平均 CPU 秒数の 3 倍に、タイム・スライスを設定するようにしてく ださい。

**WTO** 待機タイムアウト。ジョブは、待機 (たとえば、ロック、メッセージ・キュー、またはレ コードに対する待機) に定められた待機タイムアウト限度を超過しました。

#### **WAITS** |

| | | | | |

|

|

| |

|

|

(ジョブ・トレース) 発生した待機状態の回数。

#### **WAIT-ACT** |

- (ジョブ・トレース) ジョブ追跡分析要約では、これは ENDTNS と STRTNS プログラムの間で、 |
- WAIT-ACT とラベルされている時間です。対話式ジョブを追跡していて、デフォルトの STRTNS および ENDTNS パラメーターを使用している場合では、この値はトランザクションを処理するの にかかった時間です。 | | |
- ジョブ追跡分析 I/O 要約では、これはジョブが活動状態でなかった (おそらく、ユーザーの入力ま たは考慮時間が原因) 時間です。 | |

### **WAIT-INEL (**待機 **-** 不適格**)** |

(システム、構成要素) 待機状態から不適格状態へのジョブの状態移行の 1 分当りの平均回数 |

#### **WORK STATION CONTROLLER (**ワークステーション制御装置**)** |

(リソース間隔) 遠隔ワークステーション制御装置の名前

#### **WRITES (**書き込み**)** |

(ジョブ・トレース) 発生した物理的書き込み回数。 |

#### **WRITES PER SECOND (**書き込み**/**秒**)** |

(リソース間隔) ディスク・アームによって実行された 1 秒当りのディスク書き込み操作の平均回 数

#### **WRITTEN** |

- (ジョブ・トレース) 項目に対し発生した、物理的書き込み回数。
- **WTO** (トランザクション) 待機コード欄にリストされる待機タイムアウト。ジョブは、待機 (たとえば、 | ロック、メッセージ・キュー、またはレコードに対する待機) に定められた待機タイムアウト限度 を超過しました。 |  $\blacksquare$
- **0.0-1.0** (構成要素、リソース間隔) 応答時間が 0-1 秒であった回数。
- **1.0-2.0** (構成要素、リソース間隔) 応答時間が 1-2 秒であった回数。 ||||
- **2.0-4.0** (構成要素、リソース間隔) 応答時間が 2-4 秒であった回数。
- **4.0-8.0** (構成要素、リソース間隔) 応答時間が 4-8 秒であった回数。

#### パフォーマンス報告書の見出し**:** |

| 各報告書には、そのタイブやセクションには関係なく、データの特性を示す情報が報告書の見出しに含まれ | ます。ここでは見出し情報を説明します。

#### 報告書のタイトル |

最初の行ではパフォーマンス報告のタイプを識別します。2 行目は、報告書のセクションを示して います。  $\blacksquare$ |

#### **Current date and time (**現在の日付と時刻**)** |

この報告書が印刷された日付と時刻を示します。

- **Report page number (**報告書のページ番号**)** |
- 報告書のページを示しています。 |
- **Perf data from** *time* **to** *time* **at** *interval* **(**「間隔」での「時間」から「時間」までのパフォーマンス**)** | データが収集された時間および間隔を示します。 |
- **User-selected report title (**ユーザー選択の報告書タイトル**)**  $\blacksquare$

ユーザーにより指定されたこの報告書の名前を示します。

**Member (**メンバー**)**  $\blacksquare$ 

|

| | |

|

| |

|

| | | | | |

| | | | | |

 $\overline{1}$ 

| |

|

この報告書で使用されたパフォーマンス・データ・メンバーを示します。この名前は、パフォーマ ンス・データ作成 (CRTPFRDTA) コマンドの MBR パラメーターに指定した名前に対応していま す。

- **Library (**ライブラリー**)** |
	- 特定の報告書で使用されるパフォーマンス・データが入っているライブラリーを示します。
- **Model/Serial (**モデル**/**シリアル**)** |
	- 報告書用のパフォーマンス・データが収集されたサーバーのモデルおよびシリアル番号です。シリ アル番号は 10 文字で示されます。
- **Main storage size (**主記憶域サイズ**)** |

パフォーマンス・データが収集されたサーバーの主記憶域のサイズを示します。

- **Started (**開始**)** |
	- 収集サービスが、報告書のパフォーマンス・データの収集を開始した日付と時刻を示します。特定 の間隔または特定の開始時刻を選択するか否かによって、以下が示されます。
		- v 報告書作成を実行する間隔を指定しなかった場合、開始日付と時刻は、データが収集された日付 と時刻になります。
		- v 報告書作成を実行する特定の間隔を指定した場合、開始日付と時刻は、データが収集された日付 と時刻になります。
- 注**:** システム報告書の場合に限り、報告書選択基準セクションを調べて、選択されている間隔を 調べる必要があります。 | |

#### **Stopped (**停止**)** |

- 収集サービスが、報告書のパフォーマンス・データの収集を停止した日付と時刻を示します。特定 の間隔または特定の停止時刻を選択するか否かによって、以下が示されます。
	- v 報告書を実行する間隔を指定しなかった場合、停止日付と時刻は、データが収集された日付と時 刻になります。
	- v 報告書を実行する特定の間隔を指定した場合、停止日付と時刻は、データが収集された日付と時 刻になります。
	- 注**:** システム報告書の場合に限り、報告書選択基準セクションを調べて、選択されている間隔を 調べる必要があります。
- **System name (**システム名**)** |
	- 報告書で使用されたパフォーマンス・データが収集されたサーバーの名前を示します。

## **Version/Release level (**バージョン**/**リリース・レベル**)** |

x/ x.0 は、サーバーがパフォーマンス・データの収集時に稼働していたオペレーティング・シス テムのバージョンおよびリリース・レベルを示しています。 | |

## **Partition ID (**区画 **ID)** |

| | | | | | | |

|

| | | |

- 収集が実行された区画の ID を識別します。この変更によって、論理区画を取り扱えるようになり ました。表示される値は、次のとおりです。 | |
	- v 使用中のシステムが区画に分割されていない場合 (これがデフォルトの解釈です)、または収集サ ービスを使用して論理区画システムの 1 次区画のパフォーマンス・データを収集して印刷した 場合は、この値は 00 です。
		- v 前のリリースにおいてパフォーマンス・モニター開始 (STRPFRMON) コマンドを用いてデータ を収集した場合は、区画 ID の値は 00 です。
		- v 収集サービスを使用して論理区画システムの任意の 2 次区画のパフォーマンス・データを収集 して印刷した場合は、この値は、サービス・ツール開始 (STRSST) コマンドの下で「システム区 画処理」画面上に表示される区画 ID と同じです。

## **Feature Code (**フィーチャー・コード**)** |

サーバーの対話式フィーチャー・コード値を識別します。

#### **Int Threshold (**対話式しきい値**)** |

収集期間に使用された対話式作業に使用された、システム CPU 合計のパーセントを示します。値 は QAPMCONF ファイル (GKEY IT) から取得され、収集開始時に獲得される構成メトリックを 反映します。この値が、論理区画構成での動的変更のために、収集期間内に各間隔ごとに変更する ことがあるということに注意する必要があります。

#### **Virtual Processors (**仮想プロセッサー**)** |

区画用に構成された仮想プロセッサーの数。値は QAPMCONF ファイル (GKEY 13) から取得さ れ、収集開始時に獲得される構成メトリックを反映します。この値が、論理区画構成での動的変更 のために、収集期間内に各間隔ごとに変更することがあるということに注意する必要があります。 | | |

#### **Processor Units (**処理装置**)** |

区画に割り振られた処理装置の数。値は QAPMCONF ファイル (GKEY PU) から取得され、収集 開始時に獲得される構成メトリックを反映します。この値が、論理区画構成での動的変更のため に、収集期間内に各間隔ごとに変更することがあるということに注意する必要があります。 | | |

処理装置は、1 つ以上の仮想プロセッサーすべてにおける、共用処理能力の計測単位です。 1 つ の仮想プロセッサー上の 1 つの共用処理装置は、専用プロセッサーとほぼ同じ作業を実行しま す。2 つの仮想プロセッサー上の 1 つの共用処理装置は、2 つの専用プロセッサーの作業のほぼ 半分を実行します。 | | | |

### **Column headings (**欄の見出し**)** |

- 各報告書には、その報告書の情報を構成する多くの欄が示されます。特定の報告書に特有の欄もあ れば、どの報告書にも共通する欄もあります。これらの欄の簡単な説明については、パフォーマン | | |
	- ス報告書の欄のページを参照してください。

# 拡張キャッシュ

ディスク使用量データを収集し、それらの統計を使用してキャッシュを作成し、ディスクの物理入出力要求 を効果的に削減することにより、拡張キャッシュの使用でシステム・パフォーマンスを改善できます。

拡張キャッシュを使用して、現在のシステムのパフォーマンスを向上させます。 拡張キャッシュは、ディ スクから読み取られる物理入出力要求の数を減らすことにより、入出力サブシステムとシステム応答時間の 両方を改善します。拡張キャッシュは、データに関する統計情報を生成し、複合的な管理方針を使用してキ ャッシュに入れるデータを決定します。

<span id="page-192-0"></span>注**:** V5R4 では、拡張キャッシュは、以前のシステム上でもサポートされます。拡張キャッシュは、フィー チャー・コード、#4331 1.6 GB 読み取りキャッシュ (Read Cache) を使用します。

## 拡張キャッシュの概念

拡張キャッシュについて紹介しています。このツールの使用を開始する前に考慮すべき、計画、制約事項、 および重要な考慮事項に関する情報を扱います。

拡張キャッシュを使用してシステム・パフォーマンスを向上させます。拡張キャッシュは、ディスクから読 み取られる物理入出力要求の数を減らすことによって入出力サブシステムとシステム応答時間の両方を向上 させる、先端の読み取りキャッシュ技術です。拡張キャッシュは、データベースの読み取りアクションに限 らず、すべての読み取りアクションのパフォーマンスを向上させます。これには、統合 xSeries サーバー などの他のシステム構成要素による読み取りアクションも含まれます。これは、装置パリティー保護されて いるか、またはミラー保護されているストレージ・サブシステムにおいても効率よく機能します。拡張キャ ッシュは、多くのタイプのワークロードに対してかなりの効果を持つことが証明されています。

#### 拡張キャッシュが働く仕組み

拡張キャッシュは、入出力サブシステムに統合されています。 拡張キャッシュはディスク・サブシステム 制御装置のレベルで操作し、システム・プロセッサーには影響を与えません。 記憶域入出力アダプター は、 Read Cache Device (solid state disk など) を使用してキャッシュ・メモリーを提供することにより、 この拡張キャッシュを管理しています。

拡張キャッシュは、データに関する統計情報を生成し、混ぜ合わされた管理戦略を使用してキャッシュに入 れるデータを決定します。キャッシュの管理は、入出力アダプター内で自動的に行われ、予測のアルゴリズ ムを使用してデータのキャッシュを行うように設計されています。このアルゴリズムは、前もって定められ た範囲のデータに対し、ホストがどれほど最近に、そしてどれほど頻繁にアクセスしたかを考慮します。

拡張キャッシュの設計は、システムの特別なデータ管理戦略に基づいています。ディスクが装置パリティー 保護されているか、ミラー保護されているか、あるいは無保護であるかに関係なく、そのディスクに保管さ れているデータには、バンド状に発生する傾向があります。つまり、ディスク記憶域には物理的な連続区域 があって、データが活動状態で読み取られている区域、頻繁に書き込みが行われる物理的な連続区域、デー タが活動状態で読み取られていながらかつ書き込まれている物理的な連続区域、あるいはあまり頻繁にアク セスされない記憶域の物理的な連続区域が存在することを意味します。

この「バンド状の」データは、拡張キャッシュの設計によって説明付けられます。拡張キャッシュの目的 は、読み取り/書き込み、および読み取り専用の特徴があるバンドをキャッシュに入れることです。書き込 み専用の特徴があるバンドは、記憶域サブシステムの書き込みキャッシュに入れられながらも、大部分は、 拡張キャッシュの影響を受けることなく残されます。加えて、拡張キャッシュは、大きなブロックでデータ を順次に書き込む、または読み取るパフォーマンスに影響を与えないようにも設計されています。この場合 は、ディスクの事前取り出し機能が即時応答を保証しています。これは、システム内の他のキャッシュでも 同じです。

### 関連概念

装置パリティー保護

ミラー保護

#### 拡張キャッシュの制約事項および考慮事項**:**

拡張キャッシュに必要な構成要素を示すと共に、何が期待できるかについてさらに詳しく説明します。

拡張キャッシュの使用を開始する前に、ご使用のコンピューティング環境に関係し得る制約事項や考慮事項 を検討するため、いくつかの事前の計画を立てる必要があります。

#### 制約事項

拡張キャッシュを使用するためには、システムが以下を備えている必要があります。

- v 拡張キャッシュをサポートしている 1 つ以上の記憶域入出力アダプター (V5R2以降が実行されているシ ステムの場合は CCIN 2780)。
- v Performance Tools for i5/OS ライセンス・プログラム。報告された情報を表示します。

拡張キャッシュは、サポートされる入出力アダプター上で自動的に使用可能になります。このオン/オフを 制御するスイッチはありません。入出力アダプターをサブシステムに挿入すると、拡張キャッシュが活動状 態になります。拡張キャッシュがデータ・フローをモニターし、読み取りキャッシュ・メモリーに移植する までには、1 時間ほどかかります。 1 時間ほど拡張キャッシュを実行すると、システムのパフォーマンス の向上 (現在のワークロードによる) や入出力スループットの増加が確認できるようになります。

入出力アダプター内の他のディスクに対する装置パリティー保護やミラー保護に関して、拡張キャッシュに 制約事項はありません。 最後に、拡張キャッシュは、特にエキスパート・キャッシュを補うために設計さ れており、これと一緒に使用することも、単独で使用することも可能です。

#### 考慮事項

拡張キャッシュを使用すると、ほとんどの環境において、入出力の応答時間をかなり短縮し、システム入出 力のスループットを高めることができます。一般のキャッシュと同様、拡張キャッシュの効果は、システム の構成やワークロードに影響を受けます。拡張キャッシュは、記憶域サブシステム・レベルで行われます。 そして、特定のサブシステム内にある一連のディスクのデータをキャッシュに入れます。したがって、シス テム内の活動状態にある記憶域サブシステムやパフォーマンス重視の記憶域サブシステムに対する拡張キャ ッシュの追加は、ほとんどの場合、論理的なものです。拡張キャッシュは、事前取り出しタイプのキャッシ ュとは見なされないので、ディスク内の先読み機能を妨げることはありません。

活発に入出力要求を受け取るディスク記憶域の区域が大きいと、新しいデータをキャッシュに入れようとす るときを決定する拡張キャッシュの選択肢が広がります。このような適応性を備えているため、 拡張キャ ッシュは、さまざまなタイプやサイズのワークロードに対して効果的です。

#### 関連概念

装置パリティー保護

#### ミラー保護

『拡張キャッシュの開始』

拡張キャッシュを開始し、システムのパフォーマンスを向上させるためには、Read Cache Device を購 入してください。

#### 拡張キャッシュの開始**:**

拡張キャッシュを開始し、システムのパフォーマンスを向上させるためには、Read Cache Device を購入し てください。

Read Cache Device がサブシステムのディスク・スロットに挿入されると、拡張キャッシュが活動状態にな ります。このオン/オフをユーザーが制御するためのスイッチはありません。拡張キャッシュがデータ・フ ローをモニターし、 Read Cache Device に移植するまでには、1 時間ほどかかります。 1 時間ほど拡張キ ャッシュを実行すると、システムのパフォーマンスの向上 (現在のワークロードによる) や入出力スループ ットの増加が確認できるようになります。

関連概念

187 [ページの『拡張キャッシュの制約事項および考慮事項』](#page-192-0) 拡張キャッシュに必要な構成要素を示すと共に、何が期待できるかについてさらに詳しく説明します。

## **Read Cache Device**

拡張キャッシュ・シミュレーターからのパフォーマンス・データを入手し、拡張キャッシュを使用してシス テムのパフォーマンスを向上させることを決定したなら、Read Cache Device (RCD) を購入する必要があ ります。拡張キャッシュは、RCD を通して自動的に使用可能になります。

拡張キャッシュを実際に使用するためには、以下のシステムが必要です。

- v 拡張キャッシュをサポートしている 1 つ以上の記憶域入出力アダプター (CCIN 2748 (V4R4 以降が稼 働するシステム用)、CCIN 2778 (V5R1 以降が稼働するシステム用)、 CCIN 2757 (最新リリースの V5R2 が稼働するシステム用))
- v 拡張キャッシュを活動化する、各記憶域入出力アダプター用の Read Cache Device (RCD) (CCIN 6731 (V4R4 以降が稼働するシステム用))

拡張キャッシュはこの RCD を通して自動的に使用可能になるため、そのオン/オフを制御するスイッチは ありません。 RCD は、システム割り込みがなくても、並行メンテナンスによって追加される場合があり ます。 RCD は、内部ディスク・スロットに常駐し、他のすべてのディスク・タイプおよびキャパシティ ーで作業します。拡張キャッシュ内の全データは、必ずディスク上にも存在します。ほとんどあり得ないイ ベントですが、RCD が失敗しても、データが失われることはありません。

#### 関連概念

並行メンテナンス

# インテリジェント・エージェント

System i Navigator のインテリジェント・エージェント・コンソールにより、システム管理者は、単一のシ ステム上、または複数のシステムをまたいで実行される 1 つ以上の Agent Building and Learning Environment (ABLE) エージェントを簡単に管理できます。

インテリジェント・エージェントは、複雑なオートノミック・アルゴリズムを介し、長期に渡って特定の動 作を学習することが可能な、Java ベースのソフトウェア・コンポーネントです。インテリジェント・エー ジェントには、特定のイベントのモニターなどの単純なモニターから、ネットワーク問題の分析、計画外の システム再開の防止、またはストレージの管理などのより複雑なアクションまで、さまざまな機能を持たせ ることができます。エージェントを使用する目的は、オートノミック・コンピューティングによってシステ ム管理者のタスクを単純化することですが、依然としてシステム管理者には、それらのエージェントのアク ションの開始や停止、アクションへの応答、およびアクションのモニターの手段が必要です。

System i Navigator のインテリジェント・エージェント・コンソールにより、システム管理者は、単一のシ ステム上、または複数のシステムをまたいで実行される 1 つ以上の ABLE エージェントを簡単に管理で きます。 エージェント・コンソールをドメインのいたるところに存在するエージェント・サービスへ接続 したら、構成済みのエージェントをいくつでもモニターおよび処理できます。エージェントはドメインのど のシステム上で稼働していてもかまいません。

## インテリジェント・エージェントの概念

インテリジェント・エージェント・コンソールは、分散エージェント・プラットフォーム上で実行する ABLE エージェント、または分散エージェント・プラットフォームを介して実行する ABLE エージェント を使用します。分散プラットフォームを構成する ABLE エージェントとエージェント・サービスについて 理解を深めてください。

## <span id="page-195-0"></span>**ABLE** エージェント**:**

System i Navigator 用のインテリジェント・エージェント・コンソールは、 Agent Building and Learning Environment (ABLE) エージェントと連動します。

ABLE エージェントは Java オブジェクトであり、 ABLE コンポーネント・ライブラリー内のデータ・マ イニング・アルゴリズムを使い、長期に渡ってルール・ベースで動作の推論と学習をすることにより、タス クを自動化できます。 ABLE はマルチエージェント・エージェント・オートノミック・システムの構築に 使用される Java フレームワークおよびツールキットであり、 System i Navigator のインテリジェント・エ ージェントのプラットフォームおよびコンソールと連動するエージェントを開発するための特定のサポート を提供します。 ABLE を使って開発したインテリジェント・エージェントには次の機能があります。

- v 経験から学習し、将来の状態を予測する。
- v 分類およびクラスタリング・アルゴリズムを使用してメトリック・データを分析し、複雑な状態を検出 したり問題を診断したりする。
- v Web サービスを介して他のオートノミック・コンポーネントとの間のインターフェースとして機能す る。
- v ドメイン特有の Java アプリケーション・オブジェクトを使って推論する。
- v 強力な機械推論を使用する (ブール前向きおよび後向き推論、述語論理 (Prolog)、Rete 型パターン・マ ッチング、およびファジー・システムを含む)。
- v 自律的 (自発的) な動作とゴールを持つ。
- v 事象を相関させて状態にし、推論し、処置を講じる。

ABLE ツールキットには独自のエージェントの設計方法の例がいくつか含まれており、独自のエージェン トの開発時にモデルとして使用できる、テンプレート・エージェントが含まれています。 完全にコンソー ルから管理可能なエージェントを作成するには、 エージェントは AbleEServerDefaultAgent という例を拡 張しなければなりません。

#### 関連概念

192 [ページの『エージェントの開発』](#page-197-0)

必要なタスクを実行するには、独自のエージェントを作成およびカスタマイズします。 Agent Building and Learning Environment (ABLE) ツールキットおよびその関連資料には、作業開発環境と、独自のエ ージェントを開発するためのガイドとして使用できるテンプレート・エージェントが用意されていま す。

## エージェント・プラットフォーム**:**

エージェント・サービスはご使用のシステム上、または分散プラットフォーム全体で作動し、エージェント のライフ・サイクル、セキュリティー、および動作を管轄します。

System i Navigator のインテリジェント・エージェント・コンソールでは、エージェント・プラットフォー ムをシステム上、または分散ネットワーク全体に構成する必要があります。 エージェント・プラットフォ ームとは、プラットフォームのサービスまたはエージェントを実行する Java 仮想マシン、つまりエージェ ント・プールに過ぎません。プラットフォームは、ableplatform.preferences というプリファレンス・ファイ ルで定義されます。このファイルには、各エージェント・プール (JVM) のロケーション (システムおよび ポート)、プラットフォーム上またはプラットフォーム全体で実行するサービス、およびプラットフォーム での実行が許可されるエージェントをリストします。セキュリティーが構成される場合、プリファレンス・ ファイルには、プラットフォームを構成する各サービス、エージェント、およびユーザーを認証するために 使用される Kerberos ユーザー・プリンシパルとサービス・プリンシパルもリストされます。

エージェント・サービスは、分散プラットフォームのどのシステムにでも存在でき、エージェントのライ フ・サイクル、セキュリティー、および動作を管轄します。同一システムで実行されるエージェント、また は異なる複数のシステムにまたがって実行される分散エージェントは、さまざまなタスク用に定義されたプ ラットフォーム・サービスのセットを使用します。たとえば、固有の名前を取得すること、ディレクトリー で他のエージェントを探索すること、ロギング、別のエージェントへメッセージを渡すことなどです。

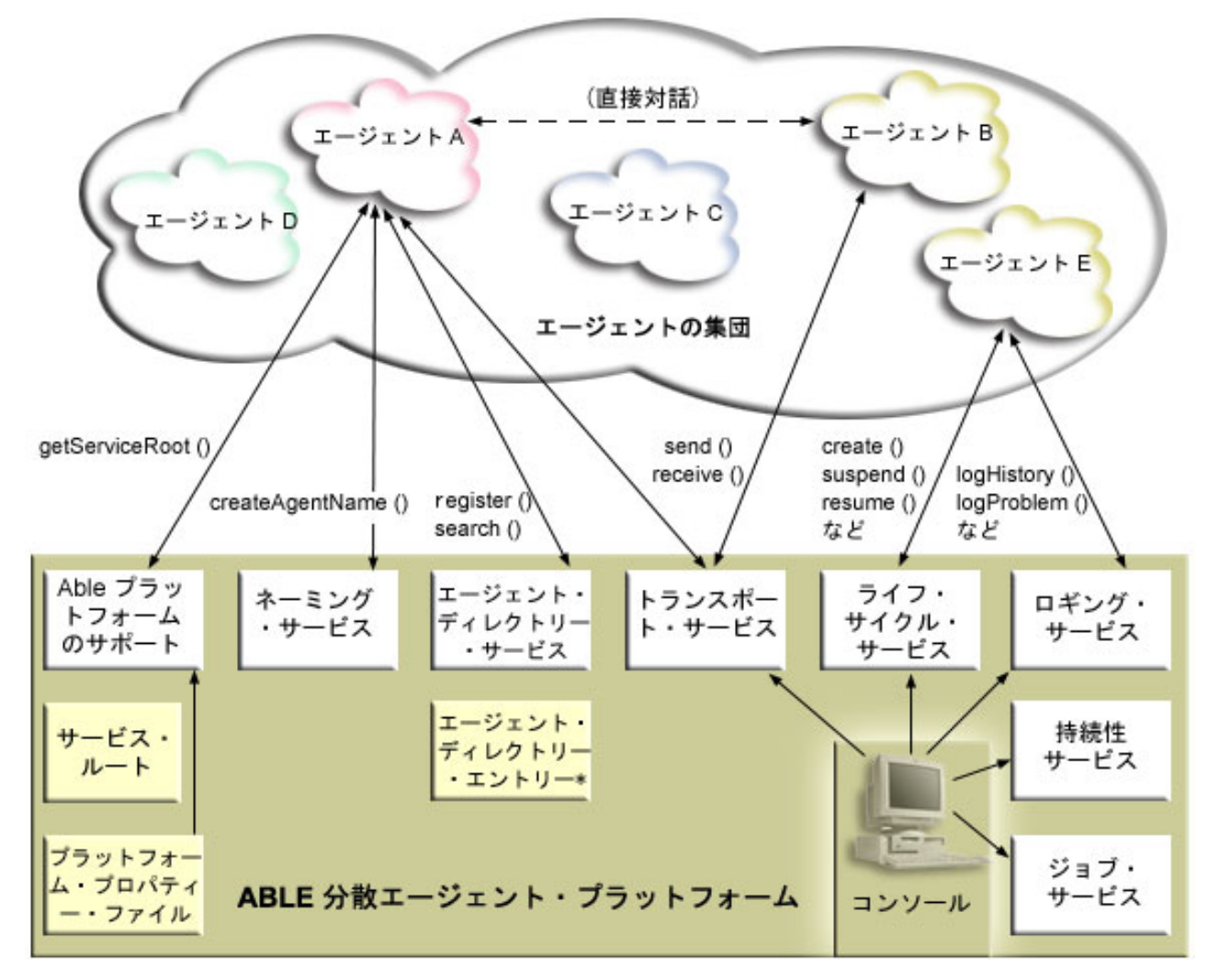

プラットフォーム上またはプラットフォームを介して実行するエージェント、およびそのプラットフォーム に接続されるユーザーは、次のサービスを使用可能です。

v ネーミング・サービス

このサービスは、分散プラットフォームの他の部分すべてに渡って、グローバルに固有の名前を作成し ます。またセキュリティーがオンの場合、ネーミング・サービスはプラットフォームにセキュリティー を提供します。プラットフォームを開始して、すべてのサービス、プール、およびユーザーを認証する には、Kerberos が使用されます。プラットフォームの持続期間中、このサービスは信頼のおける第三者 機関として作動し、プラットフォームのエージェント、サービス、およびユーザー間のすべての対話を 保護します。

v ディレクトリー・サービス

<span id="page-197-0"></span>あるエージェントが、プラットフォーム全体の他のサービスおよびエージェントに対して自分自身につ いて知らせる場合、このエージェントはエージェント記述を作成し、この記述をディレクトリー・サー ビスに登録します。エージェントを登録した後で、記述を変更したり除去したりすることができます。

v ライフ・サイクル・サービス

このサービスは、エージェントの管理に使用されます。このサービスを使って、エージェントの作成、 開始、中断、再開、および破壊ができます。

v トランスポート・サービス

このサービスは、プラットフォームの各部分にロケーターを提供します。エージェント間の通信も、こ のサービスによって使用可能になります。

v ロギング・サービス

実行中のエージェントが問題に遭遇し、外部からの介入を必要とする場合があります。ロギング・サー ビスは要求を作成してログに記録し、要求に対して送り返される対応する応答を処理します。エージェ ントの進行状態も、他者から見られるよう、このサービスにログ記録されます。

v ジョブ・サービス

プラットフォームのさまざまなサービスとジョブは、ジョブ項目をこのサービスに登録します。このサ ービスは、プラットフォームが i5/OS オペレーティング・システムで実行している間、プラットフォー ムについての重大な情報を提供します。

#### v 持続性サービス

サービスおよびエージェントは、このサービスを使って有用な情報を保管することができます。持続性 サービスを構成すると、ネーミング、ディレクトリー、ライフ・サイクル、ロギング、およびジョブ・ サービスをバックアップして、データベースに保管できます。

## エージェントの開発

必要なタスクを実行するには、独自のエージェントを作成およびカスタマイズします。 Agent Building and Learning Environment (ABLE) ツールキットおよびその関連資料には、作業開発環境と、独自のエージェン トを開発するためのガイドとして使用できるテンプレート・エージェントが用意されています。

ABLE は、機械学習および推論を使用するインテリジェント・エージェント構築用の、 Java フレームワー ク、コンポーネント・ライブラリー、および生産性向上ツールキットです。

ABLE ツールキットを使って、独自のハイブリッド・インテリジェント・エージェントを開発することが できます。この Java フレームワークには独自のルール言語 (ARL) および独自のGUI ベースの対話式開発 環境、ABLE Agent Editor があります。どちらも、ABLE エージェントの構築を援助するために提供され ています。

#### **ABLE 2.0**

ABLE ツールキットおよび ABLE の完全な資料を .zip パッケージの形でダウンロードできます。

System i Navigatorのインテリジェント・エージェント・コンソールにはテンプレート・エージェントが付 属しており、コンソールと連動するエージェントを開発するためのガイドラインとして使用できます。 AbleEserverTemplateAgent のソース・コードは、 QIBM/ProdData/OS400/Able にある ableplatform.jar に保 管されています。

AbleEserverTemplateAgent は、ABLE フレームワークを使用してエージェントを開発する際に使用可能な多 くの機能を利用しています。 また、コンソールを介して管理可能な機能のセットを、エージェントによっ

てどのようにして作成できるかを示しています。さらに、エージェント設定を変更するのに使用する「カス タマイズ (Customize)」 パネル、およびエージェントに関する情報を表示する「情報 (About)」パネルが含 まれています。 また、エージェントがロギング・サービスを使用して要求とヒストリー項目をログ記録す る方法も示しています。これらの要求と項目はコンソールで表示と応答が可能です。

## エージェントの機能

EServerTemplateAgent エージェントには以下の機能があります。

• 時刻モニター

エージェントは、分や時を変更するイベントを監視して、アクションを実行します。 設定されている機 能、または要求をログ記録する場合のユーザーの応答の仕方に応じて、エージェントは次の 4 種類の対 応をします。

- 1. 時刻を通知せずに変更をログ記録する。
- 2. long の形式の時刻を含む変更をログ記録する。
- 3. MM/DD/YY 形式の時間を含む変更をログ記録する。
- 4. 何もしない。
- 重複した重複

エージェントは時分を変更する複数の要求を監視します。 この機能に関し、重複があった場合にエージ ェントは次の 2 種類の対応をします。

- 1. 重複要求を作成する。
- 2. 重複要求を作成しない。

## カスタマイズ・パネル

エージェントには、分または時間が変更されたかどうかをエージェントが検査する間隔を調整するためのカ スタマイズ・パネルが用意されています。

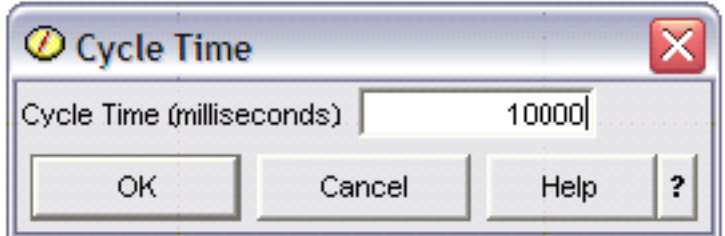

図 *1.* カスタマイズ・パネルの使用例

## パネルについて

エージェントには、エージェントの詳細情報を提供するためのパネルが用意されています。

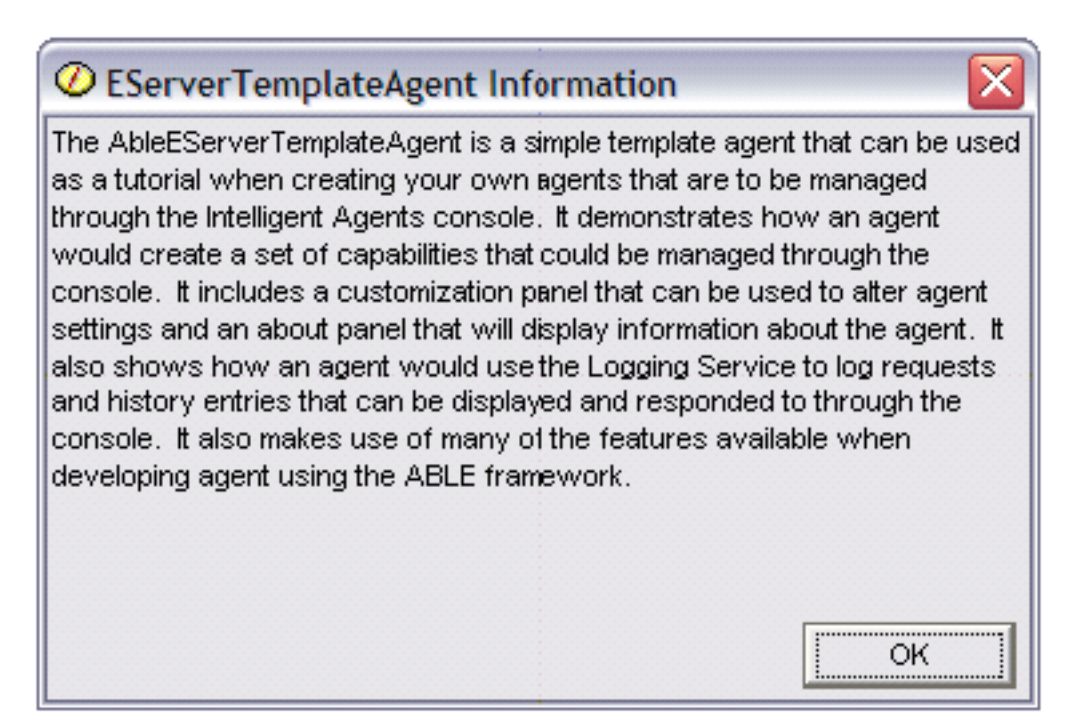

図 *2.* テンプレート・エージェントの情報パネルの表示

### **Agent Learning and Building Environment 2.0:**

Agent Learning and Building Environment (ABLE) は、機械学習および推論を使用するインテリジェント・ エージェント構築用の、 Java フレームワーク、コンポーネント・ライブラリー、および生産性向上ツール キットです。

ABLE 2.0 Toolkit と ABLE の資料バンドルの両方を .zip パッケージの形でダウンロードできます。

• ABLE 2.0 Toolkit: AbleAll\_2.0.0.zip

これは 6 MB の ZIP パッケージであり、ABLE Java フレームワーク、コンポーネント・ライブラリ ー、およびツールキットが入っています。

v ABLE の資料: doc.zip

これは 12 MB の ZIP パッケージであり、FAQ、README、使用許諾契約書、JavaDoc などを含む、完 全な ABLE 資料が入っています。また、doc.zip にはもう 1 つの ZIP パッケージが入っており (Able-Class.zip)、これには ABLE エージェントの開発に役立つ練習とプレゼンテーションがいくつか入 っています。

## エージェント環境のセットアップ

インテリジェント・エージェント・コンソールを使ってエージェントの管理を開始する前に、エージェント とエージェント・サービス (エージェント・プラットフォーム) を、環境内のシステム上、またはシステム を介して実行するように構成しなければなりません。セキュア環境では、Kerberos および追加のプラット フォーム構成が必要です。

System i Navigator のインテリジェント・エージェント・コンソールは、システム上、または分散ネットワ ーク全体で実行するエージェント・プラットフォームに接続することによって機能します。エージェント・ プラットフォームはエージェント・プール (JVM) を定義します。その中でエージェント・サービスとエー

<span id="page-200-0"></span>ジェントが実行することになります。エージェント・プラットフォームのセットアップを開始する前に、セ キュリティー設定を決定する必要があります。セキュア・プラットフォームでは、Kerberos を構成するこ とが必要です。

#### 関連概念

190 [ページの『エージェント・プラットフォーム』](#page-195-0)

エージェント・サービスはご使用のシステム上、または分散プラットフォーム全体で作動し、エージェ ントのライフ・サイクル、セキュリティー、および動作を管轄します。

### エージェント・プラットフォームの構成**:**

このトピックでは、エージェント・プラットフォームを簡潔に概説し、さらにプラットフォーム・プリファ レンス・ファイルを変更するための構成ステップを詳細に説明します。 System i Navigator でインテリジ ェント・エージェント・コンソールを使用する前に、まずエージェント・プラットフォームを構成すること が必要です。

#### エージェント・プラットフォームの概要

インテリジェント・エージェント・コンソールを使用してエージェントを管理するには、まずコンソールの 接続先になるエージェント・プラットフォームを定義、保護、および開始することが必要です。エージェン ト・プラットフォームとは、プラットフォームのサービスまたはエージェントを実行する Java 仮想マシ ン、つまりエージェント・プールに過ぎません。プラットフォームの定義には、ableplatform.preferences お よび able.preferences ファイルを使用します。

セキュリティーをオフにした最も単純な形式の場合、 ableplatform.preferences は以下の事柄を定義します。

- 各プールのロケーション (システムおよびポート)。
- プラットフォームで実行するサービス。
- v プラットフォームで実行を許可されるエージェント。

いったんエージェント・プラットフォームをセットアップすると、プラットフォーム上またはプラットフォ ームを介して実行するサービスにより、エージェントは固有の名前を受け取ったり、ディレクトリー中の他 のエージェントを検索したり、ヒストリーまたは要求をログ記録したり、メッセージをやり取りしたり、エ ージェントの状態を制御したりすることができるようになります。

#### エージェント・プラットフォームの定義

プラットフォームの構成を開始するには、ableplatform.preferences ファイルを変更することにより、 エージ ェント・プール、エージェント・サービス、許可エージェントを定義し、 Kerberos セキュリティー・プリ ンシパルを追加する必要があります。

ableplatform.preferences のデフォルト位置は、QIBM/ProdData/OS400/Able です。

注**:**

- 1. 複数のプラットフォームの構成が可能です。プラットフォームが、同じポートを使用する既存のプ ラットフォームと同じ位置にないことを必ず確認する必要があります。詳しくは、エージェント・ プラットフォームの開始のトピックを参照してください。
- 2. ファイルを開いて内容に変更を加えるにあたっては、小さな誤りやつづりの誤りでエージェントの プラットフォームに障害が起こることと、現時点では間違いをデバッグする簡単な方法がないこと を理解しておく必要があります。未使用のプロパティーをコメント化しないようにしてください。 未使用のプロパティーをコメント化すると、プラットフォームに障害が起こることがあります。た

とえば、セキュリティーをオフにしてプラットフォームを実行することにした場合、ファイルを介 してプリンシパル・プロパティーをコメント化しないでください。

次のコード例は ableplatform.preferences から取られたもので、プラットフォーム設定を変更する方法の例を 示します。 プラットフォームを構成するには、以下のステップを実行します。

1. エージェント・プールの定義

プラットフォームは、分散 Java 仮想マシンのセットに過ぎません。各 JVM はエージェント・プール と呼ばれ、各 JVM つまりプールは、複数のサービスおよびエージェントをホスティングすることがで きます (エージェント・プールはサービスをホスティングしなければならないというわけではなく、単 にエージェントを実行するために使用することもできます)。 プリファレンス・ファイルに IP アドレ ス (完全修飾されたシステム名) とポートを指定することによって、各 Java 仮想マシン (エージェン ト・プール) の位置を定義する必要があります。また、各エージェント・プールごとに別名 (任意の固 有の名前) を指定します。 セキュリティーをオンにする場合、サービス・プリンシパルを各エージェン ト・プールに関連付けることが必要です。 Kerberos サービス・プリンシパルの使用について詳しく は、 199 [ページの『エージェント環境の保護』を](#page-204-0)参照してください。以下は、エージェント・プールの 集合を定義する方法の例です。

#---------------------------------------------------------------------- # Java Virtual Machines #---------------------------------------------------------------------- AgentPool.1.Alias = Pool1 AgentPool.1.IpAddress = systemname.ibm.com  $AgentPool.1.Port = 55551$ AgentPool.1.Principal = servicePrincipal1 AgentPool.2.Alias = Pool2 AgentPool.2.IpAddress = systemname.ibm.com  $AgentPool.2.Port = 55552$ AgentPool.2.Principal = servicePrincipal1 AgentPool.3.Alias = Pool3 AgentPool.3.IpAddress = systemname.ibm.com  $AgentPool.3.Port = 55553$ AgentPool.3.Principal = servicePrincipal2 #----------------------------------------------------------------------

2. エージェント・サービスの定義

プラットフォームで実行するエージェント・サービスを定義し、それらを実行するエージェント・プー ルの別名を指定します。各エージェント・サービスはファクトリーを指定する必要があります。 ファク トリー は、エージェント・サービスを作成する Java クラスです。プラットフォームを直前の状態で再 始動するには、持続性サービスを使用します。持続性をオンにするかオフにするかを指定してくださ い。持続性をオンにする場合、Database、Table、および Schema を指定して、持続性サービスがバック アップ・データを保管するための場所を用意しなければなりません。 また、PersistenceRetry プロパテ ィーに値を指定することもできます。持続性サービスが失敗し、PersistenceRetry プロパティーに値 5000 と指定しておいた場合、再試行が 5000 ミリ秒ごとに実行されます。以下のコード例では、ディレ クトリー・サービス、ロギング・サービス、および持続性サービスという 3 つの異なるサービスを定義 する例を示します。

Services=Agent-Directory-Service,Agent-Logging-Service, Persistence-Service

Agent-Directory-Service.AgentPool = Pool1 Agent-Directory-Service.Factory = com.ibm.able.platform.RMIVerifiableDirectoryServiceFactory Agent-Directory-Service.Persistence = off Agent-Directory-Service.PersistenceDatabase = \*LOCAL

Agent-Directory-Service.PersistenceTable = qahadir Agent-Directory-Service.PersistenceSchema = QUSRSYS Agent-Directory-Service.PersistenceRetry = 5000 Agent-Logging-Service.AgentPool = Pool1 Agent-Logging-Service.Factory = com.ibm.able.platform.RmiAgentLoggingServiceFactory Agent-Logging-Service.Persistence = off Agent-Logging-Service.PersistenceDatabase = \*LOCAL Agent-Logging-Service.PersistenceTable = qahalog<br>Agent-Logging-Service.PersistenceSchema = QUSRSYS Agent-Logging-Service.PersistenceSchema Agent-Logging-Service.PersistenceRetry = 5000<br>Agent-Logging-Service.Properties = history-log-max : 100 Agent-Logging-Service.Properties

注**:** ロギング・サービスに history-log-max プロパティーを追加して、パフォーマンスを制御するよう指 定することができます。 history-log-max=100 を指定すると、各エージェントは過去 100 件のヒス トリー・ログしか保持しなくなります。

Persistence-Service.AgentPool = Pool1 Persistence-Service.Factory = com.ibm.able.platform.RmiPlatformPersistenceServiceFactory **Persistence-Service.Properties** = persistence-driver : com.ibm.db2.jdbc.app.DB2Driver, persistence-protocol : jdbc, persistence-subProtocol : db2, blob-type : BLOB, persistence-dbFlushTime : 1000, persistence-dbResetAll : off

持続性サービスは、エージェント・プラットフォームのためにバックアップとリカバリーを提供しま す。エージェント・サービスがプラットフォーム上またはプラットフォームを介して実行している場 合、持続性を使用するには、いくつかの Persistence-Service.Properties を定義する必要があります。

v **persistence-driver**

持続性サービスが使用する JDBC ドライバーを定義します。デフォルトでは、persistence-driver は統 合 DB2® ドライバーを使用するように設定されています。

v **persistence-protocol** および **subProtocol**

持続性サービスが使用するデータベース・プロトコルを定義します。デフォルトでは、protocol は jdbc に、subProtocol は db2 に設定されています。

• **blob-type** 

使用中の JDBC ドライバーと関連した BLOB タイプを定義します。 DB2 のデフォルトは BLOB に設定されていますが、別のデータベース (CloudScape など) を使用することにした場合は、 BLOB タイプを blob-type : LONG VARBINARY と定義できるかもしれません。

v **persistence-dbFlushTime**

持続性サービスがデータベースにデータをフラッシュする頻度を、ミリ秒単位で指定します。

v **persistence-dbResetAll**

プラットフォームの再始動時に、前に残しておいたすべてのデータをデータベースから消去するかど うかを指定します。

3. 許可されたエージェントの定義。

プラットフォーム、およびプラットフォーム上またはプラットフォームを介して実行されるエージェン ト・サービスへのアクセスを許可するエージェントをすべて定義する必要があります。以下は、エージ ェントを定義する方法の例です。例の後に、各エージェント・プロパティーの詳細を示します。

```
Agent.1.Alias=Agent1
Agent.1.AutonomyLevel=Medium
Agent.1.ClassName=
com.ibm.able.platform.examples.EServerTemplateAgent
Agent.1.ConstructorArgs=String:agentName
Agent.1.EligiblePrincipals=principalAlias1, principalAlias2
Agent.1.EligibleAgentPools=pool1, pool2, pool3
Agent.1.InitArgs=
Agent.1.LastChangedDate=January 11, 2003 11:11am
Agent.1.Type=Tester1
Agent.1.Vendor=IBM1
Agent.1.Version=1.1
```
#### v **Alias**

エージェントに固有の名前を指定します。エージェント・コンソールでこの名前が使用されることに なります。

#### v **AutonomyLevel**

エージェントの初期自律レベルを指定します。ユーザーは、この設定をコンソールから変更できま す。エージェントと関連付ける独立性のレベルを決定し、それに従って自動化レベルを設定します。 設定する自動化レベルが高ければ高いほど、エージェントがアクション実行の許可を要求する回数が 少なくなります。エージェントを「高レベル自動化」に設定すると、ほとんどのアクションは、最初 に応答を求めることなく実行されます。 エージェントの動作が心配な場合は、設定を「中レベル自 動化」に変更し、自動化レベルを下げる (エージェントがアクション実行の許可を要求する頻度が増 える) と良いかもしれません。

#### v **ClassName**

実際のエージェント Java クラスを指定します。

v **ConstructorArgs**

エージェントに渡す引数をプロパティー・ファイルに指定できます。

v **EligiblePrincipals**

セキュリティーをオンにする場合、各エージェントに 1 つ以上のユーザー・プリンシパル別名を関 連付けることにより、エージェントのインスタンスを開始する権限を持つ人を定義する必要がありま す。 Kerberos サービス・プリンシパルの使用について詳しくは、 199 [ページの『エージェント環境](#page-204-0) [の保護』を](#page-204-0)参照してください。

v **EligibleAgentPools**

プラットフォームでエージェントを実行するのに使用する、 1 つ以上のエージェント・プールの別 名を指定します。

v **InitArgs**

これにより、プリファレンス・ファイルから Init 引数をエージェントに渡すことができます。 4. エージェント・プラットフォームの保護

エージェント・プール、エージェント・サービス、および許可エージェントを定義した後、プラットフ ォームでセキュリティーを構成する必要があるかもしれません。 Kerberos プリンシパル、信用レベ

<span id="page-204-0"></span>ル、およびエージェント・プラットフォームを保護するためにそれらを使用および定義する方法につい て詳しくは、『エージェント環境の保護』を参照してください。

エージェント・プール、エージェント・サービス、および許可エージェントを定義し、オプションでセキュ リティーをセットアップしたら、次にエージェント・プラットフォームを開始することが必要です。

#### 関連概念

190 [ページの『エージェント・プラットフォーム』](#page-195-0)

エージェント・サービスはご使用のシステム上、または分散プラットフォーム全体で作動し、エージェ ントのライフ・サイクル、セキュリティー、および動作を管轄します。

### 関連タスク

205 [ページの『エージェント・プラットフォームの開始』](#page-210-0)

エージェント・プラットフォームを定義し、オプションでプラットフォームを保護したら、その後、 i5/OS CL コマンドを使用して、エージェント・サービスと関連するすべての Java 仮想マシンを開始す る必要があります。

## エージェント環境の保護**:**

セキュア・プラットフォーム、または分散プラットフォーム上の、あるいはそれを介するユーザー、エージ ェント・プール、およびエージェント・サービスを相互に認証するため、Kerberos ユーザーおよびサービ ス・プリンシパルを使用することを強くお勧めします。

プラットフォーム・セキュリティーは、オン/オフを切り替えられます。セキュリティーをオフにしたプラ ットフォーム上、またはそのプラットフォームを介して実行する場合、誰でも他人のエージェント記述の登 録を取り消したり、変更したりできることになります。誰でも、任意のエージェントの機能や状態を変更で きるようになります。誰もが、任意の要求を除去したり、応答したりできるようになります。これは、要求 が自分自身のものでない場合にもあてはまります。エージェントの使用法を間違えたり、間違ったユーザー がこれを使用したりすると、破壊アクションに至る恐れがあります。エージェントが意図した方法で確実に 使用されるように、プラットフォームのインフラストラクチャーにはセキュリティー機能が追加されていま す。

セキュリティーをオンにした場合、エージェントおよびサービスは、プラットフォーム上、またはプラット フォームを介して実行されるすべてのアクションを認証、および許可できます。 エージェントはその固有 のエージェント記述の登録取り消しまたは変更しかできません。エージェントは、応答された要求と機能変 更のすべてを許可しなければなりません。エージェントの状態を変更するには、特定の権限レベルが必要で す。エージェントの使用を、特定のユーザーと位置に限定することができます。セキュリティーをオンにす ると、発生するすべてのアクションが既知のユーザーにトレースバックされるので、プラットフォーム認証 および許可が行えます。

エージェント・プラットフォームを保護する場合、プラットフォームを定義する able.preferences ファイル で、 Security プロパティーを Security=on に変更することによって、セキュリティーをオンにできます。

#### *Kerberos* を使用するためのプラットフォームの構成*:*

インテリジェント・エージェント・プラットフォームでは、エージェント・プラットフォーム全体のユーザ ーおよびサービスを認証するために、Kerberos プリンシパルを使用します。 Kerberos プロトコル (Massachusetts Institute of Technology が開発) により、プリンシパル (ユーザーまたはサービス) は自分の 身元証明を、保護されていないネットワーク内の他のサービスに対して行うことができます。

プリンシパルの認証は、鍵配布センター (KDC) と呼ばれる中央サーバーを介して行われます。 KDC は、 Kerberos チケットを使ってユーザーを認証します。これらのチケットにより、プリンシパルの身元がネッ

トワーク内の他のサービスに対して証明されます。これらのチケットでプリンシパルの認証が済むと、暗号 化されたデータをターゲット・サービスと交換できるようになります。

プラットフォームでは、Kerberos を使ってユーザー・サインオンと初期プラットフォームの開始を認証し ます。 Kerberos を使ってプラットフォームを保護するには、既存の KDC を検出するか、プラットフォー ム全体が使用する作業 KDC を作成する必要があります。 プラットフォームの一部を実行するすべてのシ ステムと、このプラットフォームに接続するコンソールを実行するすべての PC が、この KDC を使用で きるように構成する必要があります。すべての Kerberos プリンシパルを ableplatform.preferences ファイル にリストする必要があります。プラットフォームは、ユーザーとサービスを認証するためにこのファイルを 使用します。 各プラットフォームの Java 仮想マシン (エージェント・プール) には、サービス・プリンシ パルが関連付けられます。コンソールからプラットフォームにログオンする各ユーザーには、ユーザー・プ リンシパルが必要です。 これらのすべてのプリンシパルを KDC に追加する必要があります。

1. 使用可能な Kerberos 鍵配布センター (KDC) を検索または作成する

エージェント・プラットフォームでは、KDC が i5/OS 上になくても構いません。 KDC は、どのプラ ットフォームで稼働していても機能します。使用できる既存の KDC が見つからない場合、独自の KDC を作成できます。 V5R3 またはそれ以降の i5/OS では、i5/OS PASE で Kerberos サーバーがサ ポートされています。 Kerberos サーバーの構成と管理は、システムから行えます。 i5/OS PASE で Kerberos サーバーを構成するには、以下のステップを完了する必要があります。

- a. 文字ベースのインターフェースで、call QP2TERM と入力します。このコマンドにより、i5/OS PASE アプリケーションを処理するための対話式シェル環境が開きます。
- b. コマンド行で、export PATH=\$PATH:/usr/krb5/sbin と入力します。このコマンドは、実行可能ファ イルを実行するのに必要な Kerberos スクリプトを指定します。
- c. コマンド行で、config.krb5 -S -d iseriesa.myco.com -r MYCO.COM と入力します。 このコマンド は、krb5.config ファイルに Kerberos サーバーのドメイン名とレルムの更新を加え、統合ファイル・ システムに Kerberos データベースを作成し、i5/OS PASE で Kerberos サーバーを構成します。デ ータベースのマスター・パスワードと、Kerberos サーバーの管理に使用される管理/管理プリンシパ ルのパスワードを追加するよう、プロンプトが出されます。
- d. コマンド行で、/usr/krb5/sbin/start.krb5 と入力し、サーバーを開始します。
- 2. Kerberos を使用するためにエージェント環境のシステムを構成する

Kerberos サーバー (KDC) の作成が済んだら、この Kerberos サーバーを使用するよう、セキュア・プ ラットフォームへの接続を試みることになる各クライアント PC と、エージェント・プラットフォーム 内の各システムとを、個別に構成しなければなりません。

v クライアント **PC** を構成する

クライアント PC を構成するには、System i Navigatorのインテリジェント・エージェント・コンソ ールを実行する JVM のセキュリティー・フォルダーに、krb5.conf というテキスト・ファイルを作成 することが必要です。場所は以下のとおりです (C: はSystem i Access ドライバーのインストール先 ドライブ)。

#### C:¥Program Files¥IBM¥Client Access¥JRE¥Lib¥Security

krb5.conf ファイルは、この JRE から開始したすべての JVM に対して、Kerberos を処理するときに 使用すべき KDC を通知します。 以下の例に、KDC\_REALM.PASE.COM というレルムが system1.ibm.com にある場合に、一般的な krb5.conf がどうなるかを示します。

[libdefaults] default realm = KDC REALM.PASE.COM  $default$  tkt enctypes = des-cbc-crc

```
default tgs enctypes = des-cbc-crc
[realms]
 KDC_REALM.PASE.COM = {
        kdc = system1.rchland.ibm.com:88
}
```
[domain realm] .rchland.ibm.com = KDC REALM.PASE.COM

## • システムを構成する

システムが使用する KDC を指定するには、以下のファイルに変更を加えることが必要です。

/QIBM/userdata/OS400/networkauthentication/ krb5.conf

krb5.conf ファイルは、この JRE から開始したすべての JVM に対して、Kerberos を処理するときに 使用すべき KDC を通知します。 以下の例に、KDC\_REALM.PASE.COM というレルムが system1.ibm.com にある場合に、一般的な krb5.conf がサーバーでどうなるかを示します。 ??(libdefaults??)

```
default_realm = KDC_REALM.PASE.COM
??(appdefaults??)
```

```
??(realms??)
```

```
KDC_REALM.PASE.COM = {
        kdc = system1.rchland.ibm.com:88
  }
??(domain_realm??)
```
system1.rchland.ibm.com = KDC\_REALM.PASE.COM

3. Kerberos ユーザーおよびサービス・プリンシパルを獲得する

KDC の構成が済んだら、プラットフォームの保護に使用する予定のユーザーおよびサービス・プリン シパルを作成し、これらのプリンシパルを KDC に登録することが必要になります。

## サービス・プリンシパル

ableplatform.preferences ファイルで定義される各エージェント・プール (JVM) には、サービ ス・プリンシパルを関連付ける必要があります。 サービス・プリンシパルは稼働するシステム に特有なものなので、そのシステム名を含めて ServicePrincipalName/systemName@KDCRealm という形式にすることが必要です。プラットフォーム上の各エージェント・プールが同じサー ビス・プリンシパルを使用するようにすることもできますし、各プールが独自のサービス・プ リンシパルを使用するように指定することもできます。各エージェント・プールの権限レベル が異なる場合は、各権限レベルに合わせて別々のプリンシパルを使用するべきです。

## ユーザー・プリンシパル

コンソールからセキュア・プラットフォームへ接続することを許可される各ユーザーには、ユ ーザー・プリンシパルが必要です。 ユーザー・プリンシパルは、ableplatform.preferences ファ イルにリストされる各エージェント定義と関連付けることができます。 ユーザー・プリンシパ ルは、コンソールが実行するシステムに関係なく、コンソールからプラットフォームに接続で きます。このため、ユーザー・プリンシパルには、プリンシパル名と、プリンシパルが所属す る KDC レルムを含めるだけで構いません。したがって、UserPrincipalName@KDCRealm となり ます。

プラットフォームが使用することになる Service および User プリンシパルごとに、プリンシパルを 1 つ KDC に追加する必要があります。 統合 KDC をサーバーで使用する場合、プリンシパルを KDC に追加するには、以下のステップに従います。

- a. 文字ベースのインターフェースで、call QP2TERM と入力します。
- b. コマンド行で、export PATH=\$PATH:/usr/krb5/sbin と入力します。このコマンドは、実行可能ファ イルを実行するのに必要な Kerberos スクリプトを指定します。
- c. コマンド行に、kadmin -p admin/admin と入力して **Enter** を押します。
- d. 管理者のパスワードを使ってサインインします。
- e. コマンド行で、以下のように入力します。
	- v システムで実行するプールのサービス・プリンシパルを追加する場合:

addprinc -pw secret servicePrincipalName/fully qualified host name@REALM

• ユーザー・プリンシパルを追加する場合:

addprinc -pw secret jonesm. これで、ユーザーがコンソールからログインするためのプリンシパ ルが作成されます。

v PC で実行するプールのサービス・プリンシパルを追加する場合:

addprinc -requires\_preauth -e des-cbc-crc:normal -pw host/pc1.myco.com.

組み込まれた KDC を使用する場合、KDC にプリンシパルを追加する方法についての詳細を以下のト ピックで参照してください。

- v システム上で実行するプールのサービス・プリンシパルを追加する場合は、『i5/OS プリンシパルの Kerberos サーバーへの追加 (Add i5/OS principals to the Kerberos server)』を参照してください。
- v PC で実行するプールのユーザー・プリンシパルまたはサービス・プリンシパルを追加する場合は、 『Windows 2000 ワークステーションおよびユーザー用ホスト・プリンシパルの作成 (Create Host principals for Windows 2000 workstations and users)』を参照してください。
- 4. サービス・プリンシパルを各 keytab ファイルに追加する

セキュア・プラットフォームを開始するとき、各エージェント・プールは、開始用に定義されたプリン シパルを使用します。また、自分自身を認証するためにもこのプリンシパルを使用します。 そのために は、各プール JVM が、使用するプリンシパル用の有効な Kerberos 証明書にアクセスできなければな りません。 i5/OS エージェント・サービスの開始 (STRAGTSRV) コマンドはこれを処理します。ただ し、使用するプリンシパルに対して keytab ファイルに項目がなければなりません。

システム上で統合 KDC を実行するときに、各サービス・プリンシパルの keytab ファイルに項目を追 加するには、以下を実行します。

- a. 文字ベースのインターフェースで、STRQSH と入力します。このコマンドにより、qsh shell インター プリターが開始します。
- b. 以下のコマンドを入力します (*ServicePrincipal* は追加するサービス・プリンシパルの名前、 *system@KDCRealm* は完全に修飾されたシステム名および Kerberos レルム、および *thePassword* は サービス・プリンシパルと関連するパスワード)。: keytab add ServicePrincipal/system@KDCRealm -p thePassword

KDC のセットアップと、ユーザー・プリンシパルおよびサービス・プリンシパルの作成が済んだら、 ableplatform.preferences ファイルでセキュリティーを構成することが必要です。

## 関連タスク

<span id="page-208-0"></span>i5/OS PASE での Kerberos サーバーの構成 (Configure a Kerberos server in i5/OS PASE)

ネットワーク認証の構成 (Configure network authentication)

『プラットフォーム・セキュリティーの構成』

始める前に、Kerberos 鍵配布センター (KDC) の構成を済ませておいてください。

## プラットフォーム・セキュリティーの構成*:*

始める前に、Kerberos 鍵配布センター (KDC) の構成を済ませておいてください。

セキュリティーをオンにすると、ableplatform.preferences は、自分が定義するプラットフォームのセキュリ ティーのポリシー・ファイルとなります。 以下のステップは、プリンシパル、信用レベル、および許可を 構成する方法の例です。

1. ユーザーおよびサービス・プリンシパルを定義する

ユーザーおよびサービス・プリンシパルを獲得して KDC に登録したら、これらのプリンシパルを ableplatform.preferences ファイルに追加する必要があります。 セキュリティーがオンの場合、ユーザー は有効な Kerberos ユーザー・プリンシパルで定義されないとプラットフォームにアクセスできませ ん。また、すべてのエージェント・サービスおよびエージェント・プールには、有効な Kerberos サー ビス・プリンシパルを割り当てる必要があります。 KDC に登録したユーザーまたはサービス・プリン シパルを追加し、各プリンシパルごとに別名を指定します (別名には、任意の固有の名前を使用できま す)。

#---------------------------------------------------------------------- # Principals #---------------------------------------------------------------------- Principal.1.Alias = servicePrincipal1 Principal.1.Principal = name1/systemName@REALM Principal.2.Alias = servicePrincipal2 Principal.2.Principal = name2/systemName@REALM Principal.3.Alias = userPrincipal1 Principal.3.Principal = name1@REALM Principal.4.Alias = userPrincipal2 Principal.4.Principal = name2@REALM

2. 信用レベルを定義する

ユーザーおよびサービス・プリンシパルを追加したら、各プリンシパルに関連した信用レベルを定義す る必要があります。信用レベルは、プラットフォーム上のユーザーまたはサービスの機能を定義するの に役立てるために、プリンシパルと関連付けられます。信用レベルをプリンシパルと関連付けること は、プリンシパルをグループ化する方法でもあります。同じ信用レベルを、複数のユーザーおよびサー ビス・プリンシパルと関連付けることができます。 ステップ 1 でサービスおよびユーザー・プリンシ パルに割り当てていたプリンシパル別名を、関連付けたい信用レベルに追加し (コンマ区切り)、信用レ ベル別名として固有の名前を指定します。

#---------------------------------------------------------------------- # Trust Levels #---------------------------------------------------------------------- TrustLevel.1.Alias = HighlyTrusted TrustLevel.1.Principals = servicePrincipal1,userPrincipal1 TrustLevel.2.Alias = SomewhatTrusted TrustLevel.2.Principals = servicePrincipal2,userPrincipal2

3. サービス・プリンシパルをエージェント・プールに関連付ける

分散プラットフォームは、複数システムの複数ポートにまたがる場合があります。各エージェント・プ ールは、一部 (JVM) またはプラットフォームがどこで実行されるかを定義します。各エージェント・ プール項目には、別名、IP アドレス、ポート、およびサービス・プリンシパル別名が入っています。プ リンシパル別名は、このプールが関連付けられるサービス・プリンシパルを指定します。 上記で定義し た、エージェント・プールと関連付けるサービス・プリンシパル別名を追加します。

#----------------------------------------------------------------------

# Agent Pools (Java Virtual Machines) #---------------------------------------------------------------------- AgentPool.1.Alias = Pool1 AgentPool.1.IpAddress = systemname.ibm.com  $AgentPool.1.Port = 55551$ **AgentPool.1.Principal = servicePrincipal1** AgentPool.2.Alias = Pool2 AgentPool.2.IpAddress = systemname.ibm.com  $AgentPool.2.Port = 55552$ **AgentPool.2.Principal = servicePrincipal1** AgentPool.3.Alias = Pool3 AgentPool.3.IpAddress = systemname.ibm.com  $AgentPool.3.Port = 55553$ **AgentPool.3.Principal = servicePrincipal2**

4. エージェント開始権限を定義する

セキュア・プラットフォームで定義された各エージェントを開始できるユーザーは誰かを定義します。 EligiblePrincipal パラメーターに、1 つ以上のユーザー・プリンシパル別名を追加します。

#---------------------------------------------------------------------- # Permitted Agents #---------------------------------------------------------------------- Agent.1.Alias=Agent1 Agent.1.AutonomyLevel=Medium Agent.1.ClassName=com.ibm.able.platform.examples.EServerTemplateAgent Agent.1.ConstructorArgs=String:AgentName1 **Agent.1.EligiblePrincipals=userPrincipal1,userPrincipal2** Agent.1.EligibleAgentPools=Pool2,Pool3 Agent.1.InitArgs= Agent.1.LastChangedDate=January 11, 2003 11:11am Agent.1.Type=Tester1 Agent.1.Vendor=IBM1 Agent.1.Version=1.1

5. アルゴリズムおよびプロバイダーを定義する

プラットフォームが使用する KeyPairs のアルゴリズムおよびプロバイダーを定義する必要がありま す。デフォルトでは、プリファレンス・ファイルに次の設定が入っています。

#---------------------------------------------------------------------- # Cryptography parameters #---------------------------------------------------------------------- CryptographyAlgorithm = DSA CryptographyProvider = IBMJCE

必要なセキュリティー・データを ableplatform.preferences ファイルに追加したら、変更内容を保管します。 プラットフォームを正しく構成した後、そのセキュリティーをオンにするのは簡単です。プラットフォーム を定義した able.preferences ファイルを開き、 Security プロパティーを Security=on にするだけです。 非 セキュア・プラットフォームを実行するには、エージェント・プラットフォームを終了してから再始動し て、セキュリティーの変更を有効にしなければなりません。

関連タスク

<span id="page-210-0"></span>199 ページの『Kerberos [を使用するためのプラットフォームの構成』](#page-204-0)

インテリジェント・エージェント・プラットフォームでは、エージェント・プラットフォーム全体のユ ーザーおよびサービスを認証するために、Kerberos プリンシパルを使用します。 Kerberos プロトコル (Massachusetts Institute of Technology が開発) により、プリンシパル (ユーザーまたはサービス) は自分 の身元証明を、保護されていないネットワーク内の他のサービスに対して行うことができます。

『エージェント・プラットフォームの開始』

エージェント・プラットフォームを定義し、オプションでプラットフォームを保護したら、その後、 i5/OS CL コマンドを使用して、エージェント・サービスと関連するすべての Java 仮想マシンを開始す る必要があります。

## エージェント・プラットフォームの開始**:**

エージェント・プラットフォームを定義し、オプションでプラットフォームを保護したら、その後、i5/OS CL コマンドを使用して、エージェント・サービスと関連するすべての Java 仮想マシンを開始する必要が あります。

プラットフォームは 1 つ以上の Java 仮想マシンで構成されているので、プラットフォームを開始するた めには、プラットフォームを構成するすべての JVM を開始することが必要です。

- 1. エージェント・サービスの開始 (STRAGTSRV) コマンドを使用して、エージェント・プラットフォーム を開始します。
- 2. エージェント・サービスの終了 (ENDAGTSRV) コマンドを使用して、エージェント・プラットフォー ムを停止します。
- 注**:** エージェント・プラットフォームの開始または終了時に問題が生じる場合、 QAHA\_TRACE システム 環境変数を追加して「1」に設定し、起動プログラムのトレースをオンにできます。これにより、 QUSRSYS/QAAHALOG にログ・ファイルが作成されます。 QSBR<job number>、QSBE<job number、 および QEND<job number> という名前のファイルが、実行した QAHASBMTER、QAHASBMTEE、お よび QAHAPLTEND ジョブごとに作成されます。

#### 関連タスク

203 [ページの『プラットフォーム・セキュリティーの構成』](#page-208-0)

始める前に、Kerberos 鍵配布センター (KDC) の構成を済ませておいてください。

195 [ページの『エージェント・プラットフォームの構成』](#page-200-0)

このトピックでは、エージェント・プラットフォームを簡潔に概説し、さらにプラットフォーム・プリ ファレンス・ファイルを変更するための構成ステップを詳細に説明します。 System i Navigator でイン テリジェント・エージェント・コンソールを使用する前に、まずエージェント・プラットフォームを構 成することが必要です。

199 [ページの『エージェント環境の保護』](#page-204-0)

セキュア・プラットフォーム、または分散プラットフォーム上の、あるいはそれを介するユーザー、エ ージェント・プール、およびエージェント・サービスを相互に認証するため、Kerberos ユーザーおよび サービス・プリンシパルを使用することを強くお勧めします。

#### 関連資料

エージェント・サービスの開始 (STRAGTSRV) コマンド エージェント・サービスの開始についての詳細情報は、『エージェント・サービスの開始 (STRAGTSRV) コマンド』を参照してください。 エージェント・サービスの終了 (ENDAGTSRV) コマンド エージェント・サービスの終了についての詳細情報は、『エージェント・サービスの終了

(ENDAGTSRV) コマンド』を参照してください。

## エージェントの管理

エージェント・コンソールを使ってドメインに接続し、エージェントの管理を開始します。エージェントに 関連した自動化のレベルの制御の方法と、容易に要求に応答したり、エージェント・ヒストリーを追跡した りする方法を見つけます。

インテリジェント・エージェント・コンソールは、エージェントを扱う仕事をするための強力な管理ツール であり、確実にエージェントが望みどおりの動作をするようにします。 System i Navigator でインテリジ ェント・エージェント・ノードを表示するには、メインメニューから「表示」 → 「インテリジェント・エ ージェント」を選択します。

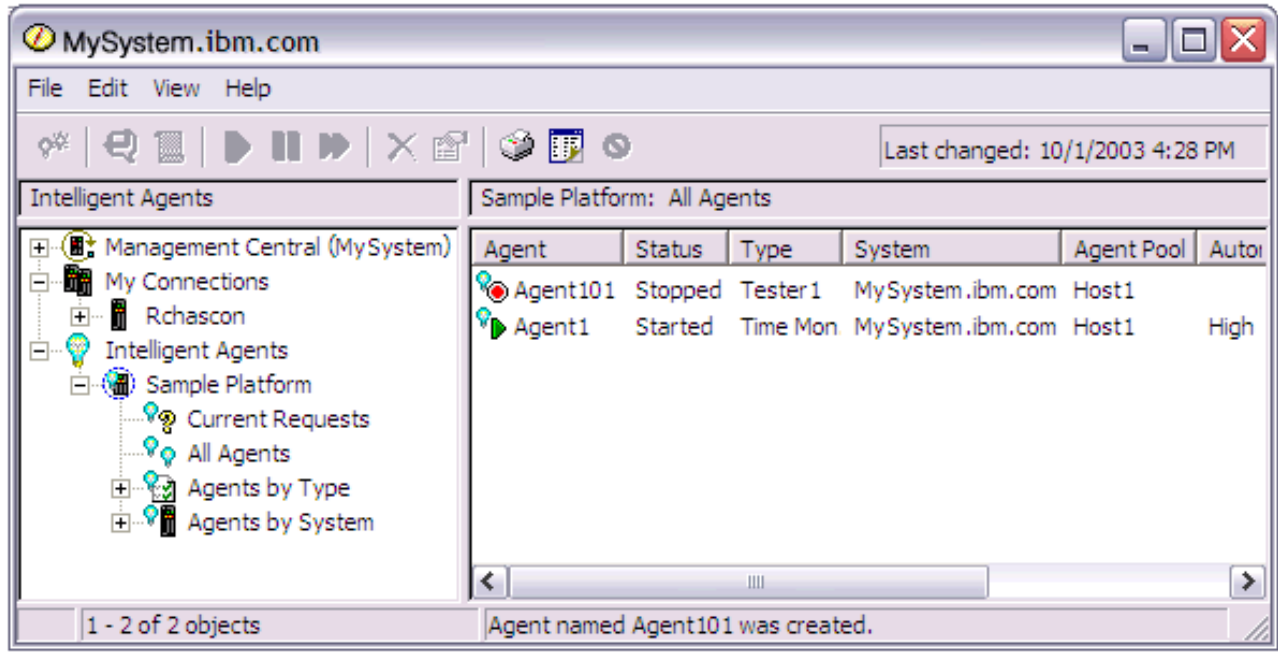

図 *3. System i Navigator*のエージェントの処理

エージェント環境のセットアップが済んだら、ホスト・システム (複数も可) に接続し、そのシステムで実 行するエージェントのインスタンスを作成することによって、エージェント・コンソールを使った作業を開 始できます。コンソールを使用して、システム (複数も可) 上で実行するエージェントを開始、停止、中 断、削除したり、これに応答したり、そのヒストリーを表示したりすることができます。 また、コンソー ルを使って、エージェントが自動的に実行できるアクションや、許可が必要なアクションの制限をセットア ップすることもできます。

## エージェントの自動化**:**

エージェント・コンソールでは、エージェントに自動化のレベルを関連付けることによって、エージェント の動作を制御したり、カスタマイズしたりできます。

インテリジェント・エージェントのコンソールを使うと、エージェントで実行可能な自動化アクションを制 御できます。

System i Navigator にエージェントの機能を表示し、エージェントの自動化設定を変更するには、次のステ ップを実行します。

1. 「インテリジェント・エージェント」を展開します。

2. インテリジェント・エージェントのプラットフォームを展開します。

- 3. 「すべてのエージェント」を選択します。
- 4. 処理したいエージェントを右マウス・ボタン・クリックし、「プロパティー」を選択します。
- 5. 「自動化」タブを選択し、現在エージェントで構成されている自動化レベルを表示します。
- 6. 「機能」をクリックして、エージェントが実行できるアクションのリスト、およびこれらの機能に関連 する自動化レベルを表示します。

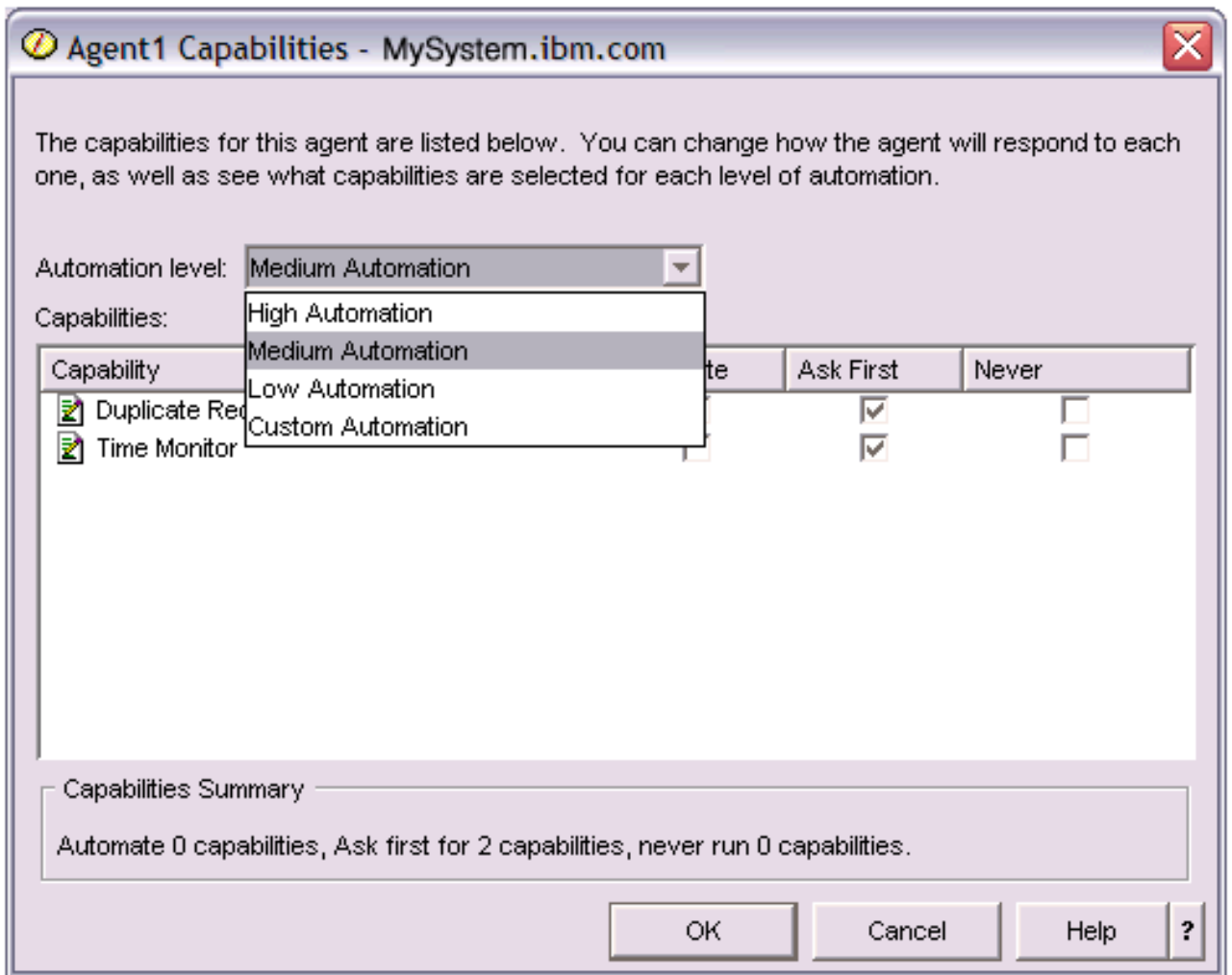

図 *4. TimeMonitor* エージェントの機能に関連付けられた自動化レベルの表示

どのエージェントにも、自分が実行できるアクションの種類を定義するための機能のセットが揃っていま す。エージェント・コンソールには、エージェントの対応する自動化レベルに関連した、エージェントの使 用可能な機能が表示されます。各自動化レベル設定 (「高レベル自動化」、「中レベル自動化」、「低レベ ル自動化」、および「カスタム設定の自動化」) により、エージェントの使用可能な機能の状態 (「自動 化」、「初めに尋ねる」、「なし」) が変化します。

たとえば、ログ・ファイルがいっぱいになったら消去する機能がエージェントにある場合、自動化のレベル を「高レベル自動化」から「中レベル自動化」に変更すると、エージェントの機能は「自動化」の状態から 「初めに尋ねる」に変化します。 すると、エージェントはログ・ファイルを削除する前に許可を求めるよ うになります。

エージェントの自動化レベルの指定により、エージェントがアクションを自動的に実行するか、アクション の実行前に確認を求めるか、またはアクションを全く実行しないかどうかを決定します。指定可能な自動化 の値は次のとおりです。

• 「高レベル自動化」

エージェントはほとんどのアクションを自動的に実行しますが、特定の破壊アクションの実行前には確 認を行います。エージェントによっては、「高レベル自動化」に設定されてはいても、一部のアクショ ンを実行する前に、常に外部からの介入を求めるべき場合もあります。

• 「中レベル自動化」

エージェントは一部のアクションを自動的に実行し、その他のアクションについては実行前に確認を行 います。エージェントによっては、「中レベル自動化」に設定されてはいても、一部のアクションを実 行する前に、常に外部からの介入を求めるべき場合もあります。

• 「低レベル自動化」

エージェントはほとんどのアクションを自動的に実行しません。エージェントは、ほとんどの場合、ど のアクションを実行する場合でも、事前に外部からの介入を要求します。

• 「カスタム設定の自動化」

エージェントがアクションを自動実行するか、まず確認するか、実行しないかは、機能の手動構成に従 います。

#### エージェントとの通信**:**

アクションを実行するにあたって確認または許可を求めるエージェントを追跡して、これに応答することが 容易に行えます。

エージェントの機能に関連した自動化設定を「初めに尋ねる」に設定すると、エージェントはアクションを 実行する前にユーザーからの応答を要求します。エージェントによっては、現行の自動化設定に関係なく、 常に応答を要求します。エージェントが応答を要求する場合、またはアクションの実行を待機している場 合、エージェントの「状況」フィールドに「応答が必要」と表示されます。

System i Navigator で内蔵のエージェントに応答する方法は次のとおりです。

- 1. 「インテリジェント・エージェント」を展開します。
- 2. インテリジェント・エージェントのプラットフォームを展開します。
- 3. 「すべてのエージェント」を選択します。
- 4. エージェントを右マウス・ボタン・クリックし、「応答」 を選択します。
- 5. 処理する応答を選択し、「応答」ボタンをクリックします。 現在応答が必要とされている問題が、エー ジェントによって表示されます。
- 6. 「応答」フィールドの中の選択可能な応答のリストから応答を選択し、「**OK**」をクリックします。

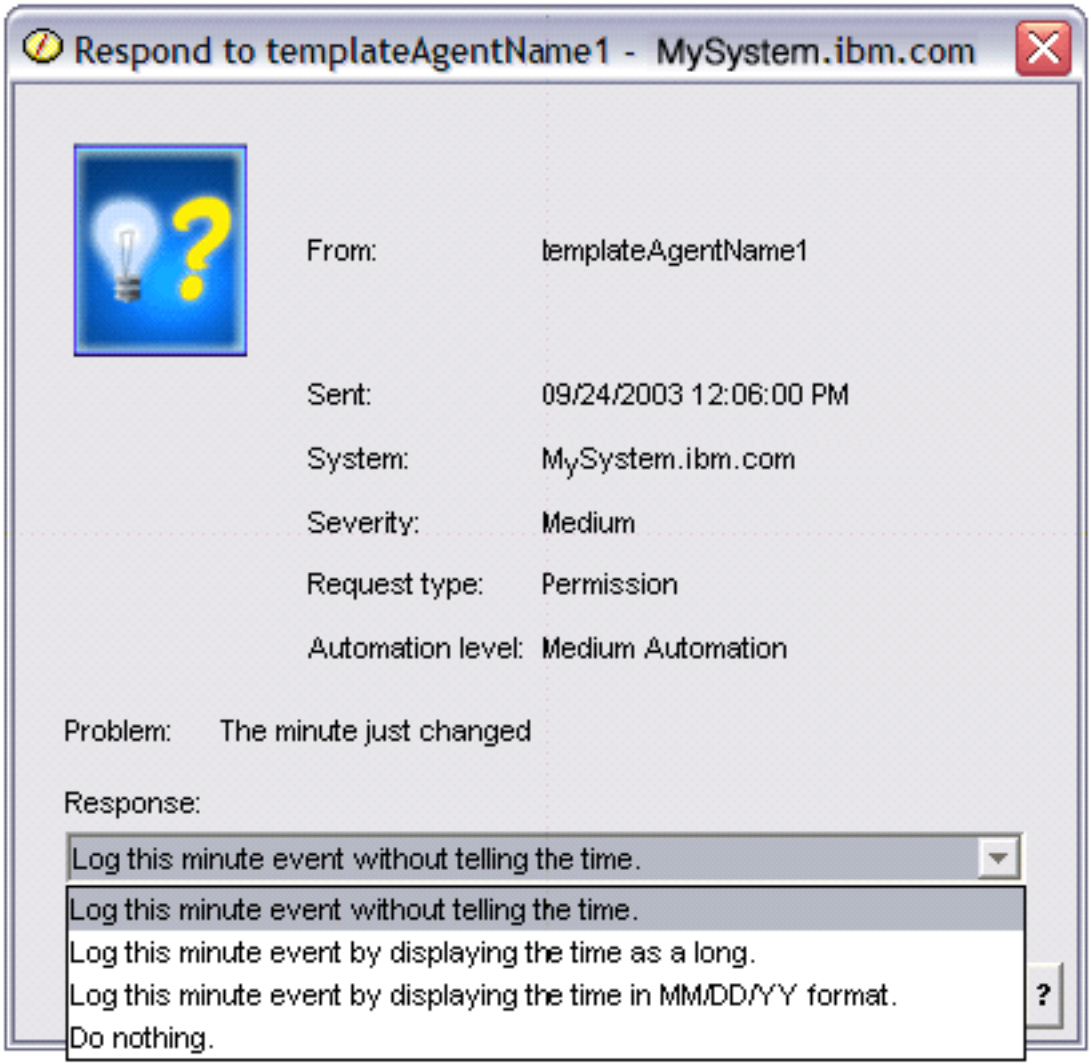

図 *5.* エージェントの要求に応答する

メインの「インテリジェント・エージェント」メニューから「現在の要求」を選択して、すべての現行の要 求のリストを表示することもできます。

## エージェント・ヒストリーの表示**:**

エージェント・コンソールは、すべてのエージェント・アクションのヒストリーをログに記録します。

エージェント・コンソールに、エージェントの要求およびアクションのヒストリーを表示できます。 ヒス トリーには、現行の要求ではなく、応答済みの要求とアクションだけが表示されます。ヒストリー・ログは 1000 項目までに制限されており、 1000 を超えると新しい項目が追加されるたびに最も古い項目が消去さ れます。

System i Navigator でエージェントのヒストリーを表示するには、次のステップを実行します。

- 1. 「インテリジェント・エージェント」を展開します。
- 2. インテリジェント・エージェントのプラットフォームを展開します。
- 3. 「すべてのエージェント」を選択します。
- 4. ヒストリーを表示するエージェントを右マウス・ボタン・クリックし、「ヒストリー」を選択します。

| @ Agent1 History - MySystem.ibm.com   |                                              |                                                                       |   |
|---------------------------------------|----------------------------------------------|-----------------------------------------------------------------------|---|
| Agent:<br>Agent1                      |                                              |                                                                       |   |
| System: M <sub>Y</sub> System.ibm.com |                                              |                                                                       |   |
|                                       |                                              |                                                                       |   |
| History:                              |                                              |                                                                       |   |
| Date Logged                           | Description                                  | Action                                                                |   |
| Oct 1, 2003 4:33:09 PM                | Agent <agent1> has logged a request</agent1> | Request: Capability = <duplicate requ<="" td=""><td></td></duplicate> |   |
| Oct 1, 2003 4:32:08 PM                | Agent <agent1> has logged a request</agent1> | Request: Capability = <duplicate requ<="" td=""><td></td></duplicate> |   |
| Oct 1, 2003 4:31:08 PM                | Agent <agent1> has logged a request</agent1> | Request: Capability = <duplicate requ<="" td=""><td></td></duplicate> |   |
| Oct 1, 2003 4:30:08 PM                | Agent <agent1> has logged a request</agent1> | Request: Capability = <time monitor=""> S</time>                      |   |
| Oct 1, 2003 4:29:08 PM                | The minute just changed                      | Log this minute event without telling th                              |   |
|                                       |                                              |                                                                       |   |
|                                       | Clear                                        |                                                                       |   |
|                                       |                                              | Close<br><b>Help</b>                                                  | ? |

図 *6.* エージェントの要求とアクションのヒストリーの表示

# シナリオ**:** パフォーマンス

パフォーマンス管理について学習する最善の方法の 1 つは、ご使用の業務環境でこれらのアプリケーショ ンまたはツールを使用できる方法を示す例をご覧になることです。

# シナリオ**:** アップグレードまたはマイグレーション後にシステム・パフォー マンスを改善する

このシナリオは、システムをアップグレードまたは移行したところ、以前よりも実行速度が遅くなったよう に思える、というものです。このシナリオはパフォーマンス上の問題を識別して修正するのに役立ちます。

## 状態

最近システムを最新のリリースにアップグレードしたとします。 アップグレードが完了し、通常操作を再 開した後は、システム・パフォーマンスは著しく低下しています。パフォーマンス上の問題の原因を突き止 め、システムを通常レベルに復元したいとします。

## 詳細

オペレーティング・システムのアップグレード後にパフォーマンスの低下を招く問題がいくつかあります。 i5/OS および Performance Tools ライセンス・プログラム (5761-PT1) に組み込まれているパフォーマンス 管理ツールを使用して、パフォーマンス上の問題についての詳細情報を入手し、疑わしい問題を可能性のあ る原因へと絞り込むことができます。

1. CPU 使用率を調べる。アップグレード後に、ジョブは、必要なリソースの一部にアクセスできなくなる 場合があります。これは、許容できないほどの量の CPU 資源が 1 つのジョブで消費されるという結果 を招く場合があります。
- v WRKSYSACT、WRKSYSSTS、WRKACTJOB、または System i Navigator のシステム・モニターを使 用して、CPU の合計使用率を検出する。
- v CPU 使用率が高い (例: 90% を超えている) 場合は、アクティブ・ジョブが使用している CPU の量 を調べる。 1 つのジョブで 30% を超える CPU 資源が消費されている場合は、欠落ファイルを呼び 出しているか、オブジェクトが欠落していることが考えられます。その場合は、ベンダーに連絡して ベンダー提供のプログラムを入手するか、ジョブの所有者またはプログラマーに連絡して追加プログ ラムを入手してください。
- 2. STRPFRTRC コマンドでパフォーマンス・トレースを開始してから、システムおよびコンポーネント報 告書を使用して、以下の考えられる問題を識別し、訂正します。
	- マシン・プールの 1 秒あたりのページ不在率が 10 より高い場合は、マシン・プールに割り当てる メモリーを増やして、不在率がこのレベルより低くなるようにする。
	- v ディスク使用率が 40% を超えている場合は、待ち時間およびサービス時間を調べる。これらの値が 許容範囲内の場合は、優先順位を管理するためのワークロードを削減しなければならない場合があり ます。
	- IOP 使用率が 60% を超えている場合は、 IOP を追加し、いくらかのディスク資源を割り当てる。
	- v ユーザー・プールのページ不在率が許容できないほど高い場合は、パフォーマンスを自動的に調整す ることができます。
- 3. ジョブ要約報告書を実行して、占有ロック競合報告書を参照する。占有またはロック競合数が高い場合 は、公開アクセス・パス・サイズを 1TB に設定してください。占有またはロック競合がユーザー・プ ロファイルで起こっている場合で、参照されたユーザー・プロファイルが多くのオブジェクトを所有し ている場合は、そのプロファイルが所有するオブジェクトの数を減らしてください。

## シナリオ**:** システム・モニター

この例のシステム・モニターは、CPU 使用率が高すぎるために使用可能なリソースが増えるまで優先順位 の低いジョブを一時的に保留する場合に、アラートを出します。

#### 状態

システム管理者は、ユーザーの要件や業務上の要件に基づく現在の要求を満たせるだけの資源が、確実にシ ステム上にあるようにする必要があります。 ご使用のシステムでは、CPU 使用率が特に重要な関心事で す。 CPU 使用率が高すぎるために、使用可能なリソースが増えるまで優先順位の低いジョブを一時的に保 留する場合に、システムがアラートを出すようにしたいと思っています。

そのためには、CPU 使用率が 80% を超えたらメッセージを送信するように、システム・モニターをセッ トアップできます。さらに、CPU 使用率が 60% に下がるまですべてのジョブを QBATCH ジョブ待ち行 列中に保留し、60% になったらジョブを保留解除して通常の操作を再開することもできます。

#### 構成の例

システム・モニターをセットアップするには、追跡したいメトリックと、そのメトリックが指定のレベルに 達した場合にモニターが行う処理を定義する必要があります。この目標を達成するようにシステム・モニタ ーを定義するには、以下のステップを完了してください。

- 1. System i Navigator で、「マネージメント・セントラル」 → 「モニター」を展開し、「システム・モニ ター **(System Monitor)**」を右クリックし、「新しいモニター**... (New Monitor...)**」を選択します。
- 2. 「一般」ページで、このモニターの名前と説明を入力します。
- 3. 「メトリック」タブで、以下の値を入力します。
- a. 「使用可能なメトリック」のリストから「**CPU** 使用率基本 **(**平均**)**」を選択して、「追加」を選択し ます。「CPU 使用率基本 (平均)」が「モニターするメトリック」の下にリストされるようになり、 ウィンドウの下部にこのメトリックの設定が表示されます。
- b. 「収集間隔」で、このデータを収集する頻度を指定します。この値は、収集サービスの設定をオーバ ーライドします。この例では、「**30** 秒 **(30 seconds)**」を例示します。
- c. このメトリックに関するモニターのグラフの縦軸の目盛りを変更するには、「最大グラフ値」を変更 します。このメトリックに関するモニターのグラフの横軸の目盛りを変更するには、「表示時間」の 値を変更します。
- d. メトリック設定の「しきい値 **1**」タブをクリックし、以下の値を入力して、CPU 使用率が 80% 以 上の場合に照会メッセージを送信するようにします。
	- 1) 「しきい値を使用可能にする」を選択します。
	- 2) しきい値トリガーの値として、「**>= 80**」(80 % 以上が使用中) を指定します。
	- 3) 「期間」に、間隔「**1**」を指定します。
	- 4) 「**i5/OS** コマンド **(i5/OS command)**」に、以下の値を指定します。 SNDMSG MSG('Warning,CPU...') TOUSR(\*SYSOPR) MSGTYPE(\*INQ)
	- 5) しきい値リセットの値として、「**< 60**」(60 % 未満が使用中) を指定します。この場合、CPU 使用率が 60% 未満に下がるとモニターがリセットされます。
- e. 「しきい値 **2**」タブをクリックし、以下の値を入力して、5 回の収集間隔の間 CPU 使用率が 80% を超える状態が続いたら、すべてのジョブを QBATCH ジョブ待ち行列中に保留するようにしま す。
	- 1) 「しきい値を使用可能にする」を選択します。
	- 2) しきい値トリガーの値として、「**>= 80**」(80 % 以上が使用中) を指定します。
	- 3) 「期間」に、間隔「**5**」を指定します。
	- 4) 「**i5/OS** コマンド **(i5/OS command)**」に、以下の値を指定します。 HLDJOBQ JOBQ(QBATCH)
	- 5) しきい値リセットの値として、「**< 60**」(60 % 未満が使用中) を指定します。この場合、CPU 使用率が 60% 未満に下がるとモニターがリセットされます。
	- 6) 「期間」に、間隔「**5**」を指定します。
	- 7) 「**i5/OS** コマンド **(i5/OS command)**」に、以下の値を指定します。
		- RLSJOBQ JOBQ(QBATCH)

このコマンドは、5 回の収集間隔の間 CPU 使用率が 60% 未満の状態が続いたら、QBATCH ジ ョブ待ち行列を保留解除します。

- 4. 「アクション」タブをクリックして、「トリガー」と「リセット」の両方の列で、「イベントのログ」 を選択します。このアクションを選択すると、しきい値が起動したりリセットされたりする際に、イベ ント・ログ中に項目が作成されます。
- 5. 「システムおよびグループ」タブをクリックして、モニターしたいシステムとグループを指定します。
- 6. 「**OK**」をクリックして、モニターを保管します。
- 7. システム・モニターのリストから、新しいモニターを右クリックして、「開始」を選択します。

結果

新しいモニターは、CPU 使用率を表示し、指定された収集間隔に従って 30 秒ごとに新しいデータ・ポイ ントを追加します。 CPU 使用率が 80% に達すると、PC がオフになっている場合も含めて、必ずモニタ ーは指定されたしきい値アクションを実行します。

注**:** このモニターは、CPU 使用率のみを追跡します。しかしながら、同一のモニターに使用可能なメトリ ックをいくつでも組み込むことができ、個々のメトリックに独自のしきい値とアクションを指定できま す。さらに、複数のシステム・モニターを同時に実行することもできます。

## シナリオ**:** メッセージ・モニター

この例のメッセージ・モニターは、システム上で生じた、メッセージ・キューに関する照会メッセージを表 示します。 このモニターは、メッセージを検出すると即時にそのメッセージをオープンして表示します。

#### 状態

貴社に複数のサーバーがあり、個々のシステムのメッセージ・キューをチェックするのに時間がかかりま す。システム管理者は、システム全体のどこでも照会メッセージが生成されたら、そのことに気付く必要が あります。

いずれかのシステムで生じた、メッセージ・キューに関する照会メッセージを表示するように、メッセー ジ・モニターをセットアップできます。 このモニターは、メッセージを検出すると即時にそのメッセージ をオープンして表示します。

#### 構成の例

メッセージ・モニターをセットアップするには、監視したいメッセージのタイプと、それらのメッセージが 生成された場合にモニターが行う処理を定義する必要があります。この目標を達成するようにメッセージ・ モニターをセットアップするには、以下のステップを完了してください。

- 1. System i Navigatorで、「マネージメント・セントラル」 → 「モニター」を展開し、「メッセージ・モ ニター **(Message monitor)**」を右クリックし、「新しいモニター**.. (New Monitor..)**」を選択します。
- 2. 「一般」ページで、このモニターの名前と説明を入力します。
- 3. 「メッセージ」タブで、以下の値を入力します。
	- a. 「モニターするメッセージ・キュー **(Message queue to monitor)**」で、「**QSYSOPR**」を指定しま す。
	- b. 「メッセージ・セット **1 (Message set 1)**」タブ上で、「タイプ」で「照会」を選択して、「追加」 をクリックします。
	- c. 「このメッセージ数で起動 **(Trigger at the following message count)**」を選択して、メッセージ数 「**1**」を指定します。
- 4. 「収集間隔」タブをクリックして、「**15** 秒 **(15 seconds)**」を選択します。
- 5. 「アクション」タブをクリックして、「モニターを開く」を選択します。
- 6. 「システムおよびグループ」タブをクリックして、照会メッセージをモニターしたいシステムとグルー プを指定します。
- 7. 「**OK**」をクリックして、新しいモニターを保管します。
- 8. メッセージ・モニターのリストから、新しいモニターを右クリックして、「開始」を選択します。

#### 結果

新しいメッセージ・モニターは、モニターされているいずれかのシステム上の QSYSOPR に送信された照 会メッセージを表示します。

注**:** このモニターは、 QSYSOPR に送信される照会メッセージだけに応答します。しかしながら、1 つの モニターに 2 種類のメッセージの集合を組み込んだり、複数のメッセージ・モニターを同時に実行し たりできます。また、指定されたメッセージが受信された時点で、メッセージ・モニターが i5/OS コ マンドを実行することもできます。

## シナリオ**: CPU** 使用率のジョブ・モニター

この例のジョブ・モニターは、指定されたジョブの CPU 使用率を追跡し、CPU 使用率が高すぎる場合は そのジョブの所有者にアラートを出します。

#### 状態

現在システム上で新しいアプリケーションを実行しており、一部の新しい対話型ジョブが許容量を超えるリ ソースを使用していることに着目しています。 ジョブが使用する CPU キャパシティーが多すぎる場合 に、常にその問題のジョブの所有者に通知するようにしたいと思っています。

新しいアプリケーション中のジョブを監視し、ジョブが使用する CPU キャパシティーが 30% を超えたら メッセージを送信するように、ジョブ・モニターをセットアップできます。

#### 構成の例

ジョブ・モニターをセットアップするには、監視対象のジョブ、監視対象のジョブ属性、および指定したジ ョブ属性が検出された場合にモニターが行う処理を定義する必要があります。この目標を達成するようにジ ョブ・モニターをセットアップするには、以下のステップを完了してください。

- 1. System i Navigator で、「マネージメント・セントラル」 → 「モニター」を展開し、「ジョブ・モニタ ー **(Job monitor)**」を右クリックし、「新しいモニター**... (New Monitor...)**」を選択します。
- 2. 「一般」ページで、以下の値を入力します。
	- a. このモニターの名前と説明を指定します。
	- b. 「モニターするジョブ **(Jobs to monitor)**」タブで、以下の値を入力します。
		- 1) 「ジョブ名 **(Job name)**」で、監視したいジョブの名前 (MKWIDGET など) を指定します。
		- 2) 「追加」をクリックします。
- 3. 「メトリック」タブで、以下の情報を入力します。
	- a. 「使用可能なメトリック」リストで、「合計数値 **(Summary Numeric Values)**」を展開し、「**CPU** 使用率のパーセンテージ **(CPU Percent Utilization)**」を選択して、 「追加」をクリックします。
	- b. メトリック設定の「しきい値 **1**」タブで、以下の値を入力します。
		- 1) 「トリガーを使用可能にする」を選択します。
		- 2) しきい値トリガーの値として、「**>= 30**」(30 % 以上が使用中) を指定します。
		- 3) 「期間」に、間隔「**1**」を指定します。
		- 4) 「**i5/OS** トリガー・コマンド **(i5/OS trigger command)**」に、以下の値を指定します。 SNDMSG MSG('Your job is exceeding 30% CPU capacity') TOUSR(&OWNER)
		- 5) 「リセットを使用可能にする **(Enable reset)**」をクリックします。
		- 6) しきい値リセットの値として、「**< 20**」(20 % 未満が使用中) を指定します。
- 4. 「収集間隔」タブをクリックして、「**15** 秒 **(15 seconds)**」を選択します。この値は、収集サービスの設 定をオーバーライドします。
- 5. 「アクション」タブをクリックして、「トリガー」と「リセット」の両方の列で、「イベントのログ」 を選択します。
- **214** System i: システム管理 パフォーマンス
- 6. 「サーバーおよびグループ **(Servers and groups)**」タブをクリックして、このジョブをモニターする対 象にしたいサーバーとグループを選択します。
- 7. 「**OK**」をクリックして、新しいモニターを保管します。
- 8. ジョブ・モニターのリストから、新しいモニターを右クリックして、「開始」を選択します。

#### 結果

新しいモニターは、15 分ごとに QINTER サブシステムをチェックし、ジョブ MKWIDGET の CPU 使用 率が 30 % を超えると、このジョブの所有者にメッセージを送信します。このジョブが使用する CPU の キャパシティーが 20% 未満の場合は、このモニターはリセットします。

## シナリオ**: Advanced Job Scheduler** 通知を使ったジョブ・モニター

ジョブのしきい値限度を超えたときにオペレーターに E メールを送信する、ジョブ・モニターの例を参照 してください。

#### 状態

現在、システムでアプリケーションを実行しており、CPU 使用率が指定されたしきい値に達したら通知し てもらいたいと思っています。

Advanced Job Scheduler がエンドポイント・システムにインストールされているなら、 JS を使用した配布 の送信 (SNDDSTJS) コマンドを使用して、しきい値を超えたときに誰かに E メールで通知することがで きます。たとえば、対象の受信者がメッセージを停止して応答しない場合には、次の人へ通知を段階的に拡 大するよう指定できます。当番スケジュールを作成し、当番の人だけに通知を送信することができます。ま た、複数の E メール・アドレスに通知を送信することもできます。

#### ジョブ・モニター構成例

この例では、SNDDSTJS コマンドを使用して、E メール・アドレスのユーザー定義リストである OPERATOR という名前の受信者にメッセージを送信します。また、受信者の代わりに E メール・アドレ スを指定したり、その両方を指定したりすることもできます。この目標を達成するようにジョブ・モニター をセットアップするには、以下のステップを完了してください。

- 注**:** このコード例を使用することによって、お客様は 219 [ページの『コードに関するライセンス情報およ](#page-224-0) [び特記事項』の](#page-224-0)条件に同意されたものとします。
- 1. System i Navigator で、「マネージメント・セントラル」 → 「モニター」を展開し、「ジョブ・モニタ ー **(Job monitor)**」を右クリックし、「新しいモニター**.. (New Monitor..)**」を選択します。
- 2. 「一般」ページで、以下の値を入力します。
	- a. このモニターの名前と説明を指定します。
	- b. 「モニターするジョブ **(Jobs to monitor)**」タブで、以下の値を入力します。
		- 1) 「ジョブ名 **(Job name)**」で、監視したいジョブの名前 (MKWIDGET など) を指定します。
		- 2) 「追加」をクリックします。
- 3. 「メトリック」タブで、以下の情報を入力します。
	- a. 「使用可能なメトリック」リストで、「合計数値 **(Summary Numeric Values)**」を展開し、「**CPU** 使用率のパーセンテージ **(CPU Percent Utilization)**」を選択して、 「追加」をクリックします。
	- b. メトリック設定の「しきい値 **1**」タブで、以下の値を入力します。
		- 1) 「トリガーを使用可能にする」を選択します。
- 2) しきい値トリガーの値として、「**>= 30**」(30 % 以上が使用中) を指定します。
- 3) 「期間」に、間隔「**1**」を指定します。
- 4) 「**i5/OS** トリガー・コマンド **(i5/OS trigger command)**」に、以下の値を指定します。 SNDDSTJS RCP(OPERATOR) SUBJECT('Job monitor trigger') MSG('Job &JOBNAME is still running!')
- 5) 「リセットを使用可能にする **(Enable reset)**」をクリックします。
- 6) しきい値リセットの値として、「**< 20**」(20 % 未満が使用中) を指定します。
- 4. 「収集間隔」タブをクリックして、「**15** 秒 **(15 seconds)**」を選択します。この値は、収集サービスの設 定をオーバーライドします。
- 5. 「アクション」タブをクリックして、「トリガー」と「リセット」の両方の列で、「イベントのログ」 を選択します。
- 6. 「サーバーおよびグループ **(Servers and groups)**」タブをクリックして、このジョブをモニターする対 象にしたいサーバーとグループを選択します。
- 7. 「**OK**」をクリックして、新しいモニターを保管します。
- 8. ジョブ・モニターのリストから、新しいモニターを右クリックして、「開始」を選択します。

#### メッセージ・モニター構成例

メッセージ・モニターの使用時には、メッセージ・テキストを受信側に送信することができます。以下は、 メッセージ・テキストを検索し、SNDDSTJS コマンドを使用してすべての呼び出し時の受信者に E メール を送信する CL プログラムの例です。

注**:** このコード例を使用することによって、お客様は 219 [ページの『コードに関するライセンス情報およ](#page-224-0) [び特記事項』の](#page-224-0)条件に同意されたものとします。

PGM PARM(&MSGKEY &TOMSGQ &TOLIB)

```
DCL &MSGKEY *CHAR 4
DCL &TOMSGQ *CHAR 10
DCL &TOLIB *CHAR 10
```
DCL &MSGTXT \*CHAR 132

RCVMSG MSGQ(&TOLIB/&TOMSGQ) MSGKEY(&MSGKEY) RMV(\*NO) MSG(&MSGTXT) MONMSG CPF0000 EXEC(RETURN)

```
SNDDSTJS RCP(*ONCALL) SUBJECT('Message queue trigger')
MSG(&MSGTXT)
    MONMSG MSGID(CPF0000 IJS0000)
```
ENDPGM

以下は、CL プログラムを呼び出すコマンドです。 CALL SNDMAIL PARM('&MSGKEY' '&TOMSG' '&TOLIB')

#### 結果

モニターは、15 分ごとに QINTER サブシステムをチェックし、ジョブ MKWIDGET の CPU 使用率が 30 % を超えると、オペレーターに E メールを送信します。このジョブが使用する CPU のキャパシティ ーが 20% 未満の場合は、このモニターはリセットします。

Advanced Job Scheduler の通知機能について詳しくは、通知の処理 (Work with notification) を参照してく ださい。

## パフォーマンスの関連情報

パフォーマンスのトピックと関連のある製品マニュアル および IBM Redbooks (PDF 形式)、Web サイ ト、および information center トピックをここにリストします。 PDF は、どれでも表示または印刷するこ とができます。

## マニュアル

• Performance Tools for iSeries

この資料では、システム、ジョブ、またはプログラム・パフォーマンスに関するデータを収集するため に必要な情報をプログラマーに提供します。資料には、存在する可能性のある非効率性を識別して訂正 するための、パフォーマンス・データの印刷と分析に関するヒントが載せられているほか、マネージャ ー機能やエージェント機能に関する情報が示されています。

System i Performance Capabilities Reference

この解説書には、パフォーマンス・ベンチマークに役立つサーバー・パフォーマンス、キャパシティ ー・プランニング、およびサーバー・パフォーマンスの計画に関する高水準の技術情報を提供していま す。

### **IBM Redbooks**

• Performance Management for IBM eServer™ [iSeries and pSeries: A Systems Management Guide](http://www.redbooks.ibm.com/abstracts/sg247122.html)

この IBM Redbooks 資料のトピックでは、IBM Performance Management をシステム管理ストラテジー における基礎でありかつ重要な構成要素として扱うための、増大しつつあるニーズと勧告事項をサポー トします。これは Performance Management オファリングをシステム管理ストラテジーの一部とし、対話 式オファリングを使用し、オファリングの構成要素間でナビゲートする方法を説明しています。

v [IBM eServer iSeries Performance Management Tools](http://www.redbooks.ibm.com/abstracts/redp4026.html)

IBM iSeries Performance Management Tools のすべてのラインナップを調べることができます。この IBM Redpaper では、IBM i5/OS V5R3M0 レベルの入手可能である多様な Performance Management Tools を理解でき、それらをどのような場合に使用すべきかが説明されています。

[AS/400 HTTP Server Performance and Capacity Planning](http://www.redbooks.ibm.com/abstracts/sg245645.html)

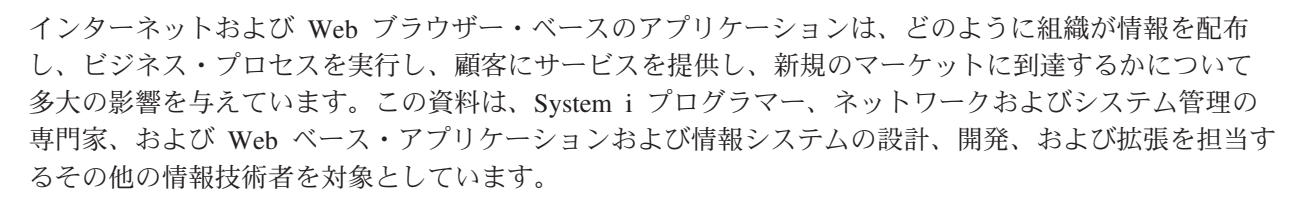

• [AS/400 Performance Explorer Tips and Techniques](http://www.redbooks.ibm.com/abstracts/sg244781.html)

この資料は、V3R6 で使用できた Performance Explorer 機能に関する説明と詳細な例を提供します。こ の中には、特定のアプリケーションの例やレポートが含まれています。

• [AS/400 Performance Management](http://www.redbooks.ibm.com/abstracts/sg244735.html)

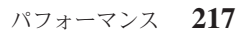

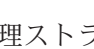

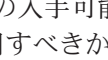

この資料では、パフォーマンス管理のための方法論について説明します。この資料には、パフォーマン ス目標の設定、パフォーマンス・データの収集と検討、資源の調整、およびキャパシティー・プランニ ングが含まれています。パフォーマンスに関する指針およびアプリケーション設計のヒントも提供され ます。

[DB2 UDB/WebSphere Performance Tuning Guide](http://www.redbooks.ibm.com/abstracts/sg246417.html)

この資料は、WebSphere Application Server アーキテクチャー、およびその主な構成要素を概説し、鍵と なるアプリケーション・チューニング・パラメーター、およびシステム・チューニング・パラメーター を紹介します。

v [IBM eserver iSeries Universal Connection for Electronic Support and Services](http://www.redbooks.ibm.com/abstracts/sg246224.html)

この資料は、ユニバーサル・コネクションについて紹介するものです。またこの中では、マシンのソフ トウェアやハードウェアのインベントリーを IBM に報告するさまざまなサポート・ツールを使用して、 システム・データに基づいた個別設定のエレクトロニック支援を受けられるようにする方法も説明され ています。

v [Java and WebSphere Performance on IBM eserver iSeries Servers](http://www.redbooks.ibm.com/abstracts/sg246256.html)

この資料では、Java および WebSphere Application Server のパフォーマンス関連問題を扱うための、ヒ ント、テクニック、および方法論を記載しています。

• Lotus<sup>®</sup> [Domino for AS/400: Performance, Tuning, and Capacity Planning](http://www.redbooks.ibm.com/abstracts/sg245162.html)

この資料では、パフォーマンス管理のための方法論について説明します。この資料には、パフォーマン ス目標の設定、パフォーマンス・データの収集と検討、資源の調整、およびキャパシティー・プランニ ングが含まれています。パフォーマンスに関する指針およびアプリケーション設計のヒントも提供され ます。

• [Managing OS/400 with Operations Navigator V5R1, Volume 1: Overview and More](http://www.redbooks.ibm.com/abstracts/sg246226.html)

この分冊では、オペレーション・ナビゲーター V5R1 を概説します。ジョブ、サブシステム、ジョブ・ キュー、およびメモリー・プールの管理、システム・パフォーマンス・メトリックのモニター、ジョブお よびメッセージ、および収集サービスなどを説明します。

• [Managing OS/400 with Operations Navigator V5R1, Volume 5: Performance Management](http://www.redbooks.ibm.com/abstracts/sg246565.html)

この分冊では、ボリューム 1 で説明されるモニター、グラフ・ヒストリー、および収集サービスの機能 に基づいて構成されています。このマニュアルは、アプリケーション環境でこれらの機能を使用する方 法を説明します。

#### **Web** サイト

• [Performance Management for IBM System i Resource Library](http://www.ibm.com/servers/eserver/iseries/perfmgmt/resource.html) (www.ibm.com/servers/eserver/iseries/ perfmgmt/resource.html)

このライブラリーには、System i のパフォーマンスの専門家が執筆した、パフォーマンス参照資料、ホ ワイト・ペーパー、ベンチマーク・レポート、および業界誌の記事がまとめられています。

• [Performance Management for IBM System i](http://www.ibm.com/servers/eserver/iseries/perfmgmt/) (www.ibm.com/servers/eserver/iseries/perfmgmt/)

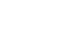

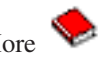

<span id="page-224-0"></span>Performance Management により、お客様がコンピューティング環境のパフォーマンスを理解して、これ を管理することが可能になります。最新の Performance Management 機能およびツールに関しては、この Web サイトをお読みください。

### **PDF** ファイルの保存

表示または印刷のために PDF をワークステーションに保存するには、以下のようにします。

- 1. ブラウザーで PDF を右マウス・ボタン・クリックする (上部のリンクを右マウス・ボタン・クリッ ク)。
- 2. PDF をローカルに保存するオプションをクリックします。
- 3. PDF を保存したいディレクトリーに進む。
- 4. 「保存」をクリックする。

#### **Adobe Acrobat Reader** のダウンロード

これらの PDF を表示または印刷するには、Adobe Reader がシステムにインストールされていることが必

要です。このアプリケーションは、 [Adobe Web](http://www.adobe.com/products/acrobat/readstep.html) サイト (www.adobe.com/products/acrobat/readstep.html) から無償でダウンロードできます。

## コードに関するライセンス情報および特記事項

IBM は、お客様に、すべてのプログラム・コードのサンプルを使用することができる非独占的な著作使用 権を許諾します。お客様は、このサンプル・コードから、お客様独自の特別のニーズに合わせた類似のプロ グラムを作成することができます。

強行法規で除外を禁止されている場合を除き、IBM、そのプログラム開発者、および供給者は「プログラ ム」および「プログラム」に対する技術的サポートがある場合にはその技術的サポートについて、商品性の 保証、特定目的適合性の保証および法律上の瑕疵担保責任を含むすべての明示もしくは黙示の保証責任を負 わないものとします。

いかなる場合においても、IBM および IBM のサプライヤーならびに IBM ビジネス・パートナーは、そ の予見の有無を問わず発生した以下のものについて賠償責任を負いません。

- 1. データの喪失、または損傷。
- 2. 直接損害、特別損害、付随的損害、間接損害、または経済上の結果的損害
- 3. 逸失した利益、ビジネス上の収益、あるいは節約すべかりし費用

国または地域によっては、法律の強行規定により、上記の責任の制限が適用されない場合があります。

# 付録**.** 特記事項

本書は米国 IBM が提供する製品およびサービスについて作成したものです。

本書に記載の製品、サービス、または機能が日本においては提供されていない場合があります。日本で利用 可能な製品、サービス、および機能については、日本 IBM の営業担当員にお尋ねください。本書で IBM 製品、プログラム、またはサービスに言及していても、その IBM 製品、プログラム、またはサービスのみ が使用可能であることを意味するものではありません。これらに代えて、IBM の知的所有権を侵害するこ とのない、機能的に同等の製品、プログラム、またはサービスを使用することができます。ただし、IBM 以外の製品とプログラムの操作またはサービスの評価および検証は、お客様の責任で行っていただきます。

IBM は、本書に記載されている内容に関して特許権 (特許出願中のものを含む) を保有している場合があ ります。本書の提供は、お客様にこれらの特許権について実施権を許諾することを意味するものではありま せん。実施権についてのお問い合わせは、書面にて下記宛先にお送りください。

 $\overline{T}106-8711$ 東京都港区六本木 3-2-12 日本アイ・ビー・エム株式会社 法務・知的財産 知的財産権ライセンス渉外

以下の保証は、国または地域の法律に沿わない場合は、適用されません。 IBM およびその直接または間接 の子会社は、本書を特定物として現存するままの状態で提供し、商品性の保証、特定目的適合性の保証およ び法律上の瑕疵担保責任を含むすべての明示もしくは黙示の保証責任を負わないものとします。国または地 域によっては、法律の強行規定により、保証責任の制限が禁じられる場合、強行規定の制限を受けるものと します。

この情報には、技術的に不適切な記述や誤植を含む場合があります。本書は定期的に見直され、必要な変更 は本書の次版に組み込まれます。 IBM は予告なしに、随時、この文書に記載されている製品またはプログ ラムに対して、改良または変更を行うことがあります。

本書において IBM 以外の Web サイトに言及している場合がありますが、便宜のため記載しただけであ り、決してそれらの Web サイトを推奨するものではありません。それらの Web サイトにある資料は、こ の IBM 製品の資料の一部ではありません。それらの Web サイトは、お客様の責任でご使用ください。

IBM は、お客様が提供するいかなる情報も、お客様に対してなんら義務も負うことのない、自ら適切と信 ずる方法で、使用もしくは配布することができるものとします。

本プログラムのライセンス保持者で、(i) 独自に作成したプログラムとその他のプログラム (本プログラム を含む) との間での情報交換、および (ii) 交換された情報の相互利用を可能にすることを目的として、本 プログラムに関する情報を必要とする方は、下記に連絡してください。

IBM Corporation Software Interoperability Coordinator, Department YBWA 3605 Highway 52 N Rochester, MN 55901 U.S.A.

本プログラムに関する上記の情報は、適切な使用条件の下で使用することができますが、有償の場合もあり ます。

本書で説明されているライセンス・プログラムまたはその他のライセンス資料は、IBM 所定のプログラム 契約の契約条項、IBM プログラムのご使用条件、IBM 機械コードのご使用条件、またはそれと同等の条項 に基づいて、 IBM より提供されます。

この文書に含まれるいかなるパフォーマンス・データも、管理環境下で決定されたものです。そのため、他 の操作環境で得られた結果は、異なる可能性があります。一部の測定が、開発レベルのシステムで行われた 可能性がありますが、その測定値が、一般に利用可能なシステムのものと同じである保証はありません。さ らに、一部の測定値が、推定値である可能性があります。実際の結果は、異なる可能性があります。お客様 は、お客様の特定の環境に適したデータを確かめる必要があります。

IBM 以外の製品に関する情報は、その製品の供給者、出版物、もしくはその他の公に利用可能なソースか ら入手したものです。IBM は、それらの製品のテストは行っておりません。したがって、他社製品に関す る実行性、互換性、またはその他の要求については確証できません。 IBM 以外の製品の性能に関する質問 は、それらの製品の供給者にお願いします。

IBM の将来の方向または意向に関する記述については、予告なしに変更または撤回される場合があり、単 に目標を示しているものです。

本書には、日常の業務処理で用いられるデータや報告書の例が含まれています。より具体性を与えるため に、それらの例には、個人、企業、ブランド、あるいは製品などの名前が含まれている場合があります。こ れらの名称はすべて架空のものであり、名称や住所が類似する企業が実在しているとしても、それは偶然に すぎません。

#### 著作権使用許諾:

本書には、様々なオペレーティング・プラットフォームでのプログラミング手法を例示するサンプル・アプ リケーション・プログラムがソース言語で掲載されています。お客様は、サンプル・プログラムが書かれて いるオペレーティング・プラットフォームのアプリケーション・プログラミング・インターフェースに準拠 したアプリケーション・プログラムの開発、使用、販売、配布を目的として、いかなる形式においても、 IBM に対価を支払うことなくこれを複製し、改変し、配布することができます。このサンプル・プログラ ムは、あらゆる条件下における完全なテストを経ていません。従って IBM は、これらのサンプル・プログ ラムについて信頼性、利便性もしくは機能性があることをほのめかしたり、保証することはできません。

それぞれの複製物、サンプル・プログラムのいかなる部分、またはすべての派生的創作物にも、次のよう に、著作権表示を入れていただく必要があります。

© (お客様の会社名) (西暦年). このコードの一部は、IBM Corp. のサンプル・プログラムから取られていま す。 © Copyright IBM Corp. \_年を入れる\_. All rights reserved.

この情報をソフトコピーでご覧になっている場合は、写真やカラーの図表は表示されない場合があります。

## プログラミング・インターフェース情報

本書「パフォーマンス」には、プログラムを作成するユーザーが IBM i5/OS のサービスを使用するための プログラミング・インターフェースが記述されています。

## 商標

以下は、International Business Machines Corporation の米国およびその他の国における商標です。

Advanced Function Printing Advanced Peer-to-Peer Networking AFP AIX AIX 5L AS/400 Balance DB2 DB2 Universal Database Electronic Service Agent eServer i5/OS IBM iSeries Lotus Lotus Domino **NetServer** OS/2 OS/400 PowerPC pSeries Redbooks System i System i5 System p System x System/36 Virtualization Engine WebSphere xSeries

Adobe、Adobe のロゴ、PostScript、および PostScript のロゴは、Adobe Systems Incorporated の米国および その他の国における登録商標または商標のいずれかです。

Intel、Intel Inside (ロゴ)、MMX、および Pentium は Intel Corporation または子会社の米国およびその他の 国における商標または登録商標です。

Microsoft、Windows、Windows NT および Windows ロゴは、Microsoft Corporation の米国およびその他の 国における商標です。

Java およびすべての Java 関連の商標およびロゴは Sun Microsystems, Inc.の米国およびその他の国におけ る商標です。

Linux は、Linus Torvalds の米国およびその他の国における商標です。

他の会社名、製品名およびサービス名等はそれぞれ各社の商標です。

## 使用条件

これらの資料は、以下の条件に同意していただける場合に限りご使用いただけます。

個人使用**:** これらの資料は、すべての著作権表示その他の所有権表示をしていただくことを条件に、非商業 的な個人による使用目的に限り複製することができます。ただし、IBM の明示的な承諾をえずに、これら の資料またはその一部について、二次的著作物を作成したり、配布 (頒布、送信を含む) または表示 (上映 を含む) することはできません。

商業的使用**:** これらの資料は、すべての著作権表示その他の所有権表示をしていただくことを条件に、お客 様の企業内に限り、複製、配布、および表示することができます。 ただし、IBM の明示的な承諾をえずに これらの資料の二次的著作物を作成したり、お客様の企業外で資料またはその一部を複製、配布、または表 示することはできません。

ここで明示的に許可されているもの以外に、資料や資料内に含まれる情報、データ、ソフトウェア、または その他の知的所有権に対するいかなる許可、ライセンス、または権利を明示的にも黙示的にも付与するもの ではありません。

資料の使用が IBM の利益を損なうと判断された場合や、上記の条件が適切に守られていないと判断された 場合、IBM はいつでも自らの判断により、ここで与えた許可を撤回できるものとさせていただきます。

お客様がこの情報をダウンロード、輸出、または再輸出する際には、米国のすべての輸出入関連法規を含 む、すべての関連法規を遵守するものとします。

IBM は、これらの資料の内容についていかなる保証もしません。これらの資料は、特定物として現存する ままの状態で提供され、商品性の保証、特定目的適合性の保証および法律上の瑕疵担保責任を含むすべての 明示もしくは黙示の保証責任なしで提供されます。

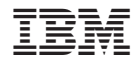

Printed in Japan